### **Table of Contents**

| Copyright                          |     |
|------------------------------------|-----|
| 1. Introduction                    |     |
|                                    |     |
| Part I: Foundations                |     |
| 2. Getting Started                 | 9   |
| 3. Modeling users                  |     |
| 4. Registering users               |     |
| 5. Getting started with testing    |     |
| 6. Logging in and out              |     |
| 7. Advanced login                  | 219 |
| 8. Updating user information       |     |
|                                    |     |
| Part II: Building a social network | 312 |
| 9. Personal profiles               |     |
| 10. Community                      |     |
| 11. Searching and browsing         |     |
| 12. Avatars                        |     |
| 13. Email                          |     |
| 14. Friendships                    |     |
| 15. RESTful blogs                  |     |
| 16. Blog comments with Ajax        |     |
| 17 What next?                      |     |

# Copyright

Many of the designations used by manufacturers and sellers to distinguish their products are claimed as trademarks. Where those designations appear in this book, and the publisher was aware of a trademark claim, the designations have been printed with initial capital letters or in all capitals.

The authors and publisher have taken care in the preparation of this book, but make no expressed or implied warranty of any kind and assume no responsibility for errors or omissions. No liability is assumed for incidental or consequential damages in connection with or arising out of the use of the information or programs contained herein. The publisher offers excellent discounts on this book when ordered in quantity for bulk purchases or special sales, which may include electronic versions and/or custom covers and content particular to your business, training goals, marketing focus, and branding interests. For more information, please contact:

U. S. Corporate and Government Sales (800) 382-3419

corpsales@pearsontechgroup.com

For sales outside the U. S., please contact:

**International Sales** 

international@pearsoned.com

Visit us on the Web: www.awprofessional.com Library of Congress Cataloging-in-Publication Data

Copyright © 2007 Pearson Education, Inc.

All rights reserved. Printed in the United States of America. This publication is protected by copyright, and permission must be obtained from the publisher prior to any prohibited reproduction, storage in a retrieval system, or transmission in any form or by any means, electronic, mechanical, photocopying, recording, or likewise. For information regarding permissions, write to:

Pearson Education, Inc. Rights and Contracts Department One Lake Street Upper Saddle River, NJ 07458

Text printed in the United States on recycled paper at Courier in Stoughton, Massachusetts. First printing, June 2007

# 1. Introduction

RailsSpace teaches you Ruby on Rails by developing a real-world application: RailsSpace, a social networking website aimed at the Rails community itself. We take you step-by-step, from the virtually static front page, through user registration and authentication, up to a highly dynamic site with user profiles, image upload, simple blogs, full-text and geographical search, and a friendship request system. Though certainly not intended as a serious competitor to the social networking heavyweights, RailsSpace is not a toy; it's designed to show how to use Rails to make a web application suitable for deployment into a production environment.

# 1.1. Why Rails?

Ruby on Rails is a tool for making web applications. And it's freakishly good at it. If you're reading this (which, evidently, you are), you're probably wondering what makes Rails so special. When you ask a programmer who has already fallen in love with Rails, maybe he'll tell you it's "agile", and you'll have to read up on what that means to coders. Or maybe you'll be bombarded by a list of acronyms like ORM, MVC, or DRY. While these are all cool features of Ruby on Rails, the real reason Rails rocks is not about vocabulary; it's about the philosophy of efficient design.

There's that word: *design*—it's a slippery concept, yet unmistakable. Good design is like pornography: you know it when you see it. Rails is like very, very good pornography. What makes the design of Rails so good is difficult to pin down, but we'll do our best. We think the heart of it is *free productivity*.

### 1.1.1. Productivity Wants to be Free

The short, short version of free productivity is that Rails has an eerie ability to anticipate your needs as a web programmer. That's not very concrete, though, so let's get a flavor for the free productivity Rails provides by looking at a list of examples. Not all of these will make sense to you right now, but they should be able to help you develop an intuition for the kinds of things Rails is good at.

- **Ruby:** Rails applications, as well as Rails itself, are written in Ruby, a dynamic, object-oriented programming language. Ruby comes out of the Perl tradition, and Yukihiro "Matz" Matsumoto, the creator of Ruby, calls it "a better Perl than Perl". In our experience, most programmers with exposure to both languages agree. We'd add that, for web

programming, embedded Ruby (ERb) is a better PHP than PHP. Being able to tap into the power and elegance of Ruby is a major advantage of Rails.

- **Mapping of database tables to Ruby objects:** There are no messy SQL<sup>11</sup> calls in most Rails applications—instead you'll find Ruby objects. Rails does the dirty database work behind the scenes. (If, by some chance, you do want to execute some raw SQL, Rails lets you do that too.)

 $^{[1]}$  SQL, or Structured Query Language, is the language of relational databases.

- Automatic conversion of data models into HTML and back: There's seamless integration between the code for modeling objects in your system and the code to display them to the user. This is nowhere clearer than in data validations; for example, if your data model requires users to put in an email address, but the user submits a form without one, Rails automatically catches the error and puts it in a variable for display back to the user.
- Built-in support for automated testing of data models and web pages: Rails makes it easy to write test suites that verify the integrity of your data model and the correctness of the pages on your site, allowing you to be confident that changes to your code will not break your application.
- Database-independent creation and alteration of database tables: Rails *migrations* makes it easy to create your data models, make changes to them, and roll them back if necessary, all in a way that makes it possible to use the same model for many different databases.
- **Everything, everything in pure Ruby:** Virtually everything in a typical Rails application is written in Ruby, which means you always have access to a full-strength programming language, and learning something once means you can use it everywhere.

# 1.1.2. This Productivity Ain't Free

Now that we've given a sense of what free productivity is, it's important to explain what free productivity is not. Many frameworks come with lots of built-in functionality: a slick administrative interface, fancy role-based authentication and authorization, or the ability to write certain applications with virtually no code. Even Rails has this capability; a feature called *scaffolding* renders certain kinds of form-database interactions trivial—leading, among other things, to the infamous "15-minute blog engine" [2].

<sup>[2]</sup>http://media.rubyonrails.org/video/rails\_take2\_with\_sound.mov

That's not free productivity. Built-in authentication or 15-minute blog engines might make for great marketing, but between us friends we can probably agree that any serious software application is going to take more than fifteen minutes, no matter how brilliant the framework. Don't get us wrong; if, by some chance, the application you have in mind is rendered trivial by some existing framework, by all means use it. But if, as is more likely, you want to build

something new, you need a framework that will help you when you need it and will get out of your way when you don't. You need a tool that will help you realize your vision; a tool flexible enough to change as your vision changes; a tool which, in the end, mutates into a new framework, one that feels as if it were custom-made to write your exact application. This is where Rails excels. Rails is great at making *custom* applications—Rails helps you make the application you want. You don't switch to Rails because of the cool message board or blog software available. You switch because the process of creating your own entirely custom apps is so much easier using Rails.

# 1.2. Why This Book?

There's a tension in any educational book between the two extremes of pure tutorial and pure reference. We land firmly on the tutorial side of this spectrum, which has many advantages. Because our application is real, you get to learn Rails as it is actually used. You'll see for yourself all the great ways that Rails makes writing web applications easier, from its elegant model-view-controller architecture to the brilliance of embedded Ruby. You also get the advantage of artful repetition: you see the most important ideas the most. The result is learning by osmosis.

In the process of building RailsSpace, we'll also see how Rails makes it easy to write automated tests to make sure our application does what we wanted it to do. Because of our tutorial approach, we will be able to develop the tests incrementally in parallel with the application, just as you do (or should do) in real life. As our application evolves, you'll see how great having a test suite is: whenever we modify a feature or add a new one, we can run the tests to make sure that we haven't broken some other part of the application.

Of course, while good for learning, a tutorial approach is not as good for looking things up. As a counterbalance to RailsSpace, we recommend Agile Web Development with Rails (second edition) by Dave Thomas and David Heinemeier Hansson, the original introduction to Rails. AWDwR contains a wealth of reference material documenting most aspects of the Rails framework. For learning Ruby we recommend *Programming Ruby* by Dave Thomas and *The* Ruby Way by Hal Fulton.

# 1.3. Who Should Read This Book?

Since you're reading this, the chances are good that you should read this book. RailsSpace is an introductory book, so we don't assume any knowledge of the Ruby programming language or of the Rails framework. Of course, any previous exposure to either will be beneficial. Even if you have some prior experience with Rails, we hope you can learn something from our book, especially since we use several features (such as migrations, form generators, and Ajax support) introduced in the more recent releases of Rails.

To get the most out of *RailsSpace*, you should probably know at least one programming language, and familiarity with object-oriented programming would be especially helpful. Java is probably sufficient background<sup>[3]</sup>, and it's even better if you are familiar with a

dynamically typed language such as Perl, Python, or PHP (or Ruby!). It would be especially good if you've used one of these languages to make dynamic web sites. Some exposure to JavaScript and Cascading Style Sheets (CSS) would also be good. At the very least, you should be familiar with making static web sites using HTML. Finally, we assume a certain level of computer sophistication, so that when we say "Go download MySQL and install it" you're confident that (given enough time and coffee) you can probably do it, even if you've never installed a database before.

[3] If Java is the only programming language you know, you might get tripped up by the lack of static typing in Ruby. If you find yourself freaking out, just take a deep breath, and try to have faith that dynamic typing works.

All of these supposed prerequisites are really beside the point, though. By far the most important factor is your enthusiasm for learning how to make web applications. If you're excited about putting something cool on the web, this book is for you, no matter what your background is.

### 1.3.1. How to Read This Book

RailsSpace is designed to be read from start to finish, and you'll get the most out of it if you code along with us, but we've designed the book to be instructive and interesting even if you're not sitting in front of the computer. Also, it's important to be patient. If you don't get something right away, keep pressing forward, and give the ideas a little time to sink in. You'll be amazed at how something that confuses you at the beginning of a chapter will seem trivial by the end. You're training your personal neural network how to recognize Ruby on Rails patterns, and there's no substitute for practice and perseverance.

### 1.3.2. How to watch this book

The accompanying website for this book can be found at <a href="http://RailsSpace.com/book/">http://RailsSpace.com/book/</a>

There you'll find errata, sample data, and downloadable source code for RailsSpace. You'll also find links to screencasts for each chapter—narrated movies of the book's source code coming to life.

# 1.4. A couple of Rails stories

We've given you a bunch of reasons why Rails rocks, but there's no substitute for a couple of good old-fashioned testimonials. These are our personal roads to Rails.

### 1.4.1. Aure

Way back in 1994 some friends and I in the Graduate Aeronautical Laboratories at Caltech discovered that we had a department webserver that would serve our own content at / ~user\_name/ URLs. We started out competing with each other for hits and instead of personal sites we put up content about our favorite musicians and airplanes. One of us was the

teaching assistant for the lab and had control of the ~ta account. We re-christened the initials to stand for "The Asylum" and instead of competing, we pooled our resources to build a "crazy" place on the web where anyone could log on and contribute content. Some of the apps we created were a public bookmarks repository (precursor to del.icio.us), a public writing forum (precursor to wikis), and a web based Lite-Brite emulator and gallery (sort of a primitive, single-celled ancestor to Flickr!).

We gained a lot of attention for these sites and soon film studios and record companies were calling the lab tracking us down to hire us to build dynamic websites for them. It was certainly awkward to get phone calls from Universal Pictures while your Ph.D. thesis advisor was in the lab so we started a business and opened an office with a phone number of its very own. We spent a few years building custom websites in Perl/CGI while getting our degrees (which we all managed to do, take that you Yahoo! millionaire Stanford dropouts!). Slowly the stress of building websites from scratch in Perl wore us out and the company disbanded. I looked back at the websites and realized that many of them were very similar, so I began offering standard web components to my clients. Meanwhile, Philip Greenspun was running Photo.net and getting many requests from people wanting the code the site ran on. Philip assembled his friends to beef up the Photo.net code and together we founded ArsDigita and open-sourced our code as ACS (ArsDigita Community System), comprised of standard web components and written mostly in Tcl. We used ACS to get exposure amongst poor developers, which led us to be found by rich companies who wanted customizations to the toolkit. Unfortunately, venture capitalists also eyed ArsDigita and once we accepted their money they also had influence; you can read about what happened after that on fuckedcompany.com.

Even with ArsDigita gone from the landscape, the toolkit lived on as "OpenACS" at openacs.org. But, as an independent contractor, could I really convince my clients that a toolkit started by a defunct company was definitely a long term solution? Also, I was pretty sick and tired of programming in Tcl, so I turned to the prettiest language I knew—Python. That pretty much meant using Zope, and at first Zope was awesome. Indeed, there are still some applications for which Zope is a great choice. But Zope has many annoyances as well, and my clients yearned for standard version control, file system access, and better relational database access.

One of my (favorite) ex-employees was now working for Caltech and one day sent me an email about some emerging frameworks she was considering instead of Zope for the next project. Django and Ruby on Rails were on her list, and after a few hours of research I knew Zope was history. Initially I leaned towards Django because it was in Python, but Ruby on Rails was a bit further along, and it had one thing that Django will never have—David Heinemeier Hansson, the creator of Rails. From my experience with ArsDigita and Philip Greenspun I knew the importance of having a compelling, intelligent, and opinionated central figure representing the framework. David, back then, and through at least the time of this writing, has prescribed the philosophy of what Rails is and what it is not. While DHH is its "creator", Rails clearly is the product of the evolution of web application development. Here's what struck me about Rails:

### - Ruby, mostly

Web application development always requires some mastery of many fields. You're going to have to know at least a little about templating languages, database access, and procedural programming. But, there's no denying it takes energy to constantly switch back and forth between languages, especially when languages mix within one file. Rails minimizes this—templating language: Ruby, database access: Ruby (mostly), procedural programming: Ruby (duh).

#### - Data modeling, improved

The old way I started a project was to brainstorm everything that might be needed and write a data model in SQL that would hold the final state of the data. Then I would have to write the code to populate the database tables and write the error detection to prevent bad data from going into the database. With Rails migrations, I can now incrementally augment the data model, and with validations I write rules that almost automatically show up in my web application as error reports. Also, migrations are database agnostic, so I don't have to write a new SQL file for the various available databases.

Oh, and there are many more things I have learned about Rails that I love, but frankly, you don't need a long list of great things about Rails to know it's for you. In fact, if you need a long list, then maybe you're not convinced. It's like when I bought my 2001 Nissan Frontier truck: it could carry my dog, it was fast, and it looks like a spaceship—sold! With Ruby on Rails I can offer a client a site that is completely customized for their needs while still being fun for me to program in. Everyone is happy!

### **1.4.2. Michael**

I was in college when the World Wide Web exploded onto the scene, and, even though I had some programming background, I was always intimidated by people who knew how to program for the web.

While I was at Caltech for graduate school, my friend Sumit Daftuar and I ran a local NCAA basketball tournament pool, which initially involved a small but important web component. Sumit used a simple Perl script to generate the results after each round of the tournament, which he posted to a website. Even though it was ridiculously simple, people loved it. I had done a lot of serious scientific computing for my physics research, but I was sick and tired of not knowing how to program for the web, so in 2001 I offered to make a full web interface for our local pool, complete with bracket entry and scoring reports. I had played with Perl and CGI a bit, but by that point PHP had matured significantly, so I went with that. I reasoned that this NCAA tournament project would force me to learn web development, and (several 20-hour days later) it did. As the size of my projects got bigger, though, and as I learned more computer languages, I became increasingly dissatisfied with PHP, which I found inelegant. After graduating, Sumit and I had started a company that ran unique weekly fantasy sports games, as well as an improved version of our NCAA site (called BracketManager); I didn't want to use PHP, so I started looking around for something new. I

had learned Perl and Python in the course of my Ph.D. research, so I looked at several frameworks in those languages.

I eventually settled on Zope, which is written in Python, even though it wasn't particularly well-suited for our primary purpose—namely, writing a large custom web application. Like many frameworks, Zope uses a watered-down template language to generate HTML, but many web applications (including ours) generate such complicated HTML that they really need a full-strength language under the hood. We ended up writing most of our HTML in pure Python and coupling it to Zope using "external methods", which got the job done but were rather cumbersome. I also found Zope's documentation to be spotty at best, due in large part to Zope's relatively small user base. Finally, Zope has weak support for relational databases; in particular, the Zope MySQL database adapter provided no support for generating the often comically verbose queries required by SQL, forcing me to write a custom MySQL library in Python.

Despite all these problems with Zope, Python is so much better than PHP that it was worth the trouble. Unfortunately, our fantasy games never reached a critical mass, and the final straw came when the NFL Players Association started (and the MLB Players Association threatened) to sue any fantasy sports companies using the players' names without a license. Unable to get licenses, we decided to shut the company down. This was unfortunate, but it did give me a chance finally to abandon my Zope codebase and take a look at a new framework I had been reading about called Ruby on Rails. I had a mental checklist of things I needed in a web development framework, and I was curious to see if Rails might meet those needs.

During all this time, I had kept in touch with Aure Prochazka, a tall, quiet, scruffy-looking guy I had met while singing in the Caltech Men's Glee Club. He seemed to know quite a bit about web development, so back in my PHP days I talked with him a bit about that language. He'd looked at it a little, he said, and it seemed fine. I talked to him maybe a year later, and he told me that he had taken a good look at PHP and decided that it sucked; he had gone with Python and Zope instead. I replied that I had also switched to Zope. After another year or so, I mentioned that I had become dissatisfied with Zope and was looking at Ruby on Rails. He replied that he had recently switched from Zope to Rails, and loved his new framework. In an effort to jump-start my Rails education, I took a Pragmatic Studio course offered by Dave Thomas and Mike Clark—spending my own hard-earned cash despite Mike's best efforts to convince me not to take the class. I'm glad that Mike was not more persuasive, because I sat in amazement as one item after another on my mental list got checked off:

- An elegant programming language with flexible data structures and powerful abstractions: *check*
- Good documentation, with a relatively large (and rapidly growing) user base: check
- Mature relational database support, with a good object-relational mapping library: check
- HTML-embedded templates with, for the love of God, a full-strength programming language: *check*

After working on a few personal projects in Rails, and doing a Rails demo site for a friend's company to show how it could replace their legacy Perl system, I was convinced that Rails was the framework I had been searching for. When Aure asked me if I might be interested in submitting a proposal to write a book on Rails with him, I leapt at the opportunity. There's no turning back now. And there's no stopping Ruby on Rails.

#### **Part I: Foundations**

# 2. Getting Started

It's time to start building RailsSpace, a social networking website for Ruby on Rails enthusiasts (and whoever else shows up). Eventually, RailsSpace will have many of the features associated with popular social networks such as Facebook and MySpace, with searchable user profiles, an email system, and friends lists. The first part of the book lays the foundation by developing a system for registration, login, and authentication. This system is essential for our purposes, but it's also needed for virtually any user-based web application. In the second part, we'll build a social network on this foundation. In the process of making this specific type of application, we'll develop many general techniques useful for building other kinds of websites as well.

In this chapter, we'll get started with the application by making the front page of our site, together with a couple of other static pages. Much of what we do in this chapter could be done quite easily with plain HTML files, but even in this extremely simple case Rails still proves surprisingly convenient. It also makes for a gentle introduction to some of the core concepts behind Rails, including Embedded Ruby and the model-view-controller architecture.

# 2.1. Preliminaries

### Choosing a platform

Although we suppose there are alternatives, everyone we know uses either Windows, Macintosh, or Linux for Rails development. Your choice of platform will probably be dictated more by what you are currently familiar with than anything else. In *RailsSpace*, we strive to support all three of these platforms. Your humble authors use Mac (Aure) and Linux (Michael), and one of us (Michael) learned to develop Rails apps on Windows specifically to support this book. Because we like the Apple look, all screenshots in *RailsSpace* are from the Macintosh platform, but we can report from personal experience that Rails is unambiguously crossplatform; you can build great Rails applications no matter which operating system you choose.

We bet that many of you have, in your excitement, already installed Rails, but if you haven't (or if you're using an older version<sup>[1]</sup>) you should do that now. Once you've chosen a platform (see box), head over to the Ruby on Rails download page (http://www.rubyonrails.org/down), for instructions on how to install Rails. There are many different ways to get rolling with Rails; here is one basic sequence:

 $^{[1]}$  For this book, you should have Ruby 1.8.5 or later and Rails 1.2 or later.

### 1. Install Ruby

- Windows: Download the Windows installer (the first .exe file at http:// rubyforge.org/frs/?group id=167) and double-click on it.
- Linux: Download the Ruby source code from http://www.ruby-lang.org/en/ downloads/. Linux users, you know the drill: extract with

```
$ tar zxf <filename>
```

#### and install with

```
$ ./configure; make; sudo make install
```

If you don't have sudo [2] enabled, you'll have to log in as root for the final step:

```
[2] How do you do the sudo that you do so well?
$ ./configure
$ make
$ su
# make install
```

- OS X: There are some issues with the Ruby that ships with OS X 10.4, so you might want to take a look at this[3]:

http://hivelogic.com/articles/2005/12/01/ruby rails lighttpd mysql tiger

- 2. Install RubyGems, the standard Ruby package manager
  - Windows: Download the first RubyGems . zip file from http://rubyforge.org/ frs/?group id=126 and unzip it, extracting the files to a directory on your local disk. Using a command prompt (DOS window), navigate to the directory where you extracted the files and run

```
> ruby setup.rb
```

- Linux and OS X: Download the first RubyGems . tqz file from http:// rubyforge.org/frs/?group\_id=126, extract it, and run

```
$ ruby setup.rb
```

inside the source directory.

<sup>[3]</sup> Also consider Locomotive (http://locomotive.sourceforge.net/), a pre-packaged Rails bundle for OS X.

#### 3. Install Rails at the command line[4]:

[4] Throughout the rest of RailsSpace, we'll use > to indicate the prompt in a cross-platform manner; for Windows users, this will be the > in a command prompt (DOS) window, while for Mac OS X and Linux users it will be the \$ in a terminal window

```
> gem install rails --include-dependencies
```

Now go get a cup of coffee while Rails and all of its associated files are automagically installed.

### 2.1.1. Setting up your development environment

Your specific development environment would depend somewhat on the platform you choose, but since Rails applications are written in Ruby at the very least you'll need a text editor for writing source code. As we'll see, Rails projects have a lot of different files and directories, so it's useful to have an editor or integrated development environment (IDE) able to navigate the directory tree and switch between files quickly.

We particularly recommend RadRails<sup>[5]</sup>, a free (as in beer and speech) cross-platform Rails IDE based on Eclipse (which will be familiar to many Java developers out there). For Rails developers working on OS X, the most popular choice seems to be TextMate<sup>[6]</sup>, a very popular text editor with lots of nice Rails macros and good directory navigation.

```
[5]http://www.radrails.org/
[6]http://macromates.com/
[7] Lamentably, TextMate is free in neither the beer nor the speech senses of the term.
```

If you've never done Rails development before, be sure to take some time to play around with your new tools (whether they be RadRails, TextMate, or something else). You'll be learning a lot of things at once here at the start, so be patient and have fun.

# 2.1.2. Running with rails

Now that you've installed Rails, it's time to get started with RailsSpace. Rails comes with a program called (appropriately enough) rails that automatically creates a bunch of files and directories to get you started with a new project. For a site with a name like RailsSpace (written in CamelCase), the Rails convention is to create a project with the corresponding name in underscore format (so CamelCase becomes camel\_case); in our case that means making rails space:

```
> rails rails space
```

The rails command creates lots of files and folders, which comprise a skeleton of your site Et's take a look at it in our file browser (Fig. 2.1). One of the great things about Rails applications is that they all share this common directory structure. It may look a little overwhelming at first, but once you've spent a little time navigating the Rails directory tree

it will sink in fast. We've found that having the directory structure (depicted as a pie chart in Fig. 2.2) decided for us eliminates a lot of headaches since we don't have to spend any time agonizing about what to call our directories or where to put our new files. Moreover, the Rails directory structure seems naturally derived from project development.

 $^{[8]}$  If you are using RadRails, you should import the Rails project at this point (see box).

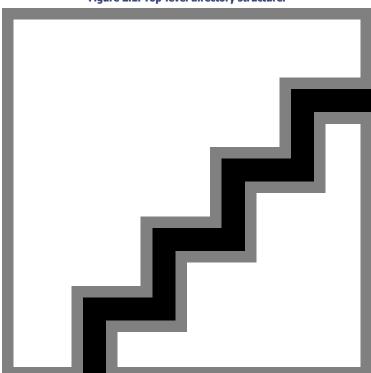

Figure 2.1. Top-level directory structure.

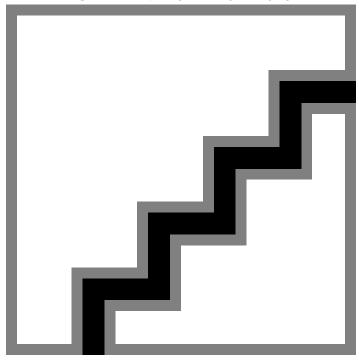

Figure 2.2. Rails, as a pie chart. (Mmm...pie.)

### Importing projects into RadRails

Here's how to import a Rails project into RadRails:

- 1. Go to File -> New -> Rails -> Rails Project and click Next
- 2. Uncheck the Generate Rails application skeleton and Create a WEBrick server boxes
- 3. Edit the default location if it is not the parent directory of your Rails project (you will have to uncheck the box next to Use default location to do this)
- **4.** Enter the name of your project (rails space in this case) in the box and click Finish

An alternative to this is to skip the original rails rails space command and then follow the steps above without unchecking Generate Rails application skeleton. In this case RadRails will run the rails command automatically.

In case it's not self-explanatory, we should note that all of the directories in this book will be relative to the base site created by the rails command. For example, if your project directory is created in /home/user/rails space, app/views/index.rhtml means / home/user/rails space/app/views/index.rhtml.

### 2.1.3. Development Server

When developing Rails applications, the most common practice is to use a web server designed specifically for development, run on your local machine. [9] The most important quality of the development server is probably an immediate reloading of code, so that changes to the application are immediately reflected on the website, which makes for the short development-debug cycle.

[9] The specific server depends somewhat on your configuration and platform. Until recently, the development server was a lightweight HTTP server called WEBrick; nowadays some installations instead use Mongrel, a production-quality server written specifically for Ruby. Either one works.

### The development server can be started using a standard script<sup>[10]</sup>:

```
[10] Since the server takes over the window in which it is started, we recommend opening a new terminal to act as a dedicated server window.
```

```
> cd rails space
> ruby script/server
=> Booting Mongrel (use 'script/server webrick' to force WEBrick)
=> Rails application starting on http://0.0.0.0:3000
=> Call with -d to detach
=> Ctrl-C to shutdown server
** Starting Mongrel listening at 0.0.0.0:3000
** Starting Rails with development environment...
** Rails loaded.
** Loading any Rails specific GemPlugins
** Signals ready. TERM => stop. USR2 => restart. INT => stop (no restart).
** Rails signals registered. HUP => reload (without restart). It might not work well.
** Mongrel available at 0.0.0.0:3000
** Use CTRL-C to stop.
```

(Under Linux or Macintosh OS X, you can omit the ruby command, but it does no harm, so we included it for the convenience of Windows users typing commands into their DOS terminals.)

The development server runs on port 3000<sup>[11]</sup> of localhost by default, so you can access the Rails start page at http://localhost:3000/. You should see something like the screenshot

### in Fig. 2.3. Clicking on the "About your application's environment" link shows information about your site's local environment (Fig. 2.4).

[11] The standard port number for websites is port 80, but special privileges are needed to run on low-numbered ports, so the Rails development server runs on port 3000

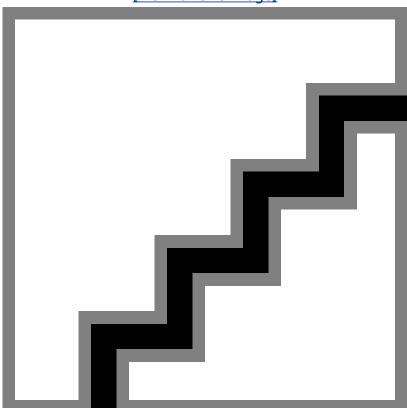

Figure 2.3. Here's proof that your server is running. [View full size image]

Figure 2.4. Information about the Ruby on Rails environment. [View full size image]

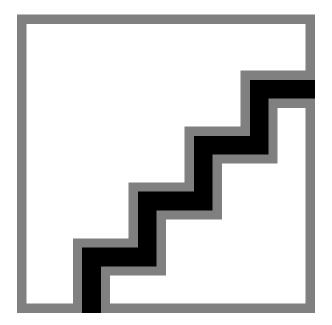

# 2.2. Our First Pages

Now that we've got those boring but necessary preliminaries out of the way, it's time to get started on RailsSpace. Our immediate goal is to make the front page of our site, so that if we type http://localhost.com:3000/ it says something like "Welcome to RailsSpace!". Since we know that we'll want more than just a front page, we'll add an "About Us" and "Help" page as well.

# 2.2.1. Generating a Controller

The first step in creating pages for our site is to make a site controller. The controller is the C in MVC, the design architecture used by Rails (see box); you can think of the controller as a container for a group of related pages. Rails controllers are pure Ruby code, with Ruby functions, called actions, which correspond roughly to individual pages. (Don't worry if this seems overly abstract at this point; the only real way to understand the MVC architecture is to absorb it by osmosis, and that might take some time.)

### Easy as 1-2-3

Rails uses the model-view-controller architecture, also known as MVC. Models contain "business logic", including representations of the objects (users, personal data, friendships, etc.) used by your web application; models are responsible for communicating with the back-end data store, typically a relational database such as MySQL. Views are responsible for what the user actually sees; they typically contain a mix of raw HTML and an embedded template language for generating dynamic content. Controllers are responsible for figuring out what to do with user input: they handle incoming browser requests, call the appropriate functions on model objects if necessary, and—through the actions that live inside controllers render views into pure HTML for return to the browser. Together, these three components make for a natural division of labor in web applications.

Rails comes with a convenient script called generate, which we can use to make our first controller. The generate command lives in the script directory of our project, so to generate the controller you can type<sup>[12]</sup>

```
^{[12]} N.B. You can add the flag --help to the end of any Rails script to display help information.
> ruby script/generate controller <ControllerName> [optional actions]
```

Let's call our generic Site controller Site. While we're at it, let's generate some of the actions we know we'll need. We'll start with an index action for our front page[13], together with about and help actions for the two other pages on our (proto)site. Making sure that you're still in your new rails space directory, create the Site controller and the actions as follows:

```
[13] The name "index" is based on the (somewhat obscure) convention of using index.html as the default page on static HTML sites.
```

```
> ruby script/generate controller Site index about help
exists app/controllers/
exists app/helpers/
create app/views/site
exists test/functional/
create app/controllers/site controller.rb
```

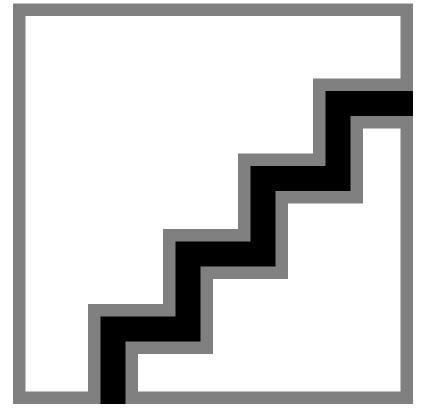

Figure 2.5. Simple representation of the MVC architecture.

create test/functional/site controller test.rb create app/helpers/site helper.rb create app/views/site/index.rhtml create app/views/site/about.rhtml create app/views/site/help.rhtml

Note that generate creates a bunch of files[14]. Probably the most important is a controller corresponding to our controller name, app/controllers/site controller.rb, which is a Ruby file (hence the . rb filename extension). It also makes an rhtml ("Ruby HTML") file for each action (index.rhtml, about.rhtml, and help.rhtml) in the app/views/ site/directory; these rhtml ("Ruby HTML") files are templates for our site's pages (Section 2.3). The generate script also creates a testing script (test/functional/ site controller test.rb) which we'll learn more about in Chapter 5, and a site helper file (site helper.rb), which will contain any utility functions that we write in the course of filling in the pages on our site (the first example of which is in Section 4.4.1).

[14] In case you ever need to undo the work done by generate, you can use ruby script/destroy controller < Controller Name > . That's certainly a lot easier than deleting a bunch of files by hand.

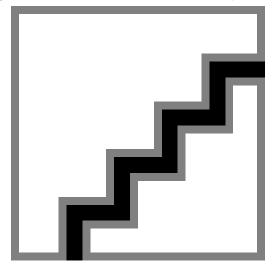

Figure 2.6. Tree view of the files we created with generate.

### 2.2.2. The Site Controller

end

Now that we've generated it, let's take a look at the Site controller:

file: app/controllers/site controller.rb

class SiteController < ApplicationController</pre> def index end def about end def help end

This is our first example of a Ruby file. Each of the actions we wanted (index, about, and help) shows up as a blank Ruby function (defined using the def keyword)[15]. Eventually, we'll fill in these functions, but for now we'll leave them alone.

[15] If you ever want to add more actions to a particular controller, don't try to do it using generate; just add another function definition for each new action by editing the controller file directly.

### Perhaps the most important feature of this file is the strange-looking line

```
class SiteController < ApplicationController</pre>
```

Ruby uses the < character to indicate *inheritance*; what this means is that our Site controller automatically has all the functionality of ApplicationController. But what does that mean? Let's take a look at the Application controller file:

file: app/controllers/application.rb
 class ApplicationController < ActionController::Base
 .
 .
 .</pre>

Now we've gotten to the bottom of it. ActionController::Base is a Ruby class defined by Rails itself which contains functions for performing many common web-programming tasks, such as accessing form parameters and session variables. The top controller (ApplicationController) for our application inherits from this base class, thereby inheriting all of that functionality; SiteController, in turn, inherits from ApplicationController. We won't need any of the functions or variables defined by ActionController::Base in this chapter, but starting in Chapter 3 we will see many examples. Impatient readers can dig into ActionController::Base by looking it up in the Rails API at http://api.rubyonrails.org/classes/ActionController/Base.html (see box).

#### The Rails API

The entire Rails API (application programming interface) is available online at

```
http://api.rubyonrails.org/
```

When programming Rails, you may find that (like us) you consult the API frequently. To search for something in the API (such as

ActionController::Base), we usually just use the "find" feature of our browsers.

By the way, if you want the have the Rails API and other documentation available on your local machine, install the docs using [16]

```
> gem rdoc --all
```

and then start the gem documentation server using

```
> gem server
```

Now all of the documentation is available on your local machine on port 8808:

http://localhost:8808

### 2.2.3. Rails URLs

Even though we've hardly done anything, we actually already have a working site, which we can see at http://localhost:3000/site/index (Fig. 2.7). Notice that the URL contains the base of our site (i.e., localhost:3000 when in development mode) followed by the controller (site) and the action (index). Many Rails URLs follow this general form, which we can write abstractly as

http://localhost:3000/<controller>/<action>

<sup>[16]</sup> Warning: this takes a long time.

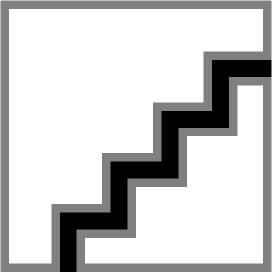

Figure 2.7. The default view for the Site controller.

From this template, you can infer that http://localhost:3000/site/index goes to the index action in the site controller. In our case, since index is the default action, we can omit its name—that is, http://localhost:3000/site/index and http://localhost:3000/site go to the same page.

At this point, if you're used to static HTML pages or even dynamic pages generated by, say, PHP or ASP, you may be wondering why we write http://localhost:3000/site/index instead of http://localhost:3000/site/index.rhtml[17]. There are several reasons. First, it's probably a mistake to expose our choice of web application framework by putting rhtml in the URL. Rails programmers (among others) consider the appearance of the file name extension (say, .php or .asp) in the URL to be a design flaw, since those site's users almost certainly don't care about which technology was used to make the site; moreover, any site that decides to convert from ASP to PHP will regret having to break all its former URLs[18]. Also, we want to think of the index as something more general than a web page; since Rails is designed to make web applications, it's likely that many of our URLs will lead to some sort of calculation or database call. We think of our URLs as pieces of a computer program rather than simply pages on a website.

[17] Note that the old-school index page, index.html, doesn't exist at all. Trying to hit that page in the context of a Rails application will give an error.

[18] Not that we would ever convert to something other than Rails, but why tie yourself down?

There's also an aesthetic aspect to Rails URLs: the Rails community values "pretty URLs", with human-readable and -quessable words in the URL and without a lot of filename extensions and punctuation mucking it up. An example of an ugly URL is something like[19]

[19] It may amuse you to learn that example.com is, by design, not a real site; example.com, example.org, and example.net are actually reserved for use in examples just like this one (see http://www.rfc-editor.org/rfc/rfc2606.txt).

http://example.com/blog/post.asp?val=1047

This is just ugly[20]. If example.com used Rails, the URL would be

[20] It's possible to make these URLs pretty, but it typically requires digging into the webserver and using something such as the mod\_rewrite module for Apache. That's kind of a pain, and the profusion of .asp extensions on the web shows that even a minor annoyance can be enough to prevent people from doing something. In any case, with Rails pretty URLs come for free.

```
http://example.com/blog/post/1047
```

In this URL you might guess that blog is a controller and post is the action. (We'll see in Section 9.1.1 how Rails handles things like the 1047 at the end.) Much better, no?

# 2.2.4. Changing the Route

Of course, there are two major things wrong with our front page. First, we don't want the URL to be http://localhost:3000/site; we want it to be http://localhost:3000/, so that the public site will live at http://RailsSpace.com/. And second, we want the page to contain some (possibly) useful information. Let's take care of the URL first.

The machinery that Rails uses to make nice URLs relies on a configuration file called routes.rb. For our case, all we need to do is make the Site controller handle the root of the site. The way to do this is to open the config/routes.rb file and uncomment[21] the line

```
<sup>[21]</sup> Ruby (like Perl, Python, and Unix shell languages) uses the '#' character for comments.
    # map.connect '', :controller => "welcome"
and change it to this:
    map.connect '', :controller => "site"
```

This should look like magic at this point (that is to say, this is probably confusing). Routing requests is a fairly advanced topic, and it's unfortunate that we have to introduce it so early, but we think it's important to make our URLs look good right from the start. (When we were Rails newbies, it made us nervous to have http://localhost:3000/ be some funky default Rails page rather than what we wanted it to be.) We'll talk more about routes in Section 9.1.1, and we'll explain the syntax : controller => "site" in Section 2.4.3; for now, just take it on faith. You'll see momentarily that it works.

Unfortunately, even with all that work we're not quite done, since Rails looks for a file called index.html in the public directory. If that file is there, Rails will return the default page, as seen in Fig. 2.3, so we have to delete it to get the behavior we want:

```
> rm public/index.html
```

# 2.3. Rails Views

We are finally ready to change the content of the index page by editing app/views/site/ index.rhtml, which is a Rails view (the V in MVC)[22]:

[22] Recall from the introduction that all the source code for RailsSpace is available for download at http://RailsSpace.com/book/.

file: app/views/site/index.rhtml

```
<!DOCTYPE HTML PUBLIC "-//W3C//DTD XHTML 1.0 Strict//EN"</pre>
"http://www.w3.org/TR/xhtml1/DTD/xhtml1-strict.dtd">
<html>
<head>
<title>RailsSpace</title>
</head>
<body>
<h1>Welcome to RailsSpace!</h1>
This is going to be the best site ever!
</body>
</html>
```

Now the default page appears at http://localhost:3000/ with our own customized content (Fig. 2.8).

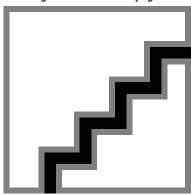

Figure 2.8. Our front page.

# 2.3.1. Embedded Ruby

We mentioned rhtml files in our discussion of the generate script in Section 2.2, and index.rhtml is our first concrete example. In general, rhtml files consist of HTML combined with Embedded Ruby (ERb) commands. Our example is the simplest possible kind of rhtml file—it's just static HTML. We will see a less trivial example containing some ERb in Section 2.4.

### Since we've defined a couple of other actions, let's go ahead and flesh out their corresponding views:

file: app/views/site/about.rhtml

```
<!DOCTYPE HTML PUBLIC "-//W3C//DTD XHTML 1.0 Strict//EN"</pre>
"http://www.w3.org/TR/xhtml1/DTD/xhtml1-strict.dtd">
<html>
<head>
<title>About RailsSpace</title>
</head>
<body>
<h1>About Us</h1>
RailsSpace is a social networking website for Ruby on Rails enthusiasts (and whoever
else shows up).
</body>
</html>
```

file: app/views/site/help.rhtml

Figure 2.9. "About Us" page.

<!DOCTYPE HTML PUBLIC "-//W3C//DTD XHTML 1.0 Strict//EN"</pre>

```
"http://www.w3.org/TR/xhtml1/DTD/xhtml1-strict.dtd">
<html>
<head>
<title>RailsSpace Help</title>
</head>
<body>
<h1>Help</h1>
This page will contain instructions and a frequently asked questions list.
</body>
</html>
```

# 2.4. Layouts

So far, we haven't done anything that we couldn't do just as easily with static HTML files. You might notice, though, that a lot of the HTML is the same in these three files. We can use Rails to eliminate the repetition using layouts to handle the redundant boilerplate HTML on the top and bottom of our pages. We simply create a new rhtml file in the app/views/ layouts/directory and place the repeated code there. Then we add a magic word or two (explained momentarily) to reconstruct the original pages. You can give the layout file any name you please (see box), but Rails will find a layout automatically if it has the same name as the controller:

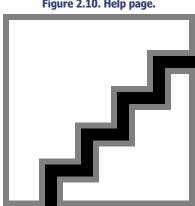

Figure 2.10. Help page.

### file: app/views/layouts/site.rhtml

```
<!DOCTYPE HTML PUBLIC "-//W3C//DTD XHTML 1.0 Strict//EN"</pre>
"http://www.w3.org/TR/xhtml1/DTD/xhtml1-strict.dtd">
<html>
<head>
<title><%= @title %></title>
</head>
<body>
<%= @content_for_layout %>
</body>
</html>
```

### Alternate layouts

To use a different layout for the Site controller, create a file called app/views/ layouts/different.rhtml for example, and then add a line after the SiteController class declaration referring to it:

file: app/controllers/site controller.rb class SiteController < ApplicationController</pre>

layout "different"

end

We'll use this idea starting in Chapter 4 to reuse the site layout for the rest of

Another approach is to use a site-wide layout file defined at app/views/ layouts/application.rhtml and define custom layouts as needed.

### Now we can pare down the views considerably:

file: app/views/site/index.rhtml

```
<h1>Welcome!</h1>
This is going to be the best site ever!
```

### file: app/views/site/about.rhtml

RailsSpace is a social networking website for Ruby on Rails enthusiasts (and whoever else shows up).

#### file: app/views/site/help.rhtml

```
<h1>Help</h1>
```

<h1>About Us</h1>

This page will contain instructions and a frequently asked questions list.

### Keeping your code DRY?!?

In general, Ruby on Rails developers take particular pride in not repeating code. This is not a new idea, of course; eliminating repetition by using appropriate abstractions is as old as computer programming itself. But, from a cultural point of view, Rails programmers are particularly vigorous supporters of code reuse. There's even an acronym for the principle, which has gained some popularity in Rails circles: DRY = Don't Repeat Yourself.

This laudable principle leads to some rather egregious abuses of the English language, in phrases such as "Rails is a DRY framework" and "Now let's DRY out our code." We'll try to avoid inflicting such violence upon our native tongue, but we will not hesitate to use the many wonderful features that Ruby and Rails provide to reduce duplication.

Notice how much less code there is now. Although programmer productivity is often measured in lines of code produced per unit time, often the greatest productivity comes from reducing code, which makes programs much more maintainable and extensible. (Still, we don't recommend that you brag to your manager or client that you "wrote negative 1000 lines of code yesterday.")

## 2.4.1. ERb, Actions, and Instance Variables

The layout above introduces our first example of the ERb template language mentioned briefly in Section 2.3.1. In rhtml files, wrapping an expression in <%= . . . %> evaluates the expression as Ruby code and then inserts the resulting value into the page. For example, if the variable <code>@foo</code> (pronounced "at foo") contains the string "bar", then <%= <code>@foo</code> %> would insert the word "bar" into the file. (We'll explain the funny '@' symbol at the front of the variable name later in this section.)

The real magic of the layout is in the line <%= @content for layout %>, which you now know inserts the value of the variable @content for layout into the layout. But where does this variable come from? When Rails processes the URL http://localhost:3000/ site/about/, it puts the results of processing about.rhtml into

@content for layout; in our case, @content for layout contains the string "<h1>Help</h1>\nThis page will contain instructions and a frequently asked questions list."[23]. Rails then processes the layout, thereby substituting the content into the page at the appropriate place.[24]

<sup>[23]</sup> In Unix, the line break is represented as the newline character, which is written as \n.

<sup>[24]</sup> This isn't quite what happens; Rails uses a more advanced feature of Ruby called blocks to process templates. In fact, the currently favored method for implementing yield %>in place of <%= @content\_for\_layout %>, which is a big hint to the Ruby cognoscenti that blocks are involved, since the yield keyword is characteristic of blocks. We will switch to yield in future chapters, but for now @content\_for\_layout is much easier to understand (and in fact is probably still much more common in Rails code than yield in this context).

file: app/controllers/site controller.rb

A second example of ERb in our layout is <%= @title %>, but, unlike @content\_for\_layout, @title is not created automatically by Rails. As you might guess, we want @title to be a string with the title of the current page, but where does it come from? We define @title in the actions inside the Site controller as follows:

```
class SiteController < ApplicationController

def index

@title = "RailsSpace"

end

def about

@title = "About RailsSpace"

end

def help

@title = "RailsSpace Help"

end
...</pre>
```

You've probably noticed by now that both of the variables we've seen inside Embedded Ruby begin with the '@' symbol. This is no accident; a variable defined in the controller is automatically available in the view (including the layout) as long as its name starts with '@'. In Ruby, these are known as *instance variables*, but for our purposes their relevant property is their availability in the view. We will see many examples of instance variables throughout the book.

# 2.4.2. Recap: Slicing up a Page

Let's take a moment to review where we started and where we've gone. Consider, for example, the help page, which started like this:

```
file: app/views/site/help.rhtml
```

```
<!DOCTYPE HTML PUBLIC "-//W3C//DTD XHTML 1.0 Strict//EN"</pre>
```

```
"http://www.w3.org/TR/xhtml1/DTD/xhtml1-strict.dtd">
<html>
<head>
<title>RailsSpace Help</title>
</head>
<body>
<h1>Help</h1>
This page will contain instructions and a frequently asked questions list.
</body>
</html>
```

We've now effectively split this page into three different pieces:

- A title, which we've placed in the Site controller (app/controllers/ site controller.rb)
- The HTML skeleton, which we've placed in the site layout (app/views/layouts/ site.rhtml)
- the body content, which has stayed in the view (app/views/site/help.rhtml)

This may seem like an awful lot of trouble, and it would be if there were only one page on the site. But since we expect RailsSpace to have many pages, partitioning our application in this way gives us a great deal of flexibility. For a concrete example, we need look no further than the common task of adding site-wide navigation.

# 2.4.3. Adding Navigation

Having now used the layout to capture the structure common to each page, adding sitewide navigation is simple, since any navigation links we add will automatically be included on every page. We'll create these links using the Rails link to function and separate them using the vertical bar character ('|')[25]:

```
[25] These bars are just part of the HTML, and aren't part of the template language.
```

```
file: app/views/layouts/site.rhtml
   <!DOCTYPE HTML PUBLIC "-//W3C//DTD XHTML 1.0 Strict//EN"</pre>
```

```
"http://www.w3.org/TR/xhtml1/DTD/xhtml1-strict.dtd">
<html>
<head>
<title><%= @title %></title>
</head>
<body>
<%= link_to("Home", { :action => "index" }) %> |
<%= link to("About Us", { :action => "about" }) %> |
<%= link to("Help", { :action => "help" }) %>
<%= @content for layout %>
</body>
</html>
```

This makes our front page look like Fig. 2.11.

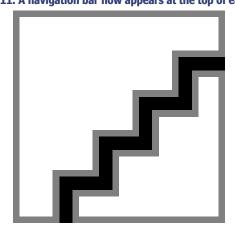

Figure 2.11. A navigation bar now appears at the top of each page.

Note that we've created links to pages on our site using link to, which is our first example of a Rails function for HTML generation. Even this simple example introduces a lot of new material, so let's break it down into bite-sized pieces.

We know that code between <%= and %> is evaluated as Ruby code, and the value returned is inserted into the page at that point; based on its name, you should be able to guess that  $link\_to$  is a function that returns a string corresponding to an HTML link tag a (also called an anchor tag). The first argument to  $link\_to$  is the text of the link as displayed in the browser, so  $link\_to$  ("About Us") returns the string <a href="/">About Us</a>. That's not the right address, though; we need to tell  $link\_to$  which action to use when constructing the URL. For this purpose  $link\_to$  takes a second, optional argument, which is a Ruby hash.

Hashes are an essential part of Ruby and Rails, so let's take a moment to understand them.

### **2.4.4.** Hashes

A hash (short for *hash table*), also called an *associative array* or a *dictionary*, is a data type consisting of key-value pairs; you can think of a hash as a sort of generalized array, with the index type not limited to integers. Probably the best way to understand hashes is to look at a few examples using the interactive Ruby program  $irb^{[26]}$ . We'll start with an empty hash  $\{\}$ , try to access a nonexistent element, and then add several key-value pairs:

```
^{\text{[26]}}\text{irb} comes bundled with Ruby; just run irb from the command line.
```

```
> irb
irb(main):001:0> h = {}
=> {} irb(main):002:0> h["foo"]
=> nil
irb(main):003:0> h["foo"] = "bar"
=> "bar"
irb(main):004:0> h["foo"]
=> "bar"
irb(main):005:0> h["baz"] = "quux"
=> "quux"
=> "about"
irb(main):006:0> h[17] = 123.5
=> 123.5
irb(main):007:0> h
=> {17=>123.5, "baz"=>"quux", "foo"=>"bar"}
```

Note that we access a hash value by putting the key in square brackets; if the hash doesn't have a value corresponding to a particular key, it returns nil, which is a special Ruby value for "nothing at all". We can also add elements to the hash using square brackets, as in h ["foo"] = "bar". If we type the name of the hash (h in this case), irb prints the key-value pairs. Ruby hashes can contain multiple types; you probably recognize strings, integers, and floating-point numbers in the examples above. Also note that hashes have no intrinsic sense of order, so your version of irb might print out the key-value pairs in a different order. Always having to build up hashes using the bracket notation would be cumbersome, so Ruby lets us define a hash explicitly using curly braces and key-value pairs as follows<sup>[27]</sup>:

<sup>[27]</sup> The extra spaces at the beginning and end of the hash are unnecessary, but have become fairly standard in Rails code.

```
irb(main):008:0> h = { :action => "help", :controller => "site" } => {:action=>"help", :controller=>"site"}
```

Each key in this example is a *symbol*, which may be unfamiliar to many readers since few languages have this type. Of course, it's just our luck that this is precisely the syntax that occurs in link to.

### **2.4.5. Symbols**

A Ruby symbol is just a label, formed in the same way as a string except with a single colon instead of quotes. Most languages use strings as labels, especially in hashes, but a string has a lot of properties that have nothing to do with its role as a label—you can find a string's length, access a substring, compare it to a regular expression, reverse it, etc. Ruby takes the next logical step and creates a separate data type for labels; you can think of symbols as strings without all those other unnecessary attributes. As a result, symbols can be compared very quickly, whereas comparing strings requires that you walk down both strings character by character. Efficient comparison makes symbols ideal for use as hash keys.

# 2.4.6. Polishing up link to

We're now in a position to understand the expression

```
link to("About Us", { :action => "about" })
```

The  $link\_to$  function makes an HTML link tag by taking the string in its first argument and putting it inside the a tag, and it constructs the appropriate URL defined by the optional hash in its second argument, which it puts after the href inside the opening tag. In other words,

<%= link to("About Us", { :action => "about" }) %>

inserts the result of evaluating the enclosed Ruby code, once the rhtml has been processed the source code for the home page appears as follows (this is what you see if you use the "view source" feature of your browser):

```
http://localhost:3000/
<!DOCTYPE HTML PUBLIC "-//W3C//DTD XHTML 1.0 Strict//EN"
"http://www.w3.org/TR/xhtml1/DTD/xhtml1-strict.dtd">
<html>
```

```
<head>
<title>Welcome to RailsSpace!</title>
</head>
</body>
<a href="/">Home</a> |
<a href="/site/about">About Us</a> |
<a href="/site/help">Help</a>
<h1>Welcome!</h1>
This is going to be the best site ever!
</body>
```

What  $link\_tois$  doing may not seem too amazing at this stage, but it is actually constructing the appropriate URL using rules set in the routes.rb file that we introduced in Section 2.2.4. This means that  $link\_to$  is more flexible than hard-coding the URL; for example, if we decided to change the address for "About Us" to about\_us, we could use routes.rb to ensure that a request for about would be handled by the about\_us action. It is true, though, that for this simple example hard-coding the address isn't difficult; the fact of the matter is that using Ruby code rather than HTML to create links is a nearly universal Rails convention—due in part to the flexibility mentioned above, to be sure, but it's also an aesthetic judgment, a matter of style.

#### 2.4.7. Some Matters of Style

</html>

Before leaving  $link\_to$ , we should mention two more important matters of style. Several aspects of Ruby syntax are optional, depending on context; in particular, parentheses are optional in function calls, and curly braces are optional in hashes when they are the final argument to a function. The usual style used by Rails programmers omits these optional characters in many cases, including our  $link\_to$  example. Although the code we produced is perfectly valid, it is not idiomatically correct; most Rails programmers would write instead file: app/views/layouts/site.rhtml

<!DOCTYPE HTML PUBLIC "-//W3C//DTD XHTML 1.0 Strict//EN"</pre>

```
"http://www.w3.org/TR/xhtml1/DTD/xhtml1-strict.dtd">
<ht.ml>
<head>
<title><%= @title %></title>
</head>
<body>
<%= link to "Home", :action => "index" %> |
<%= link to "About Us", :action => "about" %> \mid
<%= link to "Help", :action => "help" %>
<%= @content for layout %>
</body>
</html>
```

This is the convention we will use in this book.

We should also note that, in the context of Rails programming, "good style" is a moving target, both because Rails is a young framework and because web development itself is a young and rapidly changing field. Reflecting on the large number of code changes in the second edition of Agile Web Development with Rails, Dave Thomas writes in the preface that "In the time since the first book [i.e., the first edition] was released, we'd all gained a lot more experience of just how to write a Rails application. Some stuff that seemed like a great idea didn't work so well in practice, and other features that initially seemed peripheral turned out to be significant." We expect this process to continue; as Rails evolves, the practices and conventions constituting good Rails style will evolve as well.

#### 2.4.8. Polishing Navigation

There is another reason to use Ruby to create links beyond those cited above: for a proper navigation system, we shouldn't link to the page that is currently displayed. This is a very common pattern on websites—and you'll often find that if a particular pattern is common, Rails has made it trivially easy to do. In the present case, it turns out that Rails provides a function for exactly the feature we want; we just change the link to function to

```
link to unless current:
file: app/views/layouts/site.rhtml
```

```
<!DOCTYPE HTML PUBLIC "-//W3C//DTD XHTML 1.0 Strict//EN"</pre>
"http://www.w3.org/TR/xhtml1/DTD/xhtml1-strict.dtd">
<html>
<head>
<title><%= @title %></title>
</head>
<body>
<%= link_to_unless_current "Home", :action => "index" %> |
<%= link_to_unless_current "About Us", :action => "about" %> |
<%= link_to_unless_current "Help", :action => "help" %>
<%= @content for layout %>
</body>
</html>
```

Now Rails will automatically use the address of the current page to decide whether to make a link or not (Fig. 2.12).

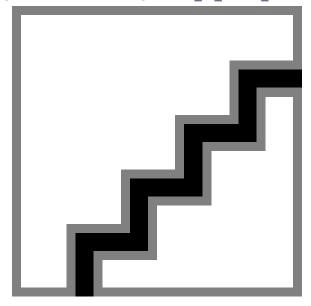

Figure 2.12. The effect of using the <code>link\_to\_unless\_current</code>.

#### 2.4.9. Finding Things for Yourself

You might be getting nervous about something at this point. If we didn't tell you about link to unless current, how might have you discovered it for yourself? Well, there was a time when we didn't know about it either. Here's how we found out. We knew that Rails adheres to a naming convention whereby a group of related functions have related names, usually of the form original function name and original function name with modification (and now you know about this convention, too!). In the present case, we suspected that link to might have a related function to do what we wanted, so we went to the Rails API at http://api.rubyonrails.org/ and looked it up; in the process, as hoped, we found several link to-type functions:

```
link to
link to if
link to image
link to remote
link to unless
link to unless current
```

It doesn't take a couple of rocket scientists to figure out that link to unless current is what we were looking for.

# 2.5. Developing with Style

Some programmers like to isolate themselves completely from the graphical side of web development. While we can certainly understand this tendency, we don't recommend it. Inserting stylistic elements into the code, even if they are fairly primitive by the standards of real graphic designers, will in fact help the project along. A site that looks more like a finished project is a great source of motivation; moreover, since the final product will have a graphical user interface, programmers should start thinking about site design, page length, form simplicity, and layout as soon as possible. If you build in design from an early stage, it will feel like a natural part of the application, rather than an add-on.

As you may have guessed from the DOCTYPE declaration in all our HTML files, we are fans of web standards, including valid XHTML and Cascading Style Sheets; those of you familiar with web standards won't be surprised that we will be adding styles using a CSS<sup>[28]</sup> file. You also probably won't be surprised that Rails has a helper function (called stylesheet link tag) for including CSS files into Rails applications; here's how to include a file called "site.css":

```
[28] Cascading Style Sheets provide a unified way to apply styling to web pages. See http://www.w3.org/Style/CSS/ for more information.
<%= stylesheet_link_tag "site" %>
```

The proper place to put this is inside the <head></head> tag of our site layout: file: app/views/layouts/site.rhtml

```
<!DOCTYPE HTML PUBLIC "-//W3C//DTD XHTML 1.0 Strict//EN"</pre>
"http://www.w3.org/TR/xhtml1/DTD/xhtml1-strict.dtd">
<html>
<head>
<title><%= @title %></title>
<%= stylesheet link tag "site" %>
</head>
<body>
<div id="whole page">
<div id="header">RailsSpace</div>
```

```
<div id="nav">

<%= link_to_unless_current "Home", :action => "index" %> |

<%= link_to_unless_current "About Us", :action => "about" %> |

<%= link_to_unless_current "Help", :action => "help" %>

</div>
<div id="content">

<%= @content_for_layout %>

</div>
</div>
</div>
</div>
</div>
</div>
```

Note that in addition to adding the style tag, we wrap the navigation, header, and content sections in < div > < / div > tags so that we can style those sections explicitly. In addition, there is a whole page wrapper for all of the page content.

Create the site stylesheet in the directory public/stylesheets/:

file: public/stylesheets/site.css

</html>

```
body {
 font-family: sans-serif;
 background: gray;
 margin: 0;
 text-align: center;
#whole_page {
 width: 50em;
 margin: auto;
 padding: 0;
 text-align: left;
 border-width: 0 1px 1px 1px;
 border-color: black;
 border-style: solid;
#header {
 color: white;
 background: maroon; /* No "ruby" defined in HTML color names! */
  font-size: 24pt;
```

```
padding: 0.25em;
  margin-bottom: 0;
#nav {
  color: black;
  font-size: 12pt;
  font-weight: bold;
  background: #ccc;
  padding: 0.5em;
#nav a, #nav a:visited {
  color: maroon;
  text-decoration: none;
#nav a:hover {
  border-bottom: 2px dotted maroon;
#content {
  height: 100%;
  background: white;
  padding: 1em;
#content h1 {
  font-size: 18pt;
```

Now, our pages now look like Figures 2.13–2.15.

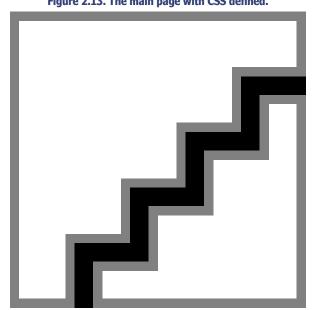

Figure 2.13. The main page with CSS defined.

Figure 2.14. The about page with CSS defined.

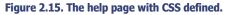

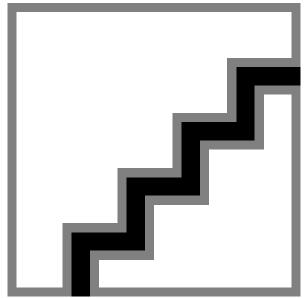

# 3. Modeling users

Having a front page up and running is a good start, but now it's time to get to the core of any social networking site: a database of registered users. In the process, we'll experience the remarkable power of *models*—the M in MVC—which, perhaps more than anything else, sets Rails apart from other frameworks.

The purpose of this chapter is to build a User model to represent RailsSpace users, deciding which attributes (such as screen names, email addresses, etc.) we want them to have. The User model will rely on Active Record, a library for communicating between Ruby objects and relational databases. We'll spend much of the chapter exploring Active Record using the console, which is essentially a command-line for Rails. We'll also learn about migrations, which provide a convenient and flexible way to manage our data models using pure Ruby.

## 3.1. Creating the User Model

In this section we'll get started with data modeling by creating a basic User model. As a prelude to this, we'll install and configure a database and some associated tools. Then we'll use Rails migrations to create the table and columns for the User model.

#### 3.1.1. Setting up the Database

Since we want to store our users in a database, we first need to install one. Its advocates often describe Rails as being *database agnostic*, which means that almost all Rails database functions will work for a variety of databases<sup>[1]</sup>, but we still have to pick one to get started (see box)<sup>[2]</sup>. Since we're lazy, we'll go with the Rails default database, MySQL.

[1] So shouldn't it be database polytheistic?

[2] Though it's a bit of a pain, you can actually run Rails without a database, in which case you are a database atheist.

#### Choosing a database

Rails works with MySQL, Oracle, PostgreSQL, and SQLite, among others. We use MySQL, which is the default, but we have heard especially good things about PostgreSQL (which everyone calls simply Postgres), and the reader is warned that the authors have never met a Postgres user who didn't look down on MySQL. The contempt Postgres users have for MySQL might have made sense a few years ago, but MySQL has come a long way in that time, and we're not embarrassed to use it. Nevertheless, we still sometimes secretly worry that those Postgres users know something we don't. You might want to give it a try.

By the way, MySQL is pronounced "My-Ess-Cue-Ell". If you insist on pronouncing it "My-Sequel", Aure won't hold it against you, but Michael will.

At this point you need to download and install MySQL (version 5 or later) for your platform <sup>[3]</sup>. You might also look into getting the MySQL query browser<sup>[4]</sup> (cross-platform), PHPMyAdmin<sup>[5]</sup> (cross-platform), CocoaMySQL<sup>[6]</sup> (OS X), or HeidiSQL<sup>[7]</sup> (Windows), which provide graphical user interfaces for interacting with MySQL databases. Once you've done that, you'll be ready to create the database<sup>[8]</sup> that we will use for RailsSpace.

[3] http://dev.mysql.com/downloads/

[4] http://www.mysql.com/products/tools/query-browser/

[5] http://www.phpmyadmin.net/home\_page/

[6] http://cocoamysql.sourceforge.net/

[7] http://www.heidisql.com/

[8] In a bit of confusing but standard usage, the word "database" refers both to the overall program (such as MySQL) and to the separate data stores maintained within the

Rails uses a convention of separate databases for development, production, and testing; that way, if you happen to write some action that clobbers the database, you won't accidentally destroy your production machine. There's also a standard convention for the database names: the project name in underscore format (that is, rails\_space instead of RailsSpace), followed by an underscore, followed by the type of database. In our case, the development database will be called rails\_space\_development. You can create this database using a GUI tool, but we're in a habit of using the command line; for MySQL, the command is<sup>[9]</sup>

[9] Depending on your platform, you might have to start MySQL first, and you might have to type in the full path name of mysqladmin (e.g., /usr/local/mysql/bin/mysqladmin).

> mysqladmin create rails\_space\_development --user=root --password=my\_password

This uses the mysgladmin command to create the database using the root [10] user, assuming that the password is "my\_password" (but you should, of course, choose a more secure password than this; see the database documentation for instructions on how to do this).

 $^{[10]}$  The term comes from Unix, where root is the name of the administrative superuser allowed to do basically anything on the system.

There's one more step before we can start building our User model: we need to tell Rails how to talk to the database. Rails uses a configuration file written in the YAML format located in config/database.yml (see box). Let's take a look at it[11]:

[11] You can ignore the stuff at the top of the database. yml file about installing the MySQL driver; we just took care of that by installing MySQL.

file: config/database.yml

```
# MySQL (default setup). Versions 4.1 and 5.0 are recommended.
# Install the MySQL driver:
   gem install mysql
# On MacOS X:
   gem install mysql -- --include=/usr/local/lib
# On Windows:
   There is no gem for Windows. Install mysql.so from RubyForApache.
   http://rubyforge.org/projects/rubyforapache
# And be sure to use new-style password hashing:
   http://dev.mysgl.com/doc/refman/5.0/en/old-client.html
development:
adapter: mysql
database: rails space development
username: root
password: my_password
host: localhost
# Warning: The database defined as 'test' will be erased and
```

```
# re-generated from your development database when you run 'rake'.
# Do not set this db to the same as development or production.
test:
adapter: mysql
database: rails_space_test
username: root
password:
host: localhost
production:
adapter: mysql
database: rails space production
username: root
password:
host: localhost
```

Focus on the part under development:. You can see that we've told Rails the username and password to use to connect to the rails space development database[12]. (Also note that, since we followed the conventional naming scheme, Rails already knew the name of our database.) With that bit of configuration done, we're now ready to roll with our data modeling.

[12] If you have databases for multiple projects, you might want to create a different user for each one instead of using root for all of them. Go ahead and create a rails\_space MySQL user at this point if using root makes you unhappy.

### Rhymes with "camel"

The .yml configuration files used by Rails are written in YAML, a lightweight plaintext language for storing data in a convenient, human-readable format. Its name is a shamelessly geeky two-layer joke. Most computer terms that start with "ya" are "yet another" something; yacc, for example, is "yet another compilercompiler". One might guess, therefore, that YAML is "Yet Another Markup Language". In this case it's a bit of misdirection, though, as YAML uses another common hacker naming tradition, the recursive acronym: "YAML Ain't a Markup Language".

## 3.1.2. Migrations and the User Model

Now that we have a database, it's time to make a data model for our users. We will use the standard method for database-backed websites and create a users table, with table columns corresponding to the user attributes. We'll start with three attributes:

screen name, email, and password, but (as we'll see in Section 3.2.6) Rails makes it easy to add more attributes later if we want.

As in the case of controllers, the Rails generate command is the most convenient way to make a new model, which we'll call User[13]:

```
 131 As \ with \ controller \ names, it's \ conventional \ to use \ Camel Case for \ the \ model \ name - which, also \ as \ in \ the \ case \ of \ controllers, \ generate \ promptly \ converts \ to \ underscore \ descriptions and \ descriptions and \ descriptions are the \ descriptions and \ descriptions are the \ descriptions and \ descriptions are the \ descriptions are the \ descri
```

```
> ruby script/generate model User
exists app/models/
exists test/unit/
exists test/fixtures/
create app/models/user.rb
create test/unit/user test.rb
create test/fixtures/users.yml
create db/migrate
```

The final file created by <code>generate</code>, <code>db/migrate/001\_create\_users.rb</code>, is the first file we need to edit. It contains a migration that creates the first version of our users table. It used to be necessary to learn the SQL DDL (Structured Query Language Data Definition Language) in order to create database tables, but migrations provide a way to manipulate databases using Ruby instead. In addition to saving you the trouble of learning SQL DDL, migrations make it possible to use the same files to create tables in Oracle, MySQL, or whatever supported database you're using <sup>[14]</sup>. They also make it very easy for your data model to evolve and devolve as needed so that it matches the code.

[14] This is part of what it means to be database agnostic.

#### 3.1.3. The first User Migration

The generate script creates a skeleton migration file for creating the users table: file: db/migrate/001 create users.rb

```
class CreateUsers < ActiveRecord::Migration

def self.up

create_table :users do |t|

# t.column :name, :string

end

end

def self.down

drop_table :users

end
end</pre>
```

The file has two functions, self.up and self.down, which represent migrations up from version 0 to version 1 or down from version 1 to version  $0^{(15)}$ . In the case of the skeleton file, the self.up function creates an empty users table, while self.down undoes the action of self.up by dropping the users table from the database. The line under

create\_table, which is commented out, serves as an example of how to create a column in the database table of type string and with name name.

```
^{[15]} Don't worry about what \mathtt{self} means at this point.
```

We want a non-empty users table, so we have to define columns of data types to store the information about our users. Let's expand the self. up function to create columns for each user's screen name, email address, and password:

```
file: db/migrate/001_create_users.rb
    class CreateUsers < ActiveRecord::Migration

def self.up

    create_table :users do |t|

    t.column :screen_name, :string

    t.column :email, :string

    t.column :password, :string

end

end

def self.down

drop_table :users

end</pre>
```

If the syntax for table creation looks strange, that's not surprising: it's our first example of a remarkable Ruby construct called a *block*, which is a way of bundling together a group of statements (in this case, all the code between do and end). Since we want to get on with our data modeling, it would take us too far afield to explain blocks in detail now, but we'll return to the subject in Section 4.2.3.

#### Rails table names

The detail-oriented reader may have noticed that we (or, more accurately, the generate command) called our user table users instead of user. This is an aspect of Rails design philosophy, which uses natural language to help us store the data model in our heads as well as in our computers: it just makes more sense

```
SELECT screen name FROM users WHERE id=1
than
   SELECT screen name FROM user WHERE id=1
```

Rails has a powerful *inflector* that properly pluralizes virtually all the table names you are likely to need. If you come across a word that Rails can't pluralize, or if you decide not to use the default convention, you should do a web search on Rails set table name to learn about the facilities Rails provides for alternate table naming (including using Rails with legacy database schemas whose tables already have names).

#### 3.1.4. Raking the Migration

We make the migration happen using the Ruby utility Rake, which is kind of like a Make command for Ruby (see box):

```
> rake db:migrate
(in /rails/rails space)
-- create_table(:users)
-> 0.0995s
```

This creates a bare-bones user database that contains the screen name, email address, and password<sup>[16]</sup>. If you take a look at the database with your favorite GUI, you'll see that it now has the users table, which in turn has three columns corresponding to those we defined in the migration, as well as an id column that Rails creates automatically to identify our users (Fig. 3.1). (You also might notice schema info, which is a table that Rails uses for its own internal nefarious purposes (see box).)

RailsSpace: Building a Social Networking Website with Ruby on Rails

 $^{[16]}$  If the rake command fails, check to make sure you put the password for your database in database. yml.

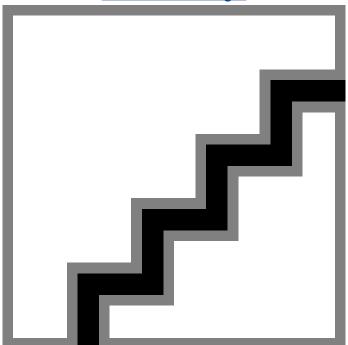

Figure 3.1. Users schema as displayed by CocoaMySQL. [View full size image]

Readers coming from outside the Unix tradition may not be familiar with Make. The make program is most often used to build executables by selectively compiling source code files. Perhaps its best-known use is handling dependencies (defined in a Makefile), so that, if source file foo.c changes, only files that depend on  $f \circ \circ$ . c get recompiled. Make is actually far more general than this, though, and more advanced Makefiles often define commands such as make doc to make documentation and make clean to remove non-source files (such as object files and executables) that can be rebuilt from the source. The Ruby system Rake (with the associated Rakefile) incorporates both the dependency-based build and general utility aspects of its cousin Make.

We referred above to the self.down function, which undoes the actions performed by self.up. This is a hint about one of the benefits of migrations; we can rollback any changes to the database if desired, simply by reverting to a previous version using a command line argument to rake[17]. For example, to migrate our database back to version 0, we would use

<sup>[17]</sup> Migrating down destroys any data in your database, so it can be helpful to have a mechanism for loading some standard sample data; see Section 10.2 for one possible approach.

<sup>&</sup>gt; rake db:migrate VERSION=0

```
(in /rails/rails_space)
-- drop_table(:users)
-> 0.0077s
```

Go ahead and play around with rolling back to previous versions now if you like, but be sure to run

```
> rake db:migrate
```

before moving on to the next section.

#### Debugging tip: Wiping the database

Sometimes, in the process of making your database migrations, you'll completely screw up the database, especially if you edit your migrations to make them follow a logical progression (perhaps, to pick a random reason, because you're writing a book on Rails). One common symptom is an error message like this:

```
> rake db:migrate VERSION=0
.
.
.
rake aborted!
Mysql::Error <something really scary-looking>
```

It's hard to be more specific than that; trust us when we say that you'll know it when it happens. The main indication is that you will just want to wipe the damn thing clean, and then possibly throw your computer across the room. Unfortunately, it's a little tricky to rebuild your database from scratch. The secret is to empty out the schema\_info table, which stores the migration and version information; once your migrations and database get out of sync, everything goes haywire unless you wipe schema\_info clean. So, here's what to do if you need to reset your database:

- 1. Using your favorite GUI or the command line, drop all the tables
- 2. rake db:migrate
  Now your database should be squeaky clean. (If you throw your computer across the room, you're on your own.)

#### 3.2. User Model Validations

It's nice to see that the migration created our table and columns, but what good does it do us? How do we use the database in the context of Rails? Let's take a look at the User model: file: app/models/user.rb

```
class User < ActiveRecord::Base
end</pre>
```

It looks virtually empty, but notice that our user class inherits from something called ActiveRecord::Base. This is a big hint that User is more than meets the eye: because of

RailsSpace: Building a Social Networking Website with Ruby on Rails

ace. Building a Social Networking Website with Ruby on Rails Pages

inheritance, it automatically has all the functionality associated with the ActiveRecord::Base class. Active Record is a large library for interacting with the database in a convenient way, known as an object-relational mapping (ORM).

The heart of an ORM library is a mapping between database tables and classes, where each row maps to an instance of the class (i.e., an object) and each column value is an attribute of the instance. More concretely, in the context of Rails this simply means that, instead of writing SQL code to deal with a screen\_name column in the users table, we can just use Ruby code to deal with user.screen\_name. With Active Record, we can easily create Ruby objects that model our users, validate their properties, save them to the database, and retrieve them at our leisure. The best part is that we (almost) never have to get down-and-dirty with messy SQL; all of our interactions with a database can be done in pure sweet, sweet Ruby.

#### 3.2.1. The Console

The best way to understand Active Record is to see a bunch of examples. This is quite difficult in the context of a web page, since most of what Rails does goes on behind the scenes. Happily, Rails comes with a remarkable console tool, which is basically the interactive Ruby interpreter irb (which we saw when we learned about hashes in Section 2.4.4) run in a Rails environment, so that it has access to all of the standard Rails functions as well as any classes or functions that we write. You can think of the console as a command line for Rails. In addition to being useful for developing an intuition for Rails functions by interacting with Rails in a concrete way, the console is also an industrial-strength tool: many a nasty Rails bug has been squashed using the console, and we've even heard that David Heinemeier Hansson, the originator of the Rails framework, relies on the console to administer the popular Basecamp web application. Let's take a look at what it can do:

Because the console gets started in our Rails development environment, we have access to the <code>User class</code> from <code>user.rb</code>. In this example, we use the <code>new method</code> that automatically comes with any Active Record class, including our <code>User class</code>. Using a hash of values, <code>User.new</code> initializes a new <code>instance</code> of class <code>User</code>, which we have called <code>user</code>.

#### To save or to save()

Parentheses are optional on Ruby methods, including those that take no arguments. If you want to, you can certainly use parentheses, which means you can save a user with user.save() instead of user.save. This might make you Java/Python/PHP programmers out there happier, since user.save might look a little bit too close to a regular class attribute for your comfort. On the other hand, leaving off the parentheses in this context is very Rubyish; putting them back on will immediately mark you as a Java/Python/PHP programmer.

Notice that, since we didn't give an email option in the initialization hash, the user attribute corresponding to email is nil. The next part of the example shows how to access the screen\_name attribute using the same dot notation used for Ruby method calls. Finally, we use the save method to write the user information to the database (see box), which returns true to indicate success.

We could use our favorite GUI to check the status of the database, but we can also use Active Record to prove that the new user is actually there. First, we'll clear out the user variable by setting it to nil, and then we'll use a find method called find\_by\_screen\_name to fetch our user from the database:

```
>> user = nil
=> nil
>> user = User.find_by_screen_name("me")
=> #<User:0xb76b6e50 @attributes={"id"=>"1",

"screen_name"=>"me",

"password"=>"a",

"email"=>nil}>
>> user.password
=> "a"
```

Notice that Rails somehow knew that our user had an attribute called screen name, and constructed the find by screen name method based on that attribute just for us. This is but one example of the wonderful magic of Rails (see box).

#### Reflection and metaprogramming

Rails takes advantage of the power of Ruby in many ways, none so dramatic as the dynamic creation of database find methods. By reflecting on (reading) the names of the columns from the database, Rails is able to synthesize functions on the fly using Ruby metaprogramming, which basically means having code write code[18]. In our case, Rails looks in the database and sees that there's a column called screen name; it then uses powerful incantations to tell Ruby to make a function called find by screen name. There are dark forces at work here, but if you're curious and brave you can learn more about these incantations at

http://blog.hasmanythrough.com/articles/2006/08/13/ how-dynamic-finders-work

## 3.2.2. A Simple Validation

In a certain sense we're now "done" with the user data model—after all, the users table is now created in the database, and we can read and write user objects using the User class. That's not the full story, though; in the example above we were able to create a user with an absurdly short screen name and password, and with no email address at all. We would like to be able to impose restrictions on the kind of user objects we save to the database; for instance, we probably want to limit the length of screen names and passwords—say, at least 4 characters long but no more than 40. We would also like to make sure that screen names and email addresses are unique. Finally, we'd like to make sure that there is a nonempty email address which is at most (say) 50 characters long.

Rails makes it easy to impose these sorts of constraints on our models by applying validations before anything gets saved to the database:

```
file: app/models/user.rb
```

```
class User < ActiveRecord::Base</pre>
validates uniqueness of :screen name, :email
validates length of
                        :screen name, :within => 4..20
```

RailsSpace: Building a Social Networking Website with Ruby on Rails

 $<sup>\</sup>begin{tabular}{l} [18] This technique reaches its zenith in Lisp \it{macros}, whereby Lisp programs can generate entire new Lisp programs—leading to the sign held up by the homeless Lisp programs can generate entire new Lisp programs—leading to the sign held up by the homeless Lisp programs can generate entire new Lisp programs—leading to the sign held up by the homeless Lisp programs can generate entire new Lisp programs—leading to the sign held up by the homeless Lisp programs—leading to the sign held up by the homeless Lisp programs—leading to the sign held up by the homeless Lisp programs can generate entire new Lisp programs—leading to the sign held up by the homeless Lisp programs—leading to the sign held up by the homeless Lisp programs can generate entire new Lisp programs—leading to the sign held up by the homeless Lisp programs can generate entire new Lisp programs can generate entire new Lisp programs can generate ent$ 

```
validates_length_of :password, :within => 4..40
validates_length_of :email, :maximum => 50
validates_presence_of :email
end
```

This code probably looks like magic, and that's pretty much what it is. These validations are function calls, but you don't have to think of them that way; instead, think of them as instructions to the User class itself, telling it about the properties that it should have. Rails runs these validations when it tries to save the user to the database, and the save only succeeds if all the validations pass. If the validation fails, it gives an error message which can be returned to the user. We'll see several examples of this shortly.

The validates\_uniqueness\_of function takes in one or more symbols and, before saving the model to the database, makes sure that there isn't already an entry matching any attribute corresponding to one of the symbols. In other words, if you try to register with screen name foobar,

```
validates uniqueness of :screen name
```

won't let the save go through if screen name foobar is already in use. By the way, the uniqueness check is case-insensitive, so we don't have to worry that we'll have two different users called "foobar" and "FooBar".

Inside the length validations we've used the :within and :maximum options. As you can probably guess, validating the screen name with :within => 4..20 makes sure that the screen name is no shorter than 4 characters and no longer than 20; this uses the Ruby . . syntax, which creates a class of Ruby object called a *range*. Meanwhile, :maximum => 50 makes sure that the corresponding attribute (email, in this case) is no more than 50 characters long. The validates\_length\_of function accepts several other options; see the Rails API for more possibilities.

Since their origins are often obscure, hard-coded numbers like 4 or 20 (so-called *magic numbers*) can make for confusing code; let's take this opportunity to bind those numbers to more descriptive constants. We'll see later that we can reuse these constants (in keeping with the DRY principle), but the increased readability alone is worth the trouble. In Ruby, constants must begin with a capital letter and are conventionally written in all caps, so we can introduce constants for screen name, password, and email validations as follows:

```
file: app/models/user.rb
```

```
class User < ActiveRecord::Base
# Max & min lengths for all fields</pre>
```

```
SCREEN NAME MIN LENGTH = 4
SCREEN NAME MAX LENGTH = 20
PASSWORD MIN LENGTH = 4
PASSWORD MAX LENGTH = 40
EMAIL MAX LENGTH = 50
SCREEN NAME RANGE = SCREEN NAME MIN LENGTH..SCREEN NAME MAX LENGTH
PASSWORD RANGE = PASSWORD MIN LENGTH..PASSWORD MAX LENGTH
validates uniqueness of :screen name, :email
validates length of :screen name, :within => SCREEN NAME RANGE
validates length of :password, :within => PASSWORD RANGE
validates length of :email, :maximum => EMAIL MAX LENGTH
validates presence of :email
```

Though the names may seem comically verbose in the context of the User model, when we use them in other areas of RailsSpace we'll be glad that they are so descriptive, since their meaning will be apparent at a glance. What we lose in brevity we gain in clarity<sup>[19]</sup>, and our efforts in defining these constants will be put to excellent use in Section 4.2.4, Section 5.6, and Section 6.2.4.

[19] We won't dispute that using Ruby constants is rather LOUD, but they nevertheless seem like the right tool for the job. You can actually have the best of both worlds by using a remarkable Ruby feature called  $method\_missing$ , which can be used to make model constants look like regular (and much quieter) object attributes.  $method\_missing$  is beyond the scope of this book, but if your curiosity is piqued a little web searching will no doubt lead you in the right direction.

#### 3.2.3. Validations in Action

Let's take a look at what happens now when we try to save an invalid user. We first need to reload the Rails environment (using the perhaps overly excited-looking reload! command) so that the User model will be equipped with the validations we just defined. Then we'll take a look at the errors on the user object after we try to save it:

```
>> reload!
>> user = User.new(:screen name => "hi",
                   :password => "a",
?>
                   :email => "")
=> #<User:0xb76fadd0 @new record=true,
@attributes={"screen name"=>"hi", "password"=>"a", "email"=>nil}>
>> user.save
=> false
>> user.errors.on(:screen name)
=> ["is too short (minimum is 4 characters)", "has already been taken"]
>> user.errors.on(:email)
=> ["can't be blank", "has already been taken"]
>> user.errors.on(:password)
=> "is too short (minimum is 4 characters)"
```

It looks like our validations caught a bunch of invalid entries. We can see the errors by calling errors on on the attribute label; they correspond either to the errors we defined (e.g., "is too short (minimum is 4 characters)") or to default errors used by Rails (e.g., "has already been taken").

Let's see if we can construct a user that passes the validations:

```
>> user = User.new(:screen name => "the dude",
?>
                   :email => "dude at example.com",
                   :password => "foobar")
=> #<User:0xb7707c10 @new record=true,
@attributes={"screen name"=>"the dude",
"password"=>"foobar",
"email"=>"dude at example.com"}>
>> user.save
=> true
```

#### 3.2.4. Improving Validations

We intentionally picked very simple validations, but of course we want to be more restrictive than this. We got away with saving a screen name that has spaces in it, and an email address that doesn't even have the "@" symbol in it. Rails doesn't provide predefined validations for these cases, but if we define a function called validate then Rails knows to call that function before saving to the database:

```
file: app/models/user.rb
    class User < ActiveRecord::Base
    .
    .
    def validate
    errors.add(:email, "must be valid.") unless email.include?("@")
    errors.add(:screen_name, "cannot include spaces.") if screen_name.include?(" ")
    end
end</pre>
```

Here we have an example of a string method, combined with a couple of conditionals (unless and if). You should be able to figure out from context what they do; for example,

```
errors.add(:email, "must be valid.") unless email.include?("@")
```

adds an error string corresponding to the :email symbol to an internal Rails object called errors, unless the email string includes "@". (Notice that the include? method ends with a question mark; this is a Ruby convention for boolean functions, which return either true or false.)

Since we're now doing at least a minimal format check on the email address, we no longer need the validates\_presence\_of test, so let's remove it:

```
file: app/models/user.rb
    class User < ActiveRecord::Base
    .</pre>
```

RailsSpace: Building a Social Networking Website with Ruby on Rails

```
validates_length_of :screen_name, :within => SCREEN_NAME_RANGE

validates_length_of :password, :within => PASSWORD_RANGE

validates_length_of :email, :maximum => EMAIL_MAX_LENGTH

def validate

errors.add(:email, "must be valid.") unless email.include?("@")

errors.add(:screen_name, "cannot include spaces.") if screen_name.include?(" ")

end
end
```

#### And now let's take our new validations out for a spin:

```
>> reload!
>> user = User.new(:screen name => "the dude abides",
?>
                   :email => "the_dude_at_example,com",
?>
                   :password => "foobar")
=> #<User:0xb7707c10 @new record=true,
@attributes={"screen name"=>"the dude abides",
"password"=>"foobar",
"email"=>"the dude at example, com"}>
>> user.save
=> false
>> user.errors.full messages
=> ["Screen name cannot include spaces.", "Email must be valid."]
>> user = User.new(:screen name => "the dude/abides",
                   :email => "the dude@example,com",
?>
```

RailsSpace: Building a Social Networking Website with Ruby on Rails

RailsSpace: Building a Social Networking Website with Ruby on Rails By Michael Hartl, Aurelius Prochazka ISBN: Prepared for olivier oudry, Safari ID: olivier.oudry@gmail.com 9780321480798 Publisher: Addison Wesley Professional

```
?> :password => "foobar")
>> user.save
=> true
```

That's a lot better. We caught some errors that slipped by in the previous example, and using the errors.full\_messages method we're able to see the full error messages. We did still manage to get a couple of invalid values past our validations: we put a slash in the screen name, and (in a diabolically subtle modification) we substituted a comma for the dot in the email address<sup>[20]</sup>. It would be really nice if we could get the computer to check for these things automatically.

[20] We put the comma in ,com.

#### 3.2.5. Full-Strength Validations

Our previous examples show how you sometimes start with validations that seem good to begin with but which end up being too weak for real-world use. The time has come to implement some real, industrial-strength validations. We'll follow a common convention for screen names by allowing only letters, numbers, and underscores. Also, we discovered above that simply checking for the "@" sign is not good enough email validation, and we'll see how Rails makes it easier to enforce a more stringent requirement.

Like virtually all modern programming languages, Ruby includes support for *regular expressions*<sup>[21]</sup>, and they're just the tool we need. We could put some regular expression tests in they validate function, but we don't need to; Rails provides the validates format of function to make it easy to use regular expressions in validations:

[21] Ruby regular expressions are virtually identical to those from Perl and PHP. And there was much rejoicing.

```
file: app/models/user.rb
    class User < ActiveRecord::Base
    .
    .
    .
    validates_length_of :email, :maximum => EMAIL_MAX_LENGTH
    validates format of :screen name,
```

```
:with => /^[A-Z0-9]*$/i,
:message => "must contain only letters, " +
"numbers, and underscores"
validates format of :email,
:with => /^[A-Z0-9. %-]+@([A-Z0-9-]+\.)+[A-Z]{2,4}$/i,
:message => "must be a valid email address"
end
```

We've kept the uniqueness and length requirements, but now we're also validating the format of the screen name and email with regular expressions—including a fairly scary regexp in the second case<sup>[22]</sup>. Regular expressions are a huge subject, constituting essentially a mini-language for text pattern-matching, and whole books have been written on the subject. Everyone we know knows enough about regular expressions to get by, with most of their knowledge coming from doing web searches to find patterns relevant to the problem they're trying to solve.

[22] Note that, even though regular expressions are powerful enough to do both the format and length tests at the same time, we left in the length test for the screen name so that a friendly length-related error message gets reported to the user if that validation fails.

Since the screen name regular expression is basically a subset of the one we used for email validation, let's take a detailed look at the latter:

```
/^{[A-Z0-9._%-]+0([A-Z0-9-]+\.)+[A-Z]}{2,4}$/i,
```

We constructed this beast based on a few web pages we found and on our own experience. It's a regular expression that matches the beginning of the line (^); at least one of a list of valid characters: any capital letter, number, dot, underscore, or hyphen; the "@" sign; at least one string of capital letters, numbers, or hyphens separated by periods; between two and four capital letters; and then the end of line (\$). Since email addresses are case-insensitive, we included a trailing i to tell Ruby to do the comparison in a case-insensitive way, which is also why we only needed to include capital letters in our regular expression.

This email regular expression is not a perfect test: it still lets through invalid addresses such as foo@bar.baz or bar@baz.quux, but all valid email addresses we know of match the pattern, and at the same time it catches many invalid ones. The regular expression for screen names is even better: since we have complete control over the format of screen names, every valid screen name will match our regular expression, and no invalid screen name will. Let's take a look at them in action:

```
>> reload!
>> user = User.new(:screen_name => "rails/rocks",
```

```
?>
                  :email => "rails@example,com",
?>
                  :password => "foobar")
=> #<User:0xb7707c10 @new_record=true,
    @attributes={"screen_name"=>"rails/rocks",
                 "password"=>"foobar",
                 "email"=>"rails@example,com"}>
>> user.save
=> false
>> user.errors.full_messages
=> ["Screen name must contain only letters, numbers, and underscores",
   "Email must be a valid email address"]
>> user = User.new(:screen name => "rails rocks",
         :email => "rails@example.com",
                  :password => "foobar")
=> #<User:0xb7707c10 @new record=true,
    @attributes={"screen name"=>"rails rocks",
                  "password"=>"foobar",
                  "email"=>"rails@example.com"}>
>> user.save
=> true
```

Now our validations are looking pretty good. Of course, we haven't really tested them all that thoroughly; if your spidey sense is tingling, that's a good sign, and we'll return to this subject with a vengeance in Chapter 5.

#### Password encryption (?)

Starting in Chapter 6, we'll use the combination of screen name and password to authenticate the users of RailsSpace and grant them access to protected pages. In the process, we'll be comparing the password submitted on a login form to passwords in our database. At this point, the alert reader may have noticed that we're storing the user password as cleartext—that is, the password is unencrypted, which means that anyone gaining access to our user database would be able to see all of the passwords.

Why not encrypt the user password, store the encrypted version in the database, and then compare encrypted versions? The answer is, we could, but (in addition to increasing code complexity on the back-end) it would cost us the ability to send the user a login reminder if he forgets his password. As is often the case, there is a tension between security and convenience; for RailsSpace, we've elected to err on the side of convenience. (The RailsSpace password reminder function appears in Section 13.1.2 as part of an introduction to email in Rails.)

### 3.2.6. Magic Columns

When we made the User model, we created columns for the bare minimum of attributes, but it would be nice to be able to keep track of our users by keeping a record of when they joined

RailsSpace and, later on, when they have updated their user information. That way, we can follow the growth and activity of our site membership. Happily, Rails makes it easy to add such attributes using magic columns.

We've already made the basic User model, so to keep track of user creation and update we have to add a couple of columns to the current model. In principle, we could use any names for these columns, but we want to take advantage of the Rails magic columns created at and updated at. If we make columns with these names, and associate them with the SQL datetime type, Rails will automatically fill them with the current date and time

[23] The related magic columns created\_on and updated\_on are the same as their\_at cousins, except they are of type date.

when a user is created (Section 4.5) or updated (Chapter 8)[23].

Rails migrations make it easy to respond to changes in project requirements such as this one, a flexibility that lowers the barrier to getting started on a model in the first place<sup>[24]</sup> Let's generate a new migration to add the new magic columns:

```
[24] This is part of what makes Rails an agile framework. (See the Agile Manifesto at http://agilemanifesto.org/ for more on what it means to be agile.)
> ruby script/generate migration AddUserTimestamps
exists db/migrate
create db/migrate/002 add user timestamps.rb
```

Next, we'll use the add column function, which takes three symbols as arguments:

```
add column :table name, :column name, :type
```

In our case, we want to make a migration to add created at and updated at columns to the users table [25], both of type timestamp:

[25] Recall that Rails table names are plural by default.

```
file: db/migrate/002 add user timestamps.rb
   class AddUserTimestamps < ActiveRecord::Migration</pre>
   def self.up
   add column :users, :created at, :timestamp
   add column :users, :updated at, :timestamp
   end
   def self.down
```

```
remove column :users, :created at
remove column :users, :updated at
end
end
```

Following the usual practice for migrations, we've been sure to add commands to remove the columns added so that we can migrate backwards if desired.

```
> rake db:migrate
(in /rails/rails space)
-- add column(:users, :created at, :timestamp)
-> 0.7265s
-- add column(:users, :updated at, :timestamp)
-> 0.6017s
```

Let's use the console to take a look at how magic columns work. First, we'll create a new user and save it to the database:

```
> ruby script/console
Loading development environment.
>> user = User.new(:screen name => "example",
?>
                   :email => "example@example.com",
2>
                   :password => "example")
=> #<User:0x2758e3c @new record=true,
@attributes={"updated_at"=>nil,
"screen name"=>"example",
"password"=>"example",
"created at"=>nil,
```

```
"email"=>"example@example.com"}>
>> user.save
=> true
>> user.created_at
=> Wed Dec 06 20:00:59 PST 2006
>> user.updated_at
=> Wed Dec 06 20:00:59 PST 2006
```

Rails has automatically filled the magic columns with appropriate values. In this case, since an initial save is both a creation and an update, the <code>created\_at</code> and <code>updated\_at</code> timestamps are the same. Let's see what happens if we save again a few seconds later:

```
>> user.save
=> true
>> user
>> user.created_at
=> Wed Dec 06 20:00:59 PST 2006
>> user.updated_at
=> Wed Dec 06 20:01:18 PST 2006
```

As expected, this time only the updated at timestamp changed. Pretty cool, no?

# 3.3. Further Steps to Ensure Data Integrity (?)

The fact that we have model validation gives us great protection from bad data originating from the web. Traditionally, though, maintaining data integrity was the job of the database. in our case, we have a large number of constraints enforced by model validations; some of these constraints are (relatively) easy to implement at the database level:

- Screen name cannot be null, longer than  ${\tt SCREEN\_NAME\_MAX\_LENGTH}$  characters, or the same as any other screen name
- Email address cannot be null, longer than  ${\tt EMAIL\_MAX\_LENGTH}$  characters, or already be used for another login
- Password cannot be null or longer than PASSWORD MAX LENGTH characters

Throughout RailsSpace, we will elect not to implement rules of this kind at the database level. The main reason is because it significantly reduces our ability to change the constraints on our data in the face of new requirements (in other words, it's not agile). For example, if we decided to restrict screen names to no more than 15 characters, all we have to do now is change SCREEN\_NAME\_MAX\_LENGTH in the User model. If we enforced this constraint at the database level, we would also have to remember to muck around in the database to make the corresponding change.

In short, the Rails Way is to have the database take care of basic integrity issues such as the ACID<sup>[26]</sup> properties (for which it is well-suited), and to enforce more sophisticated data model rules at the application level using validations.

[26] Atomicity, Consistency, Isolation, and Durability; see http://en.wikipedia.org/wiki/ACID.

# 4. Registering users

Now that we've built the database back-end to store RailsSpace user information, it's time to make a registration page to collect it. This will involve all three parts of the MVC architecture. The HTML for the registration view will be dynamically generated by Embedded Ruby using a Rails function specialized for producing forms to interact with models. Once the form is submitted, the controller will use the form data to create a User model object. What happens next depends on whether the user is valid according to the criteria that we set in Section 3.2 when creating the User model: valid users will be saved, resulting in a successful registration, while invalid users will be sent by the controller back to the registration view, with error messages suitable for display in the browser.

Because it touches on so many parts of Rails, user registration is fairly complicated but highly instructive. Mastering registration will take you a long way toward understanding Rails and being able to use it to make practical applications.

## 4.1. A User Controller

Recall from Section 2.2.1 that a controller contains actions for a group of related pages. In Chapter 2, we created the Site controller for the generic pages in our application (such as "Help" and "About Us"), which are available to any visitor to RailsSpace and have nothing to do with any particular user. Starting in this chapter, and going through Chapter 7, we'll be developing actions for creating and authenticating users: registration, login, and logout, together with a User index, which we'll use as a hub for the features of RailsSpace available to each user. Since these features all center on users, it's time to create a new User controller to contain them.

The object of this chapter is to give people a way to sign up for RailsSpace, so let's create a register action, together with the controller's default index action:

```
> ruby script/generate controller User index register
exists app/controllers/
```

```
exists app/helpers/
   create app/views/user
   exists test/functional/
   create app/controllers/user controller.rb
   create test/functional/user controller test.rb
   create app/helpers/user helper.rb
   create app/views/user/index.rhtml
   create app/views/user/register.rhtml
Let's take a look at our new User controller:
file: app/controllers/user controller.rb
   class UserController < ApplicationController</pre>
   def index
   end
   def register
   end
```

Based on our controller and action names, our registration page will live at http://localhost: 3000/user/register; in Section 2.2.3 (pretty URLs), we learned that a URL of this form calls the register action in the user controller. That action then renders the template in the corresponding rhtml file, register.rhtml. That's where we'll put the registration form.

## 4.2. User Registration: The View

To make the registration form, we need to edit register.rhtml. Eventually, we'll process the data submitted from this form using the register action (Section 4.3), but we can develop the registration form independently since even a blank action is sufficient to render a view.

RailsSpace: Building a Social Networking Website with Ruby on Rails

#### 4.2.1. The Registration View: Appearance

For the registration view, we could go the traditional route used by some other frameworks and create text and password elements in a form, and then use the names and values from those elements to update a user table in a database, basically doing everything by hand. This approach is cumbersome and error-prone, so Rails provides a helper function called form for, which makes it easy to make a form for our User model. Underneath the hood, form for does use form element names and values, but it uses a few tricks to make interacting with the database much cleaner and more elegant than the standard approach. (By the way, we'll also use a little-known but convenient HTML tag called fieldset.) The following code introduces a lot of new material, so don't panic; we'll explain it momentarily (Section 4.2.2):

file: app/views/user/register.rhtml

```
<h2>Register</h2>
<% form for :user do |form| %>
<fieldset>
<legend>Enter Your Details</legend>
<label for="screen name">Screen name:</label>
<%= form.text field :screen name %>
<br />
<label for="email">Email:</label>
<%= form.text field :email %>
<br />
<label for="password">Password:</label>
<%= form.password field :password %>
<br />
```

```
<%= submit_tag "Register!", :class => "submit" %>
</fieldset>
```

The resulting page (Fig. 4.1) looks pretty bad, though, so let's clean it up before moving on. In Section 2.4 we went to the trouble of creating a nice layout for the Site controller, and it would be nice to use the same layout for the User controller. One way to do this is to use the layout function to invoke the Site controller's layout explicitly:

file: app/controllers/user controller.rb

<% end %>

```
class UserController < ApplicationController
layout "site"

def index
end

def register

@title = "Register"
end
end</pre>
```

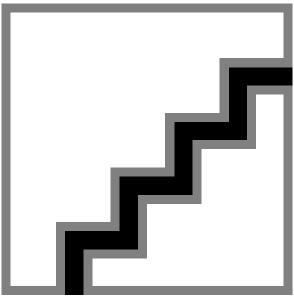

Figure 4.1. Registration page.

It turns out that we can do even better; we expect to use the site layout for all our controllers, and we can avoid having to put layout "site" everywhere by moving site.rhtml to application.rhtml[1]:

```
[1] DOS users should use rename here.
```

end

> mv app/views/layout/site.rhtml app/views/layout/application.rhtml

## This layout file is used by default, so that we can write simply

file: app/controllers/user controller.rb

```
class UserController < ApplicationController</pre>
def index
end
def register
@title = "Register"
end
```

and automatically get a nice layout for every controller as long as application.rhtml is defined.

RailsSpace: Building a Social Networking Website with Ruby on Rails

file: app/views/user/register.rhtml

```
<% form for :user do |form| %>
<fieldset>
<legend>Enter Your Details</legend>
<div class="form row">
<label for="screen name">Screen name:</label>
<%= form.text field :screen name %>
</div>
<div class="form row">
<label for="email">Email:</label>
<%= form.text field :email %>
</div>
<div class="form_row">
<label for="password">Password:</label>
<%= form.password field :password %>
</div>
<div class="form_row">
<%= submit_tag "Register!", :class => "submit" %>
</div>
```

```
</fieldset>
<% end %>
```

### Finally, let's add the form styles to the site style sheet[2]:

[2] Note the hack needed to get Internet Explorer to display fieldsets and legends correctly. Experienced web developers will recognize in this a sadly familiar pattern.

### file: public/stylesheets/site.css

```
body {
  font-family: sans-serif;
/* Hack to get IE to display fieldset/legend correctly */
html fieldset {
  position: relative;
html legend {
  position:absolute;
  top: -1em;
  left: .5em;
html fieldset {
  position: relative;
 margin-top:1em;
 padding-top:2em;
  padding-bottom: 2em;
/* Form Styles */
fieldset {
 background: #ddd;
legend {
  color: white;
  background: maroon;
  padding: .4em 1em;
label {
  width: 10em;
  float: left;
  text-align: right;
 margin-right: 0.2em;
  display: block;
.form row {
  white-space: nowrap;
  padding-bottom: .5em;
.submit {
    margin-left: 15em;
}
```

RailsSpace: Building a Social Networking Website with Ruby on Rails

RailsSpace: Building a Social Networking Website with Ruby on Rails By Michael Hartl, Aurelius Prochazka ISBN: Prepared for olivier oudry, Safari ID: olivier.oudry@gmail.com 9780321480798 Publisher: Addison Wesley Professional

### That's better (Fig. 4.2)!

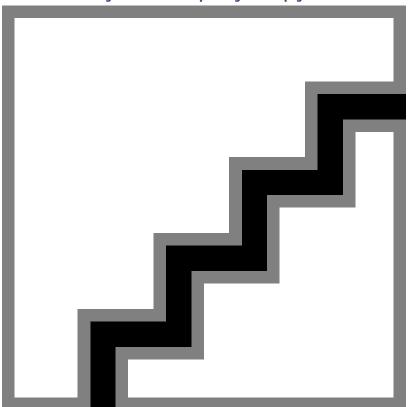

Figure 4.2. A more stylish registration page.

# 4.2.2. Understanding the Registration View

The registration view introduces several new ideas, so let's break it down into pieces. The basic structure of our use of form for looks like this:

```
<% form for :user do |form| %>
code that uses the form variable
<% end %>
```

We've seen several examples before of embedded Ruby using <%=...%>; here we see a second syntax, which omits the equals sign: <% form for :user do |form| %>[3]. When we put code inside <\...\?>, instead of evaluating the code and inserting its value, Rails only evaluates it. This makes it possible for Rails templates to incorporate arbitrary chunks of Ruby code. As we mentioned in the introduction, this is a major advantage of Rails: unlike many frameworks, instead of using a watered-down language to make templates, Rails uses full-strength Ruby.

<sup>[3]</sup> At this point, ASP programmers should be getting a distinct feeling of déjàvu.

Now we know that Rails evaluates Ruby code inside of <% . . . %>, but what is the result of evaluating <% form\_for :user do |form| %>? The first part is just a function call with the parentheses omitted; form\_for :user is equivalent to form\_for (:user). In Section 3.1.3, we created a model for the users of the site, each of whom is a user, so in this case we pass form for the :user symbol.

### **4.2.3. Blocks**

That's all well and good, but what is that do |form| part doing? The previous Rails functions we've seen, such as  $link\_to$ , take an ordinary list of arguments, but  $form\_for$  is different: in addition to normal arguments, it requires another argument, which must be a block. Apart from a brief encounter during database migrations (Section 3.1.3), chances are you haven't seen anything like blocks before. Blocks are a way of creating one-shot unnamed ("anonymous") functions on the fly, whose local variables stay around only as long as we need them. Don't worry if you aren't quite able to wrap your head around blocks right away —they're a characteristic feature of Ruby, and Rails uses them heavily<sup>[4]</sup>. You'll have plenty of chances to see them again.

[4] If you do understand them right away, you're smarter than we are.

The code <code>form\_for:user do |form|</code> shows the <code>form\_for</code> function taking in the <code>:user</code> symbol, which is an ordinary function call. The next part is a block of code (between <code>do</code> and <code>end</code>), with a new variable called <code>form</code> that is local to the block. We can use that local variable until the block is ended using the <code>end</code> keyword, at which point the local variable goes away. (It's important to note that the variable name in the vertical lines is up to us; we could just as easily write

```
<% form_for :user do |foo| %>
code that uses foo
<% end %>
```

and it would do exactly the same thing. It would, of course, be more difficult for a human to understand.) By ending the block, the end keyword causes  $form_for$  to yield the contents of the block—which will turn out to be just a string—and insert the result into the template. The variables local to blocks can be any kind of Ruby object<sup>[5]</sup>; in the case of  $form_for$ , the block variable (which we've called form) comes equipped with methods<sup>[6]</sup> specialized for the creation of fields inside an HTML form tag.

[5] Objects are basically data with some functions attached to them; Ruby blocks are (anonymous) functions with data attached to them. So, in a sense, objects and blocks are opposites of each other. (You can complete the analogy with objects by using the lambda keyword to create a function object, or closure.)

[6] A method is just a function attached to an object. Like most object-oriented languages, Ruby uses a dot syntax to indicate method calls; foo.bar() calls the bar() method on the foo object. (It would be more idiomatic in this case to omit the parentheses, writing instead foo.bar.)

In the present example, we use two different methods on the form object to create text fields and a password field. When we call

RailsSpace: Building a Social Networking Website with Ruby on Rails

```
<%= form.text field :screen name %>
```

in the context of the :user symbol, Rails produces

```
<input id="user screen name" name="user[screen name]" type="text" />
```

and similarly for the password field. It's not important to understand everything here; in fact, it's probably important not to understand everything here, in the sense that it's a good idea to ignore the actual values in the raw HTML. The id and name attributes are magic values used by Rails to make it easy to create a User object from the form submission, but exactly how that magic happens is isn't particularly important at this stage.

# 4.2.4. Registration Form Refinements

We are basically done with the registration view at this point, but there are a couple of HTML refinements we ought to make. First, we've gone with the default size for text and password fields, but we can customize the size by specifying the : size option. Second, when accepting input from the user, it's good practice to put a limit on the size of the input by using the maxlength property of the HTML input tag. In the context of embedded Ruby, all we need to do is specify the : maxlength option. The updated register view then appears as follows:

file: app/views/user/register.rthml

```
<h2>Register</h2>
<% form for :user do |form| %>
<fieldset>
<legend>Enter Your Details</legend>
<div class="form row">
<label for="screen name">Screen name:</label>
<%= form.text field :screen name, :size => 20, :maxlength => 40 %>
</div>
<div class="form row">
<label for="email">Email:</label>
```

<sup>[7]</sup> It turns out that it's never important.

```
<%= form.text field :email, :size => 30, :maxlength => 50 %>
</div>
<div class="form_row">
<label for="password">Password:</label>
<%= form.password field :password, :size => 10, :maxlength => 40 %>
</div>
<div class="form row">
<%= submit tag "Register!", :class => "submit" %>
</div>
</fieldset>
<% end %>
```

Notice that the maximum lengths are exactly those from the User model validations in Section 3.2. We hope that hard-coding those lengths makes you violently (or at least mildly) unhappy, since it means we have to keep the User model and the registration form in sync by hand. Avoiding this situation is the essence of the DRY principle, and we've already laid the foundation by defining constants for the relevant lengths:

```
file: app/models/user.rb
```

```
class User < ActiveRecord::Base</pre>
# Max & min lengths for all fields
SCREEN NAME MIN LENGTH = 4
SCREEN NAME MAX LENGTH = 20
PASSWORD_MIN_LENGTH = 4
```

```
PASSWORD_MAX_LENGTH = 40

EMAIL_MAX_LENGTH = 50

SCREEN_NAME_RANGE = SCREEN_NAME_MIN_LENGTH..SCREEN_NAME_MAX_LENGTH

PASSWORD_RANGE = PASSWORD_MIN_LENGTH..PASSWORD_MAX_LENGTH

# Text box sizes for display in the views

SCREEN_NAME_SIZE = 20

PASSWORD_SIZE = 10

EMAIL_SIZE = 30

.
.
.
.
.
.
.
.
.
.
.
.
```

Note that we've added constants for the sizes of the boxes as well.

The way we use these constants in our view is simple: we can get access to class constants outside of the model by prefixing them with the name of the model (followed by two colons). In other words, inside the User model we write SCREEN\_NAME\_SIZE, and outside we write User::SCREEN\_NAME\_SIZE<sup>[8]</sup>. Updating our view with the class constants gives us the (nearly) final form of our register view<sup>[9]</sup>:

```
[8] C++ programmers should get a warm fuzzy feeling just about now.

[9] We'll add one last refinement, password confirmation, in Section 8.5.

file: app/views/user/register.rthml

<h2>Register</h2>

<% form_for :user do |form| %>

<fieldset>

<legend>Enter Your Details</legend>
```

```
<div class="form row">
<label for="screen name">Screen name:</label>
<%= form.text_field :screen_name,</pre>
:size => User::SCREEN NAME SIZE,
:maxlength => User::SCREEN NAME MAX LENGTH %>
</div>
<div class="form row">
<label for="email">Email:</label>
<%= form.text field :email,
:size => User::EMAIL_SIZE,
:maxlength => User::EMAIL MAX LENGTH %>
</div>
<div class="form row">
<label for="password">Password:</label>
<%= form.password field :password,</pre>
:size => User::PASSWORD SIZE,
:maxlength => User::PASSWORD_MAX_LENGTH %>
</div>
```

```
<div class="form row">
<%= submit tag "Register!", :class => "submit" %>
</div>
</fieldset>
<% end %>
```

# 4.2.5. Fun with Forms—And debug

That's a lot of new material to absorb, so let's play around with the page a bit to get used to it. If you're anything like us, when you see a submit button on a page, even one you just created, you're tempted to click on it. Go ahead and try it.

Alas, nothing happens—or so it would seem. There's actually a lot going on. We can peek under the hood by adding a few lines to the layout:

file: app/views/layouts/application.rhtml

```
<!DOCTYPE HTML PUBLIC "-//W3C//DTD HTML 4.01//EN"</pre>
"http://www.w3.org/TR/html4/strict.dtd">
<html>
<body>
<% if ENV["RAILS ENV"] == "development" %>
<%= debug(params) %>
<% end %>
</div>
</body>
</html>
```

This makes use of the wonderful Rails debug function, which returns nicely formatted HTML describing the structure of the variable in its argument—in this case, params, a key Rails variable which we will learn a lot more about momentarily[10]. In order to set the debug information off from the rest of the site visually, add the following style to the end of the site style sheet:

[10] Rails sets an environment variable to "development" when in development mode, which is the default mode when we start the server with ruby script/ server. We put the if in our layout so that the debug information will automatically disappear when we deploy the application to a production environment (at which point the environment variable will be set to "production")

#### file: public/stylesheets/site.css

```
/* Debug Style */
.debug dump {
text-align: left;
border-top: 1px dashed black;
background: #ccc; margin: 0;
padding: 0.5em;
```

Let's take a look at what happens when we fill in the fields—let's use "foo", "bar", and "baz" and then click "Register!" again. At the bottom of the page you will see the debug information for the params variable (Fig. 4.3). You might guess from the somewhat mysterious HashWithIndifferentAccess that params is a sort of hash, and so it is. The debug information says that the params hash has a user associated with it, which is a result of the :user symbol that we passed to form for.[11] Furthermore, that user itself is a hash with three attributes, corresponding to the text fields (:screen name, :email) and password field (:password) we defined in the view.

 $^{[11]}$  In other words, if we'd passed the symbol : foo to form\_for, it would be the foo hash.

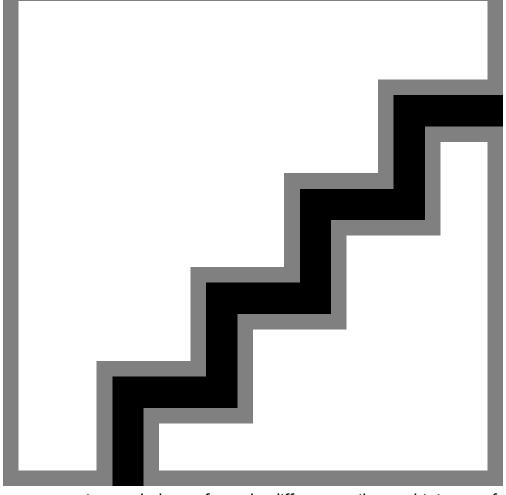

Figure 4.3. Registration page after submission with, foo, bar, and baz in the three fields.

Notice that we are using symbols to refer to the different attributes; this is part of a general rule: Rails nearly always uses symbols as hash keys. We will make use of this knowledge in Section 4.3, when the params variable will play a key role in creating new users.

# 4.3. User Registration: The Action

In Section 4.2.5, we used the Rails debug information to see the contents of the params variable, but we haven't done anything with it yet. It's time to change that, and in the process we'll make a functional registration page with minimal effort.

### **GET POSTal**

The hypertext transfer protocol (HTTP) provides a standardized method of communication between *clients* (typically web browsers) and *servers* (typically servers:-). Part of the standard includes eight different kinds of requests that clients can make; by far the two most common are GET and POST. A GET request just gets a page, possibly supplying some data (such as an id number) needed to retrieve the resource; a normal hit by a browser on a web page is a GET request. A POST request, on the other hand, typically submits data to be processed, as in a form submission.

The Rails class ActionController::Base contains a large number of utility functions for dealing with HTTP requests, thereby granting (through inheritance) the same functionality to all Rails controller classes. Among these are

```
request.get?
```

which returns true for a GET request and

```
request.post?
```

which returns true for a POST request.

Recall that we used the form for function to construct our registration form. By default, form for makes a form that submits to the same page that constructed it—in other words, a self-handling form—which is our favorite kind. Ordinary hits to a web page are GET requests, while forms submissions are typically POST requests, so we can use the request.post? method to tell if the user has submitted the form (see box).

Let's fill in the register action in the User controller with code to create a new user object and save its attributes to the database:

file: app/controllers/user controller.rb

```
def register
@title = "Register"
if request.post?
@user = User.new(params[:user])
if @user.save
render :text => "User created!"
```

end end

end

If the request isn't a POST (i.e., if it's a GET), then all register does is define the title of the page and then drop through to the bottom of the function, at which point Rails performs the default action: render the page register.rhtml. If, on the other hand, the request is a POST, indicating a user submission, we create a new user using the User.new function we saw in Section 3.2.1. Note that we create our user object as an instance variable, @user, which is therefore available in the view (register.rhtml); this will be important for displaying error messages when the user submission is invalid (Section 4.3.1). Once we've created a Ruby variable for the user, we try to save the user to the database, just as we did from the console. If successful (i.e., if @user.save is true), then we render some text using the render function indicating that the user was created.

If you take a closer look at the creation of the user, you'll see that we use the params variable to initialize the user attributes:

```
@user = User.new(params[:user])
```

Recall that, in the context of the Rails console, we called <code>User.new</code> with an explicit hash of initial values (Section 3.2.1), but now we don't have to. Looking at the debug information on the bottom of the page (Fig. 4.3), we can guess that <code>params[:user]</code> is exactly the initialization hash we're looking for—and indeed it is. (For an even more explicit demonstration of this, see box.)

# Debugging hint: inspecting variables

Using debug lets you see the contents of, say, params [:user], but it's in a slightly abstract form; it's not the same format you would use to type it in directly. There is a way to see a variable in the standard human-readable format, though, using the inspect method available on all Ruby objects.

One way to do this is to use the Ruby logger function in your action and then look for the output in your development log file logs/development.log: file: app/controllers/user controller.rb

```
def register
.
.
.
.
if request.post?

# Output goes to log file (logs/development.log in development mode)

logger.info "Parameters: #{params[:user].inspect}"
.
.
```

The development log spits out a lot of lines of text (Fig. 4.4), so sometimes it's hard to find the result of our custom logger command. An even more definitive way to view the contents of a variable, which has no chance of getting lost amongst the log messages, is to raise its contents as an *exception*<sup>[12]</sup>:

def register

RailsSpace: Building a Social Networking Website with Ruby on Rails

```
if request.post?
# Output goes to browser
raise params[:user].inspect
```

Figure 4.4. The development log (with user params foo, bar, baz).

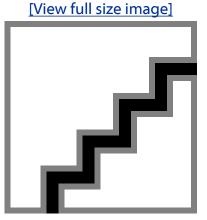

This will stop the execution of your program at that line and dump the contents to your browser screen (Fig. 4.5). It's a heavy-handed debugging approach, but sometimes that's exactly what the situation calls for.

Figure 4.5. Exception created by raise params[:user].inspect. [View full size image]

end

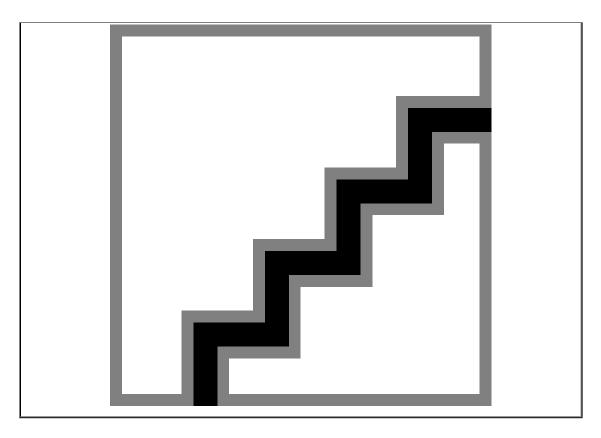

[12] An exception is a change in the normal execution of a program (often an error). For example, division by zero results in a ZeroDivisionError exception. Ruby indicates exceptions with the raise keyword. Exceptions are a fairly complicated subject and take some getting used to; we recommend Programming Ruby (the Pickaxe) by Dave Thomas for more about Ruby exceptions.

Before moving on, there's one refinement we'd like to make. Although our method of handling form submission using a test for a POST request is common, we don't think it's sufficient. What we really want to test for is a POST request along with a non-nil params [:user] variable[13]. Otherwise, the register page will break if someone visits it with a POST request from anywhere other than the register page itself—which would happen, for example, if we decided to make a button link to RailsSpace registration from somewhere else on the site<sup>[14]</sup>. We can incorporate this additional requirement on params as follows:

[13] The params variable is just a hash; recall from Section 2.4.4 that a hash returns nil if no value corresponds to the given key.

[14] Rails makes this easy with the button\_to function, which works just like link\_to but creates a button instead of a normal link. See the Rails API for more information.

file: app/controllers/user controller.rb

```
def register
@title = "Register"
if request.post? and params[:user]
```

RailsSpace: Building a Social Networking Website with Ruby on Rails

```
@user = User.new(params[:user])
if @user.save
render :text => "User created!"
end
end
```

### You may wonder why we wrote

```
if request.post? and params[:user]
```

#### instead of

```
if request.post? and params[:user] != nil
```

#### or even[15]

[15] All Ruby objects have a nil? method that returns true if the object is nil and false otherwise; see Object#nil? in the Ruby documentation at http://www.rubydoc.org/core/classes/Object.html#M000204.

```
if request.post? and not params[:user].nil?
```

The answer is, we could have, but we don't have to: nil is false in a boolean context (see box). In general, which comparison form we use—an explicit comparison to nil or an implicit conversion to true or false based on the boolean context—will depend on which one we think is more readable. In this case, we think that

```
if request.post? and params[:user]
```

succinctly expresses the idea "if the request is a POST and there are user parameters...". (If you prefer "if the request is a POST and the user parameters are not nil...", feel free to use the not params[:user].nil? construction.)

### This "statement" is true

Every Ruby object evaluates to either true or false in a boolean context, that is, in a conditional statement such as if object or unless object. This sort of behavior is fairly common for high-level languages, but Ruby is unusual in that the number 0, the empty array [], the empty hash {}, and the empty string "" are all true. (This might take some getting used to.) In fact, virtually all Ruby objects (including, for example, the string "statement") are true in a boolean context; the only false objects are nil and false itself.

# 4.3.1. Form Error Messages

Now, if we go to the page and don't fill in any fields and just hit submit, at first nothing happens. But suppose we put in an extra line in our register view using the error messages for function:

file: app/views/user/register.rhtml

```
<h2>Register</h2>
<% form_for :user do |form| %>
<fieldset>
<legend>Enter Your Details</legend>
<%= error_messages_for "user" %>
.
.
.
<% end %>
```

Now some magic happens (Fig. 4.6)—Rails catches the errors and puts the error messages on the screen. Notice that these are exactly the errors from the errors.full\_messages method we saw in our validations (Sections 3.2.4–3.2.5)! (This is no coincidence; in fact, we have to confess that we found out about the

errors.full messages method by looking at the source code for error messages for in the Rails API.)

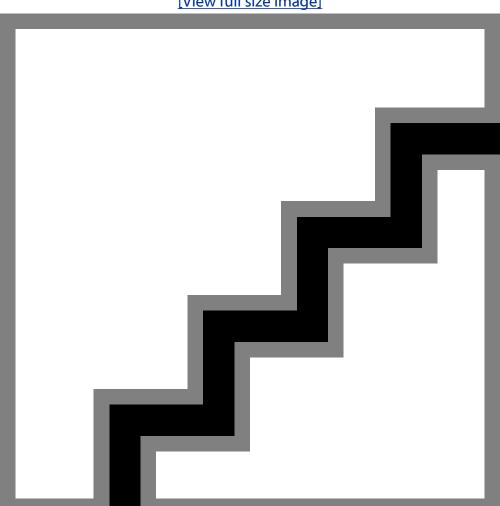

Figure 4.6. Errors reported by a blank submission. [View full size image]

But wait, there's more! If we look at the HTML source of the page, the offending form elements are enclosed within <div class="fieldWithErrors"> and </div>, so we can edit the stylesheet to highlight items with errors:

file: public/stylesheets/site.css

```
/* Error Reporting Styles */
.fieldWithErrors {
margin: 2px;
 padding: 2px;
 background-color: red;
 display: table;
```

RailsSpace: Building a Social Networking Website with Ruby on Rails

RailsSpace: Building a Social Networking Website with Ruby on Rails By Michael Hartl, Aurelius Prochazka ISBN: 9780321480798 Publisher: Addison Wesley Professional Prepared for olivier oudry, Safari ID: olivier.oudry@gmail.com

```
#errorExplanation {
 border: 2px solid red;
 padding: 7px;
 padding-bottom: 12px;
 margin-bottom: 20px;
 background-color: #f0f0f0;
#errorExplanation h2 {
 text-align: left;
 font-weight: bold;
 padding: 5px 5px 5px 15px;
 font-size: 12pt;
 margin: -7px;
 background-color: #c00;
 color: #fff;
#errorExplanation p {
 color: #333;
 margin-bottom: 0;
 padding: 5px;
#errorExplanation ul li {
 font-size: 11pt;
 list-style: square;
```

Now if we again hit submit without filling in any information we see a nicely formatted error page (Fig. 4.7). Sweet.

Figure 4.7. Pretty error reporting. [View full size image]

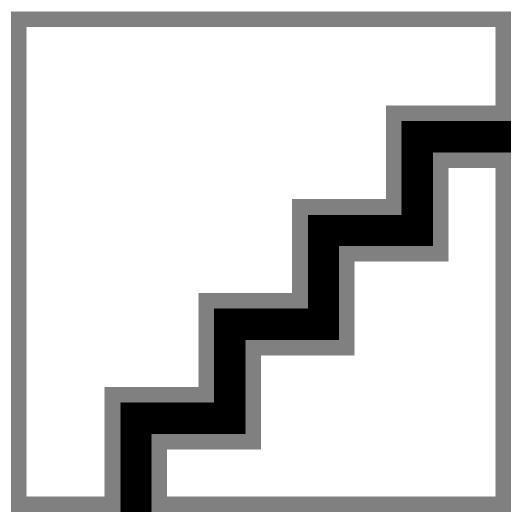

Let's try using the text "rails rocks" for all three fields. As expected, it no longer complains about screen name and password length, but it doesn't accept the screen name with spaces (Fig. 4.8). Even better, notice that the text boxes are filled with the values from the previous submission, so that (for example) if you accidentally put a space in the screen name you can just delete it rather than re-typing the whole thing. Rails accomplishes this trick by filling in the form with values from @user—which, you'll recall (Section 2.4.1), is visible in the views by virtue of being an instance variable. (If we called the variable user instead of @user, Rails wouldn't have known how to fill in the form values, thereby forcing the user to re-enter all of his information if he made even one error on the registration form—not very friendly behavior.)

Figure 4.8. A different set of errors found. [View full size image]

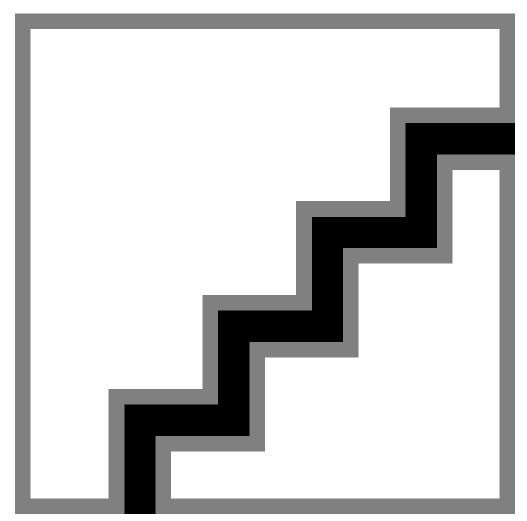

Finally, use the screen name "foobar", together with a valid email address and password. You should see a one-line response, "User foobar created!". That's pretty good, but we don't want the registration experience to leave the user at such a dead end. Let's follow a common convention by sending the user back to the site front page with an indication that indeed the registration was successful.

## 4.3.2. Flash

The standard Rails way to give user feedback after a successful event is to put a message in a special container called the flash. This might be named after a superhero in a red suit, but it's more likely that the name is inspired by "flash memory"—memory that is essentially temporary and can easily be wiped clean. The flash acts essentially as a hash that lasts for only one request, so that we can put a notice on a page which, when the page is reloaded, disappears. Having a flash notice is so common that it has become conventional to add a snippet to the layout itself between the header and the content[16]:

[16] We've added the line flash [:notice] = nil since sometimes the flash can persist a bit too long; the details aren't particularly important, but sometimes after a redirect the flash won't disappear until after following two links instead of one. The included line fixes this problem.

### file: app/views/layouts/application.rhtml

```
<div id="header">RailsSpace</div>
<div id="content">
<% if flash[:notice] -%>
<div id="notice"><%= flash[:notice] %></div>
<% flash[:notice] = nil %>
<% end -%>
<%= @content_for_layout %>
</div>
```

Here we've wrapped the flash message in a div tag with class "notice" so that we can give it a "notice" able style by adding some rules to the site stylesheet:

file: public/stylesheets/site.css

```
/* Flash Notice Style */
#notice {
border: 1px solid green;
padding: 1em;
margin: 1em;
margin-bottom: 2em;
```

RailsSpace: Building a Social Networking Website with Ruby on Rails

```
background-color: lightgray;
font: bold smaller sans-serif;
```

We slipped in one new little piece of embedded Ruby syntax here: we used <% if flash [:notice] -%>...<% end -%>, with minus signs before the final percent signs, instead of <% if flash[:notice] %>...<% end %>. The only difference is that, without the minus signs, the embedded Ruby inserts a newline into the page. It shouldn't matter, since HTML is supposed to be insensitive to whitespace, but some browsers actually are whitespace sensitive in some contexts[17]. Moreover, sometimes you might want to generate plain text (such as in a text email), and it's important to be able to suppress the newline in this case.

[17] We're looking at you, Internet Explorer.

### With our new flash notice, the layout becomes

file: app/views/layouts/application.rhtml

```
<!DOCTYPE HTML PUBLIC "-//W3C//DTD XHTML 1.0 Strict//EN"</pre>
"http://www.w3.org/TR/xhtml1/DTD/xhtml1-strict.dtd">
<ht.ml>
<head>
<title><%= @title %></title>
<%= stylesheet link tag "site" %>
</head>
<body>
<div id="whole_page">
<div id="header">RailsSpace</div>
<div id="nav">
<%= link to unless current "Home",
                                      :action => "index" %> |
```

# 4.3.3. The Finished Register Function

</body>

</html>

With the flash notice in the layout, upon successfully registering a user we can personalize it with the screen name instead of just rendering generic text. We just put the personalized note into the flash variable and redirect to the User index page:

```
file: app/controllers/user controller.rb
  def register
```

```
@title = "Register"
if request.post? and params[:user]
@user = User.new(params[:user])
if @user.save
flash[:notice] = "User #{@user.screen_name} created!"
redirect to :action => "index"
end
end
end
```

Here the # { . . . } syntax is Ruby variable interpolation (see box), so that a user with screen name foobar will see the text "User foobar created!".

## Variable interpolation

The Ruby programming language supports variable interpolation, a feature which will be familiar to Perl and PHP programmers. In both of those languages, if we define \$title = "RailsSpace", then "Welcome to \$title!" becomes "Welcome to RailsSpace!": the variable is interpolated into the string. Ruby has a similar construct, but with different syntax; let's take a look at it in an irb session:

```
irb(main):001:0> title = "RailsSpace"

=> "RailsSpace"

irb(main):002:0> "Welcome to #{title}!"

=> "Welcome to RailsSpace!"

irb(main):003:0> 'Welcome to #{title}!'

=> "Welcome to \#{title}!
```

Notice that (as in Perl and PHP) Ruby only interpolates when the variable is inside a double-quoted string; single-quoted strings don't work.

## 4.3.4. A Hub Stub

The redirect to the index action at the end of a successful registration works fine, but the page itself is currently blank. Let's fill it in with a stub indicating its eventual likely use. While we don't have much for users to do yet, we can imagine what should exist at the URL http://www.RailsSpace.com/user. Basically, if / is the opening page for the general public, then / user will be the hub for users, where we'll link to all things that users can do at the site. Let's just put a note to that effect:

This page will serve as the hub for users of RailsSpace.

And let's give the page a title by assigning it in the index action of the User controller: file: app/controllers/user controller.rb

```
def index
@title = "RailsSpace User Hub"
end
```

RailsSpace: Building a Social Networking Website with Ruby on Rails

Now, registering the user "foobar" we get redirected to the hub (Fig. 4.9).

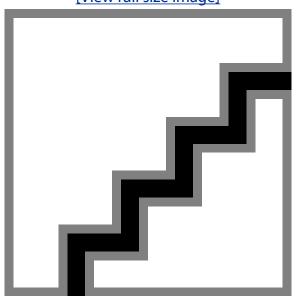

Figure 4.9. Flash notice announcing successful user creation. [View full size image]

# 4.4. Linking in Registration

If you ever start a social networking website, you could rely on people randomly typing in the URL for your registration page, but your investors probably wouldn't like that strategy. Let's make sure this doesn't happen to us by adding a registration link to the layout [18]:

[18] We switch here from @content for layout to the yield keyword, which is the current recommended (if slightly obscure) way to insert content into layouts.

file: app/views/layouts/application.rhtml

```
<!DOCTYPE HTML PUBLIC "-//W3C//DTD XHTML 1.0 Strict//EN"</pre>
"http://www.w3.org/TR/xhtml1/DTD/xhtml1-strict.dtd">
<html>
<head>
<title><%= @title %></title>
<%= stylesheet_link_tag "site" %>
</head>
```

```
<body>
<div id="whole page">
<div id="header">RailsSpace</div>
<div id="nav">
<%= link to unless current "Home", :action => "index" %> |
<%= link to unless current "About Us", :action => "about" %> \mid
<%= link to unless current "Help", :action => "help" %> |
<%= link_to_unless_current "Register", :action => "register",
:controller => "user" %>
</div>
<div id="content">
<% if flash[:notice] -%>
<div id="notice"><%= flash[:notice] %></div>
<% flash[:notice] = nil %>
<% end -%>
<%= yield %>
</div>
<% if ENV["RAILS ENV"] == "development" %>
<%= debug(params) %>
<% end %>
```

```
</div>
</body>
</html>
```

Note that there is an extra argument to link to unless current which specifies that the register function is contained within the User controller. The embedded Ruby tag spans two lines, which is fine, and the :controller definition is tabbed to match: action only for readability.

Upon reloading the register page, we see that links now appear, but if you click on "Help" you'll find that you actually end up at http://localhost:3000/user/help, which throws an error because the User controller does not have a help action. Home, About Us, and Help should link to the Site controller, and we need to state that explicitly since we're now on the registration page, which lives in the User controller:

file: app/views/layouts/application.rhtml

```
<!DOCTYPE HTML PUBLIC "-//W3C//DTD XHTML 1.0 Strict//EN"</pre>
"http://www.w3.org/TR/xhtml1/DTD/xhtml1-strict.dtd">
<html>
<head>
<title><%= @title %></title>
<%= stylesheet link tag "site" %>
</head>
<body>
<div id="whole page">
<div id="header">RailsSpace</div>
<div id="nav">
<%= link_to_unless_current "Home",</pre>
                                       :action => "index",
:controller => "site" %> |
```

```
<%= link_to_unless_current "About Us", :action => "about",
:controller => "site" %> |
<%= link to unless current "Help", :action => "help",
:controller => "site" %> |
<%= link_to_unless_current "Register", :action => "register",
:controller => "user" %>
</div>
<div id="content">
<% if flash[:notice] -%>
<div id="notice"><%= flash[:notice] %></div>
<% flash[:notice] = nil %>
<% end -%>
<%= yield %>
</div>
<% if ENV["RAILS_ENV"] == "development" %>
<%= debug(params) %>
<% end %>
</div>
</body>
</html>
```

# 4.4.1. Helper Files

At this point, you might have noticed a little repetition in the code for the navigation links. If we ever want to change those links—say, restoring the original link to usage or adding a CSS class to each link—we have to make the change in each one. Let's create a navigation link function so that we only have to make changes in one place.

Rails provides a helper file for situations like this: any function defined in

```
app/helpers/application helper.rb
```

will automatically be available in all of the controllers [19]. We'll put our navigation link function there:

[19] The application helper is a module, which is a collection of functions designed to be mixed in to a class. A single module can be mixed into many different classes; Ruby modules thereby constitute a convenient way to collect a group of related functions in one place.

```
file: app/helpers/application helper.rb
```

```
module ApplicationHelper
# Return a link for use in layout navigation.
def nav link(text, controller, action="index")
return link to unless current text, :controller => controller,
:action => action
end
end
```

Here we've used the return keyword to return the link, but in Ruby you don't actually have to return values explicitly: the last statement in the function is automatically the return value. Thus, it's more idiomatically correct to write

```
file: app/helpers/application helper.rb
```

```
module ApplicationHelper
# Return a link for use in layout navigation.
def nav link(text, controller, action="index")
link to unless current text, :controller => controller,
```

```
:action => action
end
end
```

The one bit of this code that might be a little confusing is action="index", which is a Ruby optional argument, with (in our case) default value "index". In other words, if we call nav\_link with only two arguments, Ruby knows to make the action variable "index" automatically.

This navigation link function doesn't buy us all that much, but its descriptive name improves readability and (as noted above) it gives us the ability to change all the navigation links at once. In the coming chapters, we will see many more examples of how to eliminate code duplication in Rails.

There's one more important thing to note about our  $nav_link$  function: we put a comment line describing the function right above the declaration. This is a *documentation comment*, and Rails rewards you richly for making them (see box).

Now we that we have finished our utility function, we can tidy up our layout, which is now in its final form:

file: app/views/layouts/application.rhtml

```
<!DOCTYPE HTML PUBLIC "-//W3C//DTD XHTML 1.0 Strict//EN"
"http://www.w3.org/TR/xhtml1/DTD/xhtml1-strict.dtd">
<html>
<head>
<title><%= @title %></title>
<%= stylesheet_link_tag "site" %>
</head>
<body>
<div id="whole_page">
<div id="header">RailsSpace</div>
<div id="nav">
```

```
<%= nav link "Home", "site" %> |
<%= nav_link "About Us", "site", "about" %> |
<%= nav link "Register", "user", "register" %>
</div>
<div id="content">
<% if flash[:notice] -%>
<div id="notice"><%= flash[:notice] %></div>
<% flash[:notice] = nil %>
<% end -%>
<%= yield %>
</div>
<% if ENV["RAILS ENV"] == "development" %>
<%= debug(params) %>
<% end %>
</div>
</body>
</html>
```

#### Site documentation

To see the virtue of documentation comments (which appear immediately before function definitions), add nav link to the Application helper as described in the text and then run the following command:

```
> rake doc:app
```

This creates HTML documentation for your application and puts it in doc/app/ index.html, so you can view it in your browser at

```
file:///path to rails space/doc/app/index.html
```

replacing path to rails space with the path on your machine. From Fig. (4.10), you can see that the documentation comment appears under the name of the function, so by consistently adding documentation comments you get great site documentation practically for free.

> Figure 4.10. Rails application documentation. [View full size image]

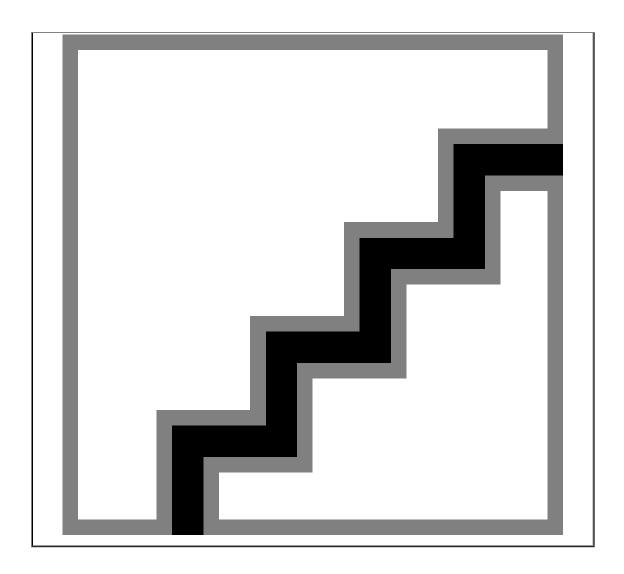

# 4.5. An Example User

Now that we finished the register action and the associated site changes, let's create a hypothetical user for use in the rest of the book, a user we will call Foo Bar:

1. If the users table is not empty, empty it now using your MySQL GUI of choice (or the command line), or even better yet, rake db:migrate VERSION=0 followed by rake db:migrate so that you start from a completely blank slate.

- **2.** Go to http://localhost:3000/user/register and register Foo Bar with the following information:
  - 1. Screen name: foobar
  - 2. Email: foobar@example.com[20]

 $^{\mbox{\scriptsize [20]}}$  How Foo managed to get an email address at example.com, we'll never know.

**3.** Password: bazquux (or a password of your choice)

We'll learn how to log Foo in starting in Chapter 6. Before moving forward, though, we should address a most pressing matter: we are currently performing no tests on our application. Most frameworks don't provide automated testing facilities at all, of course, but the Rails community generally considers testing a necessity. We agree—so let's get started.

# 5. Getting started with testing

If you've spent much time developing web applications, you've no doubt experienced the pain of making a form handler (for, say, registration), filling it out to test it, making some changes (say, adding some fields), filling it out again, having it break, filling it out again, fixing one problem but having it break for a second unrelated reason, filling it out again—well, you get the idea. What a disaster! What's a developer to do?

Rails to the rescue! By using automated *testing* we don't have to do any of those things by hand—Rails does them all for us. Rails *unit* tests let us check our model validations and make sure that the database is working. *Functional* tests let us simulate a browser hitting the controller actions, verifying responses, redirects, variable assignments, and HTML tags. Finally, *integration* tests let us see how different parts of the application interact by simulating a browser hopping from page to page. In this chapter, we cover unit and functional tests; we introduce integration testing in Section 7.4.

By taking time now to write tests for our models, views, and controllers, we effectively stop moving forward with our application and instead take a step sideways. If you're skeptical that this is a good idea, you're not alone (see box). In our experience, though, tests make for better, cleaner code, and end up saving time in the long run by exposing flaws in the current application and catching bugs as the application evolves. Put simply, the Rails testing facilities are the greatest thing since sliced bread.

### Aure says: Don't panic!

There are going to be some developers who get to this chapter and say "Oh no, not testing already!", and I want to commiserate with you. I skipped testing when I first learned Rails because the chapter was long and the tests seemed trivial. So, having been there, I want to implore you not to skip this chapter. We'll keep it relevant and to-the-point, and the payoff is great.

I think you'll be a convert like me...Now, whenever I check out new Rails-based software, I go straight to the tests to see if I can really trust the developer.

# **5.1. Our Testing Philosophy**

Testing is a huge part of Rails. Some people even use "Test-Driven Development" (TDD) when creating applications, which involves writing a (failing) test for each new feature even before implementing the feature itself. (This might sound a bit extreme, but we know people who swear by TDD.) Our approach is to work on each piece of an application until we think that it's unlikely to change in a fundamental way (at least in the short run). At that point, we write some tests to anchor the state of the project. Then we can continue developing the application (adding new tests as necessary) while occasionally running the test suite to make sure we haven't broken anything.

This is the point we find ourselves at now with RailsSpace. We've defined the User model and made a registration form to manipulate that model by saving submitted information to the database. The front-end interface and back-end data model are both fairly stable, so now is a good time to write some tests.

By the way, we will show plenty of examples of tests being run at the command line, but you should feel free to run the tests as little or as often as you like. In particular, if you've added several tests and you start to worry about whether they'll pass or not, that's a sign that it's time to run the tests again.

# **5.2. Test Database Configuration**

If testing is so great, you may be wondering why we didn't introduce it sooner—maybe even in Chapter 2. The main reason is that Rails (lamentably) requires a database to run its tests, even if the tests don't need a database, and setting up a database just to test a handful of mostly static pages seemed like a lot of overhead. (Actually, it is possible to set up Rails to run its tests without a database, but it's nearly as much trouble as setting up a database.) Now that we've set up our database for the User model, though, there's no excuse for not testing the Site controller.

Since testing can potentially destroy or alter data, we'll need to create a testing environment that is non-destructive to data in either the development database or the (yet-to-be-created) production database. For this purpose, Rails uses a dedicated testing database, which in our case will be called  $rails\_space\_test$ . Create a database with that name using whatever command line or GUI interface you prefer. (As we'll see in Section 5.5, we don't need to create the tables or columns, just the database itself.)

We'll configure the test database the same way we configured the development database. Recall from Section 3.1.1 that Rails uses the database.yml file to get the login and authentication information for the development database; the same file has a place for test database configuration, so let's put that in now:

file: config/database.yml

```
test:
adapter: mysql

database: rails_space_test

username: root

password: <your password>
host: localhost
```

We need to prepare the test database with the rake utility (which we saw before in Section 3.1.4 in the context of migrations):

```
> rake db:test:prepare
(in /rails/rails space)
```

This copies the schema from the development database into our new test database.

# **5.3. Site Controller Testing**

You may recall that the first generate controller created a Site controller test file (Section 2.2.2). This is our first example of a functional test. Let's take a look at it:

```
file: test/functional/site controller test.rb
```

```
require File.dirname(__FILE__) + '/../test_helper'
require 'site_controller'

# Re-raise errors caught by the controller.
class SiteController; def rescue action(e) raise e end; end
```

```
class SiteControllerTest < Test::Unit::TestCase</pre>
def setup
@controller = SiteController.new
@request
           = ActionController::TestRequest.new
@response = ActionController::TestResponse.new
end
# Replace this with your real tests.
def test truth
assert true
end
end
```

You can see that Ruby is require-ing test helper functions and then creating a unit test class using the Test::Unit::TestCase, which comes from Ruby's own unit testing facility. It's not important to understand everything that's going on in this file (we certainly don't); what you need to know is that if you make functions that start with test, and then run the file with the ruby command, it will execute those tests.

The default file has a test that is utterly trivial but serves as an example for the actual tests. It uses the assert function to assert the truth of certain conditions. The test suite passes if all the assertions in all the test functions are true. Since the test file is simply a Ruby file, you can run it from the command line as follows:

```
> ruby test/functional/site controller test.rb
Loaded suite test/functional/site controller test
Started
Finished in 0.035964 seconds.
1 tests, 1 assertions, 0 failures, 0 errors
```

Woo hoo! It passed. (If the trivial test failed—d'oh!—more than likely your database was not properly created or you have incorrect connection information in the database. yml file.)

### 5.3.1. A Nontrivial Test

We'll replace the trivial test with a test that requests each action defined in the Site controller. The structure of each test is the same:

- Simulate the user hitting the page with a GET request using the Rails get function
- Verify that the action defines the title instance variable and fills it with the correct value
- Check for the proper HTTP response for success[1]

- Make sure that the action renders the proper rhtml templates

#### Implementing these steps in code gives us the following tests:

```
file: test/functional/site controller test.rb
   require File.dirname( FILE ) + '/../test helper'
   require 'site controller'
   # Re-raise errors caught by the controller.
   class SiteController; def rescue action(e) raise e end; end
   class SiteControllerTest < Test::Unit::TestCase</pre>
   def setup
   @controller = SiteController.new
   @request
              = ActionController::TestRequest.new
   @response = ActionController::TestResponse.new
   end
   def test index
   get :index
   title = assigns(:title)
```

<sup>[1]</sup> HTTP uses a numeric code to indicate the response type; the code happens to be 200 for success. You don't have to remember this, though, since Rails lets you use the symbol : success instead.

```
assert equal "Welcome to RailsSpace!", title
assert response :success
assert_template "index"
end
def test_about
get :about
title = assigns(:title)
assert equal "About RailsSpace", title
assert response :success
assert_template "about"
end
def test_help
get :help
title = assigns(:title)
assert equal "RailsSpace Help", title
assert_response :success
assert template "help"
end
end
```

Note that we're using assigns to get the value of the @title instance variable defined in each action. The assigns function takes in a symbol and looks for the corresponding instance variable; e.g., title = assigns(:title) looks for @title in the action and assigns it to title.

The assert equal function is a bit of an oddball: the first argument is the value you expect, while the second value is the unknown quantity. To the authors this seems backwards; we'd prefer to say "We assert that the car's color is blue", but instead you have to say "We assert that we're expecting blue to be the car's color". That's the way it is, though, so we'll just suck it up and deal.

Let's run the test to see how we did:

```
> ruby test/functional/site controller test.rb
Loaded suite test/functional/site controller test
Started
..F
Finished in 0.123532 seconds.
1) Failure:
test index(SiteControllerTest) [test/functional/site controller test.rb:18]:
<"Welcome to RailsSpace!"> expected but was
<"RailsSpace">.
3 tests, 7 assertions, 1 failures, 0 errors
```

Oops! One of our tests passed, but the other failed. The output tells us which line the error occurred on (line 18); if we look there, we see that we expected the title to be "Welcome to RailsSpace!", but since it is the front page of the site it is simply "RailsSpace". Of course, in the future we expect that the most useful test failures will involve correct tests catching bugs introduced into our site, but when you're writing tests most of the failures will (as in this case) lead to debugging the test code first.

Notice that under the word "Started" there is a letter "F" and two periods, indicating one failed test and two passed tests. The order might seem mysterious, since it was the first test in the file that failed, but it turns out that the tests run in alphabetical order. We would have to keep our tests in alphabetical order in order to take full advantage of this, but we'd rather let logical structure dictate the order of our tests in the file. Because of this choice, in general we'll use the line number to find the place where the error occurred.

Let's fix the test:

```
file: test/functional/site controller test.rb
```

```
def test index
get :index
title = assigns(:title)
assert equal "RailsSpace", title
assert response :success
assert template "index"
end
```

We can run just the test index test by passing the -n (name) flag, which takes the name of the test as an argument:

```
> ruby test/functional/site controller test.rb -n test index
Loaded suite test/functional/site controller test
Started
Finished in 0.090368 seconds.
1 tests, 3 assertions, 0 failures, 0 errors
```

### 5.3.2. Test Overkill?

We claimed that testing is the greatest thing since sliced bread, so you might be underwhelmed at our first test suite. Why you would possibly want to test that Rails can respond to a request for a page successfully? Isn't this test overkill?

Well, that's a matter of judgment, but the reason we test things like this is that sometimes the small things that go wrong are the hardest to find. After this site gets more complex, will we ever feel like checking if the help page is working, or if the title on that page is correct? Probably not, and then one day someone will send us a nasty email saying the help page

doesn't even respond, and therefore the whole site must suck. But if we make testing the help page part of our standard test suite, we'll probably catch any breakage before our users do. And even if someone does write to complain, by running the test suite in response we can pinpoint the problem and fix it.

# **5.4. Registration Testing**

So far, the Site controller testing we've done has allowed us to feel secure that our (nearly) static pages can be tested at any time. The next step is to test the registration process. This is where we really kick things into high gear.

# **5.4.1. Running Functional Tests**

Before we get started with the registration functional tests, we'd like to mention an alternate technique for running tests, one that doesn't require using the Ruby interpreter explicitly: Rails provides a rake shortcut you can use to run all your functional tests automatically. Let's give it a whirl:

```
> rake test:functionals
Started
....
Finished in 0.207734 seconds.
4 tests, 10 assertions, 0 failures, 0 errors
```

There are only 3 tests in our Site controller test suite; where does the 4 come from? Well, rake test:functionals runs all the test suites—including the trivial test in test/functional/user\_controller\_test.rb (which got created automatically when we generated the User controller). That makes 4 tests total.

By making a habit of running rake test: functionals as you build the tests in this section, you will catch typos and other errors in the tests immediately, which will save you a lot of time in the long run. This general style of programming is called *incremental development*, and we recommend it strongly.

# **5.4.2. Basic Registration Tests**

Let's start our registration testing by replacing the trivial test with the same basic test that we had for the Site controller:

```
file: test/functional/user_controller_test.rb
    require File.dirname(__FILE__) + '/../test_helper'
    require 'user controller'
```

That's great, but Rails testing lets us do a lot more. Using the assert tag function, we can probe the actual tags on the page to make sure that they have the proper form. For example, we know that there should be a form tag with four input tags—one each for the screen name, email address, password, and submit button. Let's take a look at some of the HTML generated by the registration form to figure out how to test it<sup>[2]</sup>:

[2] The Rails functions for testing HTML structure are very sensitive to invalid (X) HTML; if you are getting strange errors, you might want to validate your markup. We recommend the HTML validator plugin for Firefox (https://addons.mozilla.org/firefox/249/). Edit its settings so that only local pages get validated and you'll be able to tell at a glance when your markup goes astray.

file: view source on http://localhost:3000/user/register

end end

```
<form action="/user/register" method="post">
<fieldset>
<legend>Register</legend>
<div class="form row">
<label for="screen_name">Screen name:</label>
<input id="user screen name" maxlength="20" name="user[screen name]" size="20" type="text"</pre>
</div>
<div class="form row">
<label for="email">Email:</label>
<input id="user email" maxlength="50" name="user[email]" size="20" type="text" />
</div>
<div class="form row">
<label for="password">Password:</label>
<input id="user password" maxlength="40" name="user[password]" size="20"</pre>
type="password" />
</div>
<input class="submit" name="commit" type="submit" value="Register!" />
</fieldset>
</form>
```

.

We see here that there is an HTML form tag with two attributes, an action pointing to "/user/register" and a method indicating an HTTP POST request. There's also an input tag with five attributes: a type, a size, a maximum length, and rather complicated id and name attributes. Let's use assert\_tag to test for the presence and correctness of these attributes:

[3] Don't worry about exactly where these come from; they are part of the form\_for magic that Rails uses to manipulate the User model.

```
file: test/functional/user controller test.rb
   # Make sure the registration page responds with the proper form.
   def test registration page
   get :register
   title = assigns(:title)
   assert equal "Register", title
   assert response :success
   assert template "register"
   \ensuremath{\text{\#}} Test the form and all its tags.
   assert tag "form", :attributes => { :action => "/user/register",
   :method => "post" }
   assert tag "input",
   :attributes => { :name => "user[screen name]",
   :type => "text",
   :size => User::SCREEN NAME SIZE,
```

```
:maxlength => User::SCREEN NAME MAX LENGTH }
assert tag "input",
:attributes => { :name => "user[email]",
:type => "text",
:size => User::EMAIL SIZE,
:maxlength => User::EMAIL MAX LENGTH }
assert tag "input",
:attributes => { :name => "user[password]",
:type => "password",
:size => User::PASSWORD SIZE,
:maxlength => User::PASSWORD MAX LENGTH }
assert tag "input", :attributes => { :type => "submit",
:value => "Register!" }
```

Note that we test both the size and maxlength attributes using the respective constants from the User class, prefixed with User:: so that we can use them outside of the model. Also note that we don't have to test all the attributes for every tag, but we do have to give enough attributes so that the tag is identified uniquely (otherwise, the test wouldn't know how to find it). For example, to test the screen name text box, we can specify either the name or the id attribute, but we don't need both—Either one specifies the tag uniquely, and we don't have to test both since their form is determined by the form for function. We do, however, test the type, size, and maximum length, since an errant keystroke could potentially break those attributes.

### **5.4.3. Testing Successful Registration**

Here we finally get the chance to address the nightmare scenario from the chapter introduction: we get to automate form submission. First, we'll test a successful registration: file: test/functional/user controller test.rb

```
# Test a valid registration.
def test registration success
post :register, :user => { :screen_name => "new_screen_name",
:email
           => "valid@example.com",
:password => "long enough password" }
# Test assignment of user.
user = assigns(:user)
assert not nil user
# Test new user in database.
new_user = User.find_by_screen_name_and_password(user.screen_name, user.password)
assert_equal new_user, user
# Test flash and redirect.
assert_equal "User #{new_user.screen_name} created!", flash[:notice]
assert redirected to :action => "index"
end
```

Let's take this function step by step. We first need to simulate the user entering values into our registration form and then hitting the submit button to produce an HTTP POST request; we do this with the Rails post function. Since the registration form is generated by the form for function using the :user symbol, we pass post a hash argument with key: user. The value of that hash is another hash with key-value pairs corresponding to the variables generated by the form: in our case, these are the screen name, email, and password. Once we've posted the user information, we use assigns to initialize a user variable from @user in the register action. We make sure it's not nil, but, more importantly, we make sure that a new user has actually been created in the database based on the information we posted. Finally, we make sure that the flash variable has the proper value, and we test the redirect to the index page of the User controller.

password. Anticipating our every need, Rails has magically created the

Notice how we were able to grab the user out of the database based on screen name and

find\_by\_screen\_name\_and\_password function inside the User class to make it easy to find users by, well, screen name and password. We saw an example of this before when we were playing with the console in Section 3.2.1, where we used a function called find\_by\_screen\_name. Ruby has the remarkable ability to create new functions at runtime; that is, we don't need to define the function explicitly—it's created on-the-fly based on the column names in our database. We will put this function to good use again in Chapter 6, where we'll use it to log a user in.

At this point it may be bothering you that we seem to be creating a new user each time we run the successful registration test. It's important to emphasize that the new user is created in the *test* database, rails\_space\_test; our development (and, later, our production) databases remain untouched. Moreover, Rails prepares a fresh database for each run of the test, so the user created during this test is automatically destroyed when it finishes (whether it passes or not).

# **5.4.4. Testing Unsuccessful Registration**

Now that we've created a test for successful registration, let's make a test for some of the things that can go wrong. We'll post the attributes of an invalid user with screen name aa/noyes and email address anoyes@example,com. This produces the following HTML:

```
<div class="form_row">
<label for="email">Email:</label>
<div class="fieldWithErrors"><input id="user email" maxlength="50" name="user[email]"</pre>
size="
</div>
<div class="form row">
<label for="password">Password:</label>
<div class="fieldWithErrors"><input id="user password" maxlength="40"</pre>
name="user[password]"
</div>
<input class="submit" name="commit" type="submit" value="Register!" />
</fieldset>
```

This might seem like a mess, but it's not as bad as it looks. At the top, there is a div tag for the error messages, which contains a list with an element tag li for each of the errors. The rest of the form is the same as the unsubmitted version, except that the input boxes with errors are wrapped inside of a div with class "fieldWithErrors".

We can test this HTML by asserting the presence of the top error div, identified by its id and class (both of which are "errorExplanation"). Then we'll check each of the list element tags for the proper content; we don't want to type in the entire error message to check the content of the error list, but assert tag can do a partial match, so for now we'll only make sure that the list elements start with the names of the corresponding attributes ("Screen name", "Email", and "Password"). Finally, the trickiest test is making sure that the input boxes are wrapped in the fieldWithErrors div tag; we do it by using the : parent option for assert tag, which tests the value of a tag's "parent" tag (the one wrapping it). Rolling all of these together gives us the following test for registration failure:

```
file: test/functional/user controller test.rb
   # Test an invalid registration
   def test_registration_failure
   post :register, :user => { :screen name => "aa/noyes",
   :email => "anoyes@example,com",
   :password => "sun" }
   assert_response :success
   assert template "register"
   # Test display of error messages.
   assert tag "div", :attributes => { :id => "errorExplanation",
   :class => "errorExplanation" }
   # Assert that each form field has at least one error displayed.
   assert tag "li", :content => /Screen name/
   assert tag "li", :content => /Email/
   assert tag "li", :content => /Password/
   # Test to see that the input fields are being wrapped with the correct div.
   error div = { :tag => "div", :attributes => { :class => "fieldWithErrors" } }
   assert tag "input",
   :attributes => { :name => "user[screen_name]",
```

:value => "aa/noyes" },

```
:parent => error_div

assert_tag "input",

:attributes => { :name => "user[email]",

:value => "anoyes@example,com" },

:parent => error_div

assert_tag "input",

:attributes => { :name => "user[password]",

:value => "sun" },

:parent => error_div

end
```

Notice for the last three tests we use only the name attribute to find the tag, ignoring the type and size of the tag since those properties are already tested by test registration page.

### **5.4.5. Running the Tests**

Of course, we've been developing incrementally by running the tests every time we add a few lines, but it's still deeply satisfying to run them all at the end:

```
> rake test:functionals
Started
.....
Finished in 0.208865 seconds.
6 tests, 30 assertions, 0 failures, 0 errors
```

#### Sweet!

# **5.4.6. More Registration Tests?**

Just because we say that we are "at the end" doesn't make it so. We can think of lots more things to test in the registration page, such as the exact error messages and enforcement of

the validations. But these are really tests of the model, and Rails provides a separate facility dedicated to model testing.

# 5.5. Basic User Model Testing

Now that we've tested our site's controllers, let's take a look at the user model we created in Chapter 3. It has two kinds of code: magic code and hairy code<sup>[4]</sup>. The magic code consists of functions like "validates" uniqueness of", which Rails somehow knows how to enforce, and the hairy code is the stuff that uses complicated regular expressions. Now that we're in the testing state of mind, we've become a little bit paranoid (tinfoil hats optional), and so we don't trust that either magic or hairy code will always work.

```
[4] These are the technical terms.
```

By now you are no doubt catching on to how testing-centric Rails is, so you won't be surprised (and you may even recall) that generate created a sample test at the same time that it created our model. If you look back at what we did (Section 3.1.2), you'll see that generate also created a YAML file in one of the test directories:

```
test/unit/user test.rb
test/fixtures/users.yml
```

end

Like site controller test.rb, user test.rb file starts out with only a trivial test: file: test/unit/user test.rb

```
require File.dirname( FILE ) + '/../test helper'
class UserTest < Test::Unit::TestCase</pre>
fixtures :users
# Replace this with your real tests.
def test truth
assert true
end
```

The first line under the class is important here; it tells the test to load a fixture, which contains data to help us make our tests. The fixtures function takes a symbol and uses the data in

the corresponding YAML file to make objects for the test. In this case, the data file is precisely the users.yml file created by generate. Let's take a look at it: file: test/fixtures/users.yml

```
# Read about fixtures at http://ar.rubyonrails.org/classes/Fixtures.html
first:
id: 1
another:
id: 2
```

The line fixtures :users reads this file and creates two User objects with ids 1 and 2. Within the context of the user test, these objects can be accessed by users [:first] and users[:second].

Of course, we'll want to edit users.yml so that the fixtures are more interesting, but first let's see if we can get the trivial test to pass:

```
> rake test:units
(in /rails/rails space)
Started
Finished in 0.092606 seconds.
1 tests, 1 assertions, 0 failures, 0 errors
```

By the way, throughout this section we could type ruby test/unit/user test.rb, but we've elected to use the convenient rake task test:units, which is the unit test version of the test: functionals task we used in Section 5.4. As you can probably quess, rake test: units runs all of our unit tests. There's only one unit test file for now, of course, but, as in the case of the functional tests, we'd like to get in the habit of comprehensive testing. Now that we've gotten the trivial test to pass, let's create a couple of more interesting users (with more than just ids). In users.yml, define one user that the system should accept as valid and a second that is all kinds of bad:

```
file: test/fixtures/users.yml
  valid user:
   id: 1
```

```
screen name: millikan
email: ram@example.com
password: electron
invalid user:
id: 2
screen name: aa/noyes
email: anoyes@example,com
password: sun
```

Notice that we kept the ids, but gave the users names more descriptive than "first" and "another", while filling in the screen name, email, and password attributes. Now let's run the test again just to make sure everything still works:

```
> rake test:units
(in /rails/rails space)
Started
Finished in 0.092606 seconds.
1 tests, 1 assertions, 0 failures, 0 errors
```

The fixtures file does load and the trivial case still passes.

# **5.5.1. Basic Validation Testing**

Now, let's start making the tests a little tougher to pass:

```
file: test/unit/user test.rb
   require File.dirname(__FILE__) + '/../test_helper'
   class UserTest < Test::Unit::TestCase</pre>
```

```
fixtures :users
# This user should be valid by construction.
def test user validity
assert users(:valid user).valid?
end
# This user should be invalid by construction.
def test user invalidity
assert !users(:invalid user).valid?
end
> rake test:units
Started
Finished in 0.119358 seconds.
2 tests, 2 assertions, 0 failures, 0 errors
```

All we did here was attempt to validate the two users, asserting that the (supposedly) valid user actually is valid and the invalid one not so much. Pretty trivial, eh? Well, it actually does quite a lot, since having those tests pass means that we've configured the database correctly, successfully loaded the fixture, extracted the users by passing the appropriate symbol to the users function created by the fixture, and successfully executed the validation code for each user. Those are a lot of steps that had to go right for these tests to pass. We can clean up the code a bit by making use of the setup function to define instance variables. We can beef up our invalidity test by checking that each one of the invalid user's

```
file: test/unit/user test.rb
   require File.dirname(__FILE__) + '/../test_helper'
```

bad traits are invalid by looping over them:

```
class UserTest < Test::Unit::TestCase</pre>
fixtures :users
def setup
@valid_user = users(:valid_user)
@invalid user = users(:invalid user)
end
# This user should be valid by construction.
def test_user_validity
assert @valid user.valid?
end
# This user should be invalid by construction.
def test_user_invalidity
assert !@invalid_user.valid?
attributes = [:screen name, :email, :password]
attributes.each do |attribute|
assert @invalid user.errors.invalid?(attribute)
end
end
end
```

```
> rake test:units
Loaded suite /usr/local/lib/ruby/gems/1.8/gems/rake-0.7.1/lib/rake/rake test loader
Started
Finished in 0.185766 seconds.
2 tests, 5 assertions, 0 failures, 0 errors
```

Here we define instance variables for the users fixture and for the invalid user, and we loop over each of the potentially damaging column names while asserting that the user fails validation each time by testing the errors attribute of our user (which you can read about in the Rails API under ActiveRecord: :Errors). Note that we've used the errors attribute, which has a boolean method invalid? that takes in a symbol and returns true if the corresponding attribute is invalid. As we'll see in Section 5.6, errors also contains the actual validation error messages.

We actually snuck in some new Ruby here, but we bet that it looks so natural you barely even noticed:attributes = [:screen name, :email, :password] is our first example of a Ruby array. We presume that you're familiar with arrays from your prior computer experience; Ruby arrays are much the same as in other languages, but they are distinguished by the distinctly Rubyish way of iterating through them. Arrays have a method called each that returns a block, and the block variable steps through the array elements one by one<sup>[5]</sup>. For a concrete example, you can always use irb (or the console):

[5] This is basically what would be called a for each loop in some other languages. In fact, in Ruby for element in array do is the same as array, each do |

```
element |, though the latter is the more Rubyish way to iterate
> irb
irb(main):001:0> attributes = [:screen name, :email, :password]
=> [:screen name, :email, :password]
irb(main):002:0> attributes.each do |attribute|
irb(main):003:1*
                       puts attribute
irb(main):004:1> end
screen name
email
password
```

=> [:screen name, :email, :password]

As you may be able to infer, puts is Ruby's "put string" command; when you puts a symbol, Ruby just converts it to the corresponding string an then prints it out (along with a newline).

# 5.6. Detailed User Model Testing

The testing in the previous section seems a bit generic. Running those tests gave us a sense that our code is working, but it didn't rigorously test everything about our model. That's what we really want.

In this section, we'll show you the lines from the User model and the assertions that correspond to each line. Then, at the end, we'll run the complete test function to make sure that all the assertions pass.

# **5.6.1. Testing Uniqueness**

end

```
In the model we say:
file: app/model/user.rb
   validates uniqueness of :screen name, :email
so in the test we check:
file: test/unit/user test.rb
   def test uniqueness of screen name and email
   user repeat = User.new(:screen name => @valid user.screen name,
   :email
              => @valid user.email,
   :password => @valid user.password)
   assert !user repeat.valid?
   assert equal "has already been taken", user repeat.errors.on(:screen name)
   assert equal "has already been taken", user repeat.errors.on(:email)
```

Here the user repeat object is a copy of the valid user from the fixture file. Since the User model does not allow repeated screen names or email addresses, we assert that the repeat user is invalid with assert !user repeat.valid? When we call valid? on user repeat, it automatically fills up the errors, which we then check to make sure the proper error messages have been recorded.

[6] This uses the boolean negation operator!, which is essentially the same as not except that it has a higher precedence. We could use not instead (as we have in previous chapters), but the rules of operator precedence in Ruby would require us to write assert (not user\_repeat.valid?), which is way more parentheses than we want to use right now. (See http://phroqz.net/ProgrammingRuby/language.html#table\_18.4 for a Ruby operator precedence table.)

You might feel a little uncomfortable with using the string "has already been taken" to check the error message. After all, you may misremember it as "is already taken", or it may even change in a future version of Rails. So, instead, you can look up the hash of all available error messages and assign it to an instance variable @error messages in the setup function. The default error message for the value that has already been taken is then found using @error messages[:taken]:

```
^{[7]} We have to admit that we picked up <code>ActiveRecord::Errors.default_error_messages</code> from \textit{Agile Web Development with Rails.}
def setup
@error messages = ActiveRecord::Errors.default error messages
@valid user = users(:valid user)
@invalid user = users(:invalid_user)
end
```

#### so that the uniqueness test becomes:

```
def test uniqueness of screen name and email
user repeat = User.new(:screen name => @valid user.screen name,
:password => @valid user.password)
assert !user repeat.valid?
assert equal @error messages[:taken], user repeat.errors.on(:screen name)
assert equal @error messages[:taken], user repeat.errors.on(:email)
end
```

### **5.6.2. Testing Screen Name Length**

### Now let's test the length validation for the screen name:

```
file: app/model/user.rb
   SCREEN NAME RANGE = SCREEN NAME MIN LENGTH..SCREEN NAME MAX LENGTH
```

.
.
validates length of :screen name, :within => SCREEN NAME RANGE

# In this case, we are actually validating both minimum length and maximum length, so we'll write two tests<sup>(8)</sup>:

[8] Note that, as we did in the register view (Section 4.2.4), we get access to the User model class constants by prefixing the constant names with User::.

```
file: test/unit/user test.rb
   # Make sure the screen name can't be too short.
   def test screen name minimum length
   user = @valid user
   min_length = User::SCREEN_NAME_MIN_LENGTH
   # Screen name is too short.
   user.screen name = "a" * (min length - 1)
   assert !user.valid?, "#{user.screen name} should raise a minimum length error"
   # Format the error message based on minimum length
   correct error message = sprintf(@error messages[:too short], min length)
   assert equal correct error message, user.errors.on(:screen name)
   # Screen name is minimum length.
   user.screen name = "a" * min length
   assert user.valid?, "#{user.screen name} should be just long enough to pass"
   end
   # Make sure the screen name can't be too long.
```

Note that we could have written this as one test, but then if we got an error it would be hard to see which part failed. Also, note that each test completely tests the boundary conditions: 3 characters is too short but 4 characters is okay, and 20 characters is okay but 21 is too long

assert user.valid?, "#{user.screen\_name} should be just short enough to pass"

[9] Assuming, as is currently the case, that User::SCREEN\_NAME\_MIN\_LENGTH = 4 and User::SCREEN\_NAME\_MAX\_LENGTH = 20. In addition to being more readable, using the class constants means that our tests will still pass even if we decide to change the lengths we allow.

The only new Ruby in these tests is sprintf and string multiplication. How do they work? Use the Console, Luke.

# 5.6.3. Detour: "Use the Console, Luke."

user.screen name = "a" \* max length

end

You may very well be confused by the function sprintf in the previous section's tests. This brings up an important question: what should you do when you encounter code you don't understand? We saw a hint of it in Section 5.5.1, but the particular technique we talk about

here is so important that we're devoting an entire subsection to it. And that technique is: use the console.

The Rails console utility gives us a great way to test in an interactive way any bits of code that look confusing. In this case, we have a line like

```
correct error message = sprintf(@error messages[:too short], 4)
```

which probably looks quite mysterious. Let's demystify it by dropping it into the console:

```
> ruby script/console
Loading development environment.
>> @error messages = ActiveRecord::Errors.default error messages; 0
=> 0
>> @error messages[:too short]
=> "is too short (maximum is %d characters)"
>> sprintf(@error messages[:too short], 17)
=> "is too short (maximum is 17 characters)"
>> sprintf(@error messages[:too short], 4)
=> "is too short (maximum is 4 characters)"
```

(See the box for an explanation of the trailing; 0 in the first line.) So it turns out that the error message for :too short is not a normal string, but rather has a %d (for "digit") in it, making it a template which accepts an integer, converts the integer to a string, and uses that string to replace %d. The way we accomplish the replacement is to use "string printf", or sprintf[10].

[10] Kids these days may not know about printf. If this is the case for you, drop "printf" into a search engine and read up on it (noting especially its origins in the C programming language). It will be good for your programming, and good for your soul. N.B. Ruby has printf, too, but its synonym print is probably more common in real life (though neither function rivals puts in popularity).

### Suppressing long output

#### The command

```
>> @error_messages = ActiveRecord::Errors.default_error_messages; 0
```

shows a useful trick for keeping the console (or irb) from printing a long output line (such as a list of all the Active Record default error messages). It works because Ruby allows multiple statements on a line separated by a semicolon, and the console only prints the last one (which in this case we chose to be 0 for simplicity).

A similar console session demystifies string multiplication:

```
> ruby script/console
Loading development environment.
>> min length = 4
>> "a" * min_length
=> "aaaa"
>> "d" + 5 * "u" + "de!"
TypeError: String can't be coerced into Fixnum
from (irb):4:in '*'
from (irb):4
>> "d" + "u" * 5 + "de!"
=> "duuuuude!
```

(Evidently, string "multiplication" is not commutative. That's okay—string "addition" (concatenation) isn't either.)

### 5.6.4. Testing Password Length

Now that we know the secret console path to knowledge, it's time to test the password length validation[11]:

[11] If you haven't gotten in the habit of running rake test:units after each new test, now would be a good time to start.

```
file: app/model/user.rb
   PASSWORD RANGE = PASSWORD MIN LENGTH..PASSWORD MAX LENGTH
   validates_length_of :password, :within => PASSWORD_RANGE
```

#### The password tests are similar to those for the screen name:

```
file: test/unit/user test.rb
```

```
# Make sure the password can't be too short.
{\tt def\ test\_password\_minimum\_length}
user = @valid user
min length = User::PASSWORD MIN LENGTH
# Password is too short.
user.password = "a" * (min length - 1)
assert !user.valid?, "#{user.password} should raise a minimum length error"
# Format the error message based on minimum length.
correct_error_message = sprintf(@error_messages[:too_short], min_length)
assert equal correct error message, user.errors.on(:password)
# Password is just long enough.
user.password = "a" * min length
assert user.valid?, "#{user.password} should be just long enough to pass"
end
# Make sure the password can't be too long.
def test password maximum length
```

```
user = @valid user
max length = User::PASSWORD MAX LENGTH
# Password is too long.
user.password = "a" * (max length + 1)
assert !user.valid?, "#{user.password} should raise a maximum length error"
# Format the error message based on maximum length.
correct_error_message = sprintf(@error_messages[:too_long], max_length)
assert equal correct error message, user.errors.on(:password)
# Password is maximum length.
user.password = "a" * max length
assert user.valid?, "#{user.password} should be just short enough to pass"
```

### Finally, we need to test the email maximum length validation:

```
file: app/model/user.rb
   validates_length_of :email, :maximum => EMAIL_MAX_LENGTH
```

The only tricky part here is constructing an email address that is just barely too long, but also valid. Our method is to replace max length + 1 (which we used in the screen name and password tests to guarantee that they were barely too long) with max length user.email.length + 1, and then add the resulting string to the original (valid) user email. Given the fixture file we defined in Section 5.5, this means replacing ram@example.com with aaa...aaaram@example.com, where there are just enough "a" s to make the address 51 characters long<sup>[12]</sup>:

```
[12] Recall that EMAIL_MAX_LENGTH = 50.
file: test/unit/user test.rb
    # Make sure email can't be too long.
```

```
def test_email_maximum_length

user = @valid_user

max_length = User::EMAIL_MAX_LENGTH

# Construct a valid email that is too long.

user.email = "a" * (max_length - user.email.length + 1) + user.email

assert !user.valid?, "#{user.email} should raise a maximum length error"

# Format the error message based on maximum length.

correct_error_message = sprintf(@error_messages[:too_long], max_length)

assert_equal correct_error_message, user.errors.on(:email)
end
```

### **5.6.5. Testing Regexps**

Having tested the magic (relatively straightforward validation) code, it's time to take a look at the very hairy regular expression validations from our User model. Let's take a look at the hairiest of the hairy to start with:

```
file: app/model/user.rb
   validates_format_of :email,

:with => /^[A-Z0-9._%-]+@([A-Z0-9-]+\.)+[A-Z]{2,4}$/i,
:message => "must be a valid email address"
```

This definitely qualifies as hairy code, maybe even hirsute. Experienced regexp wizards know that a single errant keystroke can wreak havoc, so let's write some tests for this beast. We suppose it's possible to prove that a particular regexp is correct, but verifying that it works on a bunch of test cases is probably good enough—possibly even better<sup>[13]</sup>. So, we'll use Ruby to construct a bunch of valid and invalid email addresses, and then assign each address to our user, which will allow us to test the email address for validity. We could do this in the fixture, since you can actually put embedded Ruby in the YAML file, but we think it's clearest to put it in the test. Let's do the valid addresses first:

[13] As Donald Knuth once said, "Beware of bugs in the above code; I have only proved it correct, not tried it."

```
file: test/unit/user test.rb
```

```
# Test the email validator against valid email addresses.
def test_email_with_valid_examples
user = @valid user
valid_endings = %w{com org net edu es jp info}
valid emails = valid endings.collect do |ending|
"foo.bar 1-9@baz-quux0.example.#{ending}"
end
valid emails.each do |email|
user.email = email
    assert user.valid?, "#{email} must be a valid email address"
 end
end
```

There's a little Ruby prestidigitation in this test, especially in the construction of the valid email list, valid emails. Let's apply our newfound console wisdom to figure it out:

```
> ruby script/console
Loading development environment.
>> valid endings = %w{com org net edu es jp info}
=> ["com", "org", "net", "edu", "es", "jp", "info"]
>> valid endings.collect do |ending|
?> "foo.bar 1-1@baz-quux0.example.#{ending}"
>> end
=> ["foo.bar 1-1@baz-quux0.example.com", "foo.bar 1-1@baz-quux0.example.org",
"foo.bar 1-1@baz-quux0.example.net", "foo.bar 1-1@baz-quux0.example.edu",
"foo.bar 1-1@baz-quux0.example.es", "foo.bar 1-1@baz-quux0.example.jp",
"foo.bar 1-1@baz-quux0.example.info"]
```

### You can see from this console session[14] that

```
[14] The code in guestion is actually pure Ruby, so you could use irb for this example as well.
%w{com org net edu es jp info}
```

### produces an array of strings<sup>[15]</sup>. Incidentally, delimiters other than { also work, with

```
^{[15]} Perl programmers will know this better as \mathrm{qw}.
    %w(com org net edu es jp info)
and even
    %w/com org net edu es jp info/
```

### giving the same result.

In the test, we use the array's collect method to take valid endings and use it to make a list of valid email addresses (as shown in the console above), and then we test each one in turn. (If this style of programming is new to you, you may want read more about collect and meditate on it a while; collect is an example of functional programming in Ruby.) Our final email test is probably the most important, since it tests for a bunch of common (and not-so-common) errors in email addresses. In this example, in addition to checking to make sure that the email address is invalid, we also check that the error string produced is the same as the one we defined in the model validation:

```
file: test/unit/user test.rb
   # Test the email validator against invalid email addresses.
   def test email with invalid examples
   user = @valid user
   invalid emails = %w{foobar@example.c @example.com f@com foo@bar..com
   foobar@example.infod foobar.example.com
   foo,@example.com foo@ex(ample.com foo@example,com)
   invalid emails.each do |email|
   user.email = email
   assert !user.valid?, "#{email} tests as valid but shouldn't be"
   assert equal "must be a valid email address", user.errors.on(:email)
```

RailsSpace: Building a Social Networking Website with Ruby on Rails

end end

Note that, as in the test for valid emails, we included a string as a second argument to our assertion:

```
assert !user.valid?, "#{email} tests as valid but shouldn't be"
```

This string will be printed out if the test fails, as you can verify by putting a valid email address in the list of invalid emails. Also note that in  $assert\_equal$ , we put the expected value first; otherwise the error messages don't make sense.

Finally, we have screen name validation:

```
file: app/model/user.rb
```

```
validates_format_of :screen_name,

:with => /^[A-Z0-9_]+$/i,

:message => "must contain only letters, numbers, " +

"and underscores"
```

### which we test in the same way we tested email addresses:

```
file: test/unit/user_test.rb
```

```
def test_screen_name_with_valid_examples

user = @valid_user

valid_screen_names = %w{aure michael web_20}

valid_screen_names.each do |screen_name|

user.screen_name = screen_name

assert user.valid?, "#{screen_name} should pass validation, but doesn't"

end
end

def test_screen_name_with_invalid_examples

user = @valid_user
```

```
# Test too short, invalid characters, too long.
   invalid_screen_names = %w{rails/rocks web2.0 javscript:something}
   invalid_screen_names.each do |screen_name|
   user.screen name = screen name
   assert !user.valid?, "#{screen name} shouldn't pass validation, but does"
   end
   end
The whole file becomes:
file: test/unit/user test.rb
   require File.dirname( FILE ) + '/../test helper'
   class UserTest < Test::Unit::TestCase</pre>
   fixtures :users
   def setup
   @error_messages = ActiveRecord::Errors.default_error_messages
   @valid user = users(:valid user)
   @invalid_user = users(:invalid_user)
   end
   # This user should be valid by construction.
   def test user validity
   assert @valid user.valid?
   end
```

RailsSpace: Building a Social Networking Website with Ruby on Rails

RailsSpace: Building a Social Networking Website with Ruby on Rails By Michael Hartl, Aurelius Prochazka ISBN: Prepared for olivier oudry, Safari ID: olivier.oudry@gmail.com 9780321480798 Publisher: Addison Wesley Professional

user.screen name = "a" \* (max length + 1)

```
assert !user.valid?, "#{user.screen name} should raise a maximum length error"
# Format the error message based on maximum length
correct error message = sprintf(@error messages[:too long], max length)
assert equal correct error message, user.errors.on(:screen name)
# Screen name is maximum length.
user.screen name = "a" * max length
assert user.valid?, "#{user.screen_name} should be just short enough to pass"
end
# Make sure the password can't be too short.
def test password minimum length
user = @valid user
min length = User::PASSWORD MIN LENGTH
# Password is too short.
user.password = "a" * (min length - 1)
assert !user.valid?, "#{user.password} should raise a minimum length error"
# Format the error message based on minimum length.
correct_error_message = sprintf(@error_messages[:too_short], min_length)
assert equal correct error message, user.errors.on(:password)
# Password is just long enough.
user.password = "a" * min_length
```

```
user = @valid user
max length = User::EMAIL MAX LENGTH
# Construct a valid email that is too long.
user.email = "a" * (max length - user.email.length + 1) + user.email
assert !user.valid?, "#{user.email} should raise a maximum length error"
# Format the error message based on maximum length.
correct_error_message = sprintf(@error_messages[:too_long], max_length)
assert equal correct error message, user.errors.on(:email)
end
# Test the email validator against valid email addresses.
def test_email_with_valid_examples
user = @valid_user
valid endings = %w{com org net edu es jp info}
valid emails = valid endings.collect do |ending|
"foo.bar 1-9@baz-quux0.example.#{ending}"
end
valid emails.each do |email|
user.email = email
assert user.valid?, "#{email} must be a valid email address"
end
```

```
end
# Test the email validator against invalid email addresses.
def test email with invalid examples
user = @valid user
invalid emails = %w{foobar@example.c @example.com f@com foo@bar..com
foobar@example.infod foobar.example.com
foo,@example.com foo@ex(ample.com foo@example,com)
invalid emails.each do |email|
user.email = email
assert !user.valid?, "#{email} tests as valid but shouldn't be"
assert equal "must be a valid email address", user.errors.on(:email)
end
def test_screen_name_with_valid_examples
user = @valid user
valid_screen_names = %w{aure michael web_20}
valid screen names.each do |screen name|
user.screen name = screen name
```

assert user.valid?, "#{screen name} should pass validation, but doesn't"

```
end
end
def test screen name with invalid examples
user = @valid user
# Test too short, invalid characters, too long.
invalid screen names = %w{rails/rocks web2.0 javscript:something}
invalid_screen_names.each do |screen_name|
user.screen name = screen name
assert !user.valid?, "#{screen name} shouldn't pass validation, but does"
end
end
end
```

### Running this beast from the command line should result in the following:

```
> rake test:units
Started
Finished in 0.450406 seconds.
12 tests, 53 assertions, 0 failures, 0 errors
```

### Damn, that's a lot of assertions!

# 5.6.6. Running all Tests

So far in this book we've used the rake utility many times, for many tasks. It has always taken some sort of argument, as in rake test:units. But what if you run rake without any

RailsSpace: Building a Social Networking Website with Ruby on Rails

arguments? The answer is a big indication of how test-centric Rails is—rake with no arguments runs all the tests:

```
> rake
(in /rails/rails space)
/usr/local/bin/ruby -Ilib:test "/usr/local/lib/ruby/gems/1.8/gems/rake-
0.7.1/lib/rake/rake test loader.rb" "test/unit/user test.rb"
Loaded suite /usr/local/lib/ruby/gems/1.8/gems/rake-0.7.1/lib/rake/rake test loader
Started
. . . . . . . . . . . .
Finished in 0.332547 seconds.
12 tests, 53 assertions, 0 failures, 0 errors
/usr/local/bin/ruby -Ilib:test "/usr/local/lib/ruby/gems/1.8/gems/rake-
0.7.1/lib/rake/rake test loader.rb" "test/functional/user controller test.rb" "test/
functional/site
Loaded suite /usr/local/lib/ruby/gems/1.8/gems/rake-0.7.1/lib/rake/rake test loader
Started
. . . . . .
Finished in 0.207768 seconds.
6 tests, 30 assertions, 0 failures, 0 errors
/usr/local/bin/ruby -Ilib:test "/usr/local/lib/ruby/gems/1.8/gems/rake-
0.7.1/lib/rake/rake test loader.rb"
```

Already we have 18 tests with 81 assertions! If we're curious about just how good our test coverage is, there's one more rake task worth running:

| > rake stats            |   |    |    |    |   |     |         |    |   |    |   |   |
|-------------------------|---|----|----|----|---|-----|---------|----|---|----|---|---|
| (in /rails/rails_space) |   |    |    |    |   |     |         |    |   |    |   |   |
| +                       | + |    | +  | -+ |   | -+- |         | +- |   | +- |   | + |
| Name                    |   |    |    |    |   |     | Methods |    |   |    |   |   |
| Controllers             | · |    |    | ·  |   | ·   | 5       |    |   |    |   |   |
| Helpers                 | 1 | 12 | 10 | I  | 0 | I   | 1       | I  | 0 | I  | 8 | I |

RailsSpace: Building a Social Networking Website with Ruby on Rails

RailsSpace: Building a Social Networking Website with Ruby on Rails By Michael Hartl, Aurelius Prochazka ISBN: Prepared for olivier oudry, Safari ID: olivier.oudry@gmail.com 9780321480798 Publisher: Addison Wesley Professional

| Models            | -                         | 30  | I | 23  | 1  | 1 | I   | 0  | 1   | 0  |     | 0 | 1  |
|-------------------|---------------------------|-----|---|-----|----|---|-----|----|-----|----|-----|---|----|
| Libraries         | 1                         | 0   | I | 0   | 1  | 0 | I   | 0  | I   | 0  | I   | 0 | I  |
| Components        | 1                         | 0   | I | 0   | 1  | 0 | I   | 0  | 1   | 0  | I   | 0 | 1  |
| Integration tests | 1                         | 0   | I | 0   | 1  | 0 | I   | 0  | 1   | 0  | I   | 0 | 1  |
| Functional tests  | 1                         | 127 | I | 104 | 1  | 4 | I   | 10 | I   | 2  | I   | 8 | I  |
| Unit tests        | 1                         | 161 | I | 113 | 1  | 1 | 1   | 13 | I   | 13 | I   | 6 | I  |
| +                 | +                         |     | + |     | -+ |   | -+- |    | -+- |    | -+- |   | -+ |
| Total             | 3                         | 369 | I | 280 | 1  | 9 | I   | 29 | 1   | 3  | I   | 7 | 1  |
| +                 | +                         |     | + |     | -+ |   | -+- |    | -+- |    | -+- |   | -+ |
| Code LOC: 63 Test | Code to Test Ratio: 1:3.4 |     |   |     |    |   |     |    |     |    |     |   |    |

Our test code is over three times larger than our application code! Does that seem a bit ridiculous? It's certainly a little on the high side—we're erring on the side of caution at the start—but it's not insane. In general, a high test-to-code ratio is a sign that the application is thoroughly tested.

# 6. Logging in and out

In Chapter 4, we implemented a rudimentary default user page, and we promised to restrict access to this page based on the user's login status. This is the first of two chapters fulfilling that promise. In this chapter, we develop a basic login and authentication system, and in Chapter 7 we implement a more advanced system with cookie-based "remember me" functionality.

While it's certainly possible to implement a simple login system using relatively little code, taking the time to build an industrial-strength authentication system is well worth the effort. After all, virtually every web application requires some sort of login machinery for its operation. Moreover, authentication offers a rich variety of problems whose solutions touch virtually every aspect of web programming: forms, database interaction, sessions, cookies, request variables, and more. Of course, the requirements for an authentication system depend on the nature of the application; we hope the code in these next two chapters can serve as a foundation for whatever sort of login system fits your needs.

Because of the complexity of the RailsSpace authentication system, these two chapters taken together also offer a chance to see the value of keeping our code shiny and beautiful through refactoring, which involves changing the appearance of the code without altering what it does. As part of this effort, we'll write tests for all of our new actions and views, thereby giving us confidence that the essential function of RailsSpace remains unchanged even as we change its form.

# **6.1. Maintaining State with Sessions**

Logging a user in is a specific example of the more general problem of maintaining state from page to page. If a user logs in on one page, for example, somehow we need to keep track of that information, so that when he tries to access a protected page his logged-in status will allow him to see it. Rails provides a special variable called session for just this purpose. To the programmer, session looks just like a hash, and you can assign to it like this:

```
session[:user id] = user.id
```

(Note that we follow the Rails convention of using Ruby symbols for hash keys.) Once we've put a value in the session, it will be available to us even when our user visits another page on the site.

# **6.1.1. Setting up Database Sessions**

By default, Rails uses disk-based sessions—that is, the session information is written to a file on the server's local disk, and is then retrieved using a special session cookie that Rails places on the user's browser. In other words, when you assign a value to a session key, Rails writes that information to the server's hard disk with a session label, and it puts the same label into a cookie on the user's browser. When the user visits another page, Rails uses that cookie to look up the session information from the disk. This creates the illusion of a variable that persists from page to page.

Rails sessions work right out of the box; you can use the session variable without any special configuration. We prefer to use database-based sessions, though, which are faster than files under heavy load and can be used easily with multiple webservers (Fig 6.1)<sup>[1]</sup>. (Disk-based sessions won't work well with multiple servers, since one request might hit server A while a second request might hit server B—thereby losing the session, which is stored in a file on server A.) Though a single server is sufficient for many applications, setting up a session mechanism that works for multiple servers is quite easy, and it unties that knot in the pit of your stomach that comes from worrying what happens when you're so successful that you have to set up a bunch of servers. When sessions are stored in the database, all the webservers can talk to the same database server, so all requests will have access to the session information<sup>[2]</sup>.

<sup>[1]</sup> For very heavy loads, Rails supports the memcached system; see http://wiki.rubyonrails.com/rails/pages/MemCached.

<sup>[2]</sup> Eventually, if your site is very successful, you will need multiple database back-ends as well, but this is beyond the scope of a web application framework. That's a problem you have to solve by scaling out your database infrastructure.

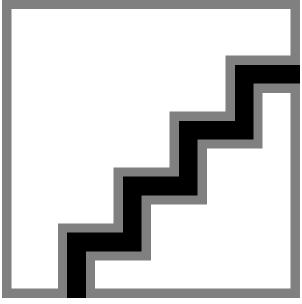

Figure 6.1. A typical multiple webserver, single database server setup.

Rails provides a method (called ActiveRecordStore) to make it easy store sessions in the database using Active Record. Here's how:

#### 1. Run rake db:sessions:create

```
> rake db:sessions:create
(in /rails/rails space)
exists db/migrate
create db/migrate/003_add_sessions.rb
```

### 2. In config/environment.rb, uncomment the line

config.action\_controller.session\_store = :active\_record\_store

### **3. Run** rake db:migrate

```
> rake db:migrate
(in /rails/rails space)
-- create table(:sessions)
-> 0.3567s
-- add index(:sessions, :session id)
-> 0.4498s
```

#### **4.** Restart the webserver

You'll note that step 3 creates a new table in your database called sessions. In the future, if random weird stuff having anything to do with sessions goes wrong, try clearing the sessions table. This simple trick could save you much pain and hand-wringing.

# 6.2. Logging in

Now that we have our sessions set up the way we like, it's time to implement a method for tracking user login status. In the process, we'll introduce some helpful debugging hints and develop tests for our new login machinery.

# **6.2.1. Tracking Login Status**

We could use a separate session variable dedicated to storing login status, but we'll follow the common and efficient convention of storing the current user id (if any) in the session, like so:

```
session[:user_id] = user.id
```

As we mentioned in Section 2.4.4, a hash returns nil if no value corresponds to the given key. This means that we can use nil to mean "no user is logged in". If, on the other hand, we've put the user id in the session, then the value will not be nil, and we'll know that the user has logged in. Moreover, we can use the value itself to retrieve the user's information from the database (the first example is in Section 8.2).

# 6.2.2. Registration Login

We'll create a separate login page shortly, but we can apply our login-tracking technique immediately by updating the register action so that newly registered users are automatically logged in:

```
file: app/controllers/user controller.rb
   class UserController < ApplicationController</pre>
   def index
   end
   def register
   @title = "Register"
   if request.post? and params[:user]
   @user = User.new(params[:user])
   if @user.save
   session[:user id] = @user.id
   flash[:notice] = "User #{@user.screen name} created!"
   redirect to :action => "index"
   end
   end
   end
   end
```

We should also test this code by adding a couple of lines to the registration test, one to check that the user id in the session is not nil, and another to verify that session user id matches the actual user id:

file: /test/functional/user\_controller\_test.rb

```
# Test a valid registration.
def test registration success
post :register, :user => { :screen name => "new screen name",
:email
           => "valid@example.com",
:password => "long enough password" }
# Test assignment of user.
user = assigns(:user)
# Make sure user is logged in properly.
assert_not_nil session[:user_id]
assert_equal user.id, session[:user_id]
end
```

# **6.2.3. Debugging with the Session Variable**

When developing Rails applications, it is sometimes useful to be able to see the contents of the session. Recall from Section 4.2.5 that we put the params variable debug information in the layout; we can do the same with session:

file: app/views/layouts/application.rhtml

```
<!DOCTYPE HTML PUBLIC "-//W3C//DTD XHTML 1.0 Strict//EN"</pre>
"http://www.w3.org/TR/xhtml1/DTD/xhtml1-strict.dtd">
<html>
<body>
```

RailsSpace: Building a Social Networking Website with Ruby on Rails

```
.
.
.
<% if ENV["RAILS_ENV"] == "development" %>
<%= debug(params) %>
<%= debug(session) %>
<% end %>
</div>
</body>
</html>
```

Now Rails dumps a human-readable representation of the session when running in development mode. Let's register a new user and take a look at the resulting session (Fig. 6.2). Note that there is now a key called :user\_id with value equal to 2 (or some higher number if you've created more users in the process of experimenting with registration).

Figure 6.2. Session information when registering a new user.

[View full size image]

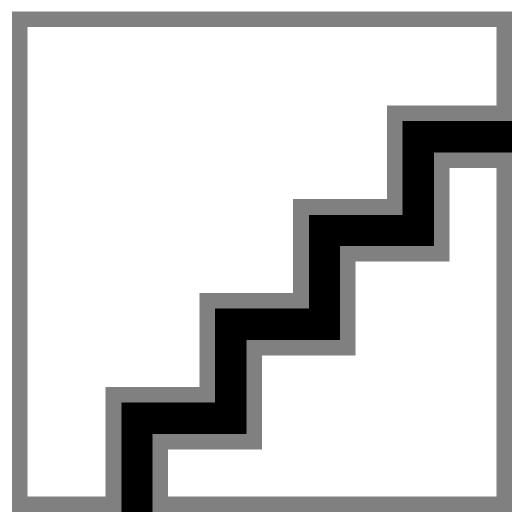

Unfortunately, the session information is typically long enough that it really clutters up the screen. Let's add a refinement to our debug information by making a link to the debug dumps and only displaying one if we click on the link:

file: app/views/layouts/application.rhtml

```
<!DOCTYPE HTML PUBLIC "-//W3C//DTD XHTML 1.0 Strict//EN"</pre>
"http://www.w3.org/TR/xhtml1/DTD/xhtml1-strict.dtd">
<html>
<head>
<title><%= @title %></title>
<%= stylesheet link tag "site" %>
```

```
<%= javascript include tag :defaults %>
</head>
<body>
</div>
<% if ENV["RAILS ENV"] == "development" %>
<div id="debug">
<a href="#" onclick="Element.toggle('params debug info'); return false">
params</a> |
<a href="#" onclick="Element.toggle('session_debug_info');return false">
session</a>
<fieldset id="params debug info" class="debug info" style="display: none">
<legend>params</legend>
<%= debug(params) %>
</fieldset>
<fieldset id="session_debug_info" class="debug_info" style="display: none">
<legend>session</legend>
<%= debug(session) %>
```

```
</fieldset>
</div>
<% end %>
</body>
</html>
```

Be sure to note the line <% = javascript include tag :defaults %>, which loads the default JavaScript files included with Rails, including the Element function we use here [3] Also note that we're taking the debug information out of the content div element so that the development information is clearly separated from the regular page. Once you've added these lines to the layout, you can style the debug output by putting the following lines in the site CSS file:

 $^{[3]}$  We'll use many more of the Rails JavaScript functions starting in Chapter 9.

file: public/stylesheets/site.css

```
/* Debug Style */
#debug {
margin-top: 1em;
margin-left: auto;
#debug a, #debug a.visited {
text-decoration: none;
color: maroon;
fieldset.debug info {
text-align: left;
margin: 1em;
```

```
background: #eee;
```

Together, the extra layout markup and CSS rules give us debug links at the bottom of the page (Fig. 6.3), which can be clicked to open and close the corresponding debug displays (Fig. 6.4).

Figure 6.3. Debug links appear at the bottom, separated from the content.

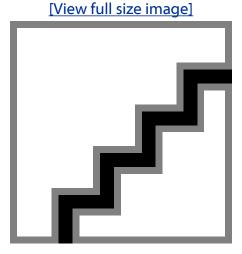

Figure 6.4. Debug information display when both params and session are clicked. [View full size image]

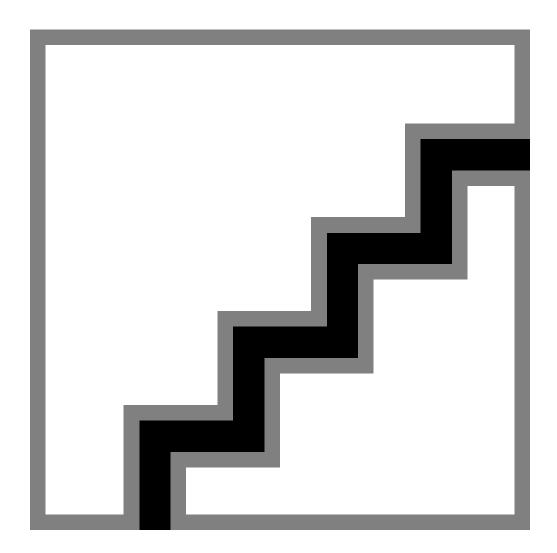

# 6.2.4. Login View and Action

Now that we've decided on a method for keeping track of user login status, let's put the login function on the site. First, we'll change the top navigation in the layout file to make a link to the login function:

file: app/views/layouts/application.rhtml

```
<div id="nav">
<span style="float: right">
```

```
<%= nav link "Register", "user", "register" %> |
<%= nav link "Login", "user", "login" %>
</span>
<%= nav link "About Us", "site", "about" %> |
<%= nav link "Help", "site", "help" %>
</div>
```

Next, we'll make a login view using the same basic idea as the register function from Chapter

file: app/views/user/login.rhtml

```
<h2>Log in</h2>
<% form for :user do |form| %>
<fieldset>
<leqend>Enter Your Details</leqend>
<div class="form row">
<label for="screen name">Screen name:</label>
<%= form.text field :screen name,
:size => User::SCREEN NAME SIZE,
:maxlength => User::SCREEN NAME MAX LENGTH %>
</div>
<div class="form row">
```

```
<label for="password">Password:</label>
<%= form.password_field :password,</pre>
:size => User::PASSWORD SIZE,
:maxlength => User::PASSWORD MAX LENGTH %>
</div>
<div class="form row">
<%= submit tag "Login!", :class => "submit" %>
</div>
</fieldset>
<% end %>
>
Not a member? <%= link_to "Register now!", :action => "register" %>
```

The result appears in Fig. 6.5.

Figure 6.5. Login page. [View full size image]

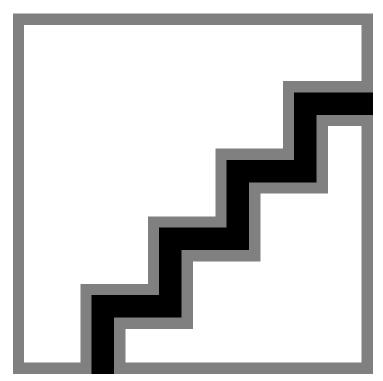

### The login action also resembles its registration counterpart:

file: app/controllers/user controller.rb

```
def login
@title = "Log in to RailsSpace"
if request.post? and params[:user]
@user = User.new(params[:user])
user = User.find_by_screen_name_and_password(@user.screen_name,
@user.password)
if user
session[:user id] = user.id
flash[:notice] = "User #{user.screen_name} logged in!"
redirect to :action => "index"
```

```
else
# Don't show the password in the view.
@user.password = nil
flash[:notice] = "Invalid screen name/password combination"
end
end
end
```

You might notice one subtle difference between the login action and the register action: in the login function, we have two user variables—user and @user—instead of just @user. Their uses are quite different. The user variable is retrieved from the database; it's either nil or a valid registered user. In contrast, @user can be virtually anything, since it is constructed from the parameters submitted by the user using the login form. This second variable, because it begins with the '@' symbol, is an instance variable, which means that it is visible in the view. In fact, it plays the same role as it did in the registration form (Section 4.3.1), filling in the screen name and password fields with the results of the previous submission.

A typical practice for login pages with an incorrect submission is to show the screen name again but not to show the password (it's just a bunch of asterisks anyway, so it wouldn't be very useful to show it again), so before showing the page again, we set the password for @user back to nil<sup>[4]</sup>. Rails interprets nil a blank, so the corresponding password field will simply be the empty string.

[4] It's important to understand that @user is a Ruby variable that exists in memory, so setting its password attribute to nil doesn't affect the database at all.

As in the case of the register function, we use request.post? and params[:user] to tell if the user submitted a POST request with a non-nil value for params [:user]. We then define the user instance variable <code>@user</code>, both for readability and for reuse in the login view if the authentication is not successful. To authenticate the user's submission, we look in the database to find a user with a matching screen name and password:

```
user = User.find_by_screen_name_and_password(screen_name, password)
```

We saw this function in the test for successful registration in Section 5.4.3, where we used it to verify that the user created in-memory by the registration action matched the user saved to the database, which we retrieved with this function.

Here, we use find by screen name and password for essentially the same purpose, only in this case we also use the results to test whether the user is in the database at all. The Rails find by functions return nil if they are unable to find a matching record in the database, so user is nil if the login is unsuccessful.

# 6.2.5. Testing Valid Login

@valid user = users(:valid user)

Now that we have functioning login views and actions, it's time to apply our hard-won testing expertise from Chapter 5 to test them. We're going to need a valid user object for these tests, so it makes sense to use the fixtures file from the User model test (Section 5.5) to create a user instance variable. That means we need to include the users fixture with

fixtures :users, and then make an @valid user variable in the setup function using

```
With these additions, the first part of the User controller test looks like this:
```

file: tests/functional/user controller test.rb

```
require File.dirname( FILE ) + '/../test helper'
require 'user controller'
# Re-raise errors caught by the controller.
class UserController; def rescue action(e) raise e end; end
class UserControllerTest < Test::Unit::TestCase</pre>
fixtures :users
def setup
@controller = UserController.new
@request = ActionController::TestRequest.new
@response = ActionController::TestResponse.new
# This user is initially valid, but we may change its attributes.
@valid user = users(:valid user)
end
```

.

The test for the login page itself is nearly identical to the corresponding registration test from Section 5.4.2, including tests for both the size and maxlength attributes using the constants from the User model:

```
file: tests/functional/user controller test.rb
   # Make sure the login page works and has the right fields.
   def test_login_page
   get :login
   title = assigns(:title)
   assert equal "Log in to RailsSpace", title
   assert response : success
   assert template "login"
   assert_tag "form", :attributes => { :action => "/user/login",
   :method => "post" }
   assert_tag "input",
   :attributes => { :name => "user[screen name]",
   :type => "text",
   :size => User::SCREEN NAME SIZE,
   :maxlength => User::SCREEN NAME MAX LENGTH }
   assert tag "input",
   :attributes => { :name => "user[password]",
   :type => "password",
   :size => User::PASSWORD SIZE,
```

```
:maxlength => User::PASSWORD MAX LENGTH }
assert_tag "input", :attributes => { :type => "submit",
:value => "Login!" }
end
```

Along with the standard flash and redirect tests, testing login success simply involves making sure that the relevant session variable (session [:user id]) is both not nil, indicating that a user is logged in, and equal to the correct user id:

file: tests/functional/user controller test.rb

```
# Test a valid login.
def test login success
try to login @valid user
assert not nil session[:user id]
assert_equal @valid_user.id, session[:user_id]
assert equal "User #{@valid user.screen name} logged in!", flash[:notice]
assert_redirected_to :action => "index"
private
# Try to log a user in using the login action.
def try to login(user)
post :login, :user => { :screen name => user.screen name,
:password => user.password }
```

Note that we've created a function that tries to log a user in by posting to the login action (labeled private since it is only used internally by the User controller test). We could have put the raw code in the test itself, of course, but we anticipate that many tests will need the same

function—and, indeed, this little try to login function will be put to good use immediately in the next section.

We can run our new login tests by passing a regular expression to Ruby:

```
> ruby test/functional/user controller test.rb -n /test login/
Loaded suite test/functional/user controller test
Started
Finished in 0.123146 seconds.
2 tests, 11 assertions, 0 failures, 0 errors
```

# **6.2.6. Testing Invalid Login**

Having verified that a valid user can log in successfully, we need to test for a login failure. There are two failure modes for logging in: an invalid screen name, and an invalid password. Let's test both cases:

```
file: tests/functional/user controller test.rb
```

```
# Test a login with invalid screen name.
def test login failure with nonexistent screen name
 invalid user = @valid user
 invalid user.screen name = "no such user"
 try to login invalid user
 assert template "login"
 assert equal "Invalid screen name/password combination", flash[:notice]
 # Make sure screen name will be redisplayed, but not the password.
 user = assigns(:user)
 assert equal invalid user.screen name, user.screen name
 assert nil user.password
# Test a login with invalid password.
def test login_failure_with_wrong_password
 invalid user = @valid user
 # Construct an invalid password.
 invalid user.password += "baz"
 try to login invalid user
 assert_template "login"
 assert equal "Invalid screen name/password combination", flash[:notice]
  # Make sure screen name will be redisplayed, but not the password.
 user = assigns(:user)
 assert equal invalid user.screen name, user.screen name
 assert nil user.password
end
```

### This gives

```
> ruby test/functional/user controller test.rb -n /test login failure/
```

```
Loaded suite test/functional/user controller test
Started
Finished in 0.119785 seconds.
2 tests, 8 assertions, 0 failures, 0 errors
```

At this point we can also check our progress by running only the recently changed test files (those that have changed within the last ten minutes):

```
> rake recent
(in /rails/rails space)
Started
. . . . . . .
Finished in 0.21661 seconds.
7 tests, 42 assertions, 0 failures, 0 errors
```

Your results may vary depending on how quickly you're working through the chapter.

# 6.3. Logging Out

Having given users a way to log in, we certainly need to give them a way to log out as well. The logout action is very simple; since we're using nil to indicate that no one is logged in, we just need to set session [:user id] to nil, fill the flash with an appropriate message, and then redirect to the index page of the site:

```
file: app/controllers/user controller.rb
```

```
def logout
session[:user id] = nil
flash[:notice] = "Logged out"
redirect to :action => "index", :controller => "site"
```

Since logged-in users no longer need to register or log in, but do need to be able to log out, let's change the top navigation bar to reflect that:

```
file: app/views/layouts/application.rhtml
```

```
<div id="nav">
<span style="float: right">
<% if session[:user id] -%>
<%= nav link "Hub", "user", "index" %> |
<%= nav link "Logout", "user", "logout" %>
<% else -%>
<%= nav link "Register", "user", "register" %> |
<%= nav link "Login", "user", "login" %>
<% end -%>
</span>
<%= nav link "About Us", "site", "about" %> |
<%= nav link "Help", "site", "help" %>
</div>
```

Here we've also added a link to the user hub for convenience. Now when you log in you see the login and registration links disappear, with the hub and logout links taking their place (Fig. 6.6).

Figure 6.6. Login dependendent navigation bar. [View full size image]

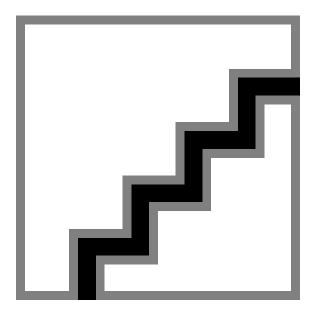

### **6.3.1. Testing Logout**

The logout test is fairly straightforward; after logging in (and checking that session [:user id] is initially not nil), we get the log out action, check for the proper redirect and flash notice, and finally check to make sure that session[:user id] has been set to nil:

file: test/functional/user controller test.rb

```
# Test the logout function.
def test_logout
try to login @valid user
assert not nil session[:user id]
get :logout
assert_response :redirect
 assert redirected to :action => "index", :controller => "site"
 assert equal "Logged out", flash[:notice]
 assert_nil session[:user_id]
end
```

### This gives

```
> ruby test/functional/user_controller_test.rb -n test_logout
Loaded suite test/functional/user controller test
Started
Finished in 0.099663 seconds.
1 tests, 5 assertions, 0 failures, 0 errors
```

## 6.3.2. Testing Navigation

Since we want to make sure that our navigation links actually change appropriately based on login status, we should (as always) write some tests. First, we'll test the navigation before logging in. We'll use the index page of the Site controller, checking to make sure that the register and login links are both present, and that there is no link for "Home" (since link to unless current should suppress any links to the current page). We can do this with the : content option to assert tag, which matches the content of the tag against the given regular expression:

file: test/functional/site controller test.rb

```
# Test the navigation menu before login.
def test navigation not logged in
get :index
assert tag "a", :content => /Register/,
:attributes => { :href => "/user/register" }
assert tag "a", :content => /Login/,
:attributes => { :href => "/user/login" }
# Test link to unless current.
assert no tag "a", :content => /Home/
end
```

(If this test doesn't pass, make sure you put it in the test file for the Site controller, not the User controller.)

RailsSpace: Building a Social Networking Website with Ruby on Rails

Second, we'll test the changes to navigation after logging in (as implemented in Section 6.3). We'll have to log in a valid user; since the User controller test file already has such a user, we'll put the test there. Although we could use try to login to log the user in, instead we'll define a second function, authorize:

```
file: test/functional/user controller test.rb
```

```
private
# Authorize a user.
def authorize(user)
@request.session[:user id] = user.id
```

The authorize function introduces an essential idea for writing tests involving the session variable: in tests, assignments to the session variable must use @request.session, not simply session. (Refer to Section 7.4.2 to see the kind of mischief this can cause.) Having authorize in addition to try to login helps to distinguish between two cases: (1) tests that require actually posting to the login action (which may or may not successfully log a user in) and (2) tests that require a valid user to be logged in (as indicated by the value of session [:user id]). In addition to making a useful conceptual distinction, separating trying to login from user authorization will pay dividends starting in Chapter 9, where the tests require a logged-in user but are unable to call the login action<sup>[5]</sup>.

[5] Functional tests can only call actions inside the controller they test.

With the authorize function in hand, we are now in a position to write the test for the postlogin changes to the navigation menu. The changes we need to verify are very simple—make sure that a logout link has appeared, and that both the register and login links have disappeared:

```
file: test/functional/user controller test.rb
   # Test the navigation menu after login.
   def test navigation logged in
   authorize @valid user
   get :index
```

assert tag "a", :content => /Logout/,

```
:attributes => { :href => "/user/logout" }
assert_no_tag "a", :content => /Register/
assert_no_tag "a", :content => /Login/
end
```

### Runing the test gives

```
> ruby test/functional/user_controller_test.rb -n test_navigation_logged_in
Loaded suite test/functional/user_controller_test
Started
.
Finished in 0.539325 seconds.
1 tests, 3 assertions, 0 failures, 0 errors
```

Of course, we could test all of the other navigation links as well. We could also test the navigation on all our other pages, and also check to make sure that the current page never has a link to itself. The testing facilities included with Rails are so powerful that, at a certain point, you realize you could just go completely nuts and test every nook and cranny of the site. Deciding where to stop is a matter of judgment; we think we've covered everything in the site that could plausibly break, so we've decided to stop here (for now).

# **6.4. Protecting Pages**

The principal use for login and authentication is to restrict access to certain pages on a site. Let's create a stub protected page, which we will use expressly for the purpose of implementing page protection separate from any other functionality. We plan to use the index page as the hub of the user's logged in experience, so let's protect it first.

```
file: app/controllers/user controller.rb
```

```
def index
@title = "RailsSpace User Hub"
# This will be a protected page for viewing user information.
end
```

# **6.4.1. Protecting Pages the Stupid Way**

Our basic strategy for protecting pages will be to check to see if the user is logged in and, if  $not, redirect to the login page. The {\tt quick-and-dirty} \ way to {\tt protect} \ the {\tt edit} \ {\tt profile} \ action$ is to put the protection machinery right in the function:

file: app/controllers/user controller.rb

```
def index
unless session[:user id]
flash[:notice] = "Please log in first"
redirect to :action => "login"
return
end
@title = "RailsSpace User Hub"
# This will be a protected page for viewing user information.
```

Notice that we have an explicit call to return; this is a subtle point which could bite you some day (see box). Also note that, as in Section 6.2.4, we're relying on session [:user id] being nil when a user is not logged in, so that unless session [:user id] is false when there is no user logged in.

### Redirecting and returning

You may have noticed that in the protected index page we have an explicit call to return after redirecting:

```
redirect_to :action => "login"
return
```

This is because a redirect does not immediately return (which is a property of HTTP and not a limitation of Rails). So far in this book, we've always used redirects in a context where the next line of the function executed was simply the end of the function, which contains an implicit return. In the present case, though, anything after the unless block would be executed:

```
def index
unless session[:user_id]

flash[:notice] = "Please log in first"

redirect_to :action => "login"

# Uh oh, no return!

end

@user = User.find(session[:user_id])

@title = "RailsSpace User Hub"

# This will be a protected page for viewing user information.
```

This code will break, since if the session's user id is nil there will be no valid user to find, and User. find will raise an exception.

We can avoid such brittle code by putting the authentication code in a function and calling it with a before filter—a technique we cover in Section 6.4.2

# **6.4.2. Protecting Pages the Smart Way**

Since any site with one protected page is likely to have many, putting the authentication machinery on every protected page would be a tremendous waste of effort and a blatant violation of the DRY principle.

Rails has a facility to accomplish just this sort of task much more elegantly using a function called before filter. By placing our authentication code in a function called protect, and then putting before filter : protect inside the User controller, Rails will know to call the authorization function before serving up any action in the controller:

[6] The before\_filter function is but one piece of a more general filter framework, which makes it possible to execute a chain of functions before and after actions in a controller. Additional functions following the same basic syntax as before filter include after filter and around filter (a combination before/after filter); see http://rubyonrails.org/api/classes/ActionController/Filters/ClassMethods.html for more information.

```
file: app/controllers/user controller.rb
   class UserController < ApplicationController</pre>
   before filter :protect
   def index
   @title = "RailsSpace User Hub"
   # This will be a protected page for viewing user information.
   end
   private
```

```
# Protect a page from unauthorized access.

def protect

unless session[:user_id]

flash[:notice] = "Please log in first"

redirect_to :action => "login"

return false

end
end
end
```

Note that the line unless session[:user\_id] works since nil is false, but this code is suspect for several reasons (see box).

It's also important to note that we've included return false after the redirect in protect. This is because Rails uses before\_filter to build up a chain of filters, executing each one in turn. In later chapters, we will sometimes have more than one function in the chain, and these functions might require a logged-in user; it's therefore important for protect to break the chain if the user isn't logged in. The way to do this is to return false.

```
unless session[:user_id]
in protect instead of
  unless session[:user_id] == nil
or
  unless session[:user_id].nil?
```

This could conceivably bite you someday, and you can make a good argument for using <code>session[:user\_id].nil?</code>, even if it seems a bit pedantic. The problem with saying <code>unless session[:user\_id]</code> is that it doesn't say what we really mean: we wish to use <code>niland onlynil</code> as a special value to indicate "nothing". Moreover, it exposes unnecessarily our mechanism for keeping track of login status. As a result, it doesn't read at all like sensible English (which is how Ruby should read in the ideal case). This sort of thing may not bother you, but it does bother us<sup>[7]</sup>, and we'll clean things up in Section 6.6.

[7] Especially Michael

why can write

This protection machinery looks fine, but it won't work quite right. By default, a before\_filter will be run on all actions in a controller, which in our case would include register and (even more perversely) login itself. Rails anticipates this situation by allowing us to pass an optional hash to before\_filter, which can either specify which pages to filter, or which pages not to filter. We can include particular pages explicitly like so:

```
before_filter :protect, :only => :index
```

Or we can exclude one or more pages:

```
before filter :protect, :except => [ :login, :register ]
```

By the way, we can specify the included pages using symbols (as shown) or as strings; either will work (see box).

Since our only protected page right now is index, we'll go with the :only formulation for now; if the number of protected pages gets too large, we'll switch to the :except option: file:app/controllers/user controller.rb

```
class UserController < ApplicationController
before_filter :protect, :only => :index
```

## Symbols vs. strings

In our before filter code, we wrote

```
before_filter :protect, :only => :index
but
   before filter :protect, :only => "index"
```

works just as well. In fact, there are many places in Rails where symbols and strings are interchangeable; another example is in the link to function, where

```
link to "Login", :controller => "user", :action => "login"
and
   link to "Login", "controller" => "user", "action" => "login"
```

are equivalent.

Our tendency is to use symbols when possible, but you will encounter a variety of conventions in Rails code; ultimately the decision is a matter of personal taste.

# **6.4.3. Testing Protection**

Testing our protection machinery is simple. First, we'll get a protected page, and then make sure that we were prompted to log in:

```
file: test/functional/user controller test.rb
```

```
# Test index page for unauthorized user.
def test_index_unauthorized
# Make sure the before filter is working.
get :index
assert response : redirect
```

```
assert redirected to :action => "login"
assert equal "Please log in first", flash[:notice]
```

Second, we'll get the same protected page as an authorized user and assert a : success response instead of a redirect:

```
file: test/functional/user controller test.rb
   # Test index page for authorized user.
   def test index authorized
   authorize @valid user
   get :index
   assert response :success
   assert_template "index"
```

#### Here are the results[8]:

```
 \begin{tabular}{l} \textbf{[8]} The assertions here don't add up. For reasons we don't understand, \verb|assert_redirected_to| counts as two assertions in this context. \end{tabular} 
> ruby test/functional/user controller test.rb -n /test index /
Loaded suite test/functional/user_controller_test
Started
Finished in 0.315019 seconds.
2 tests, 5 assertions, 0 failures, 0 errors
```

# 6.5. Friendly URL Forwarding

There's one final flourish we'd like to add to our basic login functionality. One of our pet peeves is when we go to the front page of a site, click on a link for protected page, are prompted to login, and then get forwarded back to the front page rather than the page we originally requested. This is lame, lame, lame. Obviously, the site should remember the protected page we requested and then forward us there after logging in. Let's implement (and test) this feature, which we call "friendly forwarding".

### 6.5.1. The Request Variable

In order to pull this trick off, we have to figure out which page the user is trying to view. This is a job for HTTP, which maintains a bunch of variables with information about each request, including the browser type (HTTP USER AGENT), the IP number where the request is coming from (REMOTE ADDR), and the address of the page requested (REQUEST URI). We've used request many times now to test for GET versus POST requests, but there's a lot more to it; we can view all the information in the request variable by putting it at the bottom of the debug section of the layout:

file: app/views/layouts/application.rhtml

```
<!DOCTYPE HTML PUBLIC "-//W3C//DTD XHTML 1.0 Strict//EN"
"http://www.w3.org/TR/xhtml1/DTD/xhtml1-strict.dtd">
<html>
<body>
<% if ENV["RAILS ENV"] == "development" %>
<div id="debug">
<a href="#" onclick="Element.toggle('params debug info'); return false">
params</a> |
<a href="#" onclick="Element.toggle('session debug info'); return false">
session</a> |
<a href="#" onclick="Element.toggle('env debug info'); return false">
env</a> |
<a href="#" onclick="Element.toggle('request debug info');return false">
```

</html>

Now visit (say) the "About Us" page and click on the request link. The resulting data dump is rather intimidating (Fig. 6.7), but with experience you can learn to parse this visually and find all manner of useful things. In particular, if you use your browser's text search to look for REQUEST URI [9], you'll see that it always contains the address of the page requested, which in this case is http://localhost:3000/site/about. If you look closely at the request environment information (Fig. 6.8), you can see that REQUEST URI is actually a hash key inside of an instance variable called @env table. Rails lets you access this through the attribute request.env table, so that

[9] URI is pretentious-talk for URL. Well, actually, a Uniform Resource Identifier is more general than a Uniform Resource Locator, but when it comes to URL terminology we are decidedly old-school.

request.env table["REQUEST URI"]

Figure 6.7. The full request dump with REQUEST URI highlighted. [View full size image]

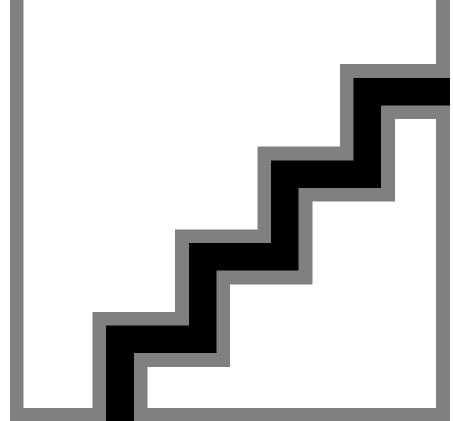

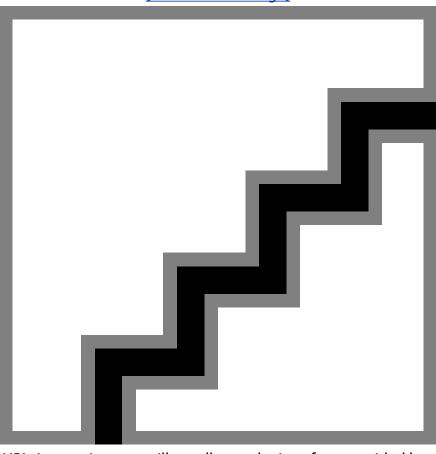

Figure 6.8. The full request dump with <code>env\_table</code> highlighted. [View full size image]

is the request URL. In practice, you will usually use the interface provided by the request variable (see below), but we mention how to get to the request URL using the raw environment table in case you ever have to puncture the abstraction layer to get at a variable not exposed by request.

Because the environment variables are so useful, our debug javascript also includes a way to just so the environment information, as show in Figure 6.9.

Figure 6.9. The environment hash displayed separate from the request. [View full size image]

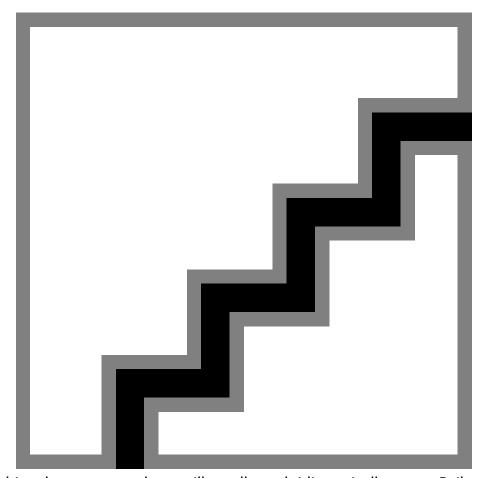

While grabbing the request as above will usually work, idiomatically correct Rails uses instead request.request uri[10], which is a function provided by the class for request objects, AbstractRequest<sup>[11]</sup>. It's not identical to request.env table ["REQUEST URI"], but it's close: Rails is smart enough to strip off the opening http://localhost:3000 from the URL, since on the local site that information is superfluous. In our example, request .request uri is simply /site/about, which you can find out by putting

[10] Using request.env table["REQUEST URI"] breaks on Microsoft's IIS web server (it's just a blank), but request.request uri works fine.

[11] It's worth going to the Rails API entry for AbstractRequest to see you what other request variables and functions the request object has; see http://api.rubyonrails.org/ classes/ActionController/AbstractRequest.html

raise request.request uri.inspect

in the about action.

# 6.5.2. Friendly Login Forwarding

Now that we know how to get the request URL, let's update the protect function to capture it in a session variable so that we can forward the user there after successfully logging in.

file: app/controllers/user controller.rb

### We'll put the request URL for the protected page in the session under the

```
symbol: protected page:
```

end

```
def protect
unless session[:user id]
session[:protected page] = request.request uri
flash[:notice] = "Please log in first"
redirect to :action => "login"
return false
end
```

### Then, in the login action, instead of redirecting blindly to the index page, we'll redirect to the forwarding URL:

```
file: app/controllers/user controller.rb
```

```
def login
@title = "Log in to RailsSpace"
if request.post? and params[:user]
@user = User.new(params[:user])
user = User.find_by_screen_name_and_password(@user.screen_name,
@user.password)
if user
session[:user id] = user.id
flash[:notice] = "User #{user.screen_name} logged in!"
if (redirect url = session[:protected page])
```

```
session[:protected page] = nil
        redirect to redirect url
        redirect_to :action => "index"
      end
    else
      # Don't show the password again in the view.
      @user.password = nil
     flash[:notice] = "Invalid screen name/password combination"
 end
end
```

#### The line

```
if (redirect_url = session[:protected_page])
```

may look a bit confusing. It simultaneously makes an assignment to the redirect url and tests to see if it's nil. Even though a simultaneous assignment/test saves a line of code, we don't particularly like this style of coding, which seems to us overly terse and way too much like C<sup>[12]</sup>. It's relatively common, though, so we thought it would be a good idea to introduce it.

 $^{[12]}$  Another reason is that we're both retreaded Python programmers, and Python doesn't allow this construction.

We'd also like to note how smart redirect to is. Up till now, we've always redirected using an options hash with an action and possibly a controller, like so:

```
redirect to :action => "login", :controller => "user"
```

As we saw in Section 6.5.1, request .request uri is of the form /site/about, which is quite different. Happily, redirect to can also accept a literal URL:

```
redirect to "/site/about"
```

does just what you'd expect.

### **6.5.3. Friendly Register Forwarding**

Friendly forwarding from the login action is an obvious step, but we can add a nice detail by implementing the same forwarding machinery in the register action. This way, if the user hits a protected page but isn't already a RailsSpace member, after registering he will automatically be forwarded to place he was trying to go:

```
file: test/functional/user controller test.rb
  def register
  @title = "Register"
  if request.post? and params[:user]
```

```
@user = User.new(params[:user])
if @user.save
session[:user id] = @user.id
flash[:notice] = "User #{@user.screen name} created!"
if (redirect_url = session[:protected_page])
session[:protected page] = nil
redirect to redirect url
else
redirect_to :action => "index"
end
end
end
end
```

Of course, the friendly forwarding code in register is identical to the code in login, which we achieved by using the ability of our editor to copy text. This programming technique, known as the cut-and-paste abstraction, is an egregious violation of the DRY principle. We'll take care of this problem shortly (Section 6.6). But first, let's test our newly amiable forwarding code.

## 6.5.4. Friendly Testing

The sequence for testing friendly forwarding seems very simple: get a protected page; make sure we're forwarded to login; log in; make sure we're forwarded to the protected page:

```
file: test/functional/user controller test.rb
```

```
# Test forward back to protected page after login.
def test_login_friendly_url_forwarding
# Get a protected page.
```

```
get :index
assert response : redirect
assert redirected to :action => "login"
try to login @valid user
assert response : redirect
assert redirected to :action => "index"
# Make sure the forwarding url has been cleared.
assert_nil session[:protected_page]
end
```

#### This gives

```
> ruby test/functional/user controller test.rb \
-n test_login_friendly_url_forwarding
Loaded suite test/functional/user_controller_test
Started
Finished in 0.112218 seconds.
1 tests, 5 assertions, 0 failures, 0 errors
```

### The URL forwarding test for the register action is virtually identical to the one for the login test:

```
# Test forward back to protected page after register.
def test_register_friendly_url_forwarding
# Get a protected page.
get :index
assert response : redirect
```

```
assert redirected to :action => "login"
post :register, :user => { :screen_name => "new_screen_name",
:email
           => "valid@example.com",
:password => "long_enough_password" }
assert response : redirect
# This is a hack. See http://www.ruby-forum.com/topic/69760
assert redirected to :action => "index"
# Make sure the forwarding url has been cleared.
assert nil session[:protected page]
```

#### Running this gives

```
> ruby test/functional/user_controller_test.rb \
-n test register friendly url forwarding
Loaded suite test/functional/user controller test
Started
Finished in 0.13922 seconds.
1 tests, 5 assertions, 0 failures, 0 errors
```

Though this second test works fine, it uses the cut-and-paste abstraction again—part of a disturbing trend this entire chapter. It's time to fix this: it's time to roll up our sleeves and refactor.

# 6.6. Refactoring Basic Login

During the process of writing the actions in the User controller, we've accumulated guite a bit of cruft: we've exposed in several places our implementation of user login status, and we've also cluttered both our actions and our tests with duplicated code. In this section, we'll make our code beautiful again by *refactoring* it—that is, we'll change the appearance of the code without altering what it does. If you haven't experienced the joys of refactoring, this may seem pointless; after all, what could possibly matter other than the behavior of our application? The answer, of course, is that the guts of the application might not matter to our users, or to our computers, but they matter a lot to the programmers<sup>[13]</sup>. Well-organized, beautiful code is easier to maintain and easier to extend, and it tends to have fewer bugs as well.

[13] That would be us.

In many cases, refactoring involves eliminating duplication of code by capturing the patterns in some abstraction (such as a new object or function), but that's not necessarily the case. In refactoring the login function, we'll mainly be defining auxiliary functions, not to remove duplication, but rather to allow us to write a shorter main function while moving code around so that its location better reflects the logical structure of our application. In our case, this will eliminate duplication, but improving the readability of the code is an end in itself. Of course, refactoring can be dangerous business. How can we be confident that we're not altering what our code does? How can we be sure that we're not introducing bugs? There's no way to be sure, of course, but we do have one huge factor in our favor: by diligently writing tests for our model, our controllers, and our views, we have accumulated a comprehensive suite of tests. Tests let you refactor mercilessly; as long as the new code passes our test suite, we can be confident that its essential behavior is unchanged.

### **6.6.1. Logged In?**

One theme of good programming practice, for which refactoring is especially useful, is building *abstraction layers*. This technique involves erecting barriers between different parts of the system in order to hide irrelevant details and allow the programmer to deal with higher-level constructs. We've already seen several examples of this design principle in Rails, most prominently in Active Record, which is an abstraction layer for SQL databases.

In our present case, we have unnecessarily exposed the implementation details of user login status in several places. In particular, when checking to see if the user is logged in, we have been using the session variable explicitly. What we really want to ask, though, is whether the user is logged in, which has nothing necessarily do with the session.

Let's build a (very small) abstraction layer by defining a function called <code>logged\_in</code>? the test to see if the user id session variable is <code>nil</code>. The only question is, where should we put it? If we put <code>logged\_in</code>? in the User controller, we can use it in the <code>protect</code> function, but we won't be able to use it in the layout. If we put it in the Application helper file <code>app/helpers/application\_helper.rb</code> (the same place we put <code>nav\_link</code> in Section 4.4.1), we can use it in the layout, but not in the controller.

The tension here is a product of the MVC achitecture that Rails uses: we can nicely partition our application into distinct pieces, but what if we need a function (such as logged\_in?) in more than one place? The solution is to pick one place to put the function and then include it into the other parts of the application that need it.

The Ruby way to make a function available to multiple classes is to define that function in a *module* and then include the module into any classes that need it, producing a so-called *mixin* (because the functions in the module are mixed into the class). If you look at app/helpers/application\_helper.rb, you'll see that it defines the ApplicationHelper module, whereas the User controller defines a class, not a module. What this means is that if we put our utility function in the Application helper, we can mix it into our User controller, thereby having it in both places. So, first we define the function as follows:

```
file: app/helpers/application_helper.rb
    # Return true if some user is logged in, false otherwise.
    def logged_in?
    not session[:user_id].nil?
    end
Then we mix it in:
file: app/controllers/user_controller.rb
    class UserController < ApplicationController
    include ApplicationHelper
    .
    .
    .</pre>
```

Note that, in contrast to our previous use, the <code>logged\_in?</code> function explicitly tests if <code>session[:user\_id]</code> is <code>nil</code> by calling the <code>nil?</code> function. If we had followed our previous practice, we would have left the comparison implicit, and written

```
file: app/helpers/application_helper.rb
   def logged_in?
   session[:user_id]
```

As long as we always used <code>logged\_in?</code> in the boolean context, this code would work fine, but it's downright confusing—providing further evidence that explicitly testing for <code>nil</code> is a good idea.

As mentioned above, there are several places where we can use our new logged in? function. The most obvious use is in our protection filter, protect:

```
file: app/controllers/user controller.rb
```

```
def protect
unless session[:user id]
session[:protected page] = request.request uri
flash[:notice] = "Please log in first"
redirect to :action => "login"
return false
end
end
```

#### becomes

file: app/controllers/user controller.rb

```
def protect
unless logged in?
session[:protected page] = request.request uri
flash[:notice] = "Please log in first"
redirect to :action => "login"
return false
end
end
```

### The navigation in our layout is another place:

file: app/views/layouts/application.rhtml

```
<% if session[:user_id] -%>
<%= nav link "Hub", "user", "index" %> |
```

RailsSpace: Building a Social Networking Website with Ruby on Rails

RailsSpace: Building a Social Networking Website with Ruby on Rails By Michael Hartl, Aurelius Prochazka ISBN: Prepared for olivier oudry, Safari ID: olivier.oudry@gmail.com 9780321480798 Publisher: Addison Wesley Professional

```
<%= nav link "Logout", "user", "logout" %>
<% else -%>
<%= nav link "Register", "user", "register" %> |
<%= nav link "Login", "user", "login" %>
<% end -%>
```

#### becomes

file: app/views/layouts/application.rhtml

```
<% if logged in? -%>
<%= nav link "Hub", "user", "index" %> |
<%= nav link "Logout", "user", "logout" %>
<% else -%>
<%= nav link "Register", "user", "register" %> |
<%= nav link "Login", "user", "login" %>
<% end -%>
```

Finally, we can even use logged in? in our tests, as long as we include ApplicationHelper at the beginning of the test class:

file: test/functional/user\_controllor\_test.rb

```
class UserControllerTest < Test::Unit::TestCase</pre>
include ApplicationHelper
fixtures :users
```

RailsSpace: Building a Social Networking Website with Ruby on Rails

# Test a valid registration.

```
def test registration success
post :register, :user => { :screen_name => "new_screen_name",
           => "valid@example.com",
:email
:password => "long enough password" }
# Test assignment of user.
user = assigns(:user)
# Make sure user is logged in properly.
assert logged in?
assert_equal user.id, session[:user_id]
end
# Test a valid login.
def test_login_success
  try to login @valid user
  assert logged in?
  assert equal @valid user.id, session[:user id]
  assert equal "User #{@valid user.screen name} logged in!", flash[:notice]
  assert_response :redirect
```

```
assert redirected to :action => "index"
# Test the logout function.
def test logout
 try to login @valid user
 assert logged_in?
 get :logout
 assert response :redirect
 assert redirected to :action => "index", :controller => "site"
 assert equal "Logged out", flash[:notice]
 assert !logged_in?
end
```

Note that, as in Section 5.6.1, we use the negation operator !, in this case to assert that the user is not logged in (assert !logged in?); using the not keyword instead would require a profusion of parentheses: assert ((not logged in?)).

### 6.6.2. Log In!

There's a second place where we've exposed the session machinery behind login status, namely, in the login action:

```
file: app/controllers/user controller.rb
  def login
  if user
  session[:user id] = user.id
```

Our current login action reduces our flexibility if we decide to change something about the way we implement user login. In addition, as it stands our code requires the reader to infer that session[:user id] will be used to determine login status.

We really want the code to tell the reader what it does, namely, log the user in:

```
file: app/controllers/user controller.rb
  def login
```

. if user

user.login! (session)

Note that we've ended our new user login method with an exclamation point (see box). To get this code to work, we need to implement login! in the User model:

file: app/models/user.rb

```
# Log a user in.
def login!(session)
session[:user_id] = self.id
end
```

Though we've encountered it before briefly in migrations, this is the first time we've written our own code using the self keyword. Inside of a class, all of the class attributes are available using self; that is, instead of writing user.id, inside the User class we write self.id instead. In fact, we can go one better; when accessing a class attribute inside of the class you can even omit self:

```
file: app/models/user.rb
    # Log a user in.
    def login!(session)

session[:user_id] = id
end
```

Notice that we've simply passed the session as an argument to our login! method. Even though the session is a fairly complicated object, implemented using either a file system or a database (if you followed our suggestion in Section 6.1.1), Rails allows us to treat it just like a hash, which includes the ability to pass it as a parameter to a function<sup>[14]</sup>.

[14] In other words, session is an abstraction layer for the underlying session mechanism (whatever it may be).

There are two actions that log the user in—register and login—so we should update both of them to use the new login! method:

```
file: app/controllers/user_controller.rb
    class UserController < ApplicationController</pre>
```

```
def register
@title = "Register"
if request.post? and params[:user]
@user = User.new(params[:user])
if @user.save
@user.login!(session)
flash[:notice] = "User #{@user.screen_name} created!"
if (redirect url = session[:protected page])
session[:protected_page] = nil
redirect to redirect url
else
redirect to :action => "index"
end
end
end
end
```

```
def login
@title = "Log in to RailsSpace"
if request.post? and params[:user]
@user = User.new(params[:user])
user = User.find_by_screen_name_and_password(@user.screen_name,
@user.password)
if user
user.login! (session)
flash[:notice] = "User #{user.screen name} logged in!"
if (redirect_url = session[:protected_page])
session[:protected page] = nil
redirect_to redirect_url
else
redirect_to :action => "index"
        end
      else
        # Don't show the password again in the view.
        @user.password = nil
        flash[:notice] = "Invalid screen name/password combination"
      end
 end
end
```

### 6.6.3. Log Out!

Since we've hidden the login machinery behind the <code>login!</code> function, it makes sense to have a complementary <code>logout!</code> function as well. Unfortunately, while the user login function can be attached to a user object, we can't easily do the same for the <code>logout!</code> function. When the user clicks the Logout button, we really aren't doing anything to the user; instead, we are breaking the association between the current browser session and the user. In our original <code>logout</code> action, we acted directly on the session, setting the session's <code>user\_id</code> to <code>nil</code>. But if we wanted to create the <code>login!</code> function as a normal (instance) method, we would first have to create a user object, which would then call the <code>login!</code> function. That seems a bit wasteful; fortunately, we have another option. We can create a class function—a function that is attached to the entire class, not just to specific instances of the class. We have already used some class fuctions, including <code>User.new</code> and

User.find\_by\_screen\_name\_and\_password; now we'll create one of our own: file: app/models/user.rb

```
# Log a user out.
def self.logout!(session)
session[:user_id] = nil
end
```

Note that we define a class function with the self keyword. Just as self.id is the user id in the context of a user method but would typically be written user.id elsewhere, self.logout! is used inside the User class to define a method which is written as User.logout! outside of the class. (We can't omit self in this case because that's the notation for a normal method attached to user objects.)

The purpose of this new method is to use it in our logout action:

file: app/controllers/user controller.rb

```
def logout

User.logout!(session)

flash[:notice] = "Logged out"

redirect_to :action => "index", :controller => "site"
end
```

This makes it clear to the reader that the method logs the user out, without the ugliness of creating a superfluous user instance.

Is creating a User.logout! method for just one line of code a bit of overkill? Perhaps. But then, practical experience shows that improving readability is useful by itself; moreover,

having a separate method just to perform the user logout (as opposed to filling the flash and performing the redirect) puts that one line of code in a useful context, and introduces a nice symmetry with the <code>login!</code> method. Finally, making abstraction layers is a good habit of mind to cultivate; a useful rule of thumb is: when in doubt, build an abstraction layer. (We will in fact see our <code>User.logout!</code> pay off a bit in Section 7.2.3.)

By now we've seen many examples of how boolean functions in Ruby usually end with question marks. Ruby follows a second useful punctuation convention: functions that change the state of the variable—an operation called *mutation*—typically end in an exclamation point. Among other things, mutation can result in all sorts of subtle bugs, so Ruby considers it good form to warn the reader when it occurs.

We've chosen to call our user login function <code>login!</code> to indicate that something (in this case, the session) is being mutated. A second example appears in the <code>logout!</code> function in Section 6.6.3. (These examples aren't as "pure" as most native Ruby examples; for example, <code>user.login!</code> mutates the session, not the user. But that's the nature of web programming—because HTTP is a stateless protocol, we have to maintain some sort of information about the user outside of the User model.)

A simple irb example should make clear the distinction between mutating and non-mutating actions. If a is an array, a reverse returns the reversed array but leaves a alone, while a reverse! mutates a by reversing it in place:

```
irb(main):001:0> a = [1, 2, 3, 4, 5]
=> [1, 2, 3, 4, 5]
irb(main):002:0> a.reverse
=> [5, 4, 3, 2, 1]
irb(main):003:0> a
=> [1, 2, 3, 4, 5]
irb(main):004:0> a.reverse!
=> [5, 4, 3, 2, 1]
irb(main):005:0> a
=> [5, 4, 3, 2, 1]
```

N.B. As far as we can tell, Ruby borrowed both the boolean? and mutation! conventions from Scheme, a dialect of Lisp invented by Guy Steele and Gerry Sussman<sup>[15]</sup>.

<sup>[15]</sup> For a challenging introduction to computer programming using Scheme, we warmly recommend Structure and Interpretation of Computer Programs by Abelson and Sussman (known as SICP ("sick-pee") to the cognoscenti). The entire text of SICP is available online through http://mitpress.mit.edu/sicp/, but you may find that investing in a hard copy is worthwhile nevertheless.

### 6.6.4. Clear Password!

There's another one-line function we can use to improve the readability of one of our actions, in this case login:

```
file: app/controllers/user_controller.rb
  def login
...
...
...
else
# Don't show the password again in the view.

@user.password = nil
flash[:notice] = "Invalid screen name/password combination"
end
end
end
```

#### The line

```
@user.password = nil
```

doesn't describe what it does, namely, clear the password so it won't be shown again in the view. In fact, its meaning is obscure enough that we felt compelled to write a clarifying comment. We believe in writing self-documenting code whenever possible, which means defining functions to describe what a block of code is doing (even if it's only one line); oftentimes, apart from documentation comments (Section 4.4.1), we find that explanatory comments are a sign of a missing function. In this spirit, let's define a function called clear\_password! in the User model:

```
file: app/models/user.rb
```

```
# Clear the password (typically to suppress its display in a view).
def clear password!
```

```
self.password = nil
end
```

Since this function mutates a user, we've chosen to end the function name with an exclamation point.

There is an important subtlety in this function as well: notice that we've left the self keyword in front of password. This is because Ruby lets us define local variables that override the class attributes; the line

```
password = nil
```

would create a local variable called password with value nil. In order to assign to a user object's attribute, we have to keep the self keyword.

With our new function in hand, our login function appears as follows:

file: app/controllers/user controller.rb

```
def login
@title = "Log in to RailsSpace"
if request.post? and params[:user]
@user = User.new(params[:user])
user = User.find by screen name and password(@user.screen name,
@user.password)
if user
user.login! (session)
flash[:notice] = "User #{user.screen name} logged in!"
if (redirect url = session[:protected page])
session[:protected page] = nil
redirect to redirect url
else
```

```
redirect to :action => "index"
end
else
@user.clear password!
flash[:notice] = "Invalid screen name/password combination"
end
end
end
```

Let's take this opportunity to incorporate our newly paranoid attitude toward passwords by clearing the password in the register action in the same way that we do in login:

```
def register
@title = "Register"
if request.post? and params[:user]
@user = User.new(params[:user])
if @user.save
@user.login!(session)
flash[:notice] = "User #{@user.screen name} created!"
if (redirect_url = session[:protected_page])
session[:protected page] = nil
redirect_to redirect_url
else
```

```
redirect to :action => "index"
end
else
@user.clear password!
end
end
end
```

If you run the tests we did this point, you'll realize that this change necessitates a corresponding change in the registration failure test; where before we had :value => "sun", we now use : value => nil[16]:

[16] In this context, using : value => "" also works, but using the empty string doesn't work if the input tag is missing the value attribute altogether. In contrast, : value

### file: test/functional/user controller test.rb

```
# Test an invalid registration
def test registration failure
post :register, :user => { :screen name => "aa/noyes",
:email
         => "anoyes@example,com",
:password => "sun" }
assert tag "input",
:attributes => { :name => "user[password]",
:value => nil },
```

```
:parent => error div
end
```

## 6.6.5. Unduplicated Form Handling

So far, our refactoring has focused on improving the readability and logical structure of our application. Now we come to the second major purpose of refactoring, the elimination of code duplication. You may have noticed that both the logging and register actions use the same code to test for a valid form submission:

```
if request.post? and params[:user]
```

We expect that this kind of test will be common on RailsSpace, so it makes sense to eliminate this duplication and capture the common pattern in a function, which we'll call param posted? and put in the User controller:

file: app/controllers/user controller.rb

```
private
# Return true if a parameter corresponding to the given symbol was posted.
def param posted?(symbol)
request.post? and params[symbol]
end
```

Note that we've designed param posted? to take a symbol as an argument so that it can be used for more than just the :user symbol. Note also that we didn't have to pass params as an argument, since it's a global variable inside of any controller. With this new function in hand, both the login and register actions are cleaned up nicely: file: app/controllers/user controller.rb

```
def register
@title = "Register"
if param posted?(:user)
```

```
end
end
def login
@title = "Log in to RailsSpace"
if param_posted?(:user)
end
```

# **6.6.6. Unduplicated Friendly Forwarding**

end

The last bit of refactoring is to capture the friendly forwarding machinery from Section 6.5 in a function:

```
file: app/controllers/user controller.rb
   private
   # Redirect to the previously requested URL (if present).
   def redirect_to_forwarding_url
   if (redirect url = session[:protected page])
   session[:protected_page] = nil
```

RailsSpace: Building a Social Networking Website with Ruby on Rails

RailsSpace: Building a Social Networking Website with Ruby on Rails By Michael Hartl, Aurelius Prochazka ISBN: Prepared for olivier oudry, Safari ID: olivier.oudry@gmail.com 9780321480798 Publisher: Addison Wesley Professional

#### Then we simply use the function in both actions where it's needed:

file: app/controllers/user controller.rb

```
def register
@title = "Register"
if param posted?(:user)
@user = User.new(params[:user])
if @user.save
@user.login!(session)
flash[:notice] = "User #{@user.screen_name} created!"
redirect to forwarding url
else
@user.clear password!
end
end
end
def login
@title = "Log in to RailsSpace"
```

RailsSpace: Building a Social Networking Website with Ruby on Rails

RailsSpace: Building a Social Networking Website with Ruby on Rails By Michael Hartl, Aurelius Prochazka ISBN: Prepared for olivier oudry, Safari ID: olivier.oudry@gmail.com 9780321480798 Publisher: Addison Wesley Professional

```
if param posted?(:user)
@user = User.new(params[:user])
user = User.find_by_screen_name_and_password(@user.screen_name,
@user.password)
if user
user.login! (session)
flash[:notice] = "User #{user.screen name} logged in!"
redirect_to_forwarding_url
else
@user.clear password!
flash[:notice] = "Invalid screen name/password combination"
end
end
```

Finally, we can remove the side-effects of the cut-and-paste abstraction in our tests by defining an auxiliary function for testing friendly URL forwarding, and then use it in each of the relevant tests:

```
file: test/functional/user controller test.rb
   # Test forward back to protected page after login.
   def test_login_friendly_url_forwarding
   user = { :screen name => @valid user.screen name,
              => @valid user.password }
   :password
```

friendly url forwarding aux(:login, :index, user)

```
end
# Test forward back to protected page after register.
def test register friendly url forwarding
 user = { :screen_name => "new_screen_name",
          friendly_url_forwarding_aux(:register, :index, user)
end
private
def friendly url forwarding aux(test page, protected page, user)
 # Get a protected page.
 get protected page
 assert_response :redirect
 assert_redirected_to :action => "login"
 post test_page, :user => user
 assert response :redirect
 # This is a hack. See http://www.ruby-forum.com/topic/69760
 assert redirected to :action => protected page
 # Make sure the forwarding url has been cleared.
 assert_nil session[:protected_page]
```

## 6.6.7. Sanity Check

Phew! With all that refactoring, let's run our tests to show that everything still works:

```
> rake
12 tests, 53 assertions, 0 failures, 0 errors
17 tests, 78 assertions, 0 failures, 0 errors
```

# 7. Advanced login

Although the basic login functions in Chapter 6 are probably already good enough for government work, there's one feature we'd like to add that turns out to be both challenging and instructive: a "remember me" box which, when checked, allows RailsSpace to remember the login status of its users. Like basic login, this involves using the session to maintain user state, but it also requires using browser *cookies* and the methods Rails has for manipulating them. Cookies represent a more permanent way of maintaining state than the session, allowing us to remember users even after they've closed their browsers. Implementing the remember me feature is surprisingly complicated, producing rather bloated and ugly code. Before tackling this code bloat, we'll dig even deeper into Rails tests, including extensive testing of our cookie functions and our first example of integration testing (mentioned briefly in Chapter 5). Once our test suite is complete, we'll refactor the authentication functions with a vengeance, producing a surprisingly compact and elegant login action.

## 7.1. So you Say you Want to be Remembered?

As the login code stands now, as of the end of Chapter 6, users are automatically logged out if they close their browsers since the Rails session gets lost in that case. It's a bit inconvenient to have to log in to a site every time you relaunch your browser, though, so let's create a way for users to avoid logging in. To do this, we'll need a way of maintaining user state that goes beyond a disk- (or database-) based session; we'll need to use a cookie, which is a small piece of text placed on the user's computer that can persist even if the user shuts down his browser

[1] Rails actually maintains its sessions using a cookie, but that cookie expires automatically upon closing the browser. Making that cookie more permanent would not only involve mucking around with the Rails internals, it would also present a security risk if the user happened to visit RailsSpace from a public computer.

### 7.1.1. A Remember Me Box

We're sure our readers have seen a "remember me" checkbox on the login page of many sites. Unless you have a really good reason to violate them, it's best to conform to web conventions, so we'll implement the remember me feature using a checkbox as well. Let's add the following code to login.rhtml after the password field, resulting in a login page as shown in Fig. 7.1:

file: app/views/user/login.rhtml

```
<div class="form row">
<label for="password">Password:</label>
<%= form.password field :password,
:size => User::PASSWORD SIZE,
:maxlength => User::PASSWORD MAX LENGTH %>
</div>
<div class="form row">
<label for="remember_me">Remember Me?:</label>
<%= form.check box :remember me %>
</div>
<div class="form row">
<%= submit_tag "Login!", :class => "submit" %>
</div>
```

Figure 7.1. The "Remember Me?" checkbox. [View full size image]

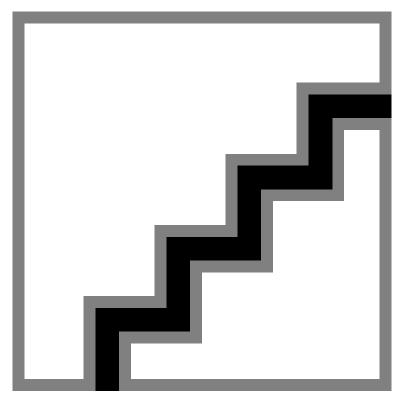

#### Before submitting this form, let's take a look at where we ended in Chapter 6:

file: app/controllers/user controller.rb

```
def login
@title = "Log in to RailsSpace"
if param posted?(:user)
@user = User.new(params[:user])
user = User.find by screen name and password(@user.screen name,
@user.password)
if user
user.login! (session)
flash[:notice] = "User #{user.screen name} logged in!"
redirect_to_forwarding_url
```

```
else
      @user.clear password!
      flash[:notice] = "Invalid screen name/password combination"
  end
end
```

There's nothing suspicious-looking in this code, so let's enter Foo Bar's screen name (foobar) and password (bazquux) and click submit.

Alas, the page breaks (Fig. 7.2). For a hint about why, take another look at login.rhtml. There are fields corresponding to two attributes of a user: the screen name and password. On submission, these fields get passed to the controller via params under the key: user, which we turn into a user instance variable using the line

@user = User.new(params[:user])

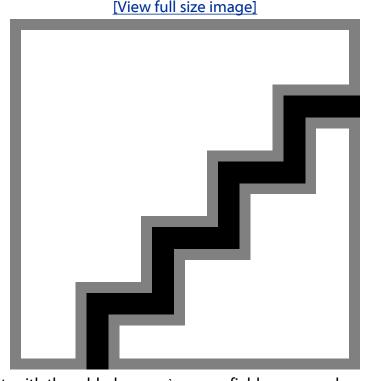

Figure 7.2. The error Rails displays when trying to log in foobar.

The problem is that, with the added remember me field, params also contains a reference to:remember me, so User.new gamely tries to create an @user.remember me attribute —which doesn't, in fact, exist.

Let's open a console session to see just what went wrong.

> ruby script/console

```
>> @user = User.new(:screen name => "foobar", :password => "bazquux")
=> #<User:0xb7638438 @attributes={"screen name"=>"foobar",
"password"=>"bazquux", "email"=>""}, @new record=true>
>> @user = User.new(:screen name => "foobar", :password => "bazquux",
                   :remember me => "1")
?>
NoMethodError: undefined method 'remember me=' for #<User:0xb76877e0>
```

So, if we pass in a hash with just a screen name and password, the user works fine, but if we'd give it a remember me key-value pair as well, we get a NoMethodError exception. Somehow, we have to add a method that responds to a call like

```
@user.remember me.
```

#### 7.1.2. A Remember Me Attribute

We could fix the problem of the missing user remember me attribute by adding a column to the User model using a migration. That would cause Active Record to create a remember me attribute in just the same way it created the screen name and password attributes. There's absolutely no reason to do this, though, since there are only two uses for the remember me parameter: 1. provide the value for a remember me cookie on the user's browser and 2. create an @user instance variable for use in the login action and view[2].

[2] Just as @user.screen\_name determines the text appearing in the screen name text box, the value of @user.remember\_me determines whether or not the check

What we need is a method of telling Ruby to create a remember me attribute in the User class without introducing a new column name in the database. Unsurprisingly, Ruby provides a convenient construct to do exactly this, called attr accessor ("attribute accessor"): file: app/models/user.rb

```
class User < ActiveRecord::Base</pre>
attr accessor :remember me
```

Let's take a look at the console again and see if we've made an improvement:

```
>> reload!
>> @user = User.new(:screen name => "foobar", :password => "bazquux",
?>
                     :remember me => "1")
=> #<User:0xb76115e0 @attributes={"screen name"=>"foobar",
"password"=>"bazquux", "email"=>""}, @new record=true, @remember me="1">
>> @user.remember me
=> "1"
```

Now our user has no trouble handling a remember me attribute. We can get an even better hint about what's going on by looking at the result

```
=> #<User:0xb76115e0 @attributes={"screen name"=>"foobar",
"password"=>"bazquux", "email"=>""}, @new record=true, @remember me="1">
```

Note that the user instance has an @attributes variable containing the user attributes from the columns in our User model, while remember me has its own instance variable @remember me<sup>[3]</sup>. Through the magic of Active Record, we can access the elements of @attributes and normal class attributes like remember me using the same uniform dot syntax.

[3] In fact, inside of the User class, the remember me attribute is an instance variable, available in any of the functions in the class in much the same way that controller instance variables are available in the views. Creating an instance variable using attr\_accessor :remember\_me exposes it to the user, granting both read and write

#### 7.1.3. The Remember Me Cookie

[4] Mmm...cookie.

We're now at the point where submitting the page won't cause it to break, but it still doesn't do anything. What we need to do is set a cookie indicating that the user wants to be remembered if he checks the box. By reading the Rails API—or, more conveniently, by submitting the login page and looking at the debug information—we can figure out that the check box function uses the string "0" for "unchecked" (Fig. 7.3) and "1" for "checked" (Fig. 7.4).

Figure 7.3. Debug information shown when blank form is submitted with checkbox unchecked. [View full size image]

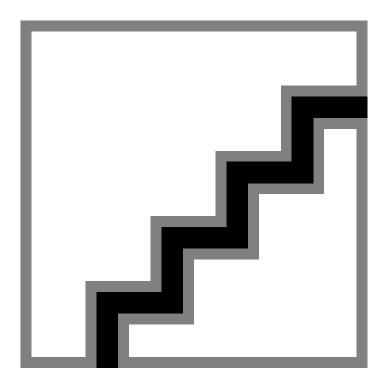

Figure 7.4. Debug information shown when blank form is submitted with checkbox checked. [View full size image]

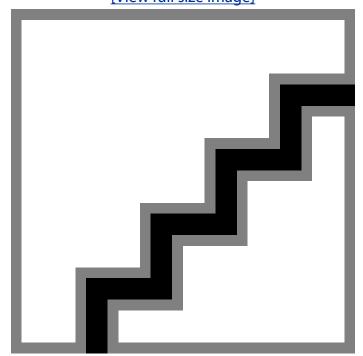

Now, @user = User.new(params[:user]) takes all of the user attributes from the request and sets them as attributes of the instance variable @user. This means that we can just check the remember me attribute of @user to find out if the box is checked:

```
file: app/controllers/user controller.rb
```

```
def login
@title = "Log in to RailsSpace"
if param_posted?(:user)
@user = User.new(params[:user])
user = User.find by screen name and password(@user.screen name,
@user.password)
if user
user.login! (session)
if @user.remember_me == "1"
# The box is checked, so set the remember me cookie.
end
```

Now we come to the matter of setting the cookie. Rails provides a hash-like cookies variable (similar to the session variable) for storing and retrieving values from the browser's cookies. (Each cookie is simply a key/value pair stored as text on the browser, so they map naturally to hashes.) To set a cookie, we simply assign a value for a particular key; for example, to set the remember me cookie to "1", we could use this:

```
file: app/controllers/user controller.rb
  if @user.remember me == "1"
  cookies[:remember me] = "1"
  end
```

(Before being sent to the browser, the symbol : remember\_me is converted to the string "rember me".)

This would appear to work at first, but cookies set in this manner have the default behavior for cookies: they disappear after the browser is closed—hardly the behavior we want for the remember me cookie! Alternatively, you can pass cookies a hash, giving the cookie both a value and an expiration:

This code will set a cookie with value "1" that expires ten years from now (a time chosen simply to be "a long time"). The expiration code—which might look quite mysterious—is an example of the remarkable ability of Ruby to add methods onto virtually anything, even numbers (see box).

```
1.language.to rule them all
```

Ruby grants a lot of power to its users, and, in a frantic act of desperation to gain market share, actually trusts them to be sensible about using it. There is perhaps no better example of this than Ruby's policy of allowing programmers to add methods to any Ruby class, even built-in ones such as Fixnum<sup>[5]</sup>:

```
irb(main):001:0> class Fixnum
irb(main):002:1> def foo
irb(main):003:2>    "bar"
irb(main):004:2> end
irb(main):005:1> end
=> nil
irb(main):006:0> 2.foo
=> "bar"
```

You can even, if you're drunk enough, override a default method, such as exponentiation (\*\*):

```
> irb
irb(main):001:0>2**3
=> 8
irb(main):002:0> class Fixnum
irb(main):003:1>    def **(other)
irb(main):004:2>
                   0
irb(main):005:2> end
irb(main):006:1> end
=> nil
irb(main):007:0> 2**3
```

Rails takes advantage of this freedom to add a bunch of extraordinary methods to the Fixnum class. The most useful in the context of a typical application have

```
ruby script/console

Loading development environment.

>> 2.seconds

=> 2

>> 2.minutes
=> 120
>> 2.days
=> 172800
>> 2.days.ago
=> Mon Aug 14 08:49:42 PDT 2006
>> 2.days.from_now
=> Fri Aug 18 08:49:55 PDT 2006
>> 2.months.from_now
=> Sun Oct 15 08:50:14 PDT 2006
Sweet!
```

#### With our cookie-setting code inserted, our login function appears as follows:

file: app/controllers/user\_controller.rb

```
def login

@title = "Log in to RailsSpace"

if param_posted?(:user)

@user = User.new(params[:user])

user = User.find_by_screen_name_and_password(@user.screen_name,

@user.password)

if user

user.login!(session)

if @user.remember me == "1"
```

<sup>[5]</sup> A fixnum is a particular machine's definition of a "small" integer. On a typical 32-bit machine, the biggest fixnum is 230 - 1, which is a little over a billion.

 $<sup>^{[6]}</sup>$  Since these are Rails additions to Ruby, they won't work in irb.

```
cookies[:remember me] = { :value => "1",
:expires => 10.years.from now }
end
flash[:notice] = "User #{user.screen name} logged in!"
redirect_to_forwarding_url
else
@user.clear password!
flash[:notice] = "Invalid screen name/password combination"
end
end
end
```

We're almost done, but not quite: suppose that we log in as Foo Bar with the remember me box checked, log out, and then revisit the login page. Conventional web usage dictates that the checkbox should still be checked, but that's not what happens now. We can get the behavior we want by setting the remember me attribute of a user instance variable for a GET request, since that's the kind of request for a normal (unsubmitted) hit:

file: app/controllers/user controller.rb

```
def login
@title = "Log in to RailsSpace"
if request.get?
@user = User.new(:remember me => cookies[:remember me] || "0")
elsif param posted?(:user)
@user = User.new(params[:user])
```

•

end

(We should note briefly the use of the <code>elsif</code> keyword, which is Rubyspeak for <code>else if</code>. Where the middle "e" went, we'll never know.)

To make sure that the user instance variable has the right value for its remember\_me attribute, we use the code snippet cookies[:remember\_me] || "0". If that looks confusing, a quick irb session should make things a bit clearer:

```
> irb
irb(main):001:0> "1" || "0"
=> "1"
irb(main):002:0> nil || "0"
=> "0"
```

The reason this works is that the | | operator uses *short-circuit evaluation*: it returns the first true value it encounters. In other words, if the value is "1", return it; if it's nil (i.e., if the cookie hasn't been set or has been deleted<sup>[7]</sup>), return "0". We should note that using or in place of | | won't work because the two operators have different precedence (see box).

[7] When we add the code to forget the user at the end of Section 7.2, we plan to delete the remember me cookie.

Like most modern computer languages, Ruby has a rich set of operators whose order of execution depends on their relative *precedence*. For example, as in the rules of arithmetic, in Ruby  $2+3 \times 4$  is 14 instead of 24 because multiplication (\*) has a higher precedence than addition (+). (See http://phrogz.net/ProgrammingRuby/language.html#table\_18.4 for a complete operator precedence table.)

The rules of precedence in Ruby are mostly obvious, but an important exception concerns the "word" boolean operators not, or, and and, together with their corresponding "symbolic" versions !, | |, and &&. They are the same except for their precedence, and this is the source of a couple common gotchas.

In the case of assigning a hash value, as in the login action's User.new (:remember\_me => cookies[:remember\_me] | | "0"), the lower precedence of or results in an error:

```
> irb
irb(main):001:0> foo = nil

=> nil
irb(main):002:0> bar = "not nil"

=> "not nil"
irb(main):003:0> h = { :baz => foo or bar }

SyntaxError: compile error
(irb):3: parse error, unexpected kOR, expecting '}'
h = { :baz => foo or bar }

^
from (irb):3

from :0
irb(main):004:0> h = { :baz => foo || bar }

=> {:baz=>"not nil"}
```

The error saves us in this case, but we can see an even more pernicious pitfall by continuing the irb session and alternately using or and | | in an assignment:

```
irb(main):005:0> baz = foo or bar

=> "not nil"

irb(main):006:0> baz

=> nil

irb(main):007:0> baz = foo || bar

=> "not nil"

irb(main):008:0> baz

=> "not nil"
```

Because or has a lower precedence than the assignment operator =, a construction such as baz = foo or baralways assigns foo to baz, even when  $foo is \ nil.$  In contrast, the symbolic version || has a higher precedence than =, so baz = foo || bar assigns foo to baz unless  $foo is \ nil (or \ false)$ , in which case baz is assigned the value of bar.

Our practice is to use the word versions for readability in boolean tests, e.g.,

```
if one_thing or another
```

and reserve use of the symbolic versions for when they are necessary because of their higher precedence.

With that last bit of cookie manipulation in place, our remember me checkbox feature is complete: the box will be checked or not depending on the user's choice. There's only one problem: at no point do we actually remember the user!

## 7.2. Actually Remembering the User

To remember the user, place a second cookie on his browser to identify him<sup>[8]</sup> on subsequent visits. To this end, we'll create an authorization token—which can be any sequence of characters that identifies the user uniquely—and then store it both in the database and on the user's browser. Then we'll implement a function to check for an authorization cookie when a user visits our site; if it matches the authorization cookie for a valid user, the user will automatically be logged in.

[8] We welcome female members of RailsSpace, but we have to choose either him or her in order to avoid the ungrammatical them, and we've gone with the traditional (male) choice. Also, we are realistic about our site's demographics.

In contrast to the remember me cookie, we want to associate the authorization token with a particular user, so it should be part of the User model. Let's add a column to the users table:

```
> ruby script/generate migration AddAuthorizationToken
   exists db/migrate
   create db/migrate/004 add authorization token.rb
file: db/migrate/004 add authorization token.rb
   class AddAuthorizationToken < ActiveRecord::Migration</pre>
   def self.up
   add column :users, :authorization token, :string
   end
   def self.down
       remove column :users, :authorization token
```

#### As usual, we update the database using rake:

```
> rake db:migrate
(in /rails/rails space)
-- add column(:users, :authorization token, :string)
-> 0.3528s
== AddAuthorizationToken: migrated (0.3531s) ===================================
```

## 7.2.1. An Authorization Cookie

Now that we've created a place in the User model for an authorization token, it's time to set the token and put it in a cookie for future retrieval. It's tempting to use the obvious unique value for the user, namely, his id. Let's do that now for simplicity (but be sure to see Section 7.2.4 to find out why this is actually a terrible solution):

```
file: app/controllers/user controller.rb
  def login
```

```
if @user.remember me == "1"
cookies[:remember me] = { :value => "1",
:expires => 10.years.from now }
user.authorization token = user.id
user.save!
cookies[:authorization token] = {
:value => user.authorization token,
:expires => 10.years.from now }
end
```

end

Note that we've used the save! function in place of save (see box). The difference between the two is that save! results in an error (by raising an

ActiveRecord::RecordInvalid exception) if the save fails, rather than returning nil as save does. Previously, in the context of saving an Active Record object back to the database, we've always had some sort of test to make sure that the save actually worked (i.e., if @user.save...). We have elected to use save! when remembering the user because we want to make sure that the function successfully updates the user object with a new authorization token. If we were to use save instead, then any problems would cause a silent failure—save would simply return nil, and that would have no effect whatsoever. We would be none the wiser that our remember me functionality had failed. (Of course, a good test suite would catch any consistent problem, but a transient failure on the production

machine would go undetected; moreover, assuming that we don't run our test suite every few minutes, the immediate failure would alert us sooner rather than later.)

#### Another use!

We've mentioned the philosophy of using an exclamation point to indicate mutation (Section 6.6.2). We've now seen a second, closely related use: if we have a user object, we distinguish between two distinct kinds of saving by using either user.save or user.save!.

Invoking user.save might mutate the user object in the database, but it might not; if it doesn't, it just returns nil, which we can include in an if clause to take appropriate action depending on the outcome. We might call this case weak mutation, since no mutation necessarily takes place. In contrast, user.save! must successfully mutate the user object in the database, or else it raises an exception. We can call this case strong mutation, since a failure to mutate is an error. The exclamation point is a reminder that a mutation must occur.

As a last step in the remember me section of the login action, we should forget the user by deleting the cookies if the remember me box is unchecked:

```
file: app/controllers/user controller.rb
```

```
if @user.remember me == "1"
cookies[:remember me] = { :value => "1",
:expires => 10.years.from now }
user.authorization token = user.id
user.save!
cookies[:authorization token] = {
   :value => user.authorization token,
:expires => 10.years.from now }
else
cookies.delete(:remember me)
```

```
cookies.delete(:authorization token)
end
```

Here we use the cookies. delete function, which simply deletes the cookie corresponding to the given symbol<sup>9</sup>.

[9] In case you're not in the habit yet, this would be a good time to look up cookies in the Rails API.

## 7.2.2. Remembering that we Remembered

Now that we've placed a unique authorization cookie on the user's browser, all we need to do is find that user when he returns to the site (in case he closed his browser in the interim). The function to check for proper authorization should be run on every page on the site, since every page is potentially affected by the user login status. The proper home for such a sitewide function is in the Application controller,

file: application.rb (which we met briefly in when discussing the controller inheritance hierarchy in Section 2.4.1). We'll define an authorization function to check for the cookie on the browser, look for the corresponding user in the database, and log the user in if such a user exists:

file: app/controllers/application.rb

```
# Filters added to this controller will be run for all controllers in the application.
# Likewise, all the methods added will be available for all controllers.
class ApplicationController < ActionController::Base</pre>
# Pick a unique cookie name to distinguish our session data from others'
session :session_key => '_rails_space_session_id'
# Check for a valid authorization cookie, possibly logging the user in.
def check authorization
if cookies[:authorization_token] and not session[:user_id]
user = User.find by authorization token(cookies[:authorization token])
if user
```

```
end
end
end
end
end
```

Since authorization\_token is a column in the User model, you might already have guessed that Rails automagically creates a find\_by\_authorization\_token for us, which we've used to good effect. Note also that, in case the authorization token is invalid for some reason, we only log the user in if we find a user corresponding to that token. The only necessary steps left is to run check\_authorization before every action in every controller on the entire site. We learned in Section 6.4.2 that we could run a function before any action in the User controller by placing a before\_filter in that controller (though in that case it turned out we wanted to restrict the before filter to certain pages only). Since the Application controller lies at the base of all our controller classes, all we need to do is set up a before\_filter inside the ApplicationController class to run it on every action in RailsSpace:

file: app/controllers/application.rb

```
class ApplicationController < ActionController::Base

before_filter :check_authorization

# Pick a unique cookie name to distinguish our session data from others'
session :session_key => '_rails_space_session_id'

# Check for a valid authorization cookie, possibly logging the user in.

def check_authorization
if cookies[:authorization_token] and not session[:user_id]
user = User.find_by_authorization_token(cookies[:authorization_token])
if user
session[:user_id] = user.id
```

end end end end

This check authorization function will work fine, but it may leave you with a slightly unclean feeling: what about all the nice utility functions we defined when refactoring the login function in Section 6.6? It would be great to use them again here. We'll include the ApplicationHelper module as in Section 6.6.1 to get the logged in? function; meanwhile, we get the login! function for free since it's a method on the user object. Finally, we have one more piece of (minor) duplication—we access the authorization token cookie twice, so let's create a local variable to hold its value. With these bits of polish, check authorization appears as follows[10]:

 $[10] \textbf{Since} \ \texttt{UserController} \ \textbf{inherits} \ \textbf{from} \ \texttt{ApplicationController}, \textbf{you} \ \textbf{can now remove the line} \ \textbf{include} \ \ \texttt{ApplicationHelper} \ \textbf{from} \ \textbf{app/controllers/formapp/controllers/formapp/contr$ user controller.rb, though it does no harm if you leave it in.

file: app/controllers/application.rb

```
class ApplicationController < ActionController::Base</pre>
include ApplicationHelper
before filter :check authorization
# Pick a unique cookie name to distinguish our session data from others'
session :session_key => '_rails_space_session_id'
def check authorization
authorization_token = cookies[:authorization_token]
if authorization token and not logged in?
user = User.find_by_authorization_token(authorization_token)
user.login!(session) if user
```

```
end
end
```

#### And that's it!

## 7.2.3. Updating Logout

Unsurprisingly, since we're now storing authentication information in a cookie, we need to delete that cookie when the user logs out. Let's put the relevant code in the logout! function we defined when refactoring the logout action in Chapter 6:

file: app/models/user.rb

```
# Log a user out.
def self.logout!(session, cookies)
session[:user_id] = nil
cookies.delete(:authorization_token)
end
```

Note that we haven't deleted the remember me cookie. This is just a convention, but it's one that's common on the web: just because a user has logged out doesn't mean that he doesn't want his screen name remembered the next time he logs in. This way, that remember me box will still be checked the next time he visits the login page.

Because logging out now requires a cookie deletion, we've added the cookies as an argument to logout!. That means we need to update the call to User.logout! in the User controller by including cookies. It's incredibly easy to forget to update the argument list in this manner; suppose that we did forget but were in the habit of running our test suite regularly:

```
> rake
.
.
.
.
Started
.....E.....
Finished in 0.545465 seconds.
```

```
1) Error:
test_logout(UserControllerTest):
ArgumentError: wrong number of arguments (1 for 2)
/rails/rails_space/config/../app/controllers/user_controller.rb:58:in 'logout!'
.
```

You can see how a test suite can really save you a lot of pain. Now that we've caught the mistake, we'll correct it by adding cookies to

```
User.logout!:
file: app/controllers/user_controller.rb
   def logout

User.logout!(session, cookies)

flash[:notice] = "Logged out"
```

redirect to :action => "index", :controller => "site"

#### You should be sufficiently paranoid by now to run the test again, just to make sure:

#### Whew!

end

### 7.2.4. A More Secure Cookie

Using the user id as the authentication token works fine, but only in the sense that it will take an enterprising black hat about 30 seconds[11] to figure out how to log in as virtually any user on the site. The reason is that anyone who looks at his browser cookies will see that the authorization token is just an integer. If a malicious cracker were user number 145, for example, he would see 145 his browser cookies, and he could easily guess that setting the cookie to 146 would let him log in as the user who registered immediately after him. He would then go on to realize that he could compromise other accounts using virtually any integer (up to the total number of RailsSpace users).

[11] Only 20 seconds if he also has a mustache.

To plug this terrible hole, we should use an authorization token that is both unique and hard to guess. We'll use a standard approach to this problem and run a string identifying the user through a secure hashing algorithm. A hashing algorithm converts some piece of data into a kind of digital "fingerprint" (called a message digest) identifying that data. One common use of hashing algorithms is, appropriately enough, in hash tables, which are essentially arrays of values indexed by the corresponding key digests. Secure hash functions are designed so that it's difficult to figure out anything about the data using just the digest. At first glance, it seems that hashing the user's screen name will identify him uniquely. That's true, but screen names are easy to guess, so anybody using the same hashing algorithm could impersonate our user by hashing his username. Hashing just the password doesn't work, either; although that piece of data is presumably harder to guess, two different users could easily have the same password. But, taken together, the screen name and password do constitute a unique string identifying the user—as long as they are separated by a character that's not allowed in a screen name. Otherwise, there would be no way to tell the difference between screen name foobar/password bazquux and screen name foobarb/ password azquux, since both would have the same combination foobarbazquux.) Any invalid screen name character will do as a separator; we'll use a colon (:), yielding a combination like foobar: bazquux. (For a slightly more involved solution to the same basic problem, do a web search on salted hash.)

Ruby comes equipped with SHA1, a commonly used secure hashing algorithm, which we'll use to make the authorization token. To see how it works, let's use the console [12]:

```
[12] Note that we're suppressing the display of the user object using the ; 0 trick from Section 5.6.3.
> ruby script/console
Loading development environment.
>> user = User.find by screen name("foobar"); 0
=> 0
>> "#{user.screen name}:#{user.password}"
=> "foobar:bazquux"
```

```
>> Digest::SHA1.hexdigest("#{user.screen name}:#{user.password}")
```

=> "599d203b3ac93126851f5566c3bf059d07e47183"

That digest looks pretty hard to guess. The only way to generate it would be to know both the screen name and password, but of course in that case you wouldn't have any trouble logging in as the user anyway. (By the way, don't worry if the expression

Digest::SHA1.hexdigest looks intimidating or confusing; we stole this code from Dave Thomas and used it long before we understood it[13]. Never let a little mysterious syntax get in the way of stealing some good code.)

```
[13] Not that we understand it now.
```

To use SHA1 on RailsSpace, all we need to do is require it at the top of our User model (just as we did in the console session):

```
file: app/controllers/user controller.rb
   require 'digest/shal'
   class UserController < ApplicationController</pre>
   def login
   if @user.remember me == "1"
   cookies[:remember_me] = { :value => "1",
   :expires => 10.years.from now }
   user.authorization token = Digest::SHA1.hexdigest(
   "#{user.screen name}:#{user.password}")
```

Now, upon logging in with the remember me box checked, the authorization token cookie will be placed on the user's browser, as shown in Fig. 7.5.

Figure 7.5. Viewing cookies on the Safari browser. [View full size image]

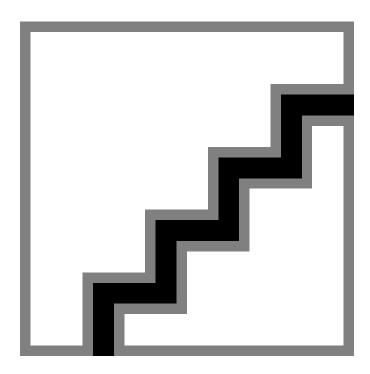

## 7.2.5. The Finished (?) Functions

With the cookie authorization feature added, our complete login function looks like this: file: app/controllers/user controller.rb

```
def login
@title = "Log in to RailsSpace"
if request.get?
@user = User.new(:remember me => cookies[:remember me] || "0")
elsif param_posted?(:user)
@user = User.new(params[:user])
user = User.find_by_screen_name_and_password(@user.screen_name,
@user.password)
if user
user.login! (session)
```

end

We hope you agree that the login function has gotten rather unwieldy, and we're just itching to refactor it. But don't forget the cardinal rule: first test, then refactor. Once we've updated our test suite to verify the correctness of our remember me machinery, we'll refactor with gusto.

## 7.3. Remember Me Tests

We've added quite a lot of functionality with the remember me feature, so there are several tests to update and a couple of new tests to write. First, we'll update the login tests and add a new one. Then we'll update the logout function. Finally, we'll test the

check\_authorization filter to make sure that users who log out, close their browsers, and return to the site are automatically logged back in. This final test will use the amazing integration testing mentioned briefly in the introduction to this chapter. In the process of writing all these tests, we'll discover several subtleties to Rails testing, including an important cautionary tale.

By the way, if you want to run the tests as we go along, you will need to prepare the test database, since we've added some migrations since our last test:

```
> rake db:test:prepare
(in /rails/rails_space)
```

## 7.3.1. Updated Login Tests

The first test update is test\_login\_page, just to make sure that the checkbox is actually there:

```
file: test/functional/user controller test.rb
```

```
assert tag "input", :attributes => { :type => "submit",
:value => "Login!" }
```

That was easy; the first real challenge is the update to test login success. We'll use this test to verify that the right things happen when the check box is unchecked. This means posting a remember me variable with value "0". We expect that the user's remember me attribute won't be "1"[14], and we expect both the remember me and authorization cookies to be nil:

[14] We could check to see if it's "0", but in the production code what we actually check is whether it's "1" or not, so we've decided to test that behavior directly.

```
file: test/functional/user controller test.rb
```

```
# Test a valid login.
def test login success
try to login @valid user, :remember me => "0"
assert logged_in?
assert equal @valid user.id, session[:user id]
assert equal "User #{@valid user.screen name} logged in!", flash[:notice]
assert response :redirect
assert redirected to :action => "index"
# Verify that we're not remembering the user.
user = assigns(:user)
assert user.remember_me != "1"
# There should be no cookies set.
assert nil cookies[:remember me]
```

```
assert_nil cookies[:authorization_token]
end
.
.
.
private

# Try to log a user in using the login action.

# Pass :remember_me => "0" or :remember_me => "1" in options

# to invoke the remember me machinery.
def try_to_login(user, options = {})
user_hash = { :screen_name => user.screen_name,
:password => user.password }
```

user hash.merge! (options)

post :login, :user => user hash

Note that we've updated the try\_to\_login function to take an options hash, which is empty by default; if options is : remember\_me => "0", then the user hash gains that key/value pair via the merge! method, which combines the attributed of two hashes[15]. A quick irb session shows how it works:

```
[15] See http://www.ruby-doc.org/core/classes/Hash.html.
> irb
irb (main):001:0> user_hash = { :screen_name => "foo", :password => "barbaz" }

=> {:screen_name=>"foo", :password=>"barbaz"}
irb (main):002:0> options = { :remember_me => "0" }

=> {:remember_me=>"0"}
irb (main):003:0> user_hash.merge!(options)

=> {:screen_name=>"foo", :password=>"barbaz", :remember_me=>"0"}
```

Apart from the updated  $try_to_login$  function, our test seems fairly straight-forward, but unfortunately it doesn't work. Or rather, it works, but for the wrong reason: it turns out that,

inside of tests, Rails (as of version 1.1.6) always returns nil when cookies are accessed using symbols (as you would have discovered to your consternation in the next test, when the remember me box is checked, and we expect that the corresponding cookie is not nil). Instead of using symbols, in tests you have to use strings as hash keys and extract the cookie value explicitly; in other words, cookies ["remember me"] . value, in the context of tests, lets you access the value given by cookies [:remember me] in a controller. Unfortunately, it's still not guite the same thing: in a test, an empty cookie is not nil, but is rather the empty array []. In addition, for a nonempty cookie, the value is returned inside of an array; for example, when the remember me box is checked, the corresponding cookie value cookies["remember me"].value is ["1"] inside the test, rather than just "1". What a pain in the neck<sup>[16]</sup>.

[16] By the way, we figured all these things out by interrupting our tests using the raise object.inspect trick from Section 4.3—using, for example, raise cookies

Those are a lot of annoyances, and we expect that they will be fixed in future versions of Rails; in the meantime, there are several ways around these problems. Our solution is to write a couple of auxiliary functions to help us look at cookie values (and expirations, which we we'll need in a test momentarily) using a more convenient notation:

```
file: test/functional/user controller test.rb
   private
   # Return the cookie value given a symbol.
   def cookie value(symbol)
   cookies[symbol.to s].value.first
   end
   # Return the cookie expiration given a symbol.
   def cookie expires(symbol)
   cookies[symbol.to_s].expires
```

These functions use the to s ("to string") method (which exists for all Ruby objects) and the first method on arrays:

> irb

```
irb(main):001:0> :remember me.to s
=> "remember me"
irb(main):002:0> ["1", "2"].first
=> "1"
irb(main):003:0> ["1"].first
=> "1"
irb(main):004:0> [].first
=> nil
```

#### With these utility functions on hand, we can rewrite our test as follows:

file: test/functional/user controller test.rb

```
# Test a valid login.
def test login success
try_to_login @valid_user, :remember_me => "0"
assert logged in?
assert_equal @valid_user.id, session[:user_id]
assert equal "User #{@valid user.screen name} logged in!", flash[:notice]
assert_response :redirect
assert redirected to :action => "index"
# Verify that we're not remembering the user.
user = assigns(:user)
assert user.remember me != "1"
# There should be no cookies set.
assert_nil cookie_value(:remember_me)
assert nil cookie value(:authorization token)
```

end

#### Let's run it to make sure it works:

```
> ruby test/functional/user_controller_test.rb -n test_login_success
Loaded suite test/functional/user_controller_test
Started
.
Finished in 0.160388 seconds.

1 tests, 8 assertions, 0 failures, 0 errors
```

#### The test of a checked remember me box now seems relatively straightforward:

file: tests/functional/user controller test.rb

```
def test_login_success_with_remember_me

try_to_login @valid_user, :remember_me => "1"

test_time = Time.now

assert logged_in?

assert_equal @valid_user.id, session[:user_id]

assert_equal "User #{@valid_user.screen_name} logged in!", flash[:notice]

assert_response :redirect

assert_redirected_to :action => "index"

# Check cookies and expiration dates.

user = User.find(@valid_user.id)

# Remember me cookie

assert_equal "1", cookie_value(:remember_me)
```

```
assert equal 10.years.from now(test time),
cookie expires(:remember me)
# Authorization cookie
cookie token = cookies["authorization token"].value.to s
assert equal user.authorization token, cookie value(:authorization token)
assert equal 10.years.from now(test time),
cookie expires(:authorization token)
```

There are two subtleties in this test. First, the login function sets a cookie based on the timestamp 10. years. from now as calculated within the login function itself. There's no simple way to get access to that timestamp, so we do the next best thing by recording the time immediately after posting the login information. We then feed that test time to 10. years.from now, which takes an optional timestamp to use as the start time for its calculation[17].

```
[17] The default is just Time.now.
```

The second subtlety involves a difficulty in comparing timestamps, and in fact our test doesn't work as currently written:

```
> ruby test/functional/user controller test.rb \
-n test_login_success_with_remember_me
Started
Finished in 0.424256 seconds.
1) Failure:
test login success with remember me(UserControllerTest) [./test/functional/
user controller test.rb:145]:
<Thu Sep 08 08:33:23 PDT 2016> expected but was
<Thu Sep 08 08:33:23 PDT 2016>.
```

That doesn't make any sense, since the two expirations appear to be identical. What's going on is that internally Ruby stores timestamps as microseconds since the epoch (January 1, 1970 00:00 UTC), and the two timestamps we're comparing don't agree to the microsecond. The solution is to use the Ruby assertion assert in delta, which asserts that the difference between two floating point numbers is less than some error tolerance (delta). On any modern computer, the time stamps should agree to within 100 microseconds, but any disagreement much bigger than that indicates a problem, so the test should fail. Modifying the cookie expiration assertions to use assert in delta completes our test:

file: tests/functional/user controller test.rb

```
# Test a valid login with the remember box checked.
def test_login_success_with_remember_me
try to login @valid user, :remember me => "1"
test time = Time.now
assert logged in?
assert equal @valid user.id, session[:user id]
assert_equal "User #{@valid_user.screen_name} logged in!", flash[:notice]
assert response :redirect
assert redirected to :action => "index"
# Check cookies and expiration dates.
user = User.find(@valid user.id)
time range = 100 # microseconds range for time agreement
# Remember me cookie
assert equal "1", cookie value(:remember me)
assert in delta 10.years.from now(test time),
cookie expires (:remember me),
```

```
time range
# Authorization cookie
assert equal user.authorization token, cookie value(:authorization token)
assert in delta 10.years.from now(test time),
cookie expires(:authorization token),
time range
end
```

#### Finally, we have working tests for the remember me function:

```
> ruby test/functional/user controller test.rb -n /test login success/
Loaded suite test/functional/user controller test
Started
Finished in 0.282308 seconds.
2 tests, 17 assertions, 0 failures, 0 errors
```

## 7.3.2. Updated Logout Test

There's just one more function in the User controller to test: the logout function. We'll just need to make sure that the authorization token cookie is deleted:

file: tests/functional/user controller test.rb

```
# Test the logout function.
def test_logout
try to login @valid user, :remember me => "1"
assert logged in?
assert not nil cookie value(:authorization token)
get :logout
```

```
assert_response :redirect

assert_redirected_to :action => "index", :controller => "site"

assert_equal "Logged out", flash[:notice]

assert !logged_in?

assert_nil cookie_value(:authorization_token)
end
```

We put in a lot of work in the section, but finally all the User controller tests should run fine:

```
> ruby test/functional/user_controller_test.rb
Loaded suite test/functional/user_controller_test
Started
...............
Finished in 0.93413 seconds.

14 tests, 81 assertions, 0 failures, 0 errors
```

#### Hallelujah!

## 7.4. Advanced Tests: Integration Testing

The last aspect of the remember me functionality that we have to test is remembering that we remembered. Our plan will be to log in with the remember me box checked, then clear the session (thereby simulating the user closing his browser), and finally visit some arbitrary page of our site to verify that the user has automatically been logged in. This is quite a complicated test, requiring multiple page views on more than one controller—just the situation handled by integration testing, which essentially simulates a user clicking through the pages on our site.

## 7.4.1. Testing Cookie Remembering: The First Cut

Since integration tests typically span more than one controller, they haven't been automatically created by any of our previous <code>generate</code> commands, which have been restricted to single controllers or models. Unsurprisingly, though, there is a way to generate them; since we're testing our remember me machinery, let's create an integration test for <code>remember me</code>:

```
> ruby script/generate integration test remember me
exists test/integration
create test/integration/remember me test.rb
```

Note that the generate script automatically knows to create a test called remember me test.rb based on the argument remember me. Let's take a look at our shiny new integration test:

```
file: test/integration/remember me test.rb
   require "#{File.dirname( FILE )}/../test helper"
   class RememberMeTest < ActionController::IntegrationTest</pre>
   # fixtures :your, :models
   # Replace this with your real tests.
   def test truth
   assert true
   end
```

As with our previous tests, the default test is trivial; let's run it with the rake task specialized for integration tests, rake test:integration:

```
> rake test:integration
(in /rails/rails space)
Finished in 0.105 seconds.
1 tests, 1 assertions, 0 failures, 0 errors
```

For the real test, we'll need to load a valid user, so let's include our users fixture with fixtures :users, together with a setup function defining a user instance variable @user. We'll also the include ApplicationHelper module so that we have access to our login utility function logged in?. With these changes, our remember me test looks like this:

file: test/integration/remember me test.rb

```
require "#{File.dirname(__FILE__)}/../test_helper"
class RememberMeTest < ActionController::IntegrationTest</pre>
include ApplicationHelper
fixtures :users
def setup
@user = users(:valid user)
end
# Replace this with your real tests.
def test_truth
assert true
end
end
```

#### Now that those steps are done, let's write a test for the remember me feature:

```
file: test/integration/remember me test.rb
```

```
require "#{File.dirname( FILE )}/../test helper"
class RememberMeTest < ActionController::IntegrationTest</pre>
include ApplicationHelper
fixtures :users
def setup
@user = users(:valid user)
end
```

```
def test_remember_me

# Log in with remember me enabled.

post "user/login", :user => { :screen_name => @user.screen_name,

:password => @user.password,

:remember_me => "1" }

# Simulate "closing the browser" by clearing the user id from the session.

@request.session[:user_id] = nil

# Now access an arbitrary page.

get "site/index"

# The check_authorization before_filter should have logged us in.

assert_logged_in?

assert_equal @user.id, session[:user_id]

end
end
```

We'll take this step by step. The initial login step should look familiar from the User controller test test\_login\_with\_remember\_me, except for the argument to post. Before, we supplied post with a symbol corresponding to the relevant action (i.e., post :login), which was unambiguous because the test was specific to the User controller; the test knows to use the User controller automatically. Since integration tests can access multiple controllers, though, we need to post a string specifying both the action and the controller. After logging in with remember me enabled, we simulate closing the browser with the line

```
[18] Recall from Section 6.3.2 that we must use @request.session when assigning to the session in a test.

@request.session[:user id] = nil
```

Once we've cleared the user id from the session, we hit an arbitrary page on the site using get (which we choose to be the site index without loss of generality) and then make sure that the before filter logged the user in. Run the test, and you'll see that it passes:

```
> rake test:integration
(in /rails/rails space)
Finished in 0.185 seconds.
1 tests, 2 assertions, 0 failures, 0 errors
```

## 7.4.2. Testing the Test: A Cautionary Tale

The test in the previous section sure does look good, and it is. But beware: looks can be deceiving. Consider, for example, this virtually identical test:

file: test/integration/remember me test.rb

```
def test_remember_me
# Log in with remember me enabled.
post "user/login", :user => { :screen name => @user.screen name,
:password => @user.password,
:remember me => "1" }
# Simulate "closing the browser" by clearing the user id from the session.
session[:user id] = nil
# Now access an arbitrary page.
get "site/index"
# The check authorization before filter should have logged us in.
assert logged in?
assert equal @user.id, session[:user id]
```

end

The only difference between this test and the previous one is the line

```
session[:user id] = nil
```

#### instead of

```
@request.session[:user id] = nil
```

Why is this such a big problem? As we saw starting in Section 6.2.2, in tests we can access the session variable using session (without the @request), so that session [:user id] returns the correct value (1 in this case). Unfortunately, in integration tests you can seemingly assign to it the same way. Unfortunately, such manipulations don't actually do anything, even though the test appears to work[19]:

[19] Thankfully, a similar assignment to session in a functional test raises an error.

file: test/integration/remember me test.rb

```
def test remember me
# Log in with remember me enabled.
post "user/login", :user => { :screen name => @user.screen name,
:password => @user.password,
:remember me => "1" }
puts session[:user id]  # Prints "1", the string for @user.id.
session[:user_id] = 42
                        # some bogus value
puts session[:user id] # Prints "42".
# Now access an arbitrary page.
get "site/index"
```

# The check authorization before filter should have logged us in.

RailsSpace: Building a Social Networking Website with Ruby on Rails

# The session has reverted to its previous value!

puts session[:user id] # Prints "1"!

```
assert logged in?
assert equal @user.id, session[:user id]
```

We discovered this problem accidentally. We forgot to use @request.session, using plain session instead; meanwhile, it turned out there was actually a typo in our check authorization function: we had written log in! (with an underscore) instead of login!:

file: app/controllers/application.rb

```
class ApplicationController < ActionController::Base</pre>
include ApplicationHelper
before filter :check authorization
# Log a user in by authorization cookie if necessary.
def check authorization
authorization token = cookies[:authorization token]
if authorization token and not logged in?
user = User.find by authorization token(authorization token)
user.log in!(session) if user
end
end
end
```

Despite (apparently) giving the user id in the session a completely bogus value, while simultaneously having a broken authorization check, this test passes easily. The problem is that the assignment to the session variable is a fraud: there is, in fact, a global variable called session, but assigning to it in integration test doesn't actually change that variable; instead, it creates a new local variable, also called session—which promptly gets overwritten (and restored back to the global session variable) when we get a new page.

The solution is simple: in tests, always use @request.session when accessing or assigning to the session variable.

## 7.4.3. Some Reflections on Rails Testing

It should be clear from all our remember me testing that the Rails testing facilities have several pitfalls waiting to trap the unwary. In particular, we've seen that the handling of cookies in functional tests is distinctly sub-optimal, and there's a big gotcha associated with using the session in integration tests. It's a good idea when using the less mature aspects of Rails testing to "test the tests" by occasionally breaking parts of the site by hand (with typos, for example) just to make sure that the relevant tests fail.

Despite these issues, it's important that the larger points don't get lost. First, the vast majority of Rails testing facilities are rock solid. The things that broke (cookie symbol access, integration testing session assignment) are on the bleeding edge of testing, and aren't even attempted by most other frameworks. Rails testing is clearly pushing the envelope, so it's hard to fault it for having a few rough edges. In addition, Rails continues to evolve and improve rapidly, and we expect that as it matures further its testing facilities will rapidly converge on perfect. Finally, we were able to hack around the problems. Rails and Ruby give us enough power to overcome even enormous obstacles.

# 7.5. Refactoring Redux

When last we left the login action, it had become bloated and ugly—nothing like the svelte login function we knew and loved at the end of Chapter 6. Here is where we stand:

file: app/controllers/user controller.rb

```
def login
@title = "Log in to RailsSpace"
if request.get?
@user = User.new(:remember_me => cookies[:remember_me] || "0")
elsif param_posted?(:user)
@user = User.new(params[:user])
user = User.find by screen name and password(@user.screen name,
@user.password)
if user
```

```
user.login! (session)
if @user.remember me == "1"
cookies[:remember me] = { :value => "1",
:expires => 10.years.from now }
user.authorization_token = Digest::SHA1.hexdigest(
"#{user.screen name}:#{user.password}")
user.save!
cookies[:authorization token] = {
:value
       => user.authorization_token,
:expires => 10.years.from now }
else
cookies.delete(:remember_me)
cookies.delete(:authorization token)
end
flash[:notice] = "User #{user.screen name} logged in!"
redirect to forwarding url
else
@user.clear_password!
flash[:notice] = "Invalid screen name/password combination"
end
```

end end

Now that we've updated our test suite to exercise all of the remember me machinery, it's time to refactor this puppy. Let's start by changing the code we use to remember the user.

## 7.5.1. Refactoring Remember

If you look at the code between if @user.remember me == "1" and else, you'll see that it's basically all concerned with remembering the user. This is similar in many ways to recording the user's login status with login!, so let's go with that analogy and define a user method called remember!. In order to get it to work, we only have to do two things: change user to self, and move the line requiring the SHA1 library from the User controller to the User model:

file: app/models/user.rb require 'digest/sha1' class User < ActiveRecord::Base</pre> # Remember a user for future login. def remember! (cookies) cookies[:remember me] = { :value => "1", :expires => 10.years.from now } self.authorization\_token = Digest::SHA1.hexdigest( "#{self.screen name}:#{self.password}") self.save! cookies[:authorization token] = {

```
:value => self.authorization token,
:expires => 10.years.from_now }
end
end
```

## The login action is already cleaned up considerably:

file: app/controllers/user controller.rb

```
def login
if user
user.login!(session)
if @user.remember me == "1"
user.remember!(cookies)
else
cookies.delete(:remember_me)
cookies.delete(:authorization token)
end
end
```

RailsSpace: Building a Social Networking Website with Ruby on Rails

RailsSpace: Building a Social Networking Website with Ruby on Rails By Michael Hartl, Aurelius Prochazka ISBN: Prepared for olivier oudry, Safari ID: olivier.oudry@gmail.com 9780321480798 Publisher: Addison Wesley Professional

Let's turn now to beautifying the remember! function. We learned in Section 6.6.2 that we can omit the self keyword when accessing functions or attributes that are part of the class, so that (for example) id is the same as self.id. There's a bit of a subtlety, though; we can eliminate most of the selfs, but we have to keep the self in front of authorization token. As we noted in Section 6.6.4, in order to assign to an object's attribute, we have to prefix the variable name with self; otherwise, Ruby would simply create a local variable called authorization token.

With this one caveat, we can rewrite remember! as follows:

file: app/models/user.rb

```
# Remember a user for future login.
def remember! (cookies)
cookie expiration = 10.years.from now
cookies[:remember me] = { :value => "1",
:expires => cookie expiration }
self.authorization_token = Digest::SHA1.hexdigest(
"#{screen name}:#{password}")
savel
cookies[:authorization token] = { :value => authorization token,
:expires => cookie_expiration }
```

Note that we've taken this opportunity to bind the cookie expiration date to the variable cookie expiration, both for readability and because we use it twice in this function. We're pretty sure that we want to use SHA1 to make the user authorization token, at least for now, but in the future we might want to change to a different hashing algorithm. We can make the remember! function a little more flexible by building an abstraction layer between the unique identifier we use to remember the user and the algorithm we use to generate it: file: app/models/user.rb

```
# Remember a user for future login.
def remember! (cookies)
cookie expiration = 10.years.from now
```

```
cookies[:remember me] = { :value => "1",
:expires => cookie expiration }
```

self.authorization token = unique identifier

```
cookies[:authorization_token] = { :value => authorization_token,
```

```
:expires => cookie expiration }
```

private

end

save!

```
# Generate a unique identifier for a user.
```

def unique identifier

Digest::SHA1.hexdigest("#{screen\_name}:#{password}")

end

## 7.5.2. Refactoring Forget

In addition to a bunch of code to remember the user, there's a second (two-line) block of code that simply forgets the user by deleting the cookies. Let's reorganize that code into its own function, called (naturally enough) forget!. While we're at it, we'll make a utility function to hide the ugly explicit comparison in @user.remember me == "1" by defining a remember me? function in the User model. With these enhancements, the relevant chunk of the login action appears as follows:

file: app/controllers/user controller.rb

def login

```
if user
user.login!(session)

if @user.remember_me?

user.remember!(cookies)

else

user.forget!(cookies)

end
.
.
.
```

#### And here are the new functions in the model:

file: app/models/user.rb

```
# Remember a user for future login.
def remember!(cookies)
.
.
end
# Forget a user's login status.
def forget!(cookies)
cookies.delete(:remember_me)
cookies.delete(:authorization_token)
```

Note that we've omitted the explicit self keyword inside the remember me? function.

## 7.5.3. Just Two More Bits of Polish

We've already come a long way with the login action, but there a couple more refinements we just can't resist. The first is to replace  $cookies[:remember_me] \mid \mid "0"$  with a short function explicitly indicating its purpose, namely, a string indicating the status of the remember me checkbox:

file: app/controllers/user\_controller.rb
 def login

@title = "Log in to RailsSpace"

if request.get?

@user = User.new(:remember\_me => remember\_me\_string)

.

.

end
.
private

```
.
.
.
# Return a string with the status of the remember me checkbox.
def remember_me_string
cookies[:remember_me] || "0"
```

That's a distinctly minor improvement, and we couldn't really fault you for not making it. The final refinement, though, is one of our favorites, and we really hope you'll come to like it as much as we do. Let's take another look at the remember me control flow:

```
if @user.remember_me?
user.remember!(cookies)
else
user.forget!(cookies)
end
```

end

This five-line pattern is extraordinarily common and a bit cumbersome; it can be replaced by an equivalent but pithier construction using the wonderful *ternary operator* (see box). With that replacement made, our login action finally assumes its fully refactored form:

file: app/controllers/user controller.rb

```
def login

@title = "Log in to RailsSpace"

if request.get?

@user = User.new(:remember_me => remember_me_string)

elsif param_posted?(:user)

@user = User.new(params[:user])

user = User.find_by_screen_name_and_password(@user.screen_name,
```

```
@user.password)
if user
user.login! (session)
@user.remember me? ? user.remember!(cookies) : user.forget!(cookies)
flash[:notice] = "User #{user.screen_name} logged in!"
redirect_to_forwarding_url
else
@user.clear_password!
flash[:notice] = "Invalid screen name/password combination"
end
end
end
```

## 10 types of people

There are 10 kinds of people in the world: those who like the ternary operator, those who don't, and those who don't know about it. (If you happen to be in the third category, soon you won't be any longer.)

When you do a lot of coding, you quickly learn that one of the most common bits of control flow goes something like this:

```
if boolean?
do_one_thing
else
do_something_else
end
```

Ruby, like many other languages (including C, Perl, PHP, and Java), allows you to replace this with a much more compact expression using the little-used but ohso-useful ternary operator (so-called because it consists of three parts):

```
boolean? ? do_one_thing : do_something_else
```

You can even use the ternary operator to replace assignment:

```
if boolean?
var = foo
else
var = bar
end
```

#### becomes

```
var = boolean? ? foo : bar
```

Even though it looks a little obscure, the 5:1 line compression is (in our estimation) well worth the potential confusion. We'll always be on the lookout for a chance to shrink our code using the ternary operator.

## 7.5.4. The Fully Refactored Login Function

We're now done with our refactoring. Let's take a look at where we started and where we ended up. Expanding all of the refactored components (including those from Chapter 6), we effectively began with this ugly monstrosity:

file: app/controllers/user\_controller.rb

```
def login
@title = "Log in to RailsSpace"
if request.get?
@user = User.new(:remember_me => cookies[:remember_me] || "0")
elsif request.post? and params[:user]
@user = User.new(params[:user])
user = User.find by screen name and password(@user.screen name,
@user.password)
if user
session[:user id] = user.id
if @user.remember_me == "1"
cookies[:remember me] = { :value => "1",
:expires => 10.years.from now }
user.authorization token = Digest::SHA1.hexdigest(
"#{user.screen name}:#{user.password}")
user.save!
cookies[:authorization token] = {
```

```
:value => user.authorization token,
:expires => 10.years.from now }
else
cookies.delete(:remember me)
cookies.delete(:authorization token)
end
flash[:notice] = "User #{user.screen name} logged in!"
if (redirect url = session[:protected page])
session[:protected page] = nil
redirect to redirect url
else
redirect to :action => "index"
end
else
# Don't show the password again in the view.
@user.password = nil
flash[:notice] = "Invalid screen name/password combination"
end
end
end
```

## We ended up with a much more compact and readable login function:

file: app/controllers/user controller.rb

```
def login
@title = "Log in to RailsSpace"
if request.get?
@user = User.new(:remember me => remember me string)
elsif param posted?(:user)
@user = User.new(params[:user])
user = User.find by screen name and password(@user.screen name,
@user.password)
if user
user.login! (session)
@user.remember_me? ? user.remember!(cookies) : user.forget!(cookies)
flash[:notice] = "User #{user.screen name} logged in!"
redirect_to_forwarding_url
else
@user.clear_password!
flash[:notice] = "Invalid screen name/password combination"
end
end
end
```

It may seem like we're cheating a bit here; after all, the refactored function is so much more compact only because we brushed the code complexity dust under an abstraction layer rug. This practice doesn't necessarily result in less total code, so does it really do us any good? Absolutely—even when they don't save us any lines of code, abstraction layers reduce the

mental overhead of programming by allowing us to ignore irrelevant details and focus on higher-level constructs. Of course, by eliminating or preventing code duplication, abstraction layers nearly always result in fewer lines of code as well.

## **7.5.5. Some Parting Thoughts**

So far in *RailsSpace* we've focused on writing (possibly ugly) working functions, testing them, and then refactoring if necessary. This has allowed us to focus on the many new ideas we have introduced rather than getting caught up in premature refinement. Because we've now laid a foundation for understanding the basics of Rails, throughout the rest of this book we'll usually build abstraction layers preemptively, before our code gets ugly. Bear in mind, though, that even when you aggressively capture patterns in abstractions, code has a way of getting crufty nonetheless. When that happens, we hope that the refactoring lessons from Chapters 6 and 7 prove valuable.

Finally, it's always nice to take a look at our stats:

| rake stats in /rails/rails_space |           |     | +  |            | ı   |       |
|----------------------------------|-----------|-----|----|------------|-----|-------|
| Name                             | Lines     |     | •  | Methods    | M/C | LOC/M |
| Controllers                      | 123       | 97  | 3  | 12         | 4   | 6     |
| Helpers                          | 17        | 13  | 0  | 2          | 0   | 4     |
| Models                           | 74        | 54  | 1  | 7          | 7   | 5     |
| Libraries                        | 0         | 0   | 0  | 0          | 0   | 0     |
| Components                       | 1 0       | 0   | 0  | 0          | 0   | 0     |
| Integration tests                | 25        | 17  | 1  | 2          | 2   | 6     |
| Functional tests                 | 347       | 263 | 4  | 28         | 7   | 7     |
| Unit tests                       | 161       |     |    | 13<br>+    |     |       |
| Total                            | 747       | 557 | 10 | •          | 6   |       |
|                                  | st LOC: 3 |     | •  | t Ratio: 1 | •   | +     |

# 8. Updating user information

We're nearly ready to start building the social networking aspects of RailsSpace, but there are a couple of loose ends to tie off before we leave the User model. In Chapter 4, we developed a registration page to create users for RailsSpace, each with a screen name, email address, and password. It's time to give our users the ability to edit (some of) these attributes. We'll start by fleshing out the user hub (introduced in Section 4.3.4) with the basic user information. Then we'll set up a form to edit the email address and password, and write the

edit action to handle the input from the form. Finally, we'll write tests for the new user information update functionality.

It's important to note that we will not allow users to change their screen names. The reason is that we would like to incorporate screen names into URLs. For example, it would be nice for the address of each RailsSpace profile to be something like

```
http://RailsSpace.com/profile/<screen name>
```

(We'll achieve this goal in Chapter 9.) We also plan to use the screen name in the URLs for email messages (Chapter 13) and the friendship request system (Chapter 14). Allowing users to change their screen names would break these URLs, so we've decided not to allow it. We'll see that, in the process of making the edit form and writing the new tests, we will generate a lot of duplicated code. We've already seen some of the ways Rails makes it possible to eliminate duplication; in this chapter, we'll introduce two new methods: Rails partials and the Rails test helper.

## 8.1. A Non-Stub Hub

As a first step toward building up the RailsSpace user hub, let's add the user's basic information. To get this to work, we first need to find the user:

```
file: app/controllers/user controller.rb
```

```
def index
@title = "RailsSpace User Hub"
@user = User.find(session[:user id])
end
```

Note that, instead of a fancy function like find by screen name and password, we simply use User. find to find the user by id. Since accessing the hub requires a logged-in user (as enforced by our before filter from Chapter 6), we can just use the user id from the session.

#### The view is simple:

file: app/views/user/index.rhtml

```
<h2>Your basic information</h2>
<111>
Screen name: <%= @user.screen name %>
Email: <%= @user.email %>
Password: ******
```

```
<111>
<1i><%= link to "Edit my info", :action => "edit" %>
```

Note that we've hard-coded the password for security purposes. We've also taken this opportunity to add a link to the user's edit action. The result is shown in Fig. 8.1.

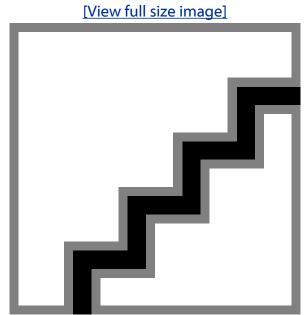

Figure 8.1. The logged-in user experience begins to take form.

# 8.2. Updating the eMail Address

Updating the email address is easy with Rails. We start with a basic edit form, which is similar to those we have seen before:

file: app/views/user/edit.rhtml

```
<h2><%= @title %></h2>
<%= error messages for 'user' %>
<% form for :user do |form| %>
<fieldset>
<legend>Email</legend>
```

```
<div class="form_row">
<label for="email">Email:</label>
<%= form.text_field :email,

:size => User::EMAIL_SIZE,

:maxlength => User::EMAIL_MAX_LENGTH %>
</div>
<div class="form_row">
<%= submit_tag "Update", :class => "submit" %>
</div>
</div>
</div>
</div>
</div>
</dieldset>
<% end %>
```

Note that we have once again made use of the User model constants.

The action is also similar to the register and login actions we've seen, with one main difference: instead of creating a new user instance, as in the case of the register action, we update a current user using the Active Record update attributes function:

file: app/controllers/user controller.rb

```
# Edit the user's basic info.
def edit

@title = "Edit basic info"

@user = User.find(session[:user_id])

if param_posted?(:user)

if @user.update_attributes(params[:user])

flash[:notice] = "Email updated."

redirect_to :action => "index"
```

end

end

end

In this function, @user.update\_attributes (params[:user]) updates the attributes of @user corresponding to the hash in params[:user]. In other words, if params [:user] is:email => "new\_email@example.com", update\_attributes changes the user's email address in the database. Moreover, it performs all the same validations as @user.save, so invalid email addresses will automatically be caught; since we put

```
<%= error messages for 'user' %>
```

in the view, this will result in an appropriate error message being displayed back to the user (Fig. 8.2).

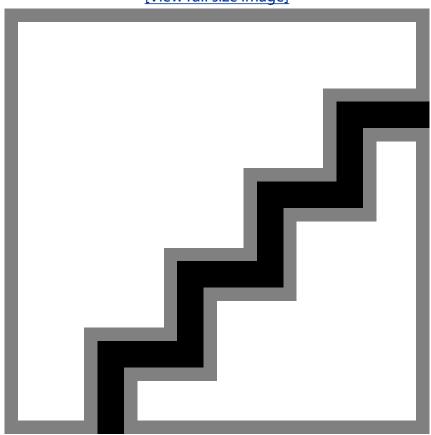

Figure 8.2. Editing the email address (with error).

[View full size image]

There's one final touch before we move on to password editing. Since only logged-in users of RailsSpace can edit their information, we need to add our new edit action to the page protection before filter:

```
file: app/controllers/user controller.rb
   class UserController < ApplicationController</pre>
   before filter :protect, :only => [:index, :edit]
```

With this, a logged-in user (and only a logged-id user) can update his email address (Fig. 8.3).

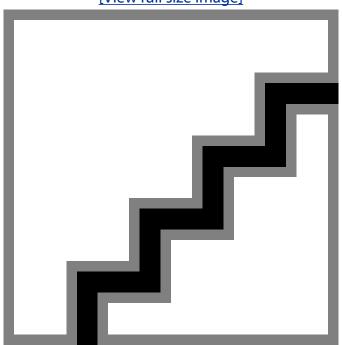

Figure 8.3. Changing the email address to bazquux@example.com. [View full size image]

# 8.3. Updating Password

In contrast to the email update, the password update machinery is surprisingly challenging, but it's made much easier by some clever Rails magic. Most of the complexity comes from

Nails Space. Building a Social Networking Website with Ruby of Rails Page 283

including a confirmation box in the password edit form. As before, we use  $form_for$  function to build up our form, with three fields, one each for the current password, the new password, and the password confirmation:

file: app/views/user/edit.rhtml

```
<h2><%= @title %></h2>
<%= error messages for 'user' %>
<% form for :user do |form| %>
<fieldset>
 <legend>Email</legend>
</fieldset>
<% end %>
<% form for :user do |form| %>
<fieldset>
 <legend>Password</legend>
 <div class="form row">
   <label for="current password">Current password:</label>
<%= form.password field :current password,</pre>
                       :size => User::PASSWORD SIZE,
                       :maxlength => User::PASSWORD MAX LENGTH %>
</div>
<div class="form row">
 <label for="password">New password:</label>
  <%= form.password field :password,
                          :size =>
                                        User::PASSWORD SIZE,
                          :maxlength => User::PASSWORD MAX LENGTH %>
 </div>
  <div class="form row">
   <label for="password confirmation">Confirm:</label>
    <%= form.password field :password confirmation,</pre>
                            :size => User::PASSWORD SIZE,
                            :maxlength => User::PASSWORD MAX LENGTH %>
 </div>
  <%= submit tag "Update", :class => "submit" %>
</fieldset>
<% end %>
```

That's a lot of new code, but the structure is simple: we just have form rows for the current password, the new password, and the password confirmation, with each field being generated using form.password\_field. (If this password code looks awfully repetitive, you're ahead of the game; see Section 8.5 below.) Note that the argument to form.password\_field for the new password field is password rather than new\_password; this is simply because otherwise we would have to add a new\_password attribute to the User model (since form\_for uses the user.password attribute).

Unlike the new password field, in order to handle the current password field we do have to add a new attribute, since the User model doesn't have a current password attribute. We'll

use the same attr\_accessor technique we use for the remember me attribute (Section 7.1.2); at the same time, we'll add a validation enforcing the proper password confirmation: file: app/models/user.rb

```
class User < ActiveRecord::Base
attr_accessor :remember_me
attr_accessor :current_password
.
.
.
.
validates_uniqueness_of :screen_name, :email
validates_confirmation_of :password
.
.
.</pre>
```

But wait—the form has a field for <code>password\_confirmation</code>. Why don't we have to add a <code>password\_confirmation</code> attribute the way we did for <code>current\_password</code>? Since text and password field confirmations are so common, Rails makes it easy to make them simply by appending <code>\_confirmation</code> to the attribute name; Rails then creates a confirmation attribute on the fly and compares it to the original field. In other words, when trying to save or update a user, <code>validates\_confirmation\_of:password</code> automatically looks for a <code>password\_confirmation</code> attribute and compares it to the <code>password attribute</code>, yielding an error if they don't match.

With this new code in place, the edit page is poised to edit passwords as well as email (Fig. 8.4). Unfortunately, the new password field is pre-filled with the (cleartext) value of @user.password, a problem we encountered before in Section 6.6.4. The solution is to use the clear\_password! method from that section (updated to clear all the different passwords):

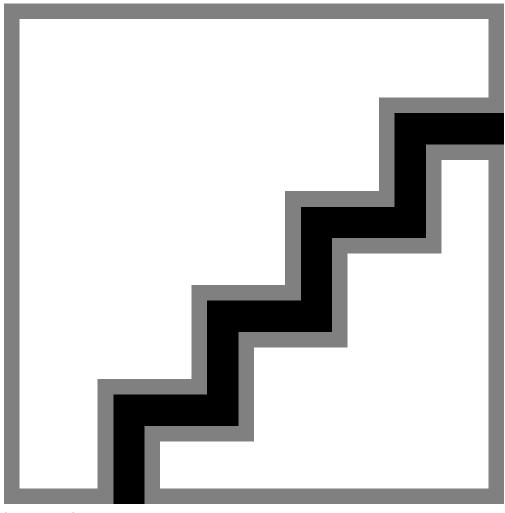

Figure 8.4. The edit page with password added. [View full size image]

file: app/models/user.rb

```
# Clear the password (typically to suppress its display in a view).
def clear_password!
self.password = nil
self.password_confirmation = nil
self.current password = nil
end
```

#### Then we simply add a line to the end of the edit action:

file: app/controllers/user\_controller.rb

RailsSpace: Building a Social Networking Website with Ruby on Rails

RailsSpace: Building a Social Networking Website with Ruby on Rails By Michael Hartl, Aurelius Prochazka ISBN: Prepared for olivier oudry, Safari ID: olivier.oudry@gmail.com 9780321480798 Publisher: Addison Wesley Professional

```
# Edit the user's basic info.
def edit
# For security purposes, never fill in password fields.
@user.clear_password!
end
```

With that, our edit form—or at least its appearance—is complete (Fig. 8.5).

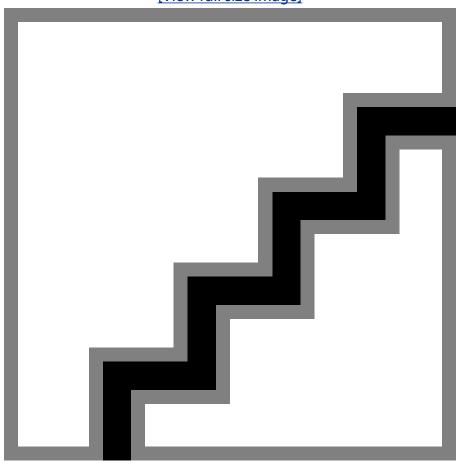

Figure 8.5. The final edit form. [View full size image]

RailsSpace: Building a Social Networking Website with Ruby on Rails

RailsSpace: Building a Social Networking Website with Ruby on Rails By Michael Hartl, Aurelius Prochazka ISBN: Prepared for olivier oudry, Safari ID: olivier.oudry@gmail.com 9780321480798 Publisher: Addison Wesley Professional

## **8.3.1. Handling Password Submissions**

As we hinted at the end of the last section, we're not quite done with the edit form yet. In order to handle both Email in password editing from the same form, we need to tell the action which of the two forms was submitted. HTML has form a tag for a hidden elements for just this sort of situation; naturally, Rails as a helper for generating such tags. We'll make a hidden field called "attribute" whose value will be either "email" or "password":

file: app/views/user/edit.rhtml

```
.
.
.
.
<legend>Update Your Email</legend>
<%= hidden_field_tag "attribute", "email", :id => nil%>
.
.
.
.
<legend>Update Your Password</legend>
<%= hidden_field_tag "attribute", "password", :id => nil %>
.
.
.
.
```

#### The embedded Ruby

```
<%= hidden field tag "attribute", "password", :id => nil %>
```

#### generates the HTML

```
<input name="attribute" type="hidden" value="email" />
```

(We include : id => nil because otherwise hidden\_field\_tag gives both hidden attributes the same id, which is not valid XHTML.)

With the edit form thus updated, the attribute to be edited will show up in params [:attribute], which will be either "email" or "password". In the edit action, for convenience we'll first assign this value to the variable attribute, and then use the Ruby case statement to determine the proper course of action<sup>[1]</sup>:

[1] By restricting valid attributes to "email" and "password", this version of edit is actually superior to the previous one. The action in Section 8.2 technically allowed a user to change his screen name by posting the appropriate parameters from an external form.

```
# Edit the user's basic info.
```

if user.update\_attributes(params[:user])

```
flash[:notice] = "User #{attribute} updated."
redirect_to :action => "index"
end
end
```

Here we've packaged the update attempt in the  $try_to_update$  in anticipation of using that code again when trying to update the password attribute.

The case expression is simple to use, and is essentially a more convenient way of switching on the values of the variable than if...elsif; the code

```
case foo
when "bar"

puts "It's a bar!"
when "baz"

puts "It's a baz!"
end
```

#### is equivalent to

```
if foo == "bar"
puts "It's a bar!"
elsif foo == "baz"
puts "It's a baz!"
end
```

This doesn't necessarily save any code—in fact, in this example it's actually longer—but sometimes it just feels more natural to use a case statement. (This is one of those times.) Of course, we punted on the actual password handling above, mainly because it relies on two utility functions, one of which is rather sophisticated. Once we've defined those helpers, which are User model methods called correct\_password? and password\_errors, the final form of the added action is as follows:

```
file: app/controllers/user_controller.rb
    # Edit the user's basic info.
    def edit
```

The utility functions for the password edit action are alternately simple and complex. The correct password? function is extremely simple, to the point of perhaps being unnecessary:

file: app/models/user.rb

end

```
# Return true if the password from params is correct.
def correct_password?(params)

current_password = params[:user][:current_password]

password == current_password
end
```

The password\_errors function, on the other hand, is significantly more difficult. If we fall through to that part of the edit function, we need to test to see if the new password and its confirmation match. The most robust way to do this is to assign the values from params to our User object and then call valid?, which creates the proper error messages as a side effect:

```
file: app/models/user.rb
    # Generate messages for password errors.
    def password_errors(params)

# Use User model's valid? method to generate error messages

# for a password mismatch (if any).

self.password = params[:user][:password]

self.password_confirmation = params[:user][:password_confirmation]

valid?

# The current password is incorrect, so add an error message.

errors.add(:current_password, "is incorrect")
```

As you may recall from the discussion of validations starting in Section 3.2.3, validations add error messages to an internal Rails object called errors. In our case, if we reach the else branch under when "password", it must be that the current (submitted) password doesn't match the user's actual password, so the last line of the function adds an error message to that effect (Fig. 8.6). (This doesn't happen automatically since current\_password is not a column in the User model.)

Figure 8.6. Errors generated manually and using the valid? function.

[View full size image]

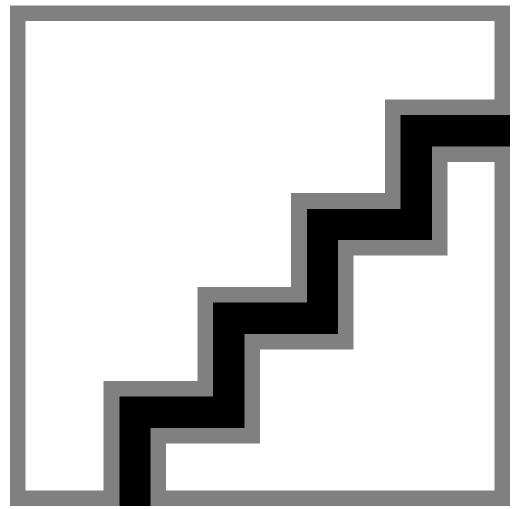

That was quite a bit of effort, but our reward is the ability to update user passwords and email addresses from the same form, with validations and password confirmation.

# **8.4. Testing User Edits**

Even though we've only added two new actions, there are a lot of new things to test: the HTML structure of each form; successful edits for screen name, email address, and password; and failures for all of the main failure modes. Since we've already covered testing in such detail, we aren't going to put the full text of all of the tests in this chapter. On the other hand, testing is an essential part of Rails, so we will summarize what some of the tests look like. The full test suite is available for download at http://RailsSpace.com/book/.

Writing tests is good practice in any case, of course, but we have a second motivation: the views for editing user attributes share a lot of HTML structure in common with the register and login views (register.rhtml and login.rhtml). In Section 8.5, we'll eliminate this unnecessary duplication, and (as usual) having tests working beforehand will give us confidence that the updated code works correctly.

## **8.4.1. Test Helpers**

In the process of writing tests for the user edit functions, you would notice a lot of common tasks being replicated by hand, especially in the HTML tests. To simplify these tests, it's helpful to define a variety of helper functions. We'll put some of these tests in

user\_controller\_test.rb as we have with functions such as try\_to\_login, authorize, and friendly\_URL\_forwarding\_aux. Some of the helper functions, though, are likely to have the general use across different controller tests, and Rails provides a special file called test\_helper.rb for such general-use functions, which are available to any functional, unit, or integration test<sup>[2]</sup>.

[2] | fauthorize seems like just such a general-use function, you're exactly right; we'll promote it to test\_helper.rb in Section 9.3.5 when we begin testing the controllers for RailsSpace user profiles.

Here are a couple of simple examples of functions we expect to be used by multiple controller tests:

```
file: test/test_helper.rb
    ENV["RAILS_ENV"] = "test"
    require File.expand_path(File.dirname(__FILE__) + "/../config/environment")
    require 'test_help'
    class Test::Unit::TestCase
    .
    .
    .
    # Add more helper methods to be used by all tests here...

# Assert the form tag.

def assert_form_tag(action)

assert_tag "form", :attributes => { :action => action,
    :method => "post" }

end
```

```
# Assert submit button with optional label.
def assert submit button(button label = nil)
if button label
assert tag "input", :attributes => { :type => "submit",
:value => button label }
else
assert tag "input", :attributes => { :type => "submit" }
end
end
end
```

Even though these assertions are very simple, we expect that asserting the presence of form tags and submit buttons will be common to views from other controllers, so we have placed them in the file test/test helper.rb.

Looking over the User controller tests, you might notice a common pattern of asserting the presence of an input field with a particular name, type (such as text or password), size, and maximum length. We can capture this pattern in a second helper function called

```
assert input field:
file: test/test helper.rb
   # Add more helper methods to be used by all tests here...
   ERROR_DIV = { :tag => "div", :attributes => { :class => "fieldWithErrors" } }
```

Note the use of the merge! function (which we first met in Section 7.3.1) to add options to the tag hash.

With assert input field, we can write compact HTML assertions as follows: file: test/functional/user controller test.rb

```
private
# Some utility assertions for testing HTML.
# Assert that the email field has the correct HTML.
def assert email field(email = nil, options = {})
assert_input_field("user[email]", email, "text",
User:: EMAIL SIZE, User:: EMAIL MAX LENGTH,
options)
```

```
end
# Assert that the password field has the correct HTML.
def assert_password_field(password_field_name = "password", options = {})
# We never want a password to appear pre-filled into a form.
blank = nil
assert_input_field("user[#{password_field_name}]", blank, "password",
User::PASSWORD SIZE, User::PASSWORD MAX LENGTH,
options)
end
# Assert that the screen name field has the correct HTML.
def assert screen name field(screen name = nil, options = {})
assert_input_field("user[screen_name]", screen_name, "text",
User::SCREEN NAME SIZE, User::SCREEN NAME MAX LENGTH,
options)
```

Since we expect these assertions to be of more restricted use, we've placed them in user controller test.rb.

With our judiciously chosen test utility functions, some rather verbose tests can be simplified considerably. In Section 5.4.2, for example, we wrote the following:

```
file: test/functional/user controller test.rb
   # Make sure the registration page responds with the proper form.
   def test registration page
   get :register
   title = assigns(:title)
```

assert equal "Register", title

```
assert response :success
assert_template "register"
# Test the form and all its tags.
assert tag "form", :attributes => { :action => "/user/register",
:method => "post" }
assert tag "input",
:attributes => { :name => "user[screen name]",
:type => "text",
:size => User::SCREEN_NAME_SIZE,
:maxlength => User::SCREEN NAME MAX LENGTH }
assert_tag "input",
:attributes => { :name => "user[email]",
:type => "text",
:size => User::EMAIL SIZE,
:maxlength => User::EMAIL MAX LENGTH }
assert tag "input",
:attributes => { :name => "user[password]",
:type => "password",
:size => User::PASSWORD SIZE,
:maxlength => User::PASSWORD_MAX_LENGTH }
```

```
assert_tag "input", :attributes => { :type => "submit",
    :value => "Login!" }
end
```

With the helper functions as defined above, the test is both shorter and easier to understand: file: test/functional/user\_controller\_test.rb

```
# Make sure the registration page responds with the proper form.

def test_registration_page

get :register

title = assigns(:title)

assert_equal "Register", title

assert_response :success

assert_template "register"

# Test the form and all its tags.

assert_form_tag "/user/register"

assert_screen_name_field

assert_email_field

assert_password_field

assert_submit_button "Register!"
end
```

### 8.4.2. Testing the Edit Page

In this section, we'll test the edit page for the email and password fields. As with the tests of the login and register pages, to test the edit page we first verify the basic properties (title, HTTP response, and rhtml template), followed by tests of the form HTML—in this case, fields

for the email address and passwords. Since we're editing attributes which already exist, these fields should be pre-filled with the user's current information; not coincidentally, we designed both assert screen name field and assert email field to take optional arguments for the values of their respective fields.

With the helper functions from Section 8.4.1 in hand, the test for the edit page is nicely succinct:

```
file: test/functional/user controller test.rb
   # Test the edit page.
   def test edit page
   authorize @valid user
   get :edit
   title = assigns(:title)
   assert equal "Edit basic info", title
   assert response : success
   assert template "edit"
   # Test the form and all its tags.
   assert form tag "/user/edit"
   assert_email_field @valid_user.email
   assert password field "current password"
   assert password field
   assert password field "password confirmation"
   assert_submit_button "Update"
   end
```

#### Running this gives

```
> ruby test/functional/user controller test.rb -n test edit page
```

```
Loaded suite test/functional/user_controller_test
Started
.
Finished in 0.172981 seconds.

1 tests, 9 assertions, 0 failures, 0 errors
```

#### 8.4.3. An Advanced Test

Before leaving the subject of testing, we'd like to mention another use of test helpers. When writing tests for the User model in Section 5.5, we tested the minimum and maximum length for the various user attributes. One test, for example, verified that the validation for the minimum length of the screen name works correctly:

```
file: test/unit/user test.rb
   def test_screen_name_minimum_length
   user = @valid user
   min length = User::SCREEN NAME MIN LENGTH
   # Screen name is too short.
   user.screen name = "a" * (min length - 1)
   assert !user.valid?, "#{user.screen_name} should raise a minimum length error"
   # Format the error message based on minimum length.
   correct error message = sprintf(@error messages[:too short], min length)
   assert equal correct error message, user.errors.on(:screen name)
   # Screen name is minimum length.
   user.screen name = "a" * min length
   assert user.valid?, "#{user.screen name} should be just long enough to pass"
   end
```

801 Retu

There are several similar functions for the maximum length of the screen name, the minimum and maximum length of the password, and the maximum length of the email address. We encountered these tests in the first chapter to include any tests, so it didn't make sense to get too fancy at the time. Now that we have more experience with Ruby and Rails, the time has come for a test helper to capture the common pattern represented by these functions. The resulting <code>assert\_length</code> function is fairly advanced (requiring, among other things, two additional helpers, <code>barely\_invalid\_string</code> and <code>correct\_error\_message</code>), and we present it without detailed explanation, but you are probably in a position by now either to understand it or to figure it out<sup>[3]</sup>:

[3] Note in particular the var = foo || bar construction, which assigns foo to var unless foo is nil (or false), in which case var is bar. We will see many examples of this idea throughout the rest of the book.

```
file: test/test helper.rb
   # Test the minimum or maximum length of an attribute.
   def assert length (boundary, object, attribute, length)
   valid char = options[:valid char] || "a"
   barely invalid = barely invalid string(boundary, length, valid char)
   # Test one over the boundary.
   object[attribute] = barely invalid
   assert !object.valid?,
   "#{object[attribute]} (length #{object[attribute].length}) " +
   "should raise a length error"
   assert_equal correct_error_message(boundary, length),
   object.errors.on(attribute)
   # Test the boundary itself.
   barely valid = valid char * length
```

object[attribute] = barely valid

```
assert object.valid?,
"#{object[attribute]} (length #{object[attribute].length}) " +
"should be on the boundary of validity"
end
# Create an attribute that is just barely invalid.
def barely invalid string(boundary, length, valid char)
if boundary == :max
invalid length = length + 1
elsif boundary == :min
invalid length = length -1
else
raise ArgumentError, "boundary must be :max or :min"
end
valid_char * invalid_length
end
# Return the correct error message for the length test.
def correct error message (boundary, length)
error_messages = ActiveRecord::Errors.default_error_messages
 if boundary == :max
   sprintf(error messages[:too long], length)
 elsif boundary == :min
   sprintf(error messages[:too short], length)
   raise ArgumentError, "boundary must be :max or :min"
 end
```

With this one utility function, we can collapse our length tests down to just a few lines; four moderately long tests become two two-line tests:

```
file: test/unit/user test.rb
```

```
def test_screen_name_length_boundaries

assert_length :min, @valid_user, :screen_name, User::SCREEN_NAME_MIN_LENGTH

assert_length :max, @valid_user, :screen_name, User::SCREEN_NAME_MAX_LENGTH

end

def test_password_length_boundaries

assert_length :min, @valid_user, :password, User::PASSWORD_MIN_LENGTH

assert_length :max, @valid_user, :password, User::PASSWORD_MAX_LENGTH
```

Since assert\_length contains multiple assertions, the tests give more than twelve assertions instead of just four:

```
> ruby test/unit/user_test.rb -n /length_boundaries/
Loaded suite test/unit/user_test
Started
...
Finished in 0.181779 seconds.
2 tests, 12 assertions, 0 failures, 0 errors
```

Building such a general utility function can be a lot of work, but you'll have to admit that the results are pretty sweet.

## 8.5. Partials

As per usual, now that we have our tests we can feel free to move things around and try to eliminate duplication. In previous chapters, we've always eliminated duplication in models or actions, but Rails also gives us a way to do the same thing in views using the facility called *partials*.

## **8.5.1. Two Simple Partials**

Considering RailsSpace as it currently stands, you may have noticed that the register, login, and edit forms contain a lot of HTML in common. For example, register and edit forms both contain this code snippet:

```
file: app/views/user/ email field row.rhtml
   <div class="form row">
   <label for="email">Email:</label>
   <%= form.text_field :email, :size => User::EMAIL_SIZE,
   :maxlength => User::EMAIL_MAX_LENGTH %>
   </div>
```

As you can tell from the filename above, we've extracted this common code into a file called email field row.rhtml. Note the leading underscore in the filename—it identifies the file as a partial; that is to say, it's a partial rhtml file intended for use in the view. Among other things, this underscore convention is useful for lumping all the partials together in a directory listing.

Wherever the code in the partial appears, replace it with a command to render the partial:

```
<%= render :partial => "email field row", :locals => { :form => form } %>
```

Since we've given render the option :partial => "email field row" (without the leading underscore), Rails knows to look for a partial file called

email field row.rhtml, which according to the Rails convention is just the partial name preceded by an underscore.

Since the email partial references the form variable generated by the form for function in each corresponding rhtml file, we need to send it a local variable called form, which we do using the locals option. (Be careful not to get confused by the variable names; if the register action used form for : dude to generate the registration form, thereby creating the dude variable, then we would write : locals => { :form => dude } when rendering the partial. By using the symbol : form, we tell Rails to associate the variable dude in the view with the local variable form in the partial.)

Now that we have the basic idea of partials, we can replace more repeated code. The screening form code, for example, is also repeated across multiple forms:

file: app/views/user/ screen name field row.rhtml

```
<div class="form row">
<label for="screen name">Screen name:</label>
<%= form.text field :screen name,
:size => User::SCREEN_NAME_SIZE,
:maxlength => User::SCREEN NAME MAX LENGTH %>
```

</div>

#### Its partial is then

```
<%= render :partial => "email field row", :locals => { :form => form } %>
```

#### 8.5.2. A More Advanced Partial

Having captured the common form field pattern for screen name and email, it is natural to do the same for the password field, which appears in register.rhtml, login.rhtml, and edit.rhtml. There's a subtle difference compared to our previous cases, though: there are several slight variations in the password name, both in the input tag itself and in the text label for the field. For example, the password section on the login page looks like this: file: app/views/user/login.rhtml

```
<div class="form_row">
<label for="password">Password:</label>
<%= form.password_field :password,

:size => User::PASSWORD_SIZE,

:maxlength => User::PASSWORD_MAX_LENGTH %>
</div>
```

#### In contrast, the edit view has a section that looks like this, with

for="current\_password" and :current\_password in place of for="password"
and :password:

file: app/views/user/edit.rhtml

```
<div class="form_row">
<label for="current_password">Current password:</label>
<%= form.password_field :current_password,

:size => User::PASSWORD_SIZE,

:maxlength => User::PASSWORD_MAX_LENGTH %>
</div>
```

In order to make a partial for the password HTML, we need to do more than create a local variable for form; we also need a local variable, which we will call field, that contains the name of the label; for the examples above field will be alternately "password" and "current\_password". We therefore expect the partial to have a line like

```
<label for="<%= field %>">Password:</label>
```

Since we've adopted the convention that the label name is always the same as the argument to the  $form.password\_field$  function, field can actually do double duty: it's valid Ruby to write

```
<%= form.password field "current password", ...
```

thereby using a string instead of a symbol. We will therefore be able to write

```
<%= form.password field field, ...
```

#### in the partial.

Finally, the field title labeling the box changes depending on context; it's either "Password" or "New password" in our example. In general, we'll associate that title with a local variable called form\_title. We don't always have to define this variable, though, since field sometimes has the information we need. For example, when field = "current\_password", we can generate the title "Current password" using the convenient humanize function:

```
> ruby script/console
Loading development environment.
>> field = "current_password"
=> "current_password"
>> field.humanize
=> "Current password"
```

#### Putting all of this together leads to the following partial:

file: app/views/user/ password field row.rhtml

```
<div class="form_row">
<label for="<%= field %>">
<%= field_title || field.humanize %>:
</label>
<%= form.password field field,</pre>
```

This partial requires the form and field variables, and takes an optional field title variable which gets used to label the row if present; otherwise, we use field.humanize. With the partial defined as above, the edit view looks like this:

file: app/views/user/edit.rhtml

```
<h2><%= @title %></h2>
<%= error messages for 'user' %>
<% form for :user do |form| %>
<fieldset>
<legend>Email</legend>
<%= render :partial => "email field row", :locals => { :form => form } %>
<%= hidden field tag "attribute", "email", :id => nil%>
<%= submit tag "Update", :class => "submit" %>
</fieldset>
<% end %>
<% form for :user do |form| %>
<fieldset>
<legend>Password</legend>
<%= render :partial => "password field row",
:locals => { :form => form,
:field => "current_password" } %>
<%= render :partial => "password_field row",
:locals => { :form => form,
:field => "password",
```

```
:field title => "New password" } %>
<%= render :partial => "password field row",
:locals => { :form => form,
:field => "password_confirmation",
:field title => "Confirm" } %>
<%= hidden field tag "attribute", "password", :id => nil %>
<%= submit tag "Update", :class => "submit" %>
</fieldset>
<% end %>
```

Note that the new password and password confirmation both get field title variables, but the current password doesn't need one since field. humanize does the job for us.

#### 8.5.3. A Wrinkle, Then Done

The password partial as written above works fine if you go to the /user/edit page, but there's one small wrinkle—if you run the test suite (which you should be in the habit of doing frequently by now), you get a bunch of errors in the User controller test:

```
> ruby test/functional/user controller test.rb
...undefined local variable or method 'field title'
```

where the dots represent a big chunk of omitted text.

The problem lies in the how tests handle local variable scope, which differs from the main application in some subtle way (and which frankly we don't understand). The bottom line is that the application knows to assign field title the value nil if it's not set by the code invoking the partial, but the test isn't quite that smart and field title isn't even defined unless set explicitly.

Luckily, there's an easy fix using the Ruby defined? function, which returns true if the variable is defined and false otherwise. Our strategy is to check to see if there's a variable called field title; if not (as will be the case in the test), we'll create one and set it to nil. This leads to the final form of our password partial:

file: app/views/user/ password field row.rhtml

```
<% field title = nil if not defined?(field title) -%>
<div class="form row">
<label for="<%= field %>">
<%= field title || field.humanize %>:
</label>
<%= form.password field field,</pre>
:size =>
             User::PASSWORD SIZE,
:maxlength => User::PASSWORD MAX LENGTH %>
</div>
```

Embedded Ruby saves the day again!

## 8.5.4. Updating Login and Register

The whole point of creating the partials was to eliminate duplicated rhtml, so as a final step we'll update the register and login views. The new login view is simpler, so we'll start with that:

file: app/views/user/login.rhtml

```
<% form for :user do |form| %>
<fieldset>
<legend><%= @title %></legend>
<%= render :partial => "screen name field row",
:locals => { :form => form } %>
<%= render :partial => "password field row",
:locals => { :form => form, :field => "password" } %>
```

.

The update to the register view is similar, and we even get a bonus: with our new password partial, adding password confirmation to the registration page is a snap. We've already done the heavy lifting by adding the proper validation to the User model, and we can render the confirmation partial using the same code that we used in the edit view:

file: app/views/user/register.rhtml

```
<% form for :user do |form| %>
<fieldset>
<legend>Enter Your Details</legend>
<%= error messages for 'user' %>
<%= render :partial => "screen name field row",
:locals => { :form => form } %>
<%= render :partial => "email_field_row",
:locals => { :form => form } %>
<%= render :partial => "password field row",
:locals => { :form => form, :field => "password" } %>
<%= render :partial => "password_field row",
:locals => { :form => form,
:field => "password_confirmation",
:field title => "Confirm"} %>
<div class="form row">
```

```
<%= submit_tag "Register!", :class => "submit" %>
</div>
</fieldset>
<% end %>
```

This adds a nice refinement to RailsSpace registration (Fig. 8.7); before, an errant keystroke in the password box during registration would leave our intrepid user unable to log in. Now, it would take two identical errant keystrokes in two different boxes to achieve the same lamentable result—a much less likely occurrence.

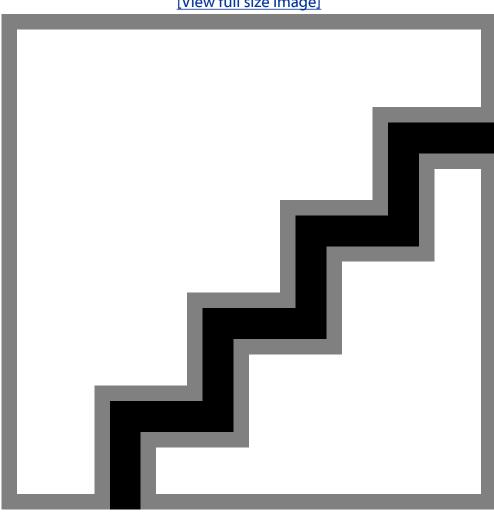

Figure 8.7. The registration page now handles password confirmation automatically.

[View full size image]

As a final step, it's probably a good idea to add a password confirmation assertion to the registration page test:

file: test/functional/user controller test.rb

```
# Make sure the registration page responds with the proper form.

def test_registration_page
.
.
.
.
assert_password_field "password_confirmation"

assert_submit_button "Register!"
end
.
```

#### This gives

```
> ruby test/functional/user_controller_test.rb -n test_registration_page
Loaded suite test/functional/user_controller_test
Started
.
Finished in 0.14769 seconds.

1 tests, 9 assertions, 0 failures, 0 errors
```

#### Part II: Building a social network

# 9. Personal profiles

In the first part of this book, we gave RailsSpace users the ability to register, login, and edit their basic information. The rest of the book will be dedicated to building a social network on this foundation. We'll start off in this chapter by creating a basic profile page consisting

of a user "specification" (or *spec*) and a personalized list of answers to Frequently Asked Questions (the user FAQ). Future chapters will add search capabilities, a simple email interface, a friendship system, and several upgrades to the user profile. In the process of building the machinery to create, edit, and display user profiles, a lot of our previous work will come together. We'll have occasion to make several new controllers, which should help to clarify exactly what a controller is (or should be) (see box). We'll also finally create a second model (and a third), which will give us the opportunity to show how to use Rails to stitch data models together into one coherent whole. This chapter will also deepen our understanding of partials, especially when used for presenting collections of data.

#### Controlling our controllers

Of the three parts of the MVC architecture, controllers are perhaps the most confusing. What exactly is a controller, and how do we know when to create a new one? A useful first step is to follow a simple convention:

- 1. Use nouns for controller names
- **2.** Use verbs for action names

It's impossible to adhere strictly to these rules (index actions violate it, for example), but together they form a good rule of thumb. As a concrete example, consider our only nontrivial controller so far, the User controller, which has (among others) login, logout, register, and edit actions.

In the process of developing RailsSpace, it might seem natural to use the User controller for virtually everything, since everything has to do with users. If you follow the noun/verb convention for controller/action, you'll find that using a single controller quickly leads to lots of URLs of the form  $/user/edit\_spec$  and  $/user/show\_profile$ . This is a strong linguistic hint that we've outgrown a controller.

If you find yourself starting to define actions with underscores—especially if they follow the template <verb>\_<noun>—consider making a new controller
corresponding to the noun, and then define an action corresponding to the verb.
For example, instead of using /user/edit\_spec to edit the user specification, instead create a Spec controller and use /spec/edit.

You'll find that the resulting site architecture consists of many short, digestible controllers, rather than one monolithic controller in charge of everything. As your site grows, and you add additional features, you will find that each controller can grow with it, becoming larger but never unwieldy. Each controller will then fulfill the promise from Chapter 2 that a controller consists of "a container for a group of related pages".

## 9.1. A User Profile Stub

Although we don't yet have anything to put on a user profile page, when developing websites we find that even having a (nearly) blank page has great psychological value, since once it's created "all we need to do is fill it in with stuff". In this section we'll create a stub for the user profile, which will involve creating a Profile controller together with a few actions and views. We'll also use Rails routes to make a pretty profile URL.

#### 9.1.1. Profile URLs

For our example user Foo Bar, whose screen name is foobar, it would be natural to display the profile at the URL

```
http://www.RailsSpace.com/profile/foobar
```

(and similarly for other screen names). This suggests creating a Profile controller, which we'll make using the generate script. Before we do, though, we have to address a subtlety: according to the default Rails convention for URLs,

```
http://www.RailsSpace.com/profile/foobar
```

will look for an action called foobar, which isn't what we wanted at all. We can solve this using essentially the same method that we used in Section 2.2.3 to get http:// localhost: 3000 to point to the site index: we'll make an action display user profiles, and then use routes.rb to remap the URL to the one we want. That is, the URL

```
http://www.RailsSpace.com/profile/foobar
```

will get mapped by routes.rb to the appropriate controller/action pair:

```
http://www.RailsSpace.com/profile/show/foobar
```

Note that, in the example above, we defined an action called show to display profiles; we learned the hard way that display is not a valid action name (see box). Together with the ever-present default index action, this suggests generating the Profile controller as follows:

```
> ruby script/generate controller Profile index show
exists app/controllers/
exists app/helpers/
exists app/views/profile
exists test/functional/
create app/controllers/profile controller.rb
create test/functional/profile controller test.rb
create app/helpers/profile helper.rb
create app/views/profile/index.rhtml
```

#### displaying your ignorance

If you were to be so foolish as to create an action called display, you would find that, no matter what you do, all instance variables in the corresponding view are nil. As a result, such an action is a virtually useless.

What's the problem? The answer is that display is already a Ruby function, a method attached to the Object class. We're not sure exactly what goes wrong, but unintentionally overriding an Object method is evidently a Bad Thing. If you find yourself wrestling with a problematic view, all of whose instance variables are mysteriously nil, check out the Ruby documentation to make sure you're not accidentally clashing with a predefined method.

Post-generate, a URL of the form /profile/show/foobar will already work (though it will be blank). In order to get /profile/foobar to work, add the following line to the routes file, somewhere above the default route:

```
file: config/routes.rb
```

```
map.connect 'profile/:screen_name', :controller => 'profile', :action => 'show'
.
.
.
# Install the default route as the lowest priority.
map.connect ':controller/:action/:id'
```

Since this rule maps anything of the form /profile/foobar to /profile/show/foobar, any other actions in the Profile controller would get mapped to /profile/show/<action> and would therefore lead to an error—unless by chance some RailsSpace user happened to choose that action as a screen name, and even in that case the result would be to display that user's profile instead executing the action. What this means is that we can't add any more actions to the Profile controller. This would be a crippling restriction in general, which is one of the reasons we elected to make a dedicated Profile controller to show user profiles. Any other actions associated with user profiles will go in other controllers.

#### 9.1.2. Profile Controller and Actions

As you might expect, the Profile controller itself is very simple:

file: app/controllers/profile controller.rb

class ProfileController < ApplicationController</pre>

```
def index
@title = "RailsSpace Profiles"
end
def show
screen name = params[:screen name]
@user = User.find by screen name(screen name)
if @user
@title = "My RailsSpace Profile for #{screen name}"
     flash[:notice] = "No user #{screen name} at RailsSpace!"
      redirect to :action => "index"
 end
end
```

You can see that we've decided to forward requests for invalid users to the Profile controller index, along with a helpful flash error message.

Eventually, the view to show a user profile will be quite sophisticated (Section 9.6), but for now we'll make it dirt simple:

```
file: app/views/profile/show.rhtml
```

```
>
The future home of <%= @user.screen name %>.
```

This way, /profile/foobar exists (Fig. 9.1) and serves as a starting place for a real profile later on.

Figure 9.1. The basic stub for Foo Bar's RailsSpace profile. [View full size image]

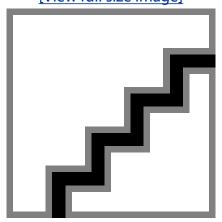

The index action will always be simple, and will just be a reminder of the proper form for RailsSpace profile URLs:

file: app/views/profile/index.rhtml

```
>
RailsSpace profile URLs are of the form
<blookquote>
 http://www.RailsSpace.com/profile/<i>screen name</i>
</blockquote>
```

When trying to access an invalid profile, a visitor to RailsSpace now gets a helpful error message, as shown in Fig. 9.2.

Figure 9.2. The profile index serves as an error page. [View full size image]

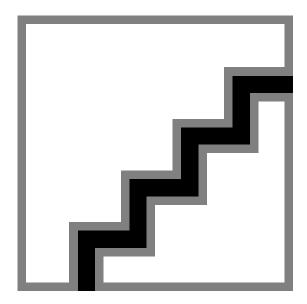

# 9.2. User Specs

The most basic element of a RailsSpace user profile is the spec (short for "specification"). A user spec contains simple facts about each user, including name and A/S/L (age/sex/location for all you non-stalker types). Since RailsSpace is more about meeting people to work or share ideas with than about hooking up[1], we'll also include a space for the user's occupation.

[1] Not that this describes any social networking sites we know of.

In principle, we could pack all of the spec information into the User model, but the same could be said for virtually any information connected to a user. The result would be a giant User model, with virtually no other models in our application. Instead, we'll create a new model just for specs. Still, we need some way of indicating that specs and users are associated with each other, and we'll see in this section how Rails (through its use of Active Record) handles relationships between different models.

## 9.2.1. Generating the Spec Model

We've gotten pretty far with only one model, and the time has finally come to make a second one. Recall from Section 3.1.2 that we can use generate to create the model and its associated files:

```
> ruby script/generate model Spec
exists app/models/
exists test/unit/
```

```
exists test/fixtures/
create app/models/spec.rb

create test/unit/spec_test.rb

create test/fixtures/specs.yml

create db/migrate

create db/migrate/005 create specs.rb
```

As in the case of the User model, the last act of <code>generate</code> is to create a migration file, which we will use to construct the specs table in the database. We can create any kinds of columns we want; we can always modify the Spec model by making another migration. The only column we really have to create is <code>user\_id</code>, which will identify the user corresponding to a given spec. For now, we'll also include the user's first name, last name, gender, birthdate, occupation, city, state, and zip code. With these choices for our initial columns, the migration appears as follows:

```
file: db/migrate/005_create_specs.rb
    class CreateSpecs < ActiveRecord::Migration

def self.up

    create_table :specs do |t|

    t.column :user_id, :integer, :null => false

    t.column :first_name, :string, :default => ""

    t.column :last_name, :string, :default => ""

    t.column :gender, :string

    t.column :birthdate, :date

    t.column :occupation, :string, :default => ""

    t.column :city, :string, :default => ""

    t.column :city, :string, :default => ""
```

```
t.column :zip_code, :string, :default => ""
end
  end
def self.down
drop_table :specs
end
```

Note that the user\_id, cannot be null (which in the database is the special value NULL) since every spec must be associated with some user. We've also given a default value of "" to most of the columns; otherwise, these attributes are nil by default, which would leave us unable to validate their lengths, as we'll discuss further in Section 9.3.5. As usual, run the migration to create the table:

## 9.2.2. The Spec Model

end

The Spec model is fairly simple: it needs just a few model constants and a handful of validations. After filling in the blank template created by generate, the Spec model looks like this:

```
file: app/models/spec.rb
    class Spec < ActiveRecord::Base</pre>
```

```
ALL FIELDS = %w(first name last name occupation gender birthdate
city state zip code)
STRING FIELDS = %w(first name last name occupation city state)
VALID GENDERS = ["Male", "Female"]
START YEAR = 1900
VALID DATES = DateTime.new(START YEAR)..DateTime.now
ZIP CODE LENGTH = 5
validates length of STRING FIELDS,
:maximum => DB STRING MAX LENGTH
validates inclusion of :gender,
                         :in => VALID_GENDERS,
                         :allow nil => true,
                         :message => "must be male or female"
 validates_inclusion_of :birthdate,
                         :in => VALID DATES,
                         :allow_nil => true,
                         :message => "is invalid"
 validates format of :zip code, :with =>/(^{\S}|^{0-9}{\#{ZIP CODE LENGTH}}))/
                      :message => "must be a five digit number"
```

As with the User model, the Spec model contains several constants associated with the attributes of the model, together with validations for those attributes. The first constant, <code>ALL\_FIELDS</code> is a list of all the attributes that we will allow the user to edit. The next constant is an array of strings specifying which fields are strings whose length should be validated. We then have a constant for all of the valid genders; we use the strings "Male" and "Female" to indicate the user's gender. We then define a couple of constants for validating birthdates; the second, VALID\_DATES, creates a range of <code>DateTime</code> objects defining valid birthdates. Finally, we bind a name to the number of digits in a zip code<sup>[2]</sup>.

[2] This may seem like overkill, but the descriptive model constant looks good in the tests and views, and it gives us the flexibility to add, for example, a four-digit extension at some point.

We should note that we didn't put all these constants in right away; we discovered the need for them as we wrote our views and tests, adding them one by one. As we discovered in the case of the User model, class constants are a convenient way to collect information specific to the model for use elsewhere in the application. It's not a bad idea to include some class constants preemptively, which we will probably do for future models, or you can rely on adding them as the need arises, but in any case we warmly recommend their use. Although we have some experience with models and validations through the User model, several aspects of the Spec model deserve some amplification. Note first that validates\_length\_of can take an array of strings as its first argument, validating the length of each one in turn. Since we don't have any particular reason to restrict the length of the first name, last name, or occupation, we've simply used the maximum length allowed by the database string type. This, in turn, uses the constant DB\_STRING\_MAX\_LENGTH, which we could define in the Spec model, but since we know it will be useful to other models, we'll put in config/environment.rb and it will be globally accessible: file: config/environment.rb

```
.
.
.
# Include your application configuration below
DB_STRING_MAX_LENGTH = 255
```

There's a new validation, validates\_inclusion\_of, which simply verifies that the given field is in a particular list or range of valid options. Note in particular how smart Ruby is it comparing different kinds of objects; even though our birthdate is a string, Ruby knows how to make sure that it's in a valid range of DateTimes. Both genders and birthdates can be blank and that is allowed easily since validates\_inclusion\_of takes an option:allows nil to handle precisely this case.

The last validation uses <code>validates\_format\_of</code> to check the zip code format (which we saw for the first time in Section 3.2.5 in the context of screen name and email format validations). The only tricky thing here is the regular expression used for zip code validation; it matches either an empty zip code or a sequence of digits of length <code>ZIP\_CODE\_LENGTH</code>. Let's open up an <code>irb</code> session to see how it works:

```
> irb
irb(main):001:0> ZIP_CODE_LENGTH = 5
=> 5
irb(main):002:0> pattern = /(^$|^[0-9]{#{ZIP_CODE_LENGTH}}$)/
=> /(^$|^[0-9]{5}$)/
```

```
irb(main):003:0> "" = pattern

=> 0
irb(main):004:0> "91125" = pattern

=> 0
irb(main):005:0> "911250" = pattern

=> nil
irb(main):006:0> "fubar" = pattern

=> nil
```

After defining the relevant zip code constant, first we replicate the pattern used in the validation; notice in particular that variable interpolation works in regular expressions. Then we use the = syntax (borrowed from Perl) to test for a regular expression match, showing a few examples of successful and unsuccessful matches. (By now, you've no doubt gotten used to nil being false; it's essential in this context also to recall that 0 is true, since that's what irb returns for successful match.)

# 9.2.3. Tying Models Together

With the class constants and validations, we are very nearly done with our new Spec model. We've encountered class constants and validations before in the context of the User model, of course, but for the purposes of registration and authentication the User model could stand on its own. In contrast, now we have two models that are related in a specific way: each user has one spec, and each spec belongs to a user. Let's tell that to Rails.

If you've done much web programming before, it's likely you've tied databases together either by the get-id-write-SQL-to-get-user-related-table-row idiom or by joining one or more tables by common id. With Rails, it's the first approach, but it's also completely hidden behind the scenes. In Rails all we do is use the "dot-syntax":

```
@user.spec
```

to reference the spec for a particular user using a User object. Active Record lets us do this as long as three conditions are met:

- 1. The specs table has a column identifying its corresponding user
- 2. The User class declares that each user has one spec
- 3. The Spec class declares that each spec belongs to a user

We've already met the first of these requirements by including a user\_id column in the specs table (Section 9.2.1). The second and third requirements simply involve adding a couple of lines to our models. First, we tell Rails that each user has one spec:

```
file: app/models/user.rb
```

class User < ActiveRecord::Base</pre>

#### Next, we tell Rails that each spec belongs to a user:

```
file: app/models/spec.rb
```

```
class Spec < ActiveRecord::Base
belongs_to :user
.
.
.
end</pre>
```

By implementing these three simple steps, we allow Rails to perform all kinds of wonderful magic. For example, if a user already has a spec, we can use

```
@user.spec
```

to gain access to it. If there is no spec, we can write something like

```
@user.spec = Spec.new
# some manipulations creating a valid spec
@user.save
```

and automatically create an entry in the specs table corresponding to the proper user (as identified by the user id).

This is all a bit abstract, so let's move on to editing user specs for some concrete examples of data model associations.

# **9.3. Editing the User Specs**

Our method for editing user specs parallels the screen name, email, and password editing forms and actions from Chapter 8. As before, we'll use the standard Rails way of manipulating a model using a form, as well as some fairly slick embedded Ruby.

As with previous forms, the view for editing specs uses  $form_for$  to build up a form for editing a Spec model object. It introduces a couple of new helper functions, as well as a custom-built helper to capture a recurring pattern in our forms.

## 9.3.1. Spec Controller

Since we'll be handling requests from the browser in order to edit the spec, naturally enough we need a Spec controller:

```
> ruby script/generate controller Spec index edit
exists app/controllers/
exists app/helpers/
create app/views/spec
exists test/functional/
create app/controllers/spec_controller.rb
create test/functional/spec_controller_test.rb
create app/helpers/spec_helper.rb
create app/views/spec/index.rhtml
create app/views/spec/edit.rhtml
```

Although the index action isn't strictly necessary (in fact, we will just forward it to the user index), we like the idea that every controller has some default action. In addition to the rather trivial index action, we'll also include the slightly less trivial edit action. Like many of the actions in the User controller, edit uses the param\_posted? function to test for the proper posted parameter, but first we have to make this function available to the Spec controller. Since param\_posted? is generally useful, we'll put it in the Application controller so that it will be available to all our controllers:

file: app/controllers/application.rb

```
class ApplicationController < ActionController::Base</pre>
# Return true if a parameter corresponding to the given symbol was posted.
def param posted?(sym)
request.post? and params[sym]
end
end
```

#### For the most part, the spec edit action parallels the edit action in the User controller from Section 8.2:

```
file: app/controllers/spec controller.rb
   class SpecController < ApplicationController</pre>
   def index
   redirect_to :controller => "user", :action => "index"
   end
   # Edit the user's spec.
   def edit
   @title = "Edit Spec"
   @user = User.find(session[:user_id])
   @user.spec ||= Spec.new
   @spec = @user.spec
```

```
if param posted?(:spec)
if @user.spec.update_attributes(params[:spec])
flash[:notice] = "Changes saved."
redirect to :controller => "user", :action => "index"
end
end
end
end
```

The first two lines are familiar: we give the spec edit page a title and then find the user in the database using the user id in the session using the same User.find method that we first encountered in Section 8.2<sup>[3]</sup>. The third line is the key piece of new material: it assigns a new spec object to @user.spec, unless the user already has a spec, in which case it does nothing. It uses the rather obscure yet entirely logical operator  $|\cdot| =$  to accomplish this task (see box).

<sup>[3]</sup> If you're worried about what happens if no user is logged in, you're ahead of the game; see Section 9.3.4.

#### What the &\*!@ is | | = ?

The first time I (Michael) saw | | = (read "or-equals"), I said "Huh?" The second time I saw it, I'd forgotten that I'd seen it once before, and I said "<head explodes>". But, upon further reflection, I realized that it actually makes a lot of sense.

A common operation when programming is incrementing a variable by a particular quantity, as in

```
foo = foo + bar
```

Many languages (including Ruby) provide a syntactic shortcut for this:

```
foo += bar
```

Sometimes, we want a variable to keep its current value, unless it's nil, in which case we want to give it some other value. For example, we might want to assign to a user spec either the current spec (if there is one) or a new one. Using the short-circuit property of the  $|\cdot|$  operator, we might write this as follows:

```
@user.spec = @user.spec || Spec.new
```

But this is just the foo = foo + bar pattern with | | in place of +. In analogy with the += construction, we can therefore write

```
@user.spec ||= Spec.new
```

Voilà!

The rest of the function is also important. The edit view needs an @spec variable since it contains the same kind of form\_for that we've used before to manipulate the User model. Then, if the form is posted with a : spec element in params, we update the user spec attributes with the parameters from the form:

```
@user.spec.update attributes(params[:spec])
```

This line contains some magic made possible by our efforts in Section 9.2.3 to tie the Spec and User models together. Based on the id of the user, Active Record knows to update the corresponding row in the specs table. We never have to worry about the association between the two tables explicitly; Active Record does the hard work for us.

## 9.3.2. An HTML Utility

In order to simplify the spec edit view, we'll define a custom function called text\_field\_for, which makes a text field based on the form object and the name of the field. Its purpose is to generate HTML of the form

```
<div class="form row">
<label for="last name">Last name
<input id="spec last name" maxlength="255" name="spec[last name]" size="15"</pre>
type="text" value="Bar" />
</div>
```

#### using code like

```
<%= text field for form, "Last name" %>
```

This effectively captures the pattern that we've used previously where the content of the label is the humanized version of the field name and the input tag is generated by form.text field.

The text field for could be defined in the Spec helper, but we expect that it will be useful in many different views, so we'll define it in the Application helper where it will be available to our entire application:

file: app/helpers/application helper.rb

```
def text_field_for(form, field,
size=HTML TEXT FIELD SIZE,
maxlength=DB STRING MAX LENGTH)
label = content tag("label", "#{field.humanize}:", :for => field)
form field = form.text field field, :size => size, :maxlength => maxlength
content tag("div", "#{label} #{form field}", :class => "form row")
end
```

This uses the Rails content tag function to form the relevant tags, rather than explicitly using strings such as "<label>". This way, we never have to worry about closing our tags, since content tag does it for us. We're not naming names, but we've seen guite a lot of Ruby-generated HTML with hard-coded tag names out there, which is ugly and error-prone; we suggest always using content tag or the related tag function rather than explicit tag strings when using Ruby to make HTML<sup>[4]</sup>.

[4] See also Builder::XmlMarkup in the Rails API for a general approach that works for arbitrary XML structures.

To get text field for to work, you'll have to define HTML TEXT FIELD SIZE, which is a global constant for the default size of an HTML text field. As with

DB STRING MAX LENGTH (Section 9.2.2), HTML TEXT FIELD SIZE is defined in environment.rb:

file: config/environment.rb

```
# Include your application configuration below
DB STRING MAX LENGTH = 255
HTML TEXT FIELD SIZE = 15
```

(The value 15 is somewhat arbitrary, and you're free to choose a different value; its arbitrariness is all the more reason to have a global constant, since we may very well decide that, say, 25 is a more reasonable value.)

Before moving on, you'll have to restart the development server to load the new environment settings.

The text field for helper function is like a partial, but unlike a partial it is defined entirely in Ruby instead of rhtml. This allows us to use default arguments and generally handle multiple arguments more elegantly than partials, which have a somewhat cumbersome mechanism for passing local variables. Choosing between a partial or a Ruby function to eliminate duplicate HTML is a matter of judgment; in this case using Ruby seems more natural.

# 9.3.3. The Spec Edit View

With the text field for function in hand, the specedit form is relatively straightforward, apart from a couple of new Rails helpers:

```
file: app/views/spec/edit.rhtml
```

```
<% form for :spec do |form| %>
<fieldset>
```

```
<legend><%= @title %></legend>
<%= error messages for 'spec' %>
<%= text field for form, "first name" %>
<%= text field for form, "last name" %>
<div class="form row">
<label for="gender">Gender:</label>
<%= radio_button :spec, :gender, "Male" %> Male
<%= radio button :spec, :gender, "Female" %> Female
</div>
<div class="form row">
<label for="birthdate">Birthdate:</label>
<%= date select :spec, :birthdate,
:start_year => Spec::START_YEAR,
:end year => Time.now.year,
:include blank => true,
:order => [:month, :day, :year] %>
</div>
<%= text field for form, "occupation" %>
<%= text field for form, "city" %>
<%= text field for form, "state" %>
```

```
<%= text field for form, "zip code", Spec::ZIP CODE LENGTH %>
<%= submit tag "Update", :class => "submit" %>
</fieldset>
<% end %>
```

The page resulting from this view shown in Fig. 9.3.

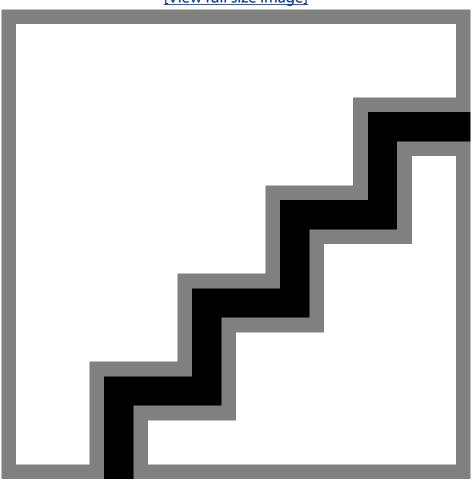

Figure 9.3. Editing Foo Bar's spec. [View full size image]

The spec edit introduces a couple of new Rails form helpers, the radio button and date select functions. Like the other form helpers, these functions both take symbols representing the type of object to be manipulated (in this case, a spec) and the attribute to be modified (either the gender or the birthdate). The date select function is particularly clever; enter an invalid birthdate and take a look at the params variable if you're curious about the implementation (Fig. 9.4).

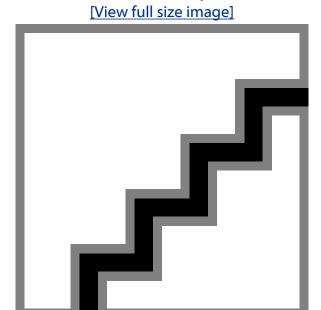

Figure 9.4. Exposing the date select implementation by way of posting an invalid date (a date that was in the future when this book was written).

**9.3.4. Protecting Specs** 

The ability to view and edit specs should be available only to logged-in users of RailsSpace, so we should protect the actions in the Spec controller from unauthorized access. Of course, we developed the machinery to do this in Section 6.4.2 by defining a protect function and using the Rails before filter feature. Since we want to be able to protect functions in both the User controller and the Spec controller (as well as any other controllers we create), we will move the protect function from the User controller to the Application controller, and add an explicit reference to the User controller in the redirect so it still goes to the login page:

```
file: app/controllers/application.rb
```

```
# Protect a page from unauthorized access.
def protect
unless logged in?
session[:protected page] = request.request uri
```

```
flash[:notice] = "Please log in first"
   redirect to :controller => "user", :action => "login"
   return false
   end
   end
Next, add a before filter to the Spec controller:
```

```
file: app/controllers/spec controller.rb
```

```
class SpecController < ApplicationController</pre>
before filter :protect
```

Now, all of the actions in the Spec controller will require a user login.

# 9.3.5. Testing Specs

Of course, we would be remiss not to test our spec functionality. The full listing for both the spec functional and unit tests can be downloaded at http://RailsSpace.com/book/; we list below a couple of the tests and comment on some of their novel features.

Perhaps the most important thing to test is a successful edit. As in our previous test for login and register, we post information to the edit action and then check to see that the appropriate steps were taken:

```
file: test/functional/spec controller test.rb
  require File.dirname(__FILE__) + '/../test_helper'
  require 'spec_controller'
```

```
# Re-raise errors caught by the controller.
class SpecController; def rescue action(e) raise e end; end
class SpecControllerTest < Test::Unit::TestCase</pre>
fixtures :users
fixtures :specs
  def setup
    @controller = SpecController.new
    @request = ActionController::TestRequest.new
   @response = ActionController::TestResponse.new
@user = users(:valid_user)
@spec = specs(:valid_spec)
  end
  def test edit_success
    authorize @user
    post :edit,
         :spec => { :first name => "new first name",
                     :last_name => "new last name",
:gender => "Male",
                      :occupation => "new job",
                     :zip code => "91125" }
    spec = assigns(:spec)
    new user = User.find(spec.user.id)
    assert_equal new_user.spec, spec
    assert_equal "Changes saved.", flash[:notice]
    assert response : redirect
    assert redirected to :controller => "user", :action => "index"
  end
end
```

Don't try to run this test just yet; first we neet to explain what's going on here. The main novelty is the use of the @spec variable defined by the action to access the user id[5]:"

```
[5] Recall that assigns looks for an instance variable in the corresponding action, so assigns (:spec) looks for a variable @spec in the action.
spec = assigns(:spec) new user = User.find(spec.user.id)
```

We've seen before how we can access a user spec through an expression such as user.spec; here we see the complementary ability to access a user through a spec object [6]. One other aspect of test edit success deserves note: the authorize function,

which previously lived in the User controller test (Section 6.3.2), has been moved to the test helper so that it can be used by multiple controllers:

```
^{[6]} Of course, in this case we could also use {\tt spec.user\_id}.
file: test/test helper.rb
    # Authorize a user.
    def authorize(user)
    @request.session[:user id] = user.id
```

We're now in a position to appreciate the necessity of the authorize function, in addition to the try to login function: since functional tests can only call actions in the controller they test, we need an authorization function that works independently of the login action (which is only accessible when testing the User controller). Now, to run the test, you'll need to edit the Spec YAML file:

file: test/fixtures/specs.yml

```
# Read about fixtures at http://ar.rubyonrails.org/classes/Fixtures.html
valid spec:
id: 1
user id: 1
first name: Kip
last name: Thorne
gender: Male
birthdate: 1940-06-01
occupation: Feynman Professor of Theoretical Physics
city: Pasadena
state: CA
zip code: 91125
```

```
blank spec:
id: 2
user id: 2
```

end

Once you prepare the test database, you'll be good to go:

```
> rake db:test:prepare
(in /rails/rails space)
> ruby test/functional/spec controller test.rb
Loaded suite test/functional/spec controller test -n test edit success
Started
Finished in 0.288183 seconds.
1 tests, 4 assertions, 0 failures, 0 errors
```

As with the Spec controller tests, the full Spec model tests can be downloaded from the RailsSpace website, but one test in particular deserves to be highlighted:

```
# Test a saving a blank spec.
def test blank
blank = Spec.new
```

file: test/unit/spec test.rb

assert blank.save, blank.errors.full\_messages.join(" $\n"$ )

This effectively tests the attributes whose default values are supposed to be the empty string "" (Section 9.2.1). The reason we mention this test specifically is because the error messages are very confusing if you forget to put that the default value in the migration. In that case, the attributes for a new spec object would be nil rather than blank. Our test would then fail as follows:

```
> ruby test/unit/spec test.rb -n test blank
Loaded suite test/unit/spec test
Started
Finished in 0.48 seconds.
```

```
1) Failure:
test_blank(SpecTest) [test/unit/spec_test.rb:19]:
City is too long (maximum is 255 characters)
State is too long (maximum is 255 characters)
Occupation is too long (maximum is 255 characters)
First name is too long (maximum is 255 characters)
Last name is too long (maximum is 255 characters).
<false> is not true.
1 tests, 1 assertions, 1 failures, 0 errors
```

If these error messages seem confusing in a test result, imagine how perplexing they would be coming back to a user on the RailsSpace site. How can a blank (that is to say, nil) first name possibly be too long? The answer is, it isn't too long, but our validation requires finding, e.g., first name.length, which raises an exception when first name is nil. Unfortunately, Rails interprets this as a failure, and reports that the corresponding attribute is too long. Since that is confusing, it's important to have a test for it. Of course, with the proper migration, the test passes:

```
> ruby test/unit/spec test.rb -n test blank
Loaded suite test/unit/spec test
Started
Finished in 0.57 seconds.
1 tests, 1 assertions, 0 failures, 0 errors
```

# 9.4. Updating the User Hub

Now that we have an editable Spec model, it's time to update the user hub with information from the spec. Recall (Section 4.3.3) that the user hub lives at the index action of the User controller. All we need to do in the action is to create a user spec using the same  $| \cdot |$ construction that we used in Section 9.3.1:

```
file: app/controllers/user controller.rb
  def index
```

```
@title = "RailsSpace User Hub"
@user = User.find(session[:user id])
@user.spec | |= Spec.new
@spec = @user.spec
```

We've also created a spec instance variable for use in the hub view. In preparation for displaying the user's full name and location, we'll add a couple functions in the Spec model:

```
file: app/models/spec.rb
   class Spec < ActiveRecord::Base</pre>
   # Return the full name (first plus last)
   def full name
   [first name, last name].join(" ")
   end
   # Return a sensibly formatted location string.
   def location
   [city, state, zip code].join(" ")
   end
   end
```

Both the full name and the location use the join method to join array elements together separated by a particular string (in this case, a space).

#### 9.4.1. The New Hub View

We're now ready to make the updated user hub. First we have to make a couple of minor changes to the global layout file application.rhtml by including the profile stylesheet and adding a <br clear="all" /> to reset any float alignments defined in the yielded content:

file: app/views/layouts/application.rhtml

```
<title><%= @title %></title>
<%= stylesheet link tag "site" %>
<%= stylesheet link tag "profile" %>
<%= yield %>
<br clear="all" />
```

#### Then add the following styles to the profile stylesheet:

file: public/stylesheets/profile.css

```
/* Profile Styles */
td.label {
text-align: right;
font-weight: bold;
white-space: nowrap;
input {
```

```
font-family: Arial, Helvetica, sans-serif;
}
.edit_link a {
text-decoration: none;
color: blue;
}
#left column {
float: left;
width: 300px;
}
#main content {
margin-left: 320px;
.sidebar_box {
background-color: #ddd;
border: 1px solid #aaa;
font-size: 12px;
margin-bottom: 10px;
.sidebar_box h2 {
margin-top: 0px;
```

```
padding: 6px;

background-color: #ccc;

font-size: 13px;

color: maroon;

font-weight:bold;
}
.sidebar_box p {

padding-left: 6px;

padding-right: 6px;
}
.sidebar_box .header {

float: left;
}
.sidebar_box .edit_link {
   float: right;
}
```

#### With these changes, the updated hub view appears as follows:

file: app/views/user/index.rhtml

```
<h1>User Hub</h1>
<div id="left_column">

<div class="sidebar_box">

<h2>
<span class="header">Basic User Info</span>
<span class="edit_link"><%= link_to "(edit)", :action => "edit" %></span>
<br clear="all" />
```

RailsSpace: Building a Social Networking Website with Ruby on Rails

RailsSpace: Building a Social Networking Website with Ruby on Rails By Michael Hartl, Aurelius Prochazka ISBN: Prepared for olivier oudry, Safari ID: olivier.oudry@gmail.com 9780321480798 Publisher: Addison Wesley Professional

<div id="main content">

```
Empty right column, for now.
</div>
```

Here we've introduced a two-column format, with the left column starting off with the basic user information. The result appears in Fig. 9.5.

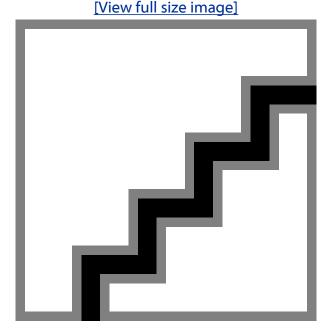

Figure 9.5. The updated user hub with user info moved into a sidebar.

# 9.4.2. A Spec Box

The user info piece is completely straightforward, but the next section, user spec, is a little bit trickier:

file: app/views/user/index.rhtml

<div class="sidebar box"> <h2> <span class="header">Spec</span>

### This section uses a partial to render the spec fields:

```
file: app/views/spec/_field_row.rhtml
  <%= field row.humanize %>:
  <\text{d} = h @user.spec[field_row] %>
```

RailsSpace: Building a Social Networking Website with Ruby on Rails

RailsSpace: Building a Social Networking Website with Ruby on Rails By Michael Hartl, Aurelius Prochazka ISBN: Prepared for olivier oudry, Safari ID: olivier.oudry@gmail.com 9780321480798 Publisher: Addison Wesley Professional User number: 833378 Copyright 2007, Safari Books Online, LLC.

Note that we use the humanize function (which we first met in Section 8.5.2) to label each field.

Since the Spec model has a constant  $ALL\_FIELDS$  containing the names of all the attributes we want to list, you might have expected code such as

```
<% Spec::ALL_FIELDS.each do |field| %>
<%= render :partial => "spec/field_row"

:locals => { :field_row => field } %>
<% end %>
```

Rails partials are clever enough to anticipate this situation through the :collection option, which allows this pithier code:

```
<%= render :partial => "spec/field_row",
:collection => Spec::ALL FIELDS %>
```

If you're wondering how the partial knows how to assign the proper value to field\_row, the answer is that it gets it from the filename. In other words, passing a collection to a file called \_field\_row.rhtml automatically invokes that partial with a local variable called field row for each element in the collection.

The partial itself contains a couple of tricks. First, Active Record allows us to access an attribute using a hash-like notation as well as the traditional Ruby dot syntax; for example,

```
@user.spec["first_name"]
is the same as
```

```
@user.spec.first_name
```

This is particularly convenient when we have a variable (such as field\_row) that contains a string with the attribute name; instead of having to hard-code each object attribute, we can use a variable instead.

 $^{[7]}$  We could achieve this same result with pure Ruby using the more general but somewhat less clear syntax  $@user.spec.send(field\_row)$ .

The second trick is the letter h. This is the minimalist Rails function for *HTML escape*, which replaces HTML tags with their escaped versions (e.g., < for <). Though there would be little harm in allowing our users to put their names in boldface or make their occupations italicized, displaying arbitrary text on a web page is a Bad Thing, and would open up RailsSpace to a *cross-site scripting* (XSS) attack through the inclusion of malicious tags, forms, or JavaScript. (Of course, escaping text in this way also prevents the use of any HTML tags, which is fine for short fields such as those in the spec, but it might be a little heavy-handed

for the text fields we'll find in other parts of the profile. To allow most HTML tags while disabling the most dangerous elements, use the sanitize function in place of h; see Section 9.5.4.)

Fig. 9.6 shows the user hub after adding the spec sidebar.

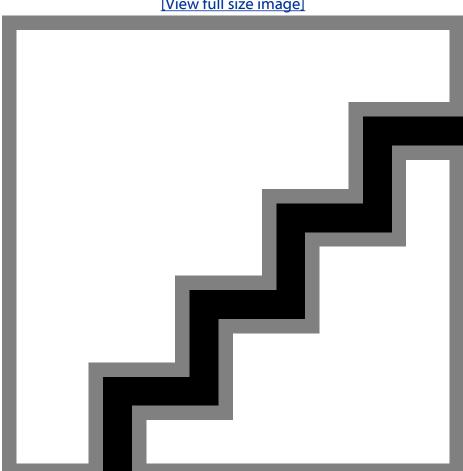

Figure 9.6. The updated user hub with spec sidebar. [View full size image]

### 9.4.3. Named Routes and the Profile URL

"/profile/#{@user.screen name}" %>

One important element on the user hub will be a link to the user's public profile, as identified by screen name. We could code this directly using something like

```
<%= link to "http://RailsSpace.com/profile/#{@user.screen name}",</pre>
```

This would work, but it feels like we're repeating ourselves a bit, and it's not robust against changes in the URL routing rules. The preferred Rails way to handle this is to use a technique called *named routes*.

Recall from Section 9.1.1 that we created a special routing rule for user profiles:

```
file: config/routes.rb
```

```
map.connect 'profile/:screen name', :controller => 'profile', :action => 'show'
```

To take advantage of named routes, all we need to do is change map.connect to map.profile:

```
map.profile 'profile/:screen name', :controller => 'profile', :action => 'show'
```

This change automatically creates a URL function called profile\_url, which in our case takes the screen name as an argument. In other words,

```
profile url(:screen name => 'foobar')
```

#### automatically connects to

```
/profile/foobar
```

With our newly rerouted profile URL, we can link to the profile URL with profile url:

```
<%= link_to profile_url(:screen_name => @user.screen_name),
profile url(:screen name => @user.screen name) %>
```

This is still a bit verbose for our taste, so we'll make a helper function for it:file:

```
app/helpers/profile_helper.rb
module ProfileHelper

# Return the user's profile URL.

def profile_for(user)

profile_url(:screen_name => user.screen_name)
end
end
```

This will allow us to write the user's profile URL as

```
<%= link to profile for(@user), profile for(@user) %>
```

We'll make good use of this in the next section.

Note that we've put the profile\_for in the Profile helper file. So far in RailsSpace, we've put all helpers functions in the global Application helper file, which is convenient but can become rather cumbersome. Given the large number of helpers that we'll be adding throughout the rest of this book, we'll mainly put helper functions in the controller-specific helper files (such as profile\_helper.rb). The cost of this is having to include the helper in every controller that uses any of the functions. In this case, we'll be putting the profile URL on the user hub, so we have to tell the User controller:

```
class UserController < ApplicationController
include ApplicationHelper
helper :profile
before_filter :protect, :only => [ :index, :edit, :edit_password ]
.
.
.
end
```

Here we've used the helper function, which takes in a symbol corresponding to the name of the helper file. We could have written include ProfileHelper instead, but the effect is slightly different;

```
helper :profile
```

makes the Profile helper functions available only in the *views* of the User controller. In contrast,

```
include ProfileHelper
```

includes the helper functions into both the views and the controller itself. This distinction will be important when we want to use helper functions in controllers.

#### 9.4.4. The Hub Main Content

Now that we've finished the machinery needed to display the RailsSpace profile URL, we need to decide what to do with the user's name, occupation, and location. Since these attributes are optional aspects of the user spec, will should have sensible defaults in case the user leaves them blank. For example, we would like to display Your Name if the user decides not to fill in the first or last name fields. We'll accomplish this using the or\_else function, which we will discuss momentarily:

file: app/views/user/index.rhtml

```
<div id="main_content">
<div id="full name">
<%= h @spec.full name.or else("Your Name") %>
</div>
<div id="occupation">
<%= h @spec.occupation.or else("Your Occupation") %>
</div>
<div id="location">
<%= h @spec.location.or else("Your Location") %>
</div>
<span class="edit_link">
<%= link to "(edit)", :controller => "spec", :action => "edit" %>
</span>
<hr noshade />
Profile URL: <%= link to profile for(@user), profile for(@user) %>
<hr noshade />
My Bio:
</div>
```

#### This needs just a few more styles:

file: public/stylesheets/profile.css

```
.
.
.
/* Spec Style */
#full_name {
font-size: xx-large;
}
#occupation{
font-size: x-large;
}
#location {
font-size: large;
}
```

Note that we've left space for the bio, which we'll fill in starting in Section 9.5. We've also linked in the profile URL, as promised in the previous section.

The rhtml for the main content is straightforward except for the or\_else function, which returns an alternate value if the string it's called on is blank. This allows us to accomplish our goal of having a placeholders for the user information (e.g., Your Name if @spec.full name is blank).

We've seen something similar to this several times before, most recently in Section 8.5.2 (the password field partial), where we used the construction

```
field_title || field.humanize
```

to display the field title if field\_title is not nil, or else display the humanized version of the field. In the case of a blank string, this won't work, though, since a blank string such as " " evaluates to true in a boolean context. What we want is a function, which we call or\_else, that enables the following syntax:

```
first name.or else("Your Name")
```

We'll follow the Ruby Way by writing the or\_else function as a String method. Recall from the box in Section 7.1 that Ruby lets us open the String class itself to add such a method. The traditional Rails location for such a generic library function is in the lib directory, so we'll put our new string method there:

```
class String

# Return an alternate string if blank.

def or_else(alternate)

blank? ? alternate : self

end
end
```

file: lib/string.rb

Note that or\_else uses the blank? method, which returns true for any string that is empty (so that empty? is true) or consists only of white space. blank? is not part of Ruby, but rather is added to the String class by Rails in much the same way that we have added or\_else. The blank? method is apparently undocumented (at least, we couldn't find it in the API), and before discovering this we actually added our own blank? function with exactly the same behavior as the one used by Rails; we then forgot to require the updated string class in any of our helpers. You can imagine our confusion when Rails was unable to locate the or\_else function—after all, the blank? function worked fine!

To use the or\_else method with the strings in our application, we have to require the string class in one of our helpers; we'll use the Application helper:

file: app/helpers/application helper.rb

```
module ApplicationHelper
require 'string'
.
.
.
end
```

It's important to note that files located in the lib/directory are only loaded once, when you start your server. In order to get the updated user hub to work, you will therefore have to restart your local webserver.

Once you've added the or else function to the String class and restarted the server, the user have appears as in Fig. 9.7.

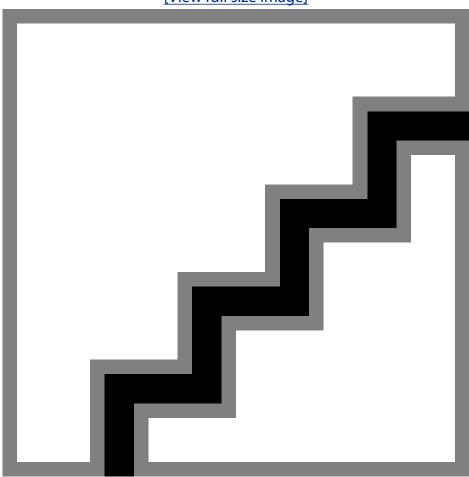

Figure 9.7. The user hub with the right column starting to get filled in. [View full size image]

# 9.5. Personal FAQ: Interests and Personality

In the spirit of a technical specification, the user spec only contains a minimal amount of information. In this section we'll implicitly ask and explicitly answer Frequently Asked Questions for our users. These will simply be categories such as the user bio, computer (and other) skills, and favorite movies, music, television shows, etc. The FAQ will be freer-form than the spec; the answer for each category will simply be a block of text that the user is free to edit.

# 9.5.1. The FAQ Model

By now you should be expecting the first step, which is to generate a model for the FAQ:

```
> ruby script/generate model Faq
exists app/models/
exists test/unit/
exists test/fixtures/
create app/models/faq.rb
create test/unit/faq test.rb
create test/fixtures/fags.yml
exists db/migrate
create db/migrate/006 create faqs.rb
```

Note that we use a model called Fag since Rails converts FAQ to Fag anyway, which is a minor limitation of the Camel Case-camel case convention used by Rails. We're not going to swim upstream against the Rails convention, so we'll keep Faq, but we will continue to use FAQ in our discussion.

The next step is to edit the migration file and add some FAQ categories as text fields:

file: db/migrate/006 create specs.rb

```
class CreateFaqs < ActiveRecord::Migration</pre>
def self.up
create_table :faqs do |t|
t.column :user id, :integer, :null => false
t.column :bio,
                   :text
t.column :skillz, :text
t.column :schools, :text
```

```
t.column :companies, :text
t.column :music,
                   :text
t.column :movies,
                   :text
t.column :television, :text
t.column :magazines, :text
t.column :books, :text
end
end
def self.down
drop_table :faqs
end
end
```

Run migrate (which should be starting to become second nature). The case of the spec, we supplied the default of "" for several of the fields, but that doesn't work here: MySQL doesn't allow default values for columns of type TEXT<sup>[8]</sup>. We still want the default values for these fields to be blank, of course; that's no problem, since we can use Ruby to do it in the FAQ model.

[8] See http://dev.mysql.com/doc/refman/5.0/en/blob.html

The FAQ model itself is guite short, but it nevertheless has a couple of things we haven't seen before. We'll start with the familiar territory: like a spec, a FAQ belongs to a user, so we use the belongs to :user declaration to tell that to Rails. We also define a few model constants and add a single, simple validation, which just make sure that the submitted text isn't to absurdly huge:

```
file: app/models/faq.rb
   class Faq < ActiveRecord::Base</pre>
   belongs_to :user
```

```
QUESTIONS = %w(bio skillz schools companies
music movies television books magazines)
# A constant for everything except the bio
FAVORITES = QUESTIONS - %w(bio)
TEXT ROWS = 10
TEXT COLS = 40
validates length of QUESTIONS,
:maximum => DB TEXT MAX LENGTH
def initialize
super
QUESTIONS.each do |question|
self[question] = ""
end
end
```

Here the second model constant called FAVORITES separates the parts of the FAQ that are likely to be simple lists so that they can be displayed differently from the bio. (We call it "favorites" since most of them are lists of favorite things.) The final two constants get used in the view to format the text area where users fill in their answers for the FAQ. The validation uses a constant to find in the environment file:

file: config/environment.rb

end

# Include your application configuration below

```
DB STRING MAX LENGTH = 255
DB_TEXT_MAX_LENGTH = 40000
HTML TEXT FIELD SIZE = 15
```

As usual, restart the development server to load the new environment settings.

The most significant new material in the FAQ model is the initialize function, which is the general Ruby class initialization function. If the class has an initialize function, that function will automatically be called every time we create a new instance of the class. If a class inherits from another class, there is no need to define an initialize function since the parents class's initialize function will be called automatically; since all our models inherit from ActiveRecord::Base, so far we have always relied on the initialization function in the parent class (also called the *superclass*). In the present case, though, we need to define our own initialize, since we want to set the default text for each question to

Looking at the text of initialize, we see that there are essentially two actions taken. The second is the initialization we need, which uses the hash-style access to Active Record attributes that we first met in Section 9.4:

```
def initialize
super
QUESTIONS.each do |question|
self[question] = ""
end
end
```

But what about the first line, super? Since we want the FAQ model to be a proper Active Record class, we need to call the initialize function of the superclass; the command to do this is simply super.

The second new piece of syntax is the definition of FAVORITES, which uses the Array subtraction operator (in conjunction with the %w shortcut for creating string arrays):

```
> irb
irb(main):001:0> a = %w(foo bar bar baz quux)
=> ["foo", "bar", "bar", "baz", "quux"]
irb(main):002:0>b=%w(bar quux)
=> ["bar", "quux"]
irb(main):003:0>a-b
```

```
=> ["foo", "baz"]
```

As you can see, the operation a - b removes from a any element appearing in b. Before moving on to the FAQ controller, there's just one change we need to make: we need to tell Rails that a User has one FAQ:

```
file: app/models/user.rb
   class User < ActiveRecord::Base
   has_one :spec
   has_one :faq
   attr_accessor :remember_me
   .
   .</pre>
```

# 9.5.2. The FAQ Controller

end

So far, each of our models has gotten its own controller, and FAQ is no exception:

```
> ruby script/generate controller Faq index edit
exists app/controllers/
exists app/helpers/
create app/views/spec
exists test/functional/
create app/controllers/faq_controller.rb
create test/functional/faq_controller_test.rb
create app/helpers/faq_helper.rb
```

```
create app/views/faq/index.rhtml
create app/views/faq/edit.rhtml
```

We'll fill and the edit method shortly, but for now we'll put in a before filter to protect the FAQ pages and redirect the FAQ index to the user hub:

```
file: app/controllers/faq controller.rb
```

```
class FaqController < ApplicationController</pre>
before filter :protect
def index
redirect to hub url
end
def edit
end
```

Here we redirect to hub url, which requires that we create a named route (Section 9.4.3) for the hub using map. hub:

```
file: config/routes.rb
   map.hub 'user', :controller => 'user', :action => 'index'
```

For most pages on RailsSpace, making a named route isn't worth the trouble, but in this case it's a good idea since we expect to redirect frequently to the user hub.

## 9.5.3. Editing the FAQ

Editing the user FAQ is scandalously easy with the use of Rails partials. The added function is virtually identical to the form for the spec:

```
file: app/controllers/faq controller.rb
  # Edit the user's FAQ.
  def edit
  @title = "Edit FAQ"
```

RailsSpace: Building a Social Networking Website with Ruby on Rails

RailsSpace: Building a Social Networking Website with Ruby on Rails By Michael Hartl, Aurelius Prochazka ISBN: Prepared for olivier oudry, Safari ID: olivier.oudry@gmail.com 9780321480798 Publisher: Addison Wesley Professional User number: 833378 Copyright 2007, Safari Books Online, LLC.

#### As before, we use form for to build up the FAQ form:

file: app/views/faq/edit.rhtml

```
<h1>Frequently Asked Questions</h1>

Please answer some basic questions about yourself.

<% form_for :faq do |form| %>
<fieldset>
</legend>Update Your FAQ</legend>

<%= error_messages_for 'faq' %>

<%= render :partial => "answer_text_area", :collection => Faq::QUESTIONS,
:locals => { :form => form } %>

<p
```

RailsSpace: Building a Social Networking Website with Ruby on Rails

RailsSpace: Building a Social Networking Website with Ruby on Rails By Michael Hartl, Aurelius Prochazka ISBN: Prepared for olivier oudry, Safari ID: olivier.oudry@gmail.com 9780321480798 Publisher: Addison Wesley Professional

```
<%= submit tag "Update All", :class => "submit" %>
</fieldset>
<% end %>
```

#### With the form text area helper function, the partial is a snap:

```
file: app/views/faq/ answer text area.rhtml
```

```
<div class="faq">
<%= answer text area.humanize %>:
<%= submit tag "Update", :align => "right" %>
<br />
<%= form.text area answer text area, :rows => Faq::TEXT ROWS,
:cols => Faq::TEXT COLS %>
</div>
```

### Then add the FAQ styles to the profile stylesheet:

file: public/stylesheets/profile.css

```
/* FAQ Style */
.faq {
float: left;
padding: 20px;
}
#bio {
padding: 10px;
}
```

```
.sidebar box contents, .faq answer {
padding: 0 10px 10px 10px;
.faq_answer textarea {
 width: 280px;
 background: #ff9;
```

(Not all of these are needed now, but we'll use them all shortly.) The result appears in Fig. 9.8.

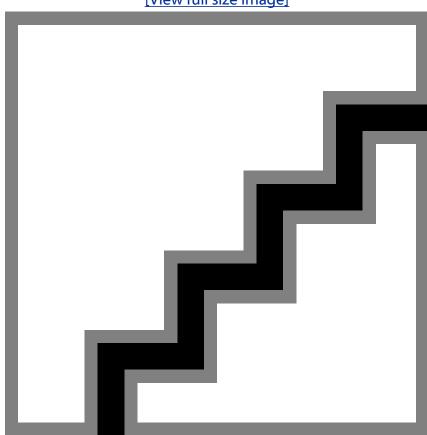

Figure 9.8. The FAQ edit page. Feel free to change the rows/cols to suit your style! [View full size image]

## 9.5.4. Adding the FAQ to the Hub

Since we're using the user hub to display the editable profile, we should add the FAQ. The first step is to add FAQ instance variables to the user index action:

file: app/controllers/user controller.rb

```
def index
@title = "RailsSpace User Hub"
@user = User.find(session[:user id])
@user.spec | |= Spec.new
@spec = @user.spec
@user.faq ||= Faq.new
@faq = @user.faq
end
```

The two-variable definition pattern evident in this action is quite common, and each one can be condensed into one line as follows:

```
def index
@title = "RailsSpace User Hub"
@user = User.find(session[:user id])
@spec = @user.spec ||= Spec.new
```

file: app/controllers/user controller.rb

@faq = @user.faq ||= Faq.new end

This may look a little confusing at first, but it's straightforward if you read it from right to left same way you would parse a multi-variable assignment like

```
a = b = c = 0
```

With the proper instance variables defined in the index action, we're now ready to update the hub view. We'll put all the non-bio elements of the FAQ on the left side bar along with the spec (Fig. 9.9), while putting the user bio in the main content area. With the FAVORITES constant as defined in the FAQ model, adding the non-bio aspects of the FAQ is as simple as rendering a partial with the collection Fag::FAVORITES:

file: app/views/user/index.rhtml

```
<div id="left column">
```

```
<div class="sidebar box">
</div>
<div class="sidebar box">
 </div>
 <%= render :partial => 'faq/sidebar box', :collection => Faq::FAVORITES %>
</div>
<div id="main_content">
 <hr noshade />
 <%= link_to profile_for(@user), profile_for(@user) %>
 <hr noshade />
 My Bio:
 <span class="edit link">
   <%= link to "(edit)", :controller => "faq", :action => "edit" %>
 <div id="bio" class="faq_answer">
   <%= sanitize @faq.bio %>
 </div>
</div>
```

Figure 9.9. The user hub updated with the FAQ. [View full size image]

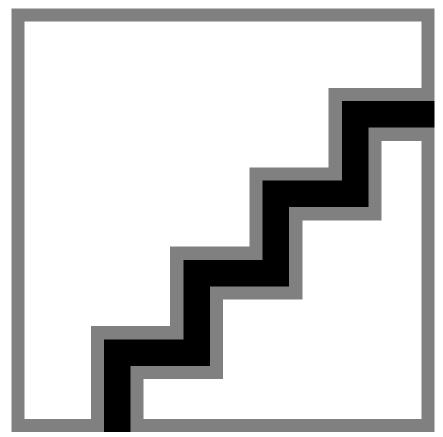

The FAQ sidebar partial is relatively straightforward; the only new material is the use of the sanitize function (which we also used in the bio section above):

file: app/views/faq/\_sidebar\_box.rhtml

```
<div class="sidebar_box">
<h2>
<span class="edit link">
<%= link_to "(edit)", :controller => "faq", :action => "edit" %>
</span>
<span class="header"><%= sidebar_box.humanize %></span>
<br clear="all" />
</h2>
```

```
<div class="faq_answer">

<%= sanitize @faq[sidebar_box] %>

</div>
</div>
```

As in the case of the spec, we display each user response in its own div; unlike the spec, which used the Rails h to escape out the HTML, in this case we use the sanitize function to disable potentially dangerous code like forms and JavaScript. The reason we don't escape out the HTML in the FAQ is because we want to allow RailsSpace users to style their responses using HTML if desired. (We expect that RailsSpace users will be among the most likely people to know HTML well enough to style their own FAQ responses.) We can't allow arbitrary HTML, though, since (as mentioned in Section 9.4.2) that would open a big security hole in RailsSpace by allowing cross-site scripting (XSS) attacks<sup>[9]</sup>.

 $^{[9]}\,\mathsf{See}, \mathsf{e.g.}, \mathsf{http://en.wikipedia.org/wiki/Cross\_site\_scripting}.$ 

## **9.5.5. FAQ Tests**

As before, we have tests for the FAQ model and controller. We'd particularly like to highlight the test of the maximum length validation for FAQs. The test\_max\_lengths a good example of how test helper functions and model constants can combine to pack a ton of productivity into a tiny test. First make a simple FAQ entry in the fixture file:

file: test/fixtures/faqs.yml

```
valid_faq:
id: 1

user_id: 1

bio: bio

skillz: skillz

schools: schools

companies: companies

music: music
```

```
movies: movies
television: tv
books: books
magazines: magazine
```

file: test/unit/faq test.rb

Then we can test the maximum length of each of the FAQ fields in one fell swoop using the assert length test helper from Section 8.4.3 and the model constant

Faq::QUESTIONS (together with the DB TEXT MAX LENGTH constant from config/ environment.rb):

```
require File.dirname( FILE ) + '/../test helper'
class FaqTest < Test::Unit::TestCase</pre>
fixtures :faqs
def setup
@valid_faq = faqs(:valid_faq)
end
def test_max_lengths
Faq::QUESTIONS.each do |question|
assert_length :max, @valid_faq, question, DB_TEXT_MAX_LENGTH
end
end
end
```

#### Running this gives

> rake db:test:prepare

```
(in /rails/rails space)
> ruby test/unit/faq test.rb
Loaded suite test/unit/faq test
Started
Finished in 8.753472 seconds.
1 tests, 27 assertions, 0 failures, 0 errors
```

# 9.6. Public-Facing Profile

We've now given each user the ability to create a serviceable (if minimal) profile, so it's time to fill in the show action and view (first defined in Section 9.1) to make the first cut of the public-facing profile.

Since we already have ways to display the user's information, it would be wasted effort to code to everything from scratch. If you look at the user hub (Fig. 9.9), you'll see that, apart from the edit links, most of the display is suitable for use on the profile. This suggests defining a boolean instance variable called @hide edit links in the show action to indicate that those links should be suppressed:

file: app/controllers/profile controller.rb

```
def show
@hide edit links = true
screen name = params[:screen name]
@user = User.find by screen name(screen name)
if @user
@title = "My RailsSpace Profile for #{screen name}"
@spec = @user.spec ||= Spec.new
@faq = @user.faq ||= Faq.new
else
```

```
flash[:notice] = "No user #{screen_name} at RailsSpace!"
redirect_to :action => "index"
end
end
```

Lamentably, although Ruby allows function names to end in a question mark, the same is not true for variable names, so we'll define a simple function in the Profile helper so that we can continue the convention of ending all boolean things with ?:

```
file: app/helpers/profile helper.rb
```

```
module ProfileHelper
.
.
.
# Return true if hiding the edit links for spec, FAQ, etc.
def hide_edit_links?
not @hide_edit_links.nil?
end
end
```

By the way, the reason hide\_edit\_links? works in general is that instance variables are nil if not defined, so the function returns false unless @hide\_edit\_links is set explicitly.

Since it reuses the HTML layout and partial code from the user hub, the corresponding view is simple:

```
file: app/view/profile/show.rhtml
```

```
<div id="left_column">

<%= render :partial => 'faq/sidebar_box', :collection => Faq::FAVORITES %>

</div>
<div id="main_content">
```

```
<div id="full name">
<%= h @spec.full_name.or_else(@user.screen_name) %>
</div>
<div id="occupation">
<%= h @spec.occupation %>
</div>
<div id="location">
<%= h @spec.location %>
</div>
<hr noshade />
Bio:
<div id="bio">
<%= sanitize @faq.bio %>
</div>
</div>
```

The only trick is the use of hide edit links? to hide the edit links on the FAQ side bar: file: app/views/faq/\_sidebar\_box.rhtml

```
<div class="sidebar box">
<h2>
<% unless hide edit links? %>
```

With this, the basic user profile is complete (Fig. 9.10).

Figure 9.10. Foo Bar's public-facing profile.

[View full size image]

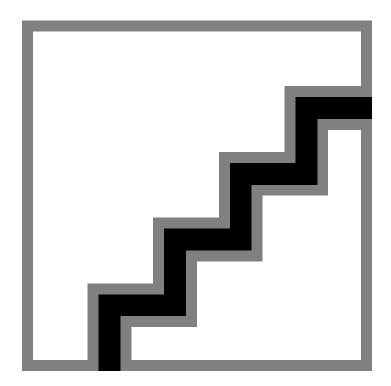

**10. Community** 

Giving users the ability to create and edit profiles is a good start, but for RailsSpace to be useful to its members we need to have ways for them to find each other. In this chapter and the next we develop three methods for finding users: a simple index by name; browsing by age, sex, and location; and full-text searches through all user information, including specs and FAQs.

In this chapter, we'll populate the RailsSpace development database with sample users so that our various attempts to find users will not be in vain. Then we'll develop a community (alphabetical) index to list RailsSpace members in the simplest way possible. Though straightforward, the community index will introduce several new aspects of Rails, including results pagination and a demonstration of the find function's remarkable versatility.

# 10.1. Building a Community (Controller)

So far, we've determined that finding users will involve an index as well as the capability to browse and search for users. Now, "browse" and "search" are verbs, which suggests that they should be actions inside of a controller. We'd like to continue the convention of using nouns for controller names, so we need an appropriate collective noun to describe the set of users that can be browsed and searched. Since our search functions take place within the context of a community of users, let's create a Community controller:

```
> ruby script/generate controller Community index browse search
exists app/controllers/
exists app/helpers/
create app/views/community
exists test/functional/
create app/controllers/community controller.rb
create test/functional/community controller test.rb
create app/helpers/community helper.rb
create app/views/community/index.rhtml
create app/views/community/browse.rhtml
create app/views/community/search.rhtml
```

This way, users will (for example) be able to search for other users through the URL

```
http://localhost:3000/community/search
```

#### and similarly for browse. Let's update the site navigation now:

file: app/views/layouts/application.rhtml

```
<%= nav link "Community", "community", "index" %>
```

.

We'll spend the rest of this chapter filling in the Community controller. First, though, we need to address a fundamental problem: as the site now stands, essentially all efforts to find RailsSpace users will return nothing.

# 10.2. Setting up Sample Users

Since we are designing a site for hundreds and potentially thousands of users, we should develop in the context of a database that contains many sample users. That way, the various browses and searches will return a realistic number of results. Alas, currently we have only one user, our old friend Foo Bar, and adding users by hand (as we did for Foo) would be incredibly cumbersome and time-consuming. Moreover, our development database is subject to obliteration via migrations and other catastrophes; even if we did enter a bunch of users by hand, we would risk losing that data.

Our solution is to use the computer to do the hard work for us. We'll create YAML files containing a sample database of users (as well as their corresponding specs and FAQs). Then we'll automate the loading of that data using a custom Rake task.

## 10.2.1. Collecting the Data

In this section we'll construct sample users, specs, and FAQs in YAML format. Our source of data will be the information for Caltech's Distinguished Alumni, available publicly at

```
http://alumni.caltech.edu/distinguished alumni
```

If you'd prefer to fill your files with data some other way—even writing them by hand—you're welcome to do so. The key is to have the data in a format that can be conveniently loaded on demand, so that if the database gets clobbered we can restore its previous state easily. If you were an ordinary mortal, you could screen-scrape the Distinguished Alumni information yourself, but since one of us (Aure) built the Caltech Alumni website the sample data is available for download in YAML format:

```
http://alumni.caltech.edu/distinguished_alumni/users.yml
http://alumni.caltech.edu/distinguished_alumni/specs.yml
http://alumni.caltech.edu/distinguished_alumni/faqs.yml
```

#### The same data files are available at

```
http://RailsSpace.com/book/
```

In order to get the results we show in this chapter, you should download these YAML files and put the them in the following directory:

```
lib/tasks/sample_data
```

(This will require creating the sample data directory.)

By the way, the Distinguished Alumni data is a mix of real and fake information. We have their real names and official Distinguished Alumnus biographies (which we used for the FAQ

RailsSpace: Building a Social Networking Website with Ruby on Rails

RailsSpace: Building a Social Networking Website with Ruby on Rails By Michael Hartl, Aurelius Prochazka ISBN: Prepared for olivier oudry, Safari ID: olivier.oudry@gmail.com 9780321480798 Publisher: Addison Wesley Professional

bio field), but we made up information for their birthdate, location, and age. For location, we spread their zip codes in the range 92101 (San Diego) to 98687 (Vancouver). For their birthdate, we pretended that they were 50 years old when they got their Distinguished Alumni award and gave them a birthdate of January 1st 50 years before the award.

## 10.2.2. Loading the Data

With the sample user data in hand, we next need to copy it from the YAML files to the development database. In principle, any technique would do; we could parse the file using Ruby (or even, say, Perl or Python), establish some sort of database connection, and do all the inserts explicitly. If you think about it, though, Rails must already have a way to do this, since Rails tests populate a test database with data from YAML files using fixtures. Our strategy is to piggyback on this machinery to put our sample data into the development database. We could write a plain Ruby script to do the data insertion, but it's more in the spirit of the Rails way of doing things to make a custom Rake task to do the job. This involves writing our own Rakefile. Unsurprisingly, there's a standard location in the Rails directory tree for such Rakefiles, lib/tasks (so now you see why we put the data in lib/tasks/sample\_data).

Since our Rake tasks involve loading sample data, we'll call our file sample\_data.rake. Rakefiles consists of a series of *tasks* consisting of Ruby instructions; in our case, we define the tasks load and delete:

```
file: lib/tasks/sample data.rake
```

```
# Provide tasks to load and delete sample user data.
require 'active_record/fixtures'

namespace :db do

DATA_DIRECTORY = "#{RAILS_ROOT}/lib/tasks/sample_data"

namespace :sample_data do

TABLES = %w(users specs faqs)

MIN_USER_ID = 1000  # Starting user id for the sample data

desc "Load sample data"

task :load => :environment do |t|

class_name = nil  # Use nil to get Rails to figure out the class.
```

```
TABLES.each do |table name|
fixture = Fixtures.new(ActiveRecord::Base.connection,
table_name, class_name,
File.join(DATA DIRECTORY, table name.to s))
fixture.insert fixtures
puts "Loaded data from #{table}.yml"
end
end
desc "Remove sample data"
task :delete => :environment do |t|
User.delete all("id >= #{MIN USER ID}")
Spec.delete_all("user_id >= #{MIN_USER_ID}")
Fag.delete all( "user id >= #{MIN USER ID}")
end
end
end
```

Our method for loading data involves fixtures, so we require the Active Record fixtures library at the top of the Rakefile. We also follow standard Rakefile practice by preceding each task with a description (desc). This way, if we ask Rake for all the available tasks, the descriptions for load and delete appear on the list:

```
> rake --tasks
```

```
rake db:sample data:delete
                               # Delete sample data
rake db:sample data:load
                               # Load sample data
```

Note that by wrapping the task definitions in namespace blocks we've ensured that the Rake tasks can be invoked using a syntax that is consistent with the other tasks we've seen, such as

```
> rake db:test:prepare
```

The load task uses Fixtures. new to create a fixture, taking in the database connection, table name, class name, and full path to the fixture data:

```
Fixtures.new(connection, table name, class name, fixture path)
```

By setting class name to nil, we arrange for Rails to figure out the class name based on the table name. We also build up the various paths using File.join, which constructs a file path appropriate for the given platform. Once we've created a fixture, we use the inserts fixtures method to insert the data into the database. We can reverse the sample data load using the delete task, which uses the Active Record delete all function to delete all the data corresponding to users with ids greater than 1000 (thereby preserving users such as Foo Bar who have lower ids).

But wait—how did the fixture know about (for example) the User class? And how did it know how to connect to the database? The answer is the magical line

```
task :load => :environment do |t|
```

(and similarly for the delete task). This tells Rake that the load task depends on the Rails environment. Rake responds by loading the local Rails (development) environment, including the models and the database connection (which it gets from database.yml). By using Rails to handle all those details, Rake reduces the system to a previously solved problem.

If you want your results to match ours, before moving on you should run the Rake task to load the sample data:

```
> rake db:sample data:load
(in /rails/rails space)
Loaded data from users.vml
Loaded data from specs.yml
```

Loaded data from faqs.yml

# **10.3. The Community Index**

As in the case of all our other controllers, we've created an index action for the Community controller—but, for the first time we can recall, the name "index" actually makes sense, since we can use the index page as an alphabetical index of the RailsSpace community members. The design we have in mind is simple: just link each letter to the RailsSpace users whose last names start with that letter.

The implementation of this design requires several different layers, including a couple of partials and some new Active Record trickery. While implementing the various steps, it might be helpful to bear in mind where we're headed (Fig. 10.1). Note that the URL

http://localhost:3000/community/index/H

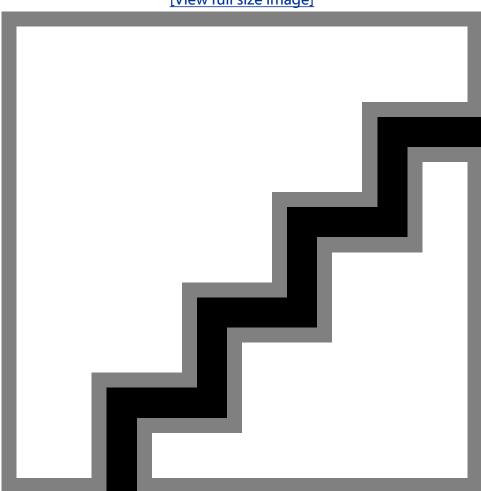

Figure 10.1. The finished community index (shown for the letter H). [View full size image]

has the full complement of parameters—controller, action, and id—handled by the default route in routes.rb (Section 2.2.4):

```
file: config/routes.rb
```

```
ActionController::Routing::Routes.draw do |map|
.
.
.
# Install the default route as the lowest priority.
map.connect ':controller/:action/:id'
end
```

It's worth mentioning that each of the three elements is available in the params variable; for example, params [:id] is H in this case.

#### 10.3.1. Find's New Trick

The Community controller index action will need to find all the users with a particular last initial. Recall from Section 9.2 that this name information is in the user spec. Somehow we have to search through the specs to find the relevant names.

You could accomplish such a search in raw SQL using the wildcard symbol % to find all names starting with (for sample) the letter N, in alphabetical order by name<sup>11</sup>:

```
[1] In general, ordering names by last name, first name sorts the results first by last name and then by first name; this ensures that, e.g., Michelle Feynman would come before Richard Feynman, and they would both come before Murray Gell-Mann.
```

```
SELECT * FROM specs WHERE last_name LIKE 'N%' ORDER BY last_name, first_name
```

Unsurprisingly, Active Record provides an abstraction layer for a query like this. It's more surprising that the solution is to use the find method, which we've seen before in the context of finding elements by id:

```
User.find(session[:user id])
```

This is not the extent of find's abilities; find is actually quite versatile, able to execute a variety of different queries. In particular, we can find all the users whose last names start with the letter N by giving find the options: all,:conditions, and:order:

```
> ruby script/console
Loading development environment.
```

```
>> initial = "N"
>> Spec.find(:all, :conditions => "last_name LIKE '#{initial}%'",
?> :order => "last_name, first_name")
=> [#<Spec:0x36390a4 @attributes={"city"=>"", "occupation"=>"", "birthdate"=>"19
36-01-01", "zip_code"=>"96012", "gender"=>"Male", "id"=>"731", "first_name"=>"Roddam",
"user_id"=>"1117", "last_name"=>"Narasimha", "state"=>""}>, #<Spec:0x3638 f3c
@attributes={"city"=>"", "occupation"=>"", "birthdate"=>"1945-01-01", "zip_c ode"=>"96045",
"gender"=>"Male", "id"=>"655", "first_name"=>"Jerry", "user_id"=> "1118",
"last_name"=>"Nelson", "state"=>""}>, #<Spec:0x3638dac @attributes={"cit y"=>"",
"occupation"=>"", "birthdate"=>"1941-01-01", "zip_code"=>"96079", "gende r"=>"Male",
"id"=>"713", "first_name"=>"Navin", "user_id"=>"1119", "last_name"=> "Nigam", "state"=>""}>, #<Spec:0x3638ba4 @attributes={"city"=>"", "occupation"=>
"", "birthdate"=>"1939-01-01", "zip_code"=>"96112", "gender"=>"Male", "id"=>"723",
"first_name"=>"Robert", "user_id"=>"1120", "last_name"=>"Noland", "state"=>""
```

This replicates the raw SQL given above, and it works fine as it is, but we expect that on RailsSpace the initial will come from the web through params [:id]. Since a user can type in any "initial" he wants, a malicious cracker could fill params [:id] with a string capable of executing arbitrary SQL statements—including (but not limited to) deleting our database <sup>[2]</sup>. In order to prevent such an attack—called *SQL injection*—we need to escape any strings inserted into SQL statements. Active Record accomplishes this by using? as a place-holder:

```
[2] Even if we arrange for Rails to access the database as a MySQL user with limited privileges (as should certainly be the case in a production environment), allowing arbitrary queries is still a Bad Thing.

Spec.find(:all, :conditions => ["last_name LIKE ?", initial+"%"],

:order => "last name, first name")
```

#### This way, if a user types in

```
http://RailsSpace.com/community/index/<dangerous string>
```

in an effort to execute some sort of dangerous query, that dangerous string will be converted to something benign before being inserted into the conditions clause. Incidentally, we can't write

```
:conditions => ["last name LIKE ?%", initial]
```

since Rails would then try to execute a query containing

```
last name LIKE 'N'%
```

#### which is invalid.

Note that, for the escaped version, the value for : conditions is an array rather than a string, whose first element is the string containing the conditions and whose subsequent elements

are the strings to be escaped and inserted. We can enforce multiple conditions by using multiple question marks<sup>[3]</sup>:

```
[3] See Section 11.3.2 for a second way to insert multiple conditions.

Spec.find(:all, :conditions => ["first_name = ? AND last_name = ?", "Foo", "Bar"])
```

Of course, in this case we could also use

```
Spec.find by first name and last name("Foo", "Bar")
```

which does the escaping for us. This is an example of how Active Record allows us to move between different levels of abstraction when executing SQL queries, thus giving the user the best of both worlds: convenience by default but maximum power if needed (see box).

### Puncturing the tire of abstraction

One of the design principles of Rails is to provide a layer of nice high-level functions for many common tasks, while still leaving open a window to the layers underneath. For example, in order to find a user by screen name and password, we've seen that Rails creates a function called

```
User.find by screen name and password(screen name, password)
```

We've also seen how to push down to a lower level using find:

```
spec = Spec.find(:all, :conditions => "last_name LIKE 'N%'",
:order => "last name, first name")
```

If you want to, you can drop down another layer deeper and use raw SQL:

```
spec = Spec.find_by_sql("SELECT * FROM specs
WHERE last_name LIKE 'N%'
ORDER BY last name, first name")
```

This happens to be essentially the same query as the one above, but since find\_by\_sql executes plain SQL we can perform arbitrary queries this way. So, for example, if the bottleneck in your application is some very hairy query—for which raw SQL can sometimes be an excellent solution—you can always drop down to the lowest layer and construct an optimized solution.

### 10.3.2. The Index Action

As mentioned above, the community index will serve as a directory of RailsSpace users. With our newfound Active Record expertise, we're ready to grab the users whose last names begin with a particular letter. All we need to do in addition to this is create a few instance variables for use in the views:

file: app/views/controllers/community controller.rb

```
class CommunityController < ApplicationController</pre>
helper :profile
def index
@title = "Community"
@letters = "ABCDEFGHIJKLMNOPQRSTUVWXYZ".split("")
if params[:id]
@initial = params[:id]
specs = Spec.find(:all,
:conditions => ["last_name like ?", @initial+'%'],
:order => "last name, first name")
@users = specs.collect { |spec| spec.user }
end
end
def browse
end
def search
```

end end

Note that we've included the Profile helper (using helper :profile) since the community index will use profile for to link to user profiles.

There are a couple of new pieces of Ruby syntax in this action. The first and easier one is

```
"ABCDEFGHIJKLMNOPQRSTUVWXYZ".split("")
```

This creates an array of strings, one for each letter of the alphabet. It uses the split method, which may be familiar from Perl, Python, or any of a number of other languages that have a similar function. Most commonly, split is used to split a string into an array based on whitespace, but it can split on other strings as well, as shown in this irb example:

```
> irb
irb(main):001:0> "foo bar baz".split
=> ["foo", "bar", "baz"]
irb(main):002:0> "1foo2fooredfoobluefoo".split("foo")
=> ["1", "2", "red", "blue"]
```

In the case of the index action, using the blank string "" splits the given string into its component characters:

```
irb(main):003:0> "ABCDEFGHIJKLMNOPQRSTUVWXYZ".split("")
=> ["A", "B", "C", "D", "E", "F", "G", "H", "I", "J", "K", "L", "M", "N", "O", "
P", "O", "R", "S", "T", "U", "V", "W", "X", "Y", "Z"]
```

(Of course, we could also have used

```
%w(A B C D E F G H I J K L M N O P Q R S T U V W X Y Z)
```

but that's more typing then we wanted to do; plus, it's high time we introduced the important split function.)

The second and more important new Ruby syntax shows up in our method for building up the @users instance variable. In the community index action, the line

```
users = specs.collect { |spec| spec.user }
```

marches through specs and collects an array of the corresponding users[4]. As you might guess from context, the curly braces { . . . } are an alternate syntax for Ruby blocks; the effect of the code shown is essentially identical<sup>[5]</sup> to the syntax we've seen before using do...end:

```
[4] We first encountered collect in Section 5.6.5 when we built up a list of valid email addresses for testing validations.
```

 $<sup>^{[5]}</sup>$  The only difference is that braces have a higher precedence than  ${\tt do...end}$ ; this rarely matters.

```
users = specs.collect do |spec|
spec.user
```

In fact, you can use the brace syntax across multiple lines if you want, as follows:

```
users = specs.collect { |spec|
spec.user
}
```

Which version to use is purely a matter of convention. We follow the convention used by our two favorite Ruby books, Programming Ruby and The Ruby Way: use the brace syntax for oneline blocks and the do...end syntax for multi-line blocks.

### 10.3.3. The Alphabetical Index

</fieldset>

It's time now to put our instance variables to work in the community index view. We'll start with a display of the index itself, which starts out simply as a list of letters:

file: app/views/community/index.rhtml

```
<h2><%= @title %></h2>
<fieldset>
<legend>Alphabetical Index</legend>
<% @letters.each do |letter| %>
<% letter class = (letter == @initial) ? "letter current" : "letter" %>
<%= link to letter, { :action => "index", :id => letter },
:class => letter class %>
<% end %>
<br clear="all" />
```

We iterate over all the letters in the alphabet using the each method (see box for an alternate method), and for each letter we define a CSS class (using the ternary operator) to indicate

whether a particular letter is currently selected. Then we link back to the index page with the current letter as the id.

It's important to emphasize that the curly braces around { :action => "index", :id => letter } are necessary in the call to link to. The arguments to link to take the form

```
link to(name, options = {}, html options = nil)
```

We need the curly braces to tell Rails when the options hash ends and the HTML options hash begins; if we wrote

```
<%= link to letter, { :action => "index", :id => letter },
:class => letter class %>
```

#### the entire hash

```
:action => "index", :id => letter, :class => letter class
```

#### would end up in options. As a result, instead of links like

```
<a href="/community/index/A" class="letter">A</a>
```

#### we would get links of the form

```
<a href="/community/index/A?class=letter">A</a>
```

which isn't what we want at all.

### for letter in @letters?

To construct the alphabetical list for the community index, we use the syntax

```
<% @letters.each do |letter| %>
<% end %>
```

This is the canonical Ruby way to iterate through an array, but you should be aware that, inside views, some Rails programmers use the alternate syntax

```
<% for letter in @letters %>
<% end %>
```

This is possibly because they think this syntax will be less confusing to any nonprogrammers—web designers come to mind—who might chance upon it. We have no problem with the alternate syntax—it's identical to Python's main looping construct, which we love—but using each is definitely more Rubyish: Ruby typically uses methods to send instructions to objects (6), in this case using each to tell an array to return each of its elements in turn. Because we see no compelling reason for a style bifurcation, we'll stick with each, even in views.

[6] This design philosophy, called "message passing", is inspired principally by Smalltalk.

To get the look we want for the community index, we will take advantage of the great power CSS provides to style anchor (a) tags. Just add the following rules to site.css:

file: public/stylesheets/site.css

```
/* Community Styles */
a, a#visited {
color: maroon;
text-decoration: none;
```

```
}
.letter, .letter current {
width: 1em;
text-align: center;
  border: 1px solid gray;
  background: #fff;
  padding: 5px 2px 1px 2px;
  float: left;
 margin: 2px
.letter:hover {
 background: #fe4;
.letter current {
 background: #fe4;
  font-weight: bold;
  border: 1px solid black;
```

Now the community index page is already looking fairly good (Fig. 10.2), even though it doesn't really do anything yet. Let's take care of that second part now.

Figure 10.2. The RailsSpace community page with a nicely styled alphabetical index. [View full size image]

## 10.3.4. Displaying Index Results

In Section 10.3.2, the community index action created an instance variable @users containing the users for display in the view. We'll put that variable to good use in a user results

```
table, which we'll put in a partial called app/views/community/
user table.rhtml.
```

First we need to invoke the partial from index.rhtml:

file: app/views/community/index.rhtml

```
<%= render :partial => "user_table" %>
```

The user table partial then creates a results table (if there are any results to show), iterating through the users to create a table row for each one:

```
file: app/views/community/ user table.rhtml
```

```
<% if @users and not @users.empty? %>
Name Age Gender Location
<% @users.each do |user| %>
">
<%= link_to user.name, profile_for(user) %>
<<= user.spec.age %>
<\td><\genumber = \text{vspec.gender } >
<%= user.spec.location %>
<% end %>
```

```
<% end %>
```

Note the use of the Rails helper function cycle, which (by default) cycles back and forth between its two arguments<sup>[7]</sup>, making the assignment of alternating CSS classes a snap. Notice also that in the call to link to we used the profile url function generated by the routing rule introduced in Section 9.1.1:

 $^{[7]}$  See the Rails API entry on  ${\tt cycle}$  for some fancier examples.

```
file: config/routes.rb
   map.connect 'profile/:screen name', :controller => 'profile', :action => 'show'
```

We also used the new name method in the User model, which returns the user user's full name if available and otherwise returns the screen name: file: app/models/user.rb

```
# Return a sensible name for the user.
def name
spec.full name.or else(screen name)
end
```

This function also finds use in app/views/user/index.rhtml from Section 9.4.4 and app/view/profile/show.rhtml from Section 9.6; go ahead and use it in those places if you like.

To get the partial to work, we need to do one more thing: add an age method to the Spec model so that @user.spec.age exists:

file: app/models/spec.rb

```
# Return the age using the birthdate.
def age
return if birthdate.nil?
today = Date.today
if today.month >= birthdate.month and today.day >= birthdate.day
# Birthday has happened already this year.
today.year - birthdate.year
else
```

```
today.year - birthdate.year - 1
end
end
```

That essentially completes the functionality, as shown in Fig. 10.3, but it doesn't look good yet. To add some style to the user results, including the alternating table row styles from cycle, add the following rules to the Community Styles section of site.css:

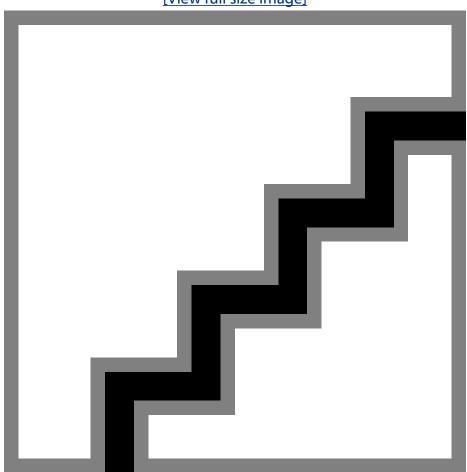

Figure 10.3. The final form of the community index. [View full size image]

file: public/stylesheets/site.css

```
/* Community Styles */
```

```
table.users {
background: #fff;
margin-left: 2em;
}
table.users td.bottom {
 border-top: 1px solid #999;
 padding-top: 10px;
table.users th {
 color: white;
 background: maroon;
 font-weight: normal;
table.users th a {
 color: white;
 text-decoration: underline;
table.users tr.even {
 background: #ddd;
table.users tr.odd {
 background: #eee;
```

There's one small change left to make to get everything to work right; we have to change our navigation link function in the Application helper:

file: app/helpers/application helper.rb

```
# Return a link for use in site navigation.
def nav link(text, controller, action="index")
link_to_unless_current text, :id => nil,
:action => action,
:controller => controller
end
```

The reason this is necessary is quite subtle: without an id of any kind in the call to link\_to\_unless\_current, Rails doesn't know the difference between /community/index and (say) /community/index/A; as a result, the Community navigation link won't appear unless we add the :id => nil option.

At the same time, we have to modify the Rails route for the root of our site to take into account the presence of a nil id:

```
file: config/routes.rb
```

```
.
.
# You can have the root of your site routed by hooking up ''
# -- just remember to delete public/index.html.
map.connect '', :controller => 'site', :action => 'index', :id => nil
.
.
.
```

This way, / will still automatically go to /site/index. With that one niggling detail taken care of, we're finally done with the community index (Fig. 10.4).

Figure 10.4. Page after adding style to the results table.

[View full size image]

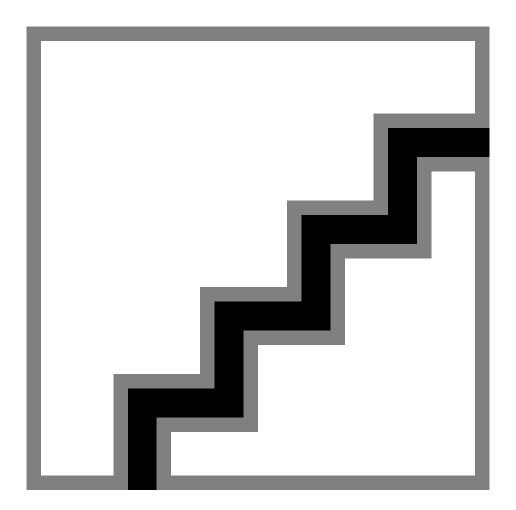

# **10.4. Polishing Results**

As it stands, our user table is a perfectly serviceable way to display results. There are a couple of common refinements, though, that lead to better displays when there are relatively large number of users. In this section, we show how Rails makes it easy to paginate results, so that links the list of users will be conveniently partitioned into smaller pieces. We'll also add a helpful result summary indicating how many results were found. As you might suspect, we'll put the code we develop in this section to good use later on when we talk about searching and browsing.

## **10.4.1. Adding Pagination**

Print Publication Date: 2007/06/22

Our community index should be able to handle multiple pages of results, so that as RailsSpace grows the display stays manageable. We'll plan to display one page of results at a time, while providing links to the other pages. This is a common pattern for displaying information on the web, so Rails has a couple of helper functions to make it easy. In the controller, all we

need to do is replace the database find with a call to the paginate function. Their syntax is very similar; just change this

```
file: app/controllers/community controller.rb
   specs = Spec.find(:all,
   :conditions => ["last name LIKE ?", @initial+'%'],
   :order => "last name")
to this:
file: app/controllers/community controller.rb
   @pages, specs = paginate(:specs,
   :conditions => ["last name LIKE ?", @initial+"%"],
   :order => "last name, first name")
```

In place of : all, paginate takes a symbol representing the table name, but the other two options are the same. (For more options, see the Rails API entry for paginate.) Like Spec. find, paginate returns a list of specs, but it also returns a list of pages for the results in the variable <code>@pages</code>; note that <code>paginate</code> returns a two-element array, so we can assign both variables at the same time using Ruby's multiple assignment syntax:

```
a, b = [1, 2] \# a is 1, b is 2
```

Don't worry too much about what @pages is exactly; its main purpose is to be fed to the pagination links function in the view, which we'll do momentarily.

We'll be paginating results only if the <code>@pages</code> variable exists and has a length greater than one, so we'll make a short helper function to test for that:

file: app/helpers/application helper.rb

```
module ApplicationHelper
# Return true if results should be paginated.
def paginated?
```

```
@pages and @pages.length > 1
end
end
```

Since we can expect to use paginated? in more than one place, we put it in the main Application helper file.

All we have left is to put the paginated results at the end of the user table if necessary, using the pagination links helper function mentioned above:

```
file: app/views/community/_user_table.rhtml
```

```
<% if @users and not @users.empty? %>
<% end %>
<% if paginated? %>
Pages: <%= pagination links(@pages, :params => params) %>
<% end %>
<% end %>
```

Here we use the function pagination\_links, which takes the pages variable generated by paginate and produces links for multiple pages as shown in Fig. 10.5.

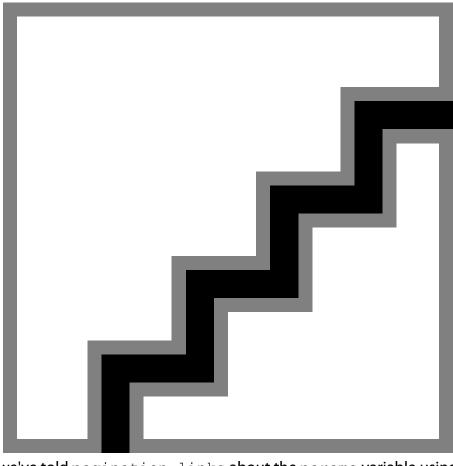

Figure 10.5. Paginated alphabetical listing. [View full size image]

By the way, we've told pagination links about the params variable using : params => params so that it can incorporate submitted parameters into the URLs of the links it creates. We don't actually need that right now, but we will in Chapter 11, and it does no harm now.

### **10.4.2.** A Results Summary

It's common when returning search results to indicate the total number of results and, if the results are paginated, which items are being displayed. In other words, we want to say something like "Found 15 matches. Displaying users 1–10." Let's add a partial to implement this result summary feature:

file: app/views/community/ result summary.rhtml

```
<% if @pages %>
>
Found <%= pluralize(@pages.item count, "match") %>.
```

```
<% if paginated? %>
   <% first = @pages.current page.first item %>
   <% last = @pages.current_page.last item %>
   Displaying users <%= first %>&ndash;<%= last %>.
 <% end %>
<% end %>
```

#### Then render the partial in the index:

file: app/views/community/index.rhtml

```
<%= render :partial => "result summary" %>
<%= render :partial => "user table" %>
```

You can see from this that the @pages variable returned by paginate has several attributes making just such a result summary easier: item count, which has the total number of results, and current page.first item and current page.last item which have the number of the first and last items on the page. The results are now what we advertised —i.e., what we promised to achieve way back in Fig. 10.1.

We should note that the result summary partial also uses a convenient Rails helper function, pluralize[8]:

```
[8] pluralize is not included by default in a console session, so we have to include it explicitly; we figured out which module to load by looking in the Rails API.
> ruby script/console
Loading development environment.
>> include ActionView::Helpers::TextHelper
=> Object
>> pluralize(0, "box")
=> "0 boxes"
>> pluralize(1, "box")
=> "1 box"
>> pluralize(2, "box")
=> "2 boxes"
```

>> pluralize(2, "box", "boxen")

=> "2 boxen"

pluralize uses the Rails *inflector* (mentioned briefly in Section 3.1.3) to determine the appropriate plural of the given string based on the first argument, which indicates how many objects there are. If you want to override the inflector (or provide a plural for a word that Rails gets wrong) you can give a third argument with the right pluralization. All of this is to say, there's no excuse for having "1 result(s) found"—or, God forbid, "1 results found"—in a Rails app.

# 11. Searching and browsing

In principle, the alphabetical community index lets any user find any other, but using it in this way would be cumbersome. In this chapter, we add more convenient and powerful ways to find other users. We begin by adding full-text search to RailsSpace by making use of an open-source project called *Ferret*. We then stalker-enable our site with browsing by age, sex, and location.

Adding search and browse capability to RailsSpace will involve the creation of custom pagination and validations, which means that we will start to rely less on the built-in Rails functions. This chapter also contains a surprising amount of geography, some fairly fancy finds, and even a little math.

# 11.1. Searching

Though it was quite a lot of work to get the community index to look and behave just how we wanted, the idea behind it is very simple. In contrast, full text search—for user information, specs, and FAQs—is a difficult problem, and yet most users probably expect a site such as RailsSpace to provide it. Luckily, the hardest part has already been done for us by the Ferret project<sup>[1]</sup>, a full-text search engine written in Ruby. Ferret makes adding full text search to Rails applications a piece of cake through the acts as ferret plugin.

[1] http://ferret.davebalmain.com/trac/

In this section we'll make a simple search form (adding it to the main community page in the process), and then construct an action that uses Ferret to search RailsSpace based on a query submitted by the user.

### 11.1.1. Search Views

Since there's some fairly hairy code in the back-end, it will be nice to have a working search form that we can use to play with as we build up the search action incrementally. Since we'll want to use the search form in a couple of places, let's make it a partial:

```
<fieldset>
<legend>Search</legend>
<div class="form_row">
<label for="q">Search for:</label>
<%= text_field_tag "q", params[:q] %>
<input type="submit" value="Search" />
</div>
</fieldset>
```

This is the first time we've constructed a form without using the  $form_for$  function, which is optimized for interacting with models. For search, we're not constructing a model at any point; we just need a simple form to pass a query string to the search action. Rails makes this easy with the  $form_tag$  helper, which has the prototype

```
form_tag(url_for_options = {}, options = {})
```

The form\_tag function begins a block for the form; when the block ends, it automatically produces the </form> tag to end the form. This means that the rhtml

```
<% form_tag({ :action => "search" }, :method => "get") do %>
.
.
.
.
.
.
```

#### produces the HTML

<% end %>

<form action="/community/search" method="get">

</form>

Note that in this case we've chosen to have the search form submit using a GET request, which is conventional for search engines (and allows, among other things, direct linking to search results since the search terms appear in URL).

Note that, as in the case of the link to in the community index (Section 10.3.3), the curly braces around { :action => "search" } are necessary. If we left them off and wrote instead

```
<% form tag(:action => "search", :method => "get") %>
<% end %>
```

### then Rails would generate

```
<form action="/community/search?method=get" method="post">
</form>
```

#### instead of

```
<form action="/community/search" method="get">
</form>
```

The other Rails helper we use is text field tag, which makes a text field filled with the value of params[:q]. That is, if params[:q] is "foobar", then

```
<%= text field tag "q", params[:q] %>
```

#### produces the HTML

```
<input id="q" name="q" type="text" value="foobar" />
```

We've done a lot of work making useful partials, so the search view itself is beautifully simple: file: app/views/community/search.rthml

```
<%= render :partial => "search_form" %>
<%= render :partial => "result summary" %>
<%= render :partial => "user table" %>
```

We'll also put the search form on the community index page (but only if there is no @initial variable, since when the initial exists we want to display only the users whose last names begin with that letter):

file: app/views/community/index.rhtml

```
<% if @initial.nil? %>
<%= render :partial => "search form" %>
<% end %>
```

You can submit queries to the resulting search page (Fig. 11.1) to your heart's content, but of course there's a hitch: it doesn't do anything yet. Let's see if we can ferret out a solution to that problem.

Figure 11.1. The evolving community index page now includes a search form. [View full size image]

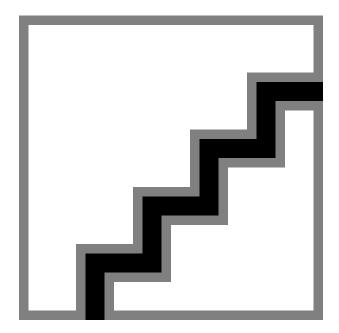

#### 11.1.2. Ferret

As its web page says, "Ferret is a high-performance, full-featured text search engine library written for Ruby." Ferret, in combination with acts as ferret, builds up an index of the information in any data model or combination of models. In practice, what this means is that we can search through (say) the user specs by associating the special acts as ferret attribute with the Spec model and then using the method Spec.find by contents, which is added by the acts as ferret plugin. (If this all seems overly abstract, don't worry; there will be several concrete examples momentarily.) Ferret is relatively easy to install, but it's not entirely trouble-free. On OS X it looks something

like this[2]:

```
[2] As with the installation steps in Chapter 2, if you don't have sudo enabled for your user, you will have to log in as root to install the ferret gem.
> sudo gem install ferret
Attempting local installation of 'ferret'
Local gem file not found: ferret*.gem
Attempting remote installation of 'ferret'
Updating Gem source index for: http://gems.rubyforge.org
Select which gem to install for your platform (powerpc-darwin7.8.0)
1. ferret 0.10.11 (ruby)
2. ferret 0.10.10 (ruby)
```

```
3. ferret 0.10.9 (mswin32)
39. Cancel installation
> 1 Building native extensions. This could take a while...
Successfully installed ferret, version 0.10.11
```

The process is virtually identical for Linux; in both Mac and Linux cases you should choose the most recent version of Ferret labeled "(ruby)", which should be #1. If, on the other hand, you're using Windows, run

```
> gem install ferret
```

and be sure to choose the most recent version of Ferret labeled "mswin32", which probably won't be the first choice.

The second step is to install the Ferret plugin<sup>[3]</sup>:

[3] If you don't have the version control system Subversion installed on your system, you should download and install it at this time (http://subversion.tigris.org/). If you have experience compiling programs from source, you should have no trouble, but if you are more comfortable with Windows installations then you should skip right to http://subversion.tigris.org/servlets/ProjectDocumentList?folderID=91 and download the svn-<version>-setup.exe with the highest version number. Doubleclicking on the resulting executable file will then install Subversion.

```
> ruby script/plugin install svn://projects.jkraemer.net/acts as ferret/tags/stable/
acts as ferret
     /rails/rails space/vendor/plugins/acts as ferret
Α
     /rails/rails space/vendor/plugins/acts as ferret/LICENSE
Α
Α
     /rails/rails space/vendor/plugins/acts as ferret/rakefile
     /rails/rails space/vendor/plugins/acts as ferret/init.rb
Α
Α
     /rails/rails space/vendor/plugins/acts as ferret/lib
Α
     /rails/rails space/vendor/plugins/acts as ferret/lib/more like this.rb
Α
     /rails/rails space/vendor/plugins/acts as ferret/lib/multi index.rb
Α
     /rails/rails_space/vendor/plugins/acts_as_ferret/lib/acts_as_ferret.rb
```

That may look intimidating, but the good news is that you don't have to touch any of these files. All you have to do is restart the development webserver to activate Ferret and then indicate that the models are searchable using the (admittedly somewhat magical)

acts as ferret function: file: app/models/spec.rb class Spec < ActiveRecord::Base</pre> belongs to :user acts as ferret

file: app/models/faq.rb

```
class Faq < ActiveRecord::Base</pre>
belongs to :user
acts as ferret
```

file: app/models/user.rb

```
class User < ActiveRecord::Base</pre>
has_one :spec
has one :faq
```

```
acts as ferret :fields => ['screen name', 'email'] # but NOT password
```

Notice in the case of the User model that we used the :fields options to indicate which fields to make searchable. In particular, we made sure not to include the password field!

### 11.1.3. Searching with Find By Contents

Apart from implying that he occasionally chases rabbits from their burrows, what does it mean when we say that a user acts as ferret? For the purposes of RailsSpace search, the answer is that acts as ferret adds a function called find by contents that uses Ferret to search through the model, returning results corresponding to a given guery string (which, in our case, comes from the user-submitted search form).

The structure of our search action builds on find by contents to create a list of matches for the query string:

file: app/controllers/community\_controller.rb

```
def search
@title = "Search RailsSpace"
if params[:q]
query = params[:q]
# First find the user hits...
@users = User.find by contents(query, :limit => :all)
# ...then the subhits.
specs = Spec.find by contents(query, :limit => :all)
faqs = Faq.find by contents(query, :limit => :all)
```

Here we've told Ferret to find all the search hits in each of the User, Spec, and FAQ models. Amazingly, that's all there is to it, as far as search goes: just those three lines are sufficient to accomplish the desired search. In fact, if you submit a query string from the search form at this point, the results should successfully be returned—though you will probably find that your system takes a moment to respond, since the first time Ferret searches the models it takes a bit of time while it builds an index of search results. This index, which Ferret stores in a directory called index in the root Rails directory, is what makes the magic happen—but it is also the source of some problems (see box).

#### A dead Ferret<sup>[4]</sup>

Occasionally, when developing with Ferret, the search results will randomly disappear. This is usually associated with changes in the database schema (from a migration, for example). When Ferret randomly croaks in this manner, the solution is simple:

- 1. Shut down the webserver
- 2. Delete Ferret's index directory
- **3.** Restart the webserver

At this point, Ferret will rebuild the index the next time you try a search, and everything should work fine.

```
[4] "He's not dead—he's resting!"
```

Now that we've got the search results from Ferret, we have to collect the users for display; this requires a little Ruby array manipulation trickery:

```
file: app/controllers/community controller.rb
```

```
def search
if params[:q]
query = params[:q]
# First find the user hits...
@users = User.find by contents(query, :limit => :all)
```

```
# ...then the subhits.
specs = Spec.find by contents(query, :limit => :all)
faqs = Faq.find by contents(query, :limit => :all)
# Now combine into one list of distinct users sorted by last name.
hits = specs + faqs
@users.concat(hits.collect { |hit| hit.user }).uniq!
# Sort by last name (requires a spec for each user).
@users.each { |user| user.spec ||= Spec.new }
@users = @users.sort_by { |user| user.spec.last_name }
end
```

#### This introduces the concat and uniq! functions, which work like this:

```
> irb
irb(main):001:0> a = [1, 2, 2, 3]
=> [1, 2, 2, 3]
irb(main):002:0>b=[4, 5, 5, 5, 6]
=> [4, 5, 5, 5, 6]
irb(main):003:0> a.concat(b)
=> [1, 2, 2, 3, 4, 5, 5, 5, 6]
irb(main):004:0> a
=> [1, 2, 2, 3, 4, 5, 5, 5, 6]
irb(main):005:0> a.uniq!
=> [1, 2, 3, 4, 5, 6]
irb(main):006:0> a
=> [1, 2, 3, 4, 5, 6]
```

You can see that concat concatenates two arrays a and b by appending b to a, while a.uniq! modifies a<sup>[5]</sup> by removing duplicate values (thereby ensuring that each element is unique).

 $^{[5]}$  Recall from Section 6.6.2 that the exclamation point is a hint that on operation mutates the object in question.

#### We should note that the line

```
@users = @users.sort by { |user| user.spec.last name }
```

also introduces a new Ruby function, used here to sort the users by last name; it's so beautifully clear that we'll let it pass without further comment.

At this stage, the search page actually works, as you can see from Fig. 11.2. But, like the first cut of the RailsSpace community index, it lacks a result summary and pagination. Let's make use of all the work we did in Section 10.4 and add those features to the search results.

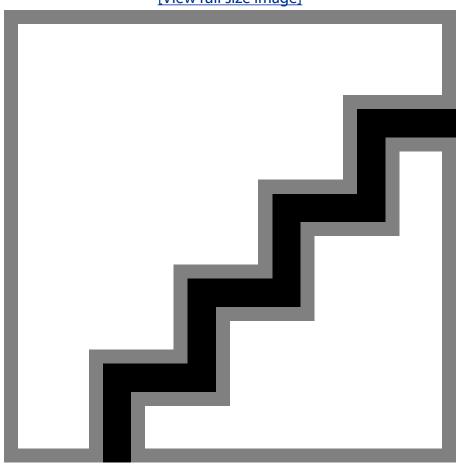

Figure 11.2. Search results for q=\*, returning unpaginated results for all users. [View full size image]

### 11.1.4. Adding Pagination to Search

Now that we've collected the users for all of the search hits, we're tantalizingly close to being done with search. All we have to do is paginate the results and add the result summary. In analogy with the pagination from Section 10.4.1, what we'd really like to do is this:

file: app/controllers/community controller.rb

Unfortunately, the built-in paginate function only works when the results come from a single model. It's not too hard, though, to extend paginate to handle the more general case of paginating an arbitrary list—we'll just use the Paginator class (on which paginate relies) directly. Since we'd like the option to paginate results in multiple controllers, will put the paginate function in the Application controller:

file: app/controllers/application.rb

```
class ApplicationController < ActionController::Base
.
.
.
# Paginate item list if present, else call default paginate method.
def paginate(arg, options = {})
if arg.instance_of?(Symbol) or arg.instance_of?(String)</pre>
```

```
# Use default paginate function.
collection id = arg # arg is, e.g., :specs or "specs"
super(collection id, options)
else
# Paginate by hand.
items = arg # arg is a list of items, e.g., users
items per page = options[:per page] || 10
page = (params[:page] || 1).to_i
result_pages = Paginator.new(self, items.length, items_per_page, page)
offset = (page - 1) * items per page
[result pages, items[offset..(offset + items per page - 1)]]
end
end
```

There is some moderately advanced Ruby here, but we'll go through it step by step. In order to retain compatibility with the original paginate function, the first part of our paginate checks to see if the given argument is a symbol or string (such as, e.g., : specs as in Section 10.4.1), in which case it calls the original paginate function using super (a usage we saw before in Section 9.5).

If the first argument is not a symbol or string, we assume that it's an array of items to be paginated. Using this array, we create the result pages using a Paginator object, which is initialized as follows:

```
Paginator.new(controller, item count, items per page, current page=1)
```

In the context of the Application controller, the first argument to new is just self, while the item count is just the length of items and the items per page is either the value of options [:per page] or 10 (the default). We get the number of the current page by using

```
page = (params[:page] || 1).to i
```

which uses the to\_i function to convert the result to an integer, since params [:page] will be a string if it's not nil<sup>[6]</sup>.

```
^{[6]} Calling to_i on 1 does no harm since it's already an integer.
```

Once we've created the results pages using the Paginator, we calculate the array indices needed to extract the page from items, taking care to avoid off-by-one errors. For example, when selecting the third page (page = 3) with the default pagination of 10,

```
offset = (page - 1) * items_per_page
yields
    offset = (3 - 1) * 10 = 20
so that
    items[offset..(offset + items_per_page - 1)]
is equivalent to
    items[20..39]
```

which is indeed the third page.

Finally, at the end of paginate, we return the two-element array

```
[result_pages, items[offset..(offset + items_per_page - 1)]]
```

so that the object returned by our paginate function matches the one from the original paginate.

That's a lot of work, but it's worth it; the hard-earned results appear in Fig. 11.3. Note that, if you follow the link for (say) page 2, you get the URL of the form

```
http://localhost:3000/community/search?page=2&q=*
```

Figure 11.3. Search results for q=\*, returning paginated results for all users. [View full size image]

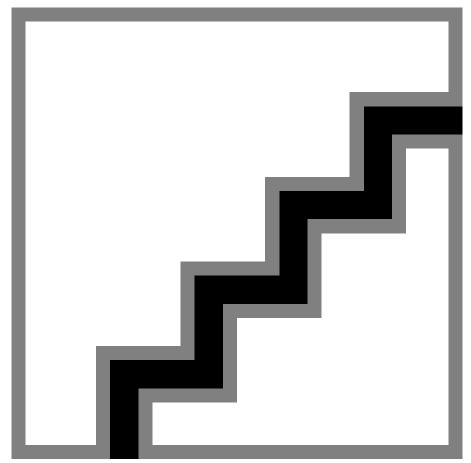

which contains the query string as a parameter. This works because back in Section 10.4.1 we told pagination links about the params variable:

file: app/views/community/ user table.rhtml

Pages: <%= pagination links(@pages, :params => params) %>

### 11.1.5. An Exception to the Rule

We're not quite done a search; there's one more thing that can go wrong: alas, some search strings cause Ferret to croak. In this case, as seen in Fig. 11.4, Ferret raises the exception

Ferret::QueryParser::QueryParseException

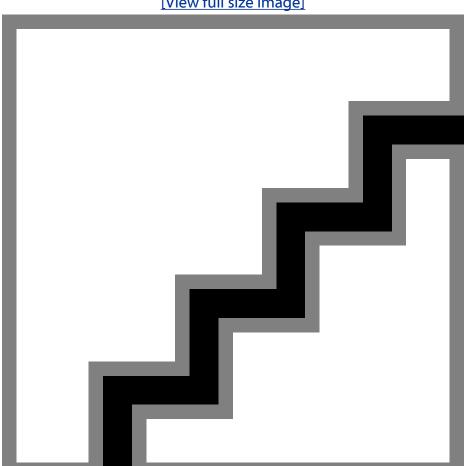

Figure 11.4. Ferret throws an exception when given an invalid search string. [View full size image]

indicating its displeasure with our query string.

The way to handle this in Ruby is to wrap the offending code in a begin...rescue block to catch and handle the exception:

file: app/controllers/community controller.rb

```
def search
if params[:q]
query = params[:q]
begin
# First find the user hits...
```

```
@users = User.find by contents(query, :limit => :all)
# ...then the subhits.
specs = Spec.find by contents(query, :limit => :all)
faqs = Faq.find by contents(query, :limit => :all)
# Now combine into one list of distinct users sorted by last name.
hits = specs + faqs
@users.concat(hits.collect { |hit| hit.user }).uniq!
# Sort by last name (requires a spec for each user).
@users.each { |user| user.spec ||= Spec.new }
@users = @users.sort by { |user| user.spec.last name }
@pages, @users = paginate(@users)
rescue Ferret::QueryParser::QueryParseException
@invalid = true
end
end
end
```

Here we tell rescue to catch the specific exception raised by Ferret parsing errors, and then set the @invalid instance variable so that we can put an appropriate message in the view (Fig. 11.5):

file: app/views/community/search.rhtml

```
<%= render :partial => "search form" %>
<% if @invalid %>
Invalid character in search.
```

```
<% end %>
<%= render :partial => "result summary" %>
<%= render :partial => "user table" %>
```

Figure 11.5. The ferret query parse exception caught and handled. [View full size image]

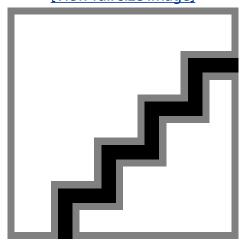

And with that, we're finally done with search!

# 11.2. Testing Search

Testing the search page is easy in principle: just hit /community/search with an appropriate guery string and make sure the results are what we expect. But a key part of testing search should be to test the (currently untested) pagination. Since we're using the default pagination value of 10, that means creating at least 8 more users to add to the three currently in our users fixture[7]:

[7] Even though one of these users is invalid, it still exists in the test database when the Rails test framework loads the fixtures; Ferret doesn't know anything about validations,

#### file: test/fixtures/users.yml

```
# Read about fixtures at http://ar.rubyonrails.org/classes/Fixtures.html
valid user:
id: 1
screen name: millikan
email: ram@example.com
```

Of course, we could hand-code 8 more users, but that's a pain in the neck. Fortunately, Rails has anticipated our situation by enabling embedded Ruby in YAML files, which works to same way that it does in views. This means we can generate our extra users automatically by adding a little ERb to users.yml:

file: test/fixtures/users.yml

password: 2nobels

# Create 10 users so that searches can invoke pagination. <% (1..10).each do |i| %> user <%= i %>: id: <%= i + 3 %>

```
screen name: user <%= i %>
email: user <%= i %>@example.com
password: foobar
<% end %>
```

Note that our generated users have IDs given by < = i + 3%> rather than < = i%> in order to avoid conflicts with the previous users' ids.

With these extra 10 users, a search for all users using the wildcard guery string "\*" should find a total of 13 matches, while displaying matches 1-10:

file: test/functional/community controller test

```
class CommunityControllerTest < Test::Unit::TestCase</pre>
fixtures :users
fixtures :specs
fixtures :faqs
def test search success
get :search, :q => "*"
assert response :success
assert tag "p", :content => /Found 13 matches./
assert tag "p", :content => /Displaying users 1–10./
```

end end

### This gives

```
> ruby test/functional/community controller test.rb -n test search success
Loaded suite test/functional/community controller test
Started
Finished in 0.849541 seconds.
1 tests, 3 assertions, 0 failures, 0 errors
```

Despite being short, this test catches several common problems, and proved valuable while developing the search action.

# **11.3. Beginning Browsing**

Because Ferret does the heavy search lifting, browsing for users—though less general than search—is actually more difficult. In this section and the next (Section 11.4) we'll set out to create pages that allow the user to find others by specifying age (through a birthdate range), sex, and location (within a particular distance of a specified zip code)—the proverbial "A/S/ L" from chat rooms. In the process, we'll create a nontrivial custom form (with validations) and also gain some deeper experience with the Active Record find function (including some fairly fancy SQL).

### 11.3.1. The Browse Page

Let's start by constructing a browse page, which will be a large custom (that is, nonform for) form. On the back-end, the action is trivial for now:

```
file: app/views/controllers/community controller.rb
```

```
@title = "Browse"
end
```

def browse

The browse view is also trivial, since it just pushes the hard work into a partial:

file: app/views/community/browse.rhtml

```
<%= render :partial => "browse form" %>
<%= render :partial => "result summary" %>
```

```
<%= render :partial => "user table" %>
```

This brings us to the browse form itself, which is relatively long but whose structure is simple. Using Rails tag helpers and the params variable, we build up a form with fields for each of

the A/S/L attributes: file: app/views/community/ browse form.rhtml

```
<% form tag({ :action => "browse" }, :method => "get") do %>
<fieldset>
<legend>Browse</legend>
<div class="form row">
<label for="age">Age:</label>
<%= text_field_tag "min_age", params[:min_age], :size => 2 %>
–
<%= text_field_tag "max_age", params[:max_age], :size => 2 %>
</div>
<div class="form row">
<label for="gender">Gender:</label>
<%= radio_button_tag :gender, "Male",</pre>
params[:gender] == 'Male',
:id => "Male" %>Male
<%= radio button tag :gender, "Female",</pre>
params[:gender] == 'Female',
:id => "Female" %>Female
</div>
```

```
<div class="form row">
   <label for="location">Location:</label>
   Within
   <%= text field tag "miles", params[:miles], :size => 4 %>
   miles from zip code:
   <%= text_field_tag "zip_code", params[:zip_code],</pre>
   :size => Spec::ZIP CODE LENGTH %>
   </div>
   <%= submit tag "Browse", :class => "submit" %>
   </fieldset>
   <% end %>
As in Section 11.1.1, we use text field tag, which has the function prototype
   text_field_tag(name, value = nil, options = {})
so that if, for example, params [:min age] is 55, the code
   <%= text_field_tag "min_age", params[:min_age], :size => 2 %>
produces the HTML
   <input id="min age" name="min age" size="2" type="text" value="55" />
Similarly, we have the radio button helper,
   radio_button_tag(name, value, checked = false, options = {})
Then if params [:gender] is "Female", the code
   <%= radio button tag :gender, "Female",</pre>
   params[:gender] == 'Female',
   :id => "Female" %>Female
produces
```

```
<input checked="checked" id="Female" name="gender" type="radio" value="Female" />
with the Female box "checked" since params [:gender] == 'Female' is true.
```

[8] It's actually filled in rather than checked since it's a radio button and not a check box, but we can't help the terminology used by the HTML standard.

With the browse form partial thus defined, the browse view is already in its final form (Fig. 11.6).

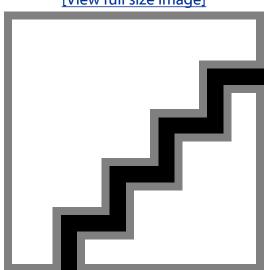

Figure 11.6. The final browse form. [View full size image]

## 11.3.2. Find by A/S/L (Hold the L)

The browse form already "works" in the sense that it doesn't break if you submit it, and it even remembers the values you entered (Fig. 11.7). Apart from that, though, it doesn't actually do anything. Let's take the first step toward changing that:

file: app/views/controllers/community controller.rb

```
def browse
@title = "Browse"
return if params[:commit].nil?
specs = Spec.find by asl(params)
@pages, @users = paginate(specs.collect { |spec| spec.user })
end
```

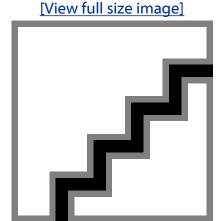

Figure 11.7. The browse form with some values submitted.

In keeping with our usual practice, we've hidden as many details as possible beneath an abstraction layer, in this case the function find by as1, which we've chosen to be a class method for the Spec model.

We'll implement find by asl momentarily, but first we need to explain the line

```
return if params[:commit].nil?
```

You may have noticed in Fig. 11.7 that the string browse=commit appears in the URL [9]; this means that params [:commit] tells us if the form has been submitted. As a result,

```
[9]browse=commit is inserted automatically by the Rails submit_tag helper
return if params[:commit].nil?
```

returns if the form hasn't been submitted, thereby causing Rails to render the browse form immediately. (In previous chapters, we used the param posted? function defined in Section 6.6.5 to detect form submission via POST requests, but, like the search form, the browse form uses a GET request instead.)

Having addressed the case of hitting the browse page directly, it's now time to handle browse form submission by writing find by asl for browsing by age and sex. (Though fairly tricky, the age and sex searches are much easier than the search by location, so we defer the latter to Section 11.4.2.) Browsing by age and sex involves the trickiest database guery so far, so we'll discuss each piece of the puzzle before assembling them into the final find by asl method. For concreteness, let's consider the case of searching for all female RailsSpace members between the ages of 55 and 65[10].

[10] Recall that our sample data is based on Caltech distinguished alumni, with made-up ages starting at 50. Real RailsSpace members, of course, are likely to be significantly younger.

First, let's consider the essential form of the guery we need to make. In MySQL, the code to select females with ages between 55 and 65 would look something like this:

```
SELECT * FROM specs WHERE
ADDDATE (birthdate, INTERVAL 55 YEAR) < CURDATE() AND
```

```
ADDDATE(birthdate, INTERVAL 66 YEAR) > CURDATE() AND
gender = 'Female'
```

This uses CURDATE (), which returns the current date, as well as the MySQL ADDDATE function, which is convenient for doing date arithmetic. For example, we use the code

```
ADDDATE(birthdate, INTERVAL 66 YEAR) > CURDATE()
```

to select specs with birthdates that give a date after the current date when you add 66 years to them—which will be true for anyone age 65 or younger.

Next, we'll introduce a new aspect of the : conditions option in find. Recall from Section 10.3.1 that we can ensure safe SQL queries by using question marks as string place-holders; for example, assuming a suitable params variable, we could use the following to find all RailsSpace users of a particular gender:

```
Spec.find(:all, :conditions => ["gender = ?", params[:gender]])
```

The new syntax, which we will use in find by asl, uses a symbol and a full hash instead:

```
Spec.find(:all, :conditions => ["gender = :gender", params])
```

In this case, when building up the SQL query corresponding to this particular find, Rails knows to insert an escaped-out version of params [:gender] in place of :gender. Finally, the last piece of the puzzle is Ruby's array append syntax <, which we can demonstrate using an irb session:

```
> irb
irb(main):001:0> a = []
=> []
irb(main):002:0> a << "foo"
=> ["foo"]
irb(main):003:0> a << "bar" << "baz"</pre>
=> ["foo", "bar", "baz"]
irb(main):004:0> a.join(" AND ")
=> "foo AND bar AND baz"
```

Note from line 003 that array appends can be chained together. We've also anticipated a key step in building up the conditions by joining the array elements on "AND" in the final line. Our strategy for find by asl is to make an array of strings with one element for each potential part of the WHERE clause. We'll then join that array with " AND " for use in: conditions. A call to find will then perform the query using the SQL string we've constructed. Putting everything together leads to the following method:

```
file: app/models/spec.rb
```

```
# Find by age, sex, location.
```

```
def self.find by asl(params)
where = []
# Set up the age restrictions as birthdate range limits in SQL.
unless params[:min age].blank?
where << "ADDDATE(birthdate, INTERVAL :min age YEAR) < CURDATE()"
end
 unless params[:max age].blank?
   where << "ADDDATE(birthdate, INTERVAL :max age+1 YEAR) > CURDATE()"
 end
 # Set up the gender restriction in SQL.
 where << "gender = :gender" unless params[:gender].blank?</pre>
 if where.empty?
   []
 else
    find(:all,
         :conditions => [where.join(" AND "), params],
         :order => "last name, first name")
 end
end
```

Note that we've elected to return an empty list if there are no restrictions; another option would be to return all users in that case, but we think returning no users makes more sense. We've also added the obligatory ordering by last name, first name in the call to find. By the way, it's worth noting that our method for performing queries in find by sql violates database independence, which has both advantages and disadvantages (see box).

### Getting database religion

In building up a where string for use in the :conditions option, we have used MySQL-specific code such as ADDDATE, thereby violating database agnosticism (and thus becoming database theists). This is not such a bad choice, when you consider the alternative. To maintain database independence, we would have to select all of the users and then apply the various conditions to the resulting Ruby array. For a sufficiently small user base, this would be no problem, but it scales horribly with the number of users, since it requires loading a significant part of the database into memory for every call to find\_by\_sql. Building up a query string, on the other hand, allows us to perform the query all at once in the database—thereby making use of exactly what databases are good at.

In the present case, our judgment is that the benefit of breaking database-independence outweighs the cost, but we should be mindful that we would have to rewrite find by sql if we ever switched to a database other than MySQL.

With find\_by\_asl thus defined, the browse form is live, and searches by age and sex work essentially as advertised (Fig. 11.8). What remains is to add location search—a decidedly nontrivial task, but one we will nevertheless rise to accomplish.

Figure 11.8. Browsing our database by restricting spec parameters.

[View full size image]

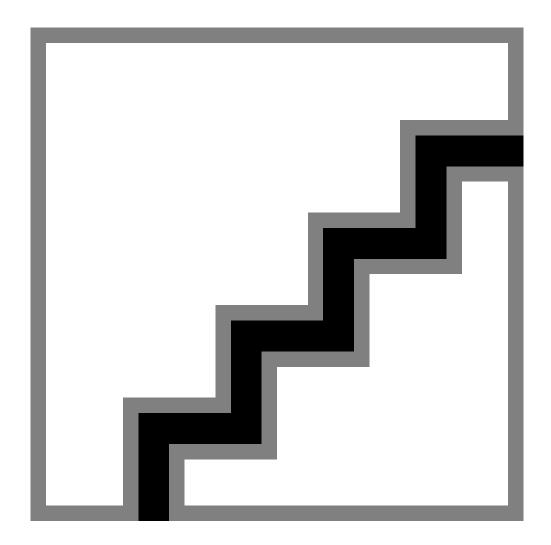

# 11.4. Location, Location

In order to add the "L" in "A/S/L" to our browse feature, we need to add geographical knowledge to the RailsSpace database. Once we've done that, we'll be in a position to make the distance calculation needed to find all locations within a certain radius of a given zip code. While we're at it, we'll use our newfound geographical prowess to add some polish to the user display tables.

### 11.4.1. A Local Database of Geographic Data

We need to populate our local database with locations (in latitude and longitude) of various zip codes. We'll use a free zip code database found at

http://www.populardata.com/

That data works fine on OS X and Linux, but you need to massage it a little bit to get it to work on Windows; a Windows-friendly version of the data (as well as a copy of the original) can be found at

```
http://www.RailsSpace.com/book/resources
```

After you download the file (text version), unzip it rename it to geo data.csv. Since we want all the RailsSpace databases (development, test, and eventually production) to have the geographical information, we'll put the data-loading step in a migration; for convenience, move geo data.csv to the db/migrate directory. Then, create the migration, which creates a table called geo data together with the relevant columns:

```
> ruby script/generate migration CreateGeoData
exists db/migrate
create db/migrate/007_create_geo_data.rb
```

### And here is the migration itself:

```
file: db/migrate/007 create_geo_data.rb
   class CreateGeoData < ActiveRecord::Migration</pre>
   def self.up
   create_table :geo_data do |t|
   t.column :zip_code, :string
   t.column : latitude, :float
   t.column :longitude, :float
   t.column :city,
                     :string
   t.column :state, :string
   t.column :county, :string
   t.column :type, :string
   add_index "geo_data", ["zip_code"], :name => "zip_code_optimization"
```

```
csv file = "#{RAILS_ROOT}/db/migrate/geo_data.csv"
fields = '(zip code, latitude, longitude, city, state, county)'
execute "LOAD DATA INFILE '#{csv file}' INTO TABLE geo data FIELDS " +
"TERMINATED BY ',' OPTIONALLY ENCLOSED BY \"\"\" " +
"LINES TERMINATED BY '\n' " + fields
end
def self.down
drop_table :geo_data
end
end
> rake db:migrate
(in /rails/rails space)
-- create table("geo data")
-> 0.0883s
-- execute("LOAD DATA INFILE '/rails/rails space/config/../db/migrate/geo data.csv' INTO
BLE geo_data FIELDS TERMINATED BY ',' OPTIONALLY ENCLOSED BY \"\"\" LINES TERMINATED BY
'\n' (zip_code, latitude, longitude, city, state, county, type)")
-> 0.9792s
```

The migration is a bit advanced, and it would take us too far afield to go into all the details [11], but once you've run it as above you should be able to see a promising table called geo data in the database (Fig. 11.9). You can see there that the geographical database contains a correspondence between zip codes and latitude/longitude, as well as the city, state, and even county of each location.

[11] It's worth noting, though, that through the execute command we can execute arbitrary SQL queries in a migration.

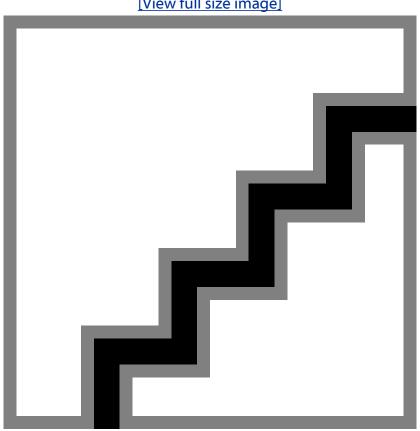

Figure 11.9. The geographical data in the database. [View full size image]

Since we will want to manipulate GeoData objects using Active Record—using, in particular, the find by zip code method automatically created due to the zip code database column—we need to create a (virtually) blank model just to tell Rails that GeoDatum[12] inherits from ActiveRecord::Base:

 $^{[12]}$  Yes, the Rails inflector knows that the singular of  ${\tt GeoData}$  is  ${\tt GeoDatum}$ 

file: app/models/geo datum.rb

class GeoDatum < ActiveRecord::Base</pre>

end

With that, we're ready to do the actual distance search.

### 11.4.2. Using GeoData for Location Search

When last we left the browse action, we had optimistically called our new find function find\_by\_asl, and now we can also lookup the zip code to find the city on the results page: file: app/views/controllers/community controller.rb

```
def browse

@title = "Browse"
  return if params[:commit].nil?
  specs = Spec.find_by_asl(params)
  @pages, @users = paginate(specs.collect { | spec| spec.user })
end
```

Now that the RailsSpace database is geographically aware, it's time to add the "L". Our strategy will be to take the user-submitted zip code, find the location in the geographical database, and then select every spec whose zip code is within the given number of miles of that location. If this sounds suspiciously like math, you're right: we'll have to use a formula for calculating distances on a sphere as a function of latitude and longitude<sup>[13]</sup>. We'll start by writing a function in the Spec model that returns a string appropriate for calculating the distance between the given point and an arbitrary location (as identified by longitude and latitude):

[13] Seriously, what were the chances that a couple of Caltech Ph.D.s could write a whole book without using at least a little math?

```
file: app/models/spec.rb
```

```
.
.
. private

# Return SQL for the distance between a spec's location and the given point.

# See http://en.wikipedia.org/wiki/Haversine_formula for more on the formula.

def self.sql_distance_away(point)

h = "POWER(SIN((RADIANS(latitude - #{point.latitude}))/2.0),2) + " +

"COS(RADIANS(#{point.latitude})) * COS(RADIANS(latitude)) * " +
```

```
"POWER(SIN((RADIANS(longitude - #{point.longitude}))/2.0),2)"
r = 3956 # Earth's radius in miles
"2 * #{r} * ASIN(SQRT(#{h}))"
end
end
```

As noted in the comments, this uses the haversine formula for calculating distances on sphere, which can be found (among other places) at

```
http://en.wikipedia.org/wiki/Haversine formula
```

We're now ready to add distance search to find by asl. We can get the location using GeoDatum.find by zip code and then add the requirement that the (SQL) distance away is less than or equal to the miles supplied through the browse form:

file: app/models/spec.rb

```
# Find by age, sex, location.
def self.find by asl(params)
where = []
. where << "gender = :gender" unless params[:gender].blank?
# Set up the distance restriction in SQL.
zip code = params[:zip code]
unless zip code.blank? and params[:miles].blank?
location = GeoDatum.find by zip code(zip code)
distance = sql distance away(location)
where << "#{distance} <= :miles"</pre>
```

```
end

if where.empty?

[]

else

find(:all,

:joins => "LEFT JOIN geo_data ON geo_data.zip_code = specs.zip_code",

:conditions => [where.join(" AND "), params],

:order => "last_name, first_name")

end
end
```

By the way, if you were nervous about the appearance of latitude in sql\_distance\_away, that's a good sign—after all, the Spec model has no such column, so there's no way such a query could work. The solution, as you might infer from the find above, is to join the geo\_data and specs tables, which effectively endows each spec with latitude and longitude attributes. So far in this book, we've used lots of joins, but they've always been implicit since Active Record handles the details for us; in this case, we need an explicit join in order to do the age, sex, and location select all in one step. Moreover, we want to find users by age and gender even if the zip code is blank, which means we need a specific kind of operation called a *left join*[14]—with an ordinary join, a search for female users, say, would return only those users who specify a zip code.

[14] See, e.g., http://www.w3schools.com/sql/sql\_join.asp, or do a web search for SQL join to get more information on the different types of joins.

With the location query string added in find\_by\_asl, we can finally bask in the glory of being able to find all the youngest female RailsSpace users within 250 miles of Caltech (Fig. 11.10). Oops—well, that's pretty much what we expected. Fine—how about the old men (Fig. 11.11)? Yup, that's the Caltech we know and love!

Figure 11.10. All female RailsSpace users between the ages of 50 and 65 within 250 miles of Caltech.

[View full size image]

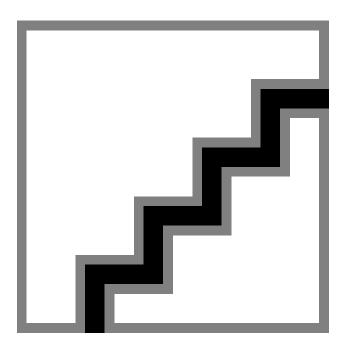

Figure 11.11. All male RailsSpace users between the ages of 65 and 90 within 250 miles of Caltech. [View full size image]

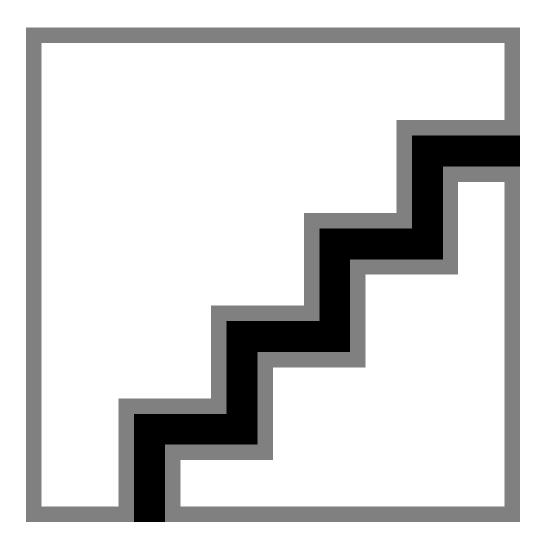

### 11.4.3. Location Names

You may have noticed in Fig. 11.11 that, as in the rest of the nonempty search results in this chapter, the location is identified by zip code alone. In real life, we expect that many users would elect to type in their city and state as well, but—now that we have a geographical database—it would be nice to fill in those fields automatically based on zip code. That's the aim of this section.

Our first step is to polish the city name strings, which (as you can see from Fig. 11.9) are currently ALL CAPS; we need a way to convert, e.g., LOS ANGELES to Los Angeles. To do this, we'll add a couple of (very closely related) functions to the String class to capitalize each word in a space-separated string:

file: lib/string.rb

class String

# Capitalize each word (space separated).

def capitalize\_each
 space = " "
 split(space).each{ |word| word.capitalize! }.join(space)
 end

# Capitalize each word in place.
 def capitalize\_each!
 replace capitalize\_each
 end
end

Note in the second function <code>capitalize\_each!</code> that we use the <code>replace</code> function, which is a special Ruby function to replace <code>self</code> with another object (thereby mutating it); in this case, the given string (<code>self</code>) gets replaced by the result of <code>capitalize\_each</code>. It's important to emphasize that the Ruby <code>capitalize!</code> method (on which <code>capitalize\_each</code> relies) converts both <code>los</code> and <code>LOS</code> to <code>Los</code>, so that the all-caps city names will be properly converted:

```
> ruby script/console
Loading development environment.
>> "LOS ANGELES".capitalize_each
=> "Los Angeles"
```

After restarting the development webserver to load the changes to string.rb, we'll be ready to look up the city and state based on zip code and then format the city name appropriately:

file: app/models/spec.rb

```
# Return a sensibly formatted location string.
def location

if not zip_code.blank? and (city.blank? or state.blank?)

lookup = GeoDatum.find_by_zip_code(zip_code)

if lookup
```

```
self.city = lookup.city.capitalize each if city.blank?
self.state = lookup.state if state.blank?
end
end
[city, state, zip_code].join(" ")
end
```

We use the test if lookup since our database doesn't have city/state values for all zip codes. Note that we don't override the user-defined city and state if they're already present; we'll trust our users enough to give them the power to trump the data in our geographic database[15].

Having city and state in addition to zip code really fleshes out the search results, as seen in Fig. 11.12.

Figure 11.12. Browse results with city and state lookup. [View full size image]

<sup>[15]</sup> One of the strip of interesting session not in the bases authors once lived in 90048, which shows up as West Hollywood in many databases but is actually located in the

## 11.4.4. Adding Browse Validation

There's only one problem left with the RailsSpace browse page: putting in invalid data breaks the form rather badly (Fig. 11.13). This is the first time we've had to validate a form that wasn't simply the display for a model, so instead of using built-in model validations we have to do things (mostly) by hand.

Figure 11.13. Browsing for "foo" instead of integers.
[View full size image]

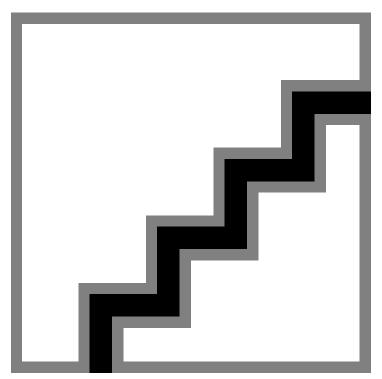

The validations themselves are fairly simple. We want to verify that the maximum and minimum ages are valid integers, that the number of miles is a valid floating point number, and that the zip code is correctly formatted and exists in our database. We'll create a Spec model object, to which we will attach the errors, so that we can display them using error messages for ('spec').

It will be helpful when validating the input to have methods to detect invalid integers and floats. We'll add relevant methods to the Object class, taking advantage of Ruby's policy of raising an ArgumentError exception for a failed numerical conversion:

```
> irb
irb(main):001:0> Integer("foo")
ArgumentError: invalid value for Integer: "foo"
from (irb):1:in 'Integer'
from (irb):1
irb(main):002:0> Float("bar")
ArgumentError: invalid value for Float(): "bar"
from (irb):2:in 'Float'
from (irb):2
```

This behavior suggest the following tests for valid ints and floats, using the same begin...rescue syntax we used in Section 11.1.5 to catch the Ferret exception: file: lib/object.rb

```
class Object
# Return true if the object can be converted to a valid integer.
def valid int?
begin
Integer(self)
true
rescue ArgumentError
false
end
end
# Return true if the object can be converted to a valid float.
def valid float?
begin
Float(self)
true
rescue ArgumentError
false
end
```

end end

By the way, we put these methods in the Object class (which is the base class for all Ruby objects) rather than in String because we want to be able to test nil; as it turns out, nil.valid\_int? is true (Integer (nil) == 0) and nil.valid\_float? is false (Float (nil) raises an ArgumentError exception).

In order for these new functions to be loaded, we need to add a line to the Application helper: file: app/helpers/application helper.rb

```
module ApplicationHelper
require 'string'
require 'object'
.
```

def browse

Then, restart the web server so that the new Object functions will be included. In order to catch the form entry errors, we'll define a function called <code>valid\_input?</code> and then wrap <code>find\_by\_asl</code> and pagination inside <code>if valid\_input?</code>:

file: app/views/controllers/community controller.rb

```
@title = "Browse"

return if params[:commit].nil?

if valid_input?

specs = Spec.find_by_asl(params)

@pages, @users = paginate(specs.collect { |spec| spec.user })
end
end
```

Of course, we have to write valid input?, which is reasonably long but is straightforward. As mentioned above, we first create a new spec, on which we will accumulate errors for display in the view. We then march through the different requirements for valid input, adding an error for each one that fails. The only mildly tricky part is the use of @spec.valid? to verify the zip code format; this just piggybacks on the zip code validation we already built. The full function appears as follows:

file: app/views/controllers/community controller.rb

```
private
# Return true if the browse form input is valid, false otherwise.
def valid input?
@spec = Spec.new
# Spec validation (with @spec.valid? below) will catch invalid zip codes.
zip code = params[:zip code]
@spec.zip_code = zip_code
# There are a good number of zip codes for which we have no information.
location = GeoDatum.find_by_zip_code(zip_code)
if @spec.valid? and not zip code.blank? and location.nil?
@spec.errors.add(:zip_code, "does not exist in our database")
end
# The age strings should convert to valid integers.
unless params[:min age].valid int? and params[:max age].valid int?
@spec.errors.add("Age range")
```

```
end
# The zip code is necessary if miles are provided.
miles = params[:miles]
if miles and not zip code
@spec.errors.add(:zip code, "can't be blank")
end
# The number of miles should convert to a valid float.
unless miles.nil? or miles.valid float?
@spec.errors.add("Location radius")
end
# The input is valid iff the errors object is empty.
@spec.errors.empty?
end
```

Note that a line such as @spec.errors.add("Location radius") simply leads to an error string of the form "Location radius is invalid", while @spec.errors.add (:zip code, "can't be blank") gives the error string "Zip code can't be blank".

The code as it stands is already sufficient to protect our form from invalid input, but it would be inconsiderate not to tell our users what the problems are. Unfortunately, if we simply use the code

```
<%= error messages for('spec') %>
```

as we have in previous chapters, we'll get error messages like "2 errors prohibited this spec from being saved", which would be confusing in the context of our browse form—we're browsing for users, not trying to save a spec. The solution involves using the sub string method, which simply substitutes one string for another<sup>[16]</sup>:

[16] The closely related global substitution method gsub is also useful; where sub replaces only the first occurrence of a particular string, gsub replaces all of them.

```
> irb
irb(main):001:0> s = "foo bar baz"
=> "foo bar baz"
irb(main):002:0> s.sub("baz", "quux")
=> "foo bar quux"
```

#### Applying this idea to the browse view yields the following:

file: app/views/community/browse.rhtml

```
<%= error messages for('spec').sub('prohibited this spec from being saved',</pre>
'occurred') %>
<%= render :partial => "browse form" %>
<%= render :partial => "result summary" %>
<%= render :partial => "user table" %>
```

This way, we get errors of the form "3 errors occurred" (Fig. 11.14), which makes a lot more sense.

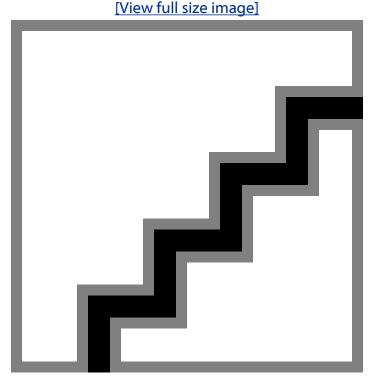

Figure 11.14. Browse form with a nice description of the errors.

## 11.4.5. The Final Community Home Page

Having built the index, search, and browse pages, we'll end by adding the browse partial to make the RailsSpace community page a one-stop shop for finding RailsSpace users (Fig. 11.15):

file: app/views/community/index.rhtml

```
<h2><%= @title %></h2>
<fieldset>
<leqend>Alphabetical Index</leqend>
<% @letters.each do |letter| %>
<% letter class = (letter == @initial) ? "letter current" : "letter" %>
<%= link_to(letter, { :action => "index", :id => letter },
:class => letter class) %>
<% end %>
<br clear="all" />
</fieldset>
<%= render :partial => "result summary" %>
<%= render :partial => "user table" %>
<% if @initial.nil? %>
<%= render :partial => "browse form" %>
<%= render :partial => "search form" %>
<% end %>
```

Figure 11.15. The final community page with index, browse, and search. [View full size image]

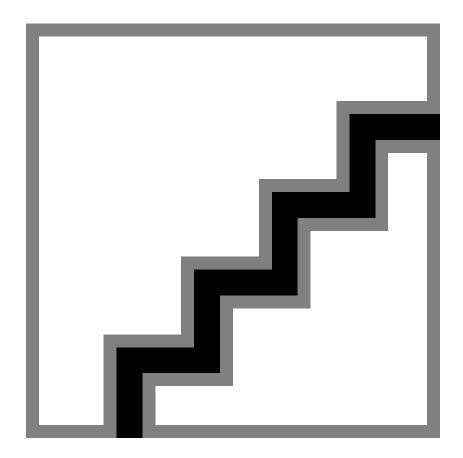

# 12. Avatars

Now that we've added a community listing, searching, and browsing, RailsSpace users can find each other, but the profiles they find are rather plain. In this chapter, we take the first step toward improving this situation by adding an avatar image upload so that users have a visual way to represent themselves on their profiles. Future enhancements include a friends listing (Chapter 14) and a blog (Chapters 15 and 16).

In the context of computers, an avatar is an image or other graphical representation of a particular person<sup>[1]</sup>. On RailsSpace, the avatar will simply be an uploaded image. It can be a picture of the user, but it doesn't have to be; any image that expresses the user's personality will do. We'll put the avatar on the user hub and profile, and later we'll use a thumbnail version on the friends list (Chapter 14) and on blog comments (Chapter 16). Accomplishing all this will require understanding image uploads in Rails, as well as learning how to use Ruby to communicate with the underlying filesystem.

## 12.1. Preparing for Avatar Upload

We will be storing avatar images as files on the server filesystem (which will be the local machine during development). It is possible to store the images in the database (as BLOBs, or binary large objects), but since it doesn't makes much sense to sort a column by images, or to join them to other tables, we don't get much in the process<sup>[2]</sup>. Moreover, filesystems are highly optimized to deliver static content such as images, while database connections are potentially expensive. Finally, we will be using a program called ImageMagick to convert uploaded images to a sensible size, which will involve creating files on the filesystem anyway.

[2] We would gain a centralized data store, which we argued in Section 6.1.1 is a Good Thing in the context of sessions, but in the case of images we could simply use NFS (Network File System) to make the image directory network-accessible. It would be harder to use the same trick for sessions since we would have to figure out how to tell Rails to use the network drive, whereas with images we have complete control over where the files get written.

This design decision does involve some extra effort on our part, though, since Rails (through Active Record) is particularly optimized for database-based storage. Our first task, then, is to trick Active Record into using the file system. Then we will be in a position to make the Avatar controller and views to handle the image upload itself.

## **12.1.1.** Adapting a Model

As with the other models in RailsSpace, we want the Avatar model to be able to create new objects, perform validations on them, and save them if the validations pass. Unlike our other models, though, the Avatar model won't live in the database, so we won't create it using generate. Instead, we'll create the avatar files by hand. We'll start by subclassing ActiveRecord::Base [3] and making a custom initialize function:

[3] Section 12.2.3 explains exactly what Active Record buys us in the context of the Avatar model.

```
file: app/models/avatar.rb
   class Avatar < ActiveRecord::Base</pre>
   # Image directories
   URL STUB = "/images/avatars"
   DIRECTORY = File.join("public", "images", "avatars")
   def initialize(user, image = nil)
   @user = user
```

def filename

"#{@user.screen\_name}.png"

Here we've used <code>Dir.mkdir</code> to make a directory for images unless it already exists, and we've added <code>anexists?</code> method to test for avatar existence using <code>File.exists?</code> We've also included some utilities to return the avatar URLs, together with private functions for the avatar filenames (which are based on the user screen names). As in Section 10.2.2, we make use of <code>File.join</code> to build up the file paths. (We hard-code forward slashes for the URLs since URLs always use forward slashes.)

[4] Ruby provides the synonyms exist? and exist? for files, so we've done the same for avatars. We tend to prefer the plural version, since it sounds more like English.

Note that we've made the image optional when creating an avatar by using image = nilininitialize; when saving avatars, we will of course need an image, but when testing for avatar existence using

```
avatar.exists?
```

or returning the avatar URL there's no need for the avatar to be initialized with an image<sup>[5]</sup>.

[5] If you're wondering what an "image" is in this context—is it a file, or maybe some other data structure?—you're ahead of the game. The answer is, it depends; see Section

Before moving on to avatar upload, we need to do one more thing: add an avatar to each user by including one in the User model (just put it anywhere above the private keyword): file: app/models/user.rb

.
def avatar

Avatar.new(self)

end

This construct gives us behavior much like has one :avatar would if the avatars were stored in the database. For example, we can write things like

```
@user.avatar.exists?
```

to see if a particular user already has an avatar.

There is much to add to this model—we currently have no way of actually saving avatars, for example—but what we have presently is enough to build the pages for uploading and displaying avatars.

## **12.1.2.** Avatar Upload Page

We'll be giving RailsSpace users the ability upload and delete avatars, which suggests creating a controller for these actions:

```
> ruby script/generate controller Avatar index upload delete
exists app/controllers/
exists app/helpers/
create app/views/avatar
exists test/functional/
create app/controllers/avatar controller.rb
create test/functional/avatar controller test.rb
create app/helpers/avatar helper.rb
create app/views/avatar/index.rhtml
create app/views/avatar/upload.rhtml
create app/views/avatar/delete.rhtml
```

Following our usual practice, we've included an index page, which in this case simply redirects to the user hub.

Initially the Avatar controller will be simple, with the aforementioned redirect along with a before filter to protect the avatar actions:

```
class AvatarController < ApplicationController</pre>
before filter :protect
def index
redirect to hub url
end
def upload
@title = "Upload Your Avatar"
```

@user = User.find(session[:user id])

end

end end

def delete

file: app/controllers/avatar controller.rb

With the Avatar model and controller thus defined, we're now in a position to make the upload page. In order to handle image uploads, the form needs to use a multipart encoding <sup>[6]</sup> and a file input field. As a result, the HTML we're aiming for looks something like this:

[6] multipart/form-data is the MIME type for file uploads. MIME types are general standards for data transmission with their origins in email (MIME stands for Multipurpose Internet Mail Extensions). <form action="upload" enctype="multipart/form-data" method="post">

```
<input id="avatar image" name="avatar[image]" size="30" type="file" />
</form>
```

We can arrange for Rails to construct such a form by passing the option :multipart => true to form tag and then using the Rails file field tag to generate the file upload

file: app/views/avatar/upload.rhtml

```
<h2>Avatar</h2>
   <% form tag("upload", :multipart => true) do %>
   <fieldset>
   <legend><%= @title %></legend>
     <% if @user.avatar.exists? %>
     <div class="form row">
       <label for="current avatar">Avatar:</label>
       <%= avatar_tag(@user) %>
     </div>
     <% end %>
     <div class="form row">
       <label for="new avatar">New Avatar:</label>
       <%= file field "avatar", "image" %>
     </div>
     <%= submit tag "Upload Avatar", :class => "submit" %>
   </fieldset>
   <% end %>
The code <% = file field "avatar", "image" %> generates the HTML
   <input id="avatar image" name="avatar[image]" size="30" type="file" />
```

Note that the upload form uses the avatar object attached to the @user instance variable to see if an avatar exists, displaying it if it does. We've also used the avatar tag function, defined in avatar helper.rb, which relies on the Rails image tag helper function: file: app/helpers/avatar helper.rb

```
module AvatarHelper
```

```
# Return an image tag for the user avatar.

def avatar_tag(user)

image_tag(user.avatar.url, :border => 1)

end

# Return an image tag for the user avatar thumbnail.

def thumbnail_tag(user)

image_tag(user.avatar.thumbnail_url, :border => 1)

end
end
```

We've added a thumbnail\_tag helper function while we were at it. The avatar\_tag function won't get called until there's actually an avatar uploaded successfully (Section 12.2.2), but this way once there is an avatar it will show up automatically. Since we plan to show avatars on profiles and on the user hub, we should include the Avatar helper in the corresponding controllers:

```
file: app/controller/profile_controller.rb
    class ProfileController < ApplicationController
    helper :avatar
    .
    .
    end
and
file: app/controllers/user_controller.rb
    class UserController < ApplicationController</pre>
```

```
include ApplicationHelper
helper :profile, :avatar
end
```

As it currently stands, with no avatar present, the upload view produces the upload form shown in Fig. 12.1.

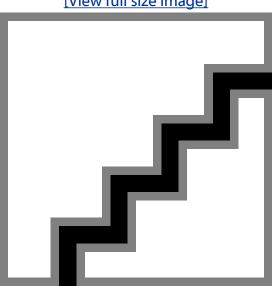

Figure 12.1. The initial avatar upload page. [View full size image]

#### 12.1.3. An Avatar Partial

Since we've anticipated the imminent creation of avatars by including an avatar tag on the upload page, let's put avatar tags on the profile and the hub while we're at it. The two cases are similar enough that (as in the case of the FAQ) we'll define a sidebar box partial:

```
file: app/views/avatar/_sidebar_box.rhtml
  <div class="sidebar box">
  <h2>
```

```
<span class="header">Avatar</span>
<% unless hide edit links? %>
<span class="edit link">
<%= link to "(edit)", :controller => "avatar", :action => "upload" %>
</span>
      <% end %>
     <br clear="all" />
    <div class="sidebar_box_contents">
     <% if @user.avatar.exists? %>
       <%= avatar tag(@user) %>
      <% elsif not hide edit links? %>
       No avatar yet?
        <%= link to "Upload one!", :controller => "avatar",
                                   :action => "upload" %>
     <% end %>
    </div>
</div>
```

As in the case of the FAQ, hide edit links? handles the differences between the hub and the profile.

### On the profile, we'll display the avatar in the upper left:

file: app/views/profile/show.rhtml

```
<div id="left column">
<%= render :partial => 'avatar/sidebar_box' %>
<%= render :partial => 'faq/sidebar box', :collection => Faq::FAVORITES %>
</div>
```

#### The addition to the hub is virtually identical:

file: app/views/user/index.rhtml

```
<div id="left column">
```

```
<div class="sidebar_box">
...basic user info...
</div>
<%= render :partial => 'avatar/sidebar_box' %>
```

•

With the partial as presently defined, this leads to a friendly message with a link to the avatar upload page (Fig. 12.2).

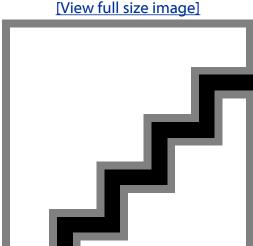

Figure 12.2. The user hub with a link to avatar upload.

## 12.2. Manipulating Avatars

We're now ready to complete the avatar upload by writing the upload action. Superficially, it looks exactly the same as it would if avatars were stored in the database:

```
file: app/controllers/avatar_controller.rb
    def upload

@title = "Upload Your Avatar"
```

RailsSpace: Building a Social Networking Website with Ruby on Rails

@user = User.find(session[:user\_id])

```
if param_posted?(:avatar)
image = params[:avatar][:image]
@avatar = Avatar.new(@user, image)

if @avatar.save

flash[:notice] = "Your avatar has been uploaded."

redirect_to hub_url

end
end
end
```

The key here is @avatar.save, which looks just like an Active Record save method but will actually save the avatar (along with a thumbnail) to the filesystem instead of the database. Writing this method is the principal aim of this section.

## 12.2.1. ImageMagick and Convert

When accepting image uploads, we have to take into account the possibility that our users will upload very large images, or even try to insert malicious code into the site to compromise our system. We can guard against these possibilities by converting image uploads to a standard size and format. (As implied by the .png file names in Section 12.1.1, we plan to use PNG (pronounced "ping"), the Portable Network Graphics format.) To that end, we'll use the convert command-line utility provided by ImageMagick (see box). Since convert is a regular executable living on the computer, by making a system call from within Rails we can call it in the same way that we would from the command line.

## ImageMagick for your graphick

ImageMagick is a powerful package for manipulating images that includes (among other things) the remarkable convert command-line utility, which we will use to resize uploaded avatar images and convert them to a standard format. If you're using OS X or Linux, the chances are good that ImageMagick is already installed on your system; you can check by running

```
> which convert
```

If ImageMagick is not present, or if you're running Windows, download and install it from the ImageMagick website at

```
http://www.imagemagick.org/script/binary-releases.php
```

You might also like to look into RMagick, a Ruby interface for ImageMagick. The installation and use of RMagick is much more complicated than ImageMagick alone, so we have elected to keep things simple by using convert directly.

We can demonstrate the usage for <code>convert</code> by converting the standard Rails icon <code>rails.png</code> (which comes with every Rails installation). For example, suppose we wanted to enlarge the image so that the longest side is 500 pixels (keeping the same aspect ratio as the original); we could accomplish this with the following command.

```
[7] Be warned: if you are using Windows you'll have to use the full path name to convert, such as "C:\Program Files\ImageMagick-6.3.1-Q16\convert". Otherwise, Windows will try to execute an entirely different (and unrelated) convert function.
```

```
> convert public/images/rails.png -resize 500x500 tmp/big.png
```

In practice, of course, what we really want to do is keep an image from being too big, so the geometry specification should be less than 500x500:

```
> convert public/images/rails.png -resize 240x300 tmp/normal.png
```

This command will shrink down a large image so that it's at most 240x300, but it will also enlarge a small image such as rails.png, which probably isn't what we want for avatars. Happily, convert comes with many options, including one to handle the case at hand; simply append a right angle bracket (>) at the end of the size specification to prevent enlarging:

```
> convert public/images/rails.png -resize "240x300>" tmp/normal.png
```

Note that we put the geometry specification in quotes since > is the special "redirect" shell character.

Our strategy for using convert in the context of Rails is to use the Ruby function system, which executes commands as if they were typed at a command line. For example, to view the files in a particular directory on a Windows machine, you could call system in irb<sup>[8]</sup>:

```
[8] Run system ("ls -1") on Mac or Linux for a similar result.
irb(main):001:0> system("dir")
Volume in drive C has no label.
Volume Serial Number is D426-147F
Directory of C:\Documents and Settings\rails\rails space
12/12/2006 08:30 PM
                         <DIR>
12/12/2006 08:30 PM
                         <DIR>
09/07/2006 09:47 AM
                                   447 .project
09/07/2006 09:47 AM
                         <DIR>
                                       app
09/07/2006 09:47 AM
                                       components
                         <DIR>
12/01/2006 09:09 PM
                         <DIR>
                                       config
09/07/2006 12:34 PM
                         <DIR>
                                       db
10/18/2006 08:47 AM
                                   406 demo.rb
09/07/2006 09:47 AM
                         <DIR>
                                       doc
12/06/2006 09:56 AM
                                       index
                         <DTR>
11/01/2006 09:04 PM
                         <DIR>
                                       lib
09/07/2006 12:36 PM
                         <DIR>
                                       log
12/14/2006 04:12 PM
                         <DIR>
                                       public
09/07/2006 09:47 AM
                                   307 Rakefile
09/07/2006 09:47 AM
                         <DIR>
                                       script
12/12/2006 07:18 PM
                         <DIR>
                                       test
12/15/2006 10:18 AM
                         <DIR>
                                       tmp
09/07/2006 09:47 AM
                         <DIR>
                                       vendor
3 File(s)
                  1,160 bytes
```

```
15 Dir(s) 1,156,882,432 bytes free
```

This means that, inside the Avatar model, we can use a command like

```
system("convert ...")
```

to do our image conversion.

Before we do this, though, we have to take into account that the location of the convert executable is platform-dependent, so before moving on to the save method we'll make a short (private) utility function to return a string representing the location of convert: file: app/models/avatar.rb

```
private
# Return the (system-dependent) ImageMagick convert executable.
def convert
if ENV["OS"] = /Windows/
# Set this to point to the right Windows directory for ImageMagick.
"C:\\Program Files\\ImageMagick-6.3.1-Q16\\convert"
else
"/usr/bin/convert"
end
end
```

Note that we've used the OS environment variable and a regular expression match to see if we're on a Windows machine<sup>19</sup>. With our custom convert method, the eventual system call to the underlying convert executable will look something like this:

```
[9] On Macintosh systems, convert is sometimes located in /usr/local/bin; in this case, the simplest solution is probably to make a symlink by running (as root) ln
  -s /usr/local/bin/convert/usr/bin. This way, convert will work on, e.g., both a Mac development machine and a Linux production server.
system("#{convert} ...")
```

The appropriate value of convert (with full pathname) will automatically be interpolated into the string used for the system call.

#### 12.2.2. The save Method

Now that we know how to convert images, we come finally to the Avatar save method. save itself is somewhat of an anticlimax, since we push the hard work into an auxiliary function called successful conversion?:

file: app/models/avatar.rb

```
class Avatar < ActiveRecord::Base</pre>
# Image sizes
IMG SIZE = '"240x300>"'
THUMB SIZE = "50x64>""
# Save the avatar images.
def save
successful conversion?
end
private
```

```
# Try to resize image file and convert to PNG.
# We use ImageMagick's convert command to ensure sensible image sizes.
def successful conversion?
# Prepare the filenames for the conversion.
source = File.join("tmp", "#{@user.screen_name}_full_size")
full size = File.join(DIRECTORY, filename)
thumbnail = File.join(DIRECTORY, thumbnail name)
# Ensure that small and large images both work by writing to a normal file.
# (Small files show up as StringIO, larger ones as Tempfiles.)
File.open(source, "wb") { |f| f.write(@image.read) }
# Convert the files.
system("#{convert} #{source} -resize #{IMG_SIZE} #{full_size}")
system("#{convert} #{source} -resize #{THUMB SIZE} #{thumbnail}")
File.delete(source) if File.exists?(source)
# No error-checking yet!
return true
```

end

successful conversion? looks rather long, but it's mostly simple. We first define file names for the image source, full-size avatar, and thumbnail, and then we use the system command and our convert method to create the avatar images. We don't need to create the avatar files explicitly, since convert does that for us. At the end of the function, we return true, indicating success, thereby following the same convention as Active Record's save. This is bogus, of course, since the conversion may very well have failed; in Section 12.2.3 we'll make sure that successful conversion? lives up to its name by returning the failure status of the system command.

The only tricky part of successful conversion? touches on a question we haven't yet answered: what exactly is an "image" in the context of a Rails upload? One might expect that it would be a Ruby File object, but it isn't; it turns out that uploaded images are one of two slightly more exotic Ruby types: StringIO (string input-output) for images smaller than around 15K and Tempfile (temporary file) for larger images. In order to handle both types, we include the line

```
File.open(source, "wb") { |f| f.write(@image.read) }
```

to write out an ordinary file so that convert can do its business<sup>[10]</sup>. File.open opens a file in a particular mode—"wb" for "write binary" in this case—and takes in a block in which we write the image contents (@image.read) to the file. (After the conversion, we clean up by deleting the source file with File.delete.)

[10] convert can actually work with tempfiles, but not with StringIO objects. Writing to a file in either case allows us to handle conversion in a unified way.

The aim of the next section is to add validations, but save already works as long as nothing goes wrong. By browsing over to an image file (Fig. 12.3), we can update the hub with an avatar image of our choosing (Fig. 12.4).

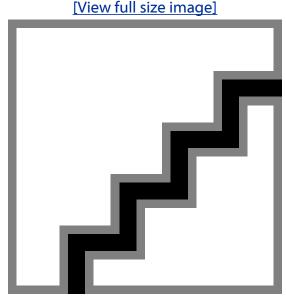

Figure 12.3. Browsing for an avatar image.

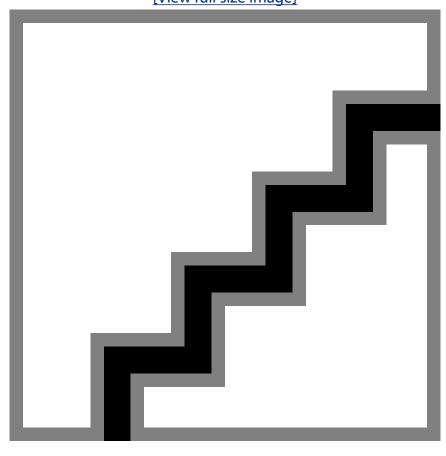

Figure 12.4. The user hub after a successful avatar upload. [View full size image]

## **12.2.3. Adding Validations**

You may have been wondering why we bothered to make the Avatar model a subclass of ActiveRecord::Base. The answer is that we wanted access to the error handling and validation machinery provided by Active Record. There's probably a way to add this functionality without subclassing Active Record's base class, but it would be too clever by half, probably only serving to confuse readers of our code (including ourselves). In any case, we have elected to use Active Record and its associated error object to implement validation-style error-checking for the Avatar model.

The first step is to add a small error check to the successful conversion? function. By convention, system calls return false on failure and true on success, so we can test for a failed conversion as follows:

file: app/models/avatar.rb

def successful conversion?

# Convert the files.
img = system("#{convert} #{source} -resize #{IMG\_SIZE} #{full\_size}")
thumb = system("#{convert} #{source} -resize #{THUMB\_SIZE} #{thumbnail}")
File.delete(source) if File.exists?(source)
# Both conversions must succeed, else it's an error.
unless img and thumb
errors.add\_to\_base("File upload failed. Try a different image?")
return false
end
return true

Note that we have to use the return keyword so that the function returns immediately upon encountering an error. Also note that we've used

```
errors.add_to_base
```

end

rather than simply errors. add as we have before, which allows us to add an error message not associated with a particular attribute. In other words,

```
errors.add(:image, "totally doesn't work")
```

gives the error message "Image totally doesn't work", but to get an error message like "There's no freaking way that worked" we'd have to use

```
errors.add to base("There's no freaking way that worked")
```

This validation alone is probably sufficient, since any invalid upload would trigger a failed conversion, but the error messages wouldn't be very friendly or specific. Let's explicitly check for an empty upload field (probably a common mistake), and also make sure that the

file: app/models/avatar.rb

```
# Save the avatar images.
def save
valid file? and successful conversion?
end
private
# Return true for a valid, nonempty image file.
def valid file?
# The upload should be nonempty.
if @image.size.zero?
errors.add_to_base("Please enter an image filename")
return false
end
unless @image.content type = /^image/
errors.add(:image, "is not a recognized format")
return false
```

```
end
if @image.size > 1.megabyte
errors.add(:image, "can't be bigger than 1 megabyte")
return false
end
return true
end
end
```

Here we've made use of the size and content type attributes of uploaded images to test for blank or non-image files[11]. We've also use the remarkable syntax

```
[11] The carat ^ at the beginning of the regular expression means "beginning of line" so that the image content type must begin with the string "image".
if @image.size > 1.megabyte
```

Does Rails really let you write 1. megabyte for one megabyte? Rails does. Since we've simply reused Active Record's own error-handling machinery, all we need to do to display error messages on the avatar upload page is to use error messages for as we have everywhere else in RailsSpace:

file: app/views/avatar/upload.rhtml

```
<h2>Avatar</h2>
 <% form tag("upload", :multipart => true) do %>
 <fieldset>
   <legend><%= @title %></legend>
    <%= error messages for 'avatar' %>
```

Now when we submit (for example) a file with the wrong type, we get a sensible error message (Fig. 12.5).

Figure 12.5. The error message for an invalid image type. [View full size image]

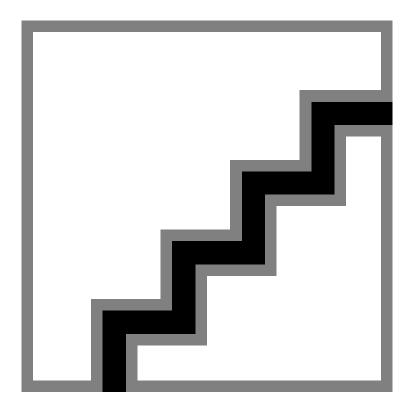

## 12.2.4. Deleting Avatars

The last bit of avatar functionality we want is the ability to delete avatars. We'll start by adding a delete link to the upload page (which is a sensible place to put it since that's where we end up if we click "edit" on the user hub):

file: app/views/avatar/upload.rhtml

```
<%= avatar tag(@user) %>
[<%= link to "delete", { :action => "delete" },
:confirm => "Are you sure?" %>]
```

We've added a simple confirmation step using the : confirm option to link to. With the string argument as shown, Rails inserts the following bit of JavaScript into the link:

[<a href="/avatar/delete" onclick="return confirm('Are you sure?');">delete</a>]

This uses the native JavaScript function confirm to verify the delete request (Fig. 12.6). Of course, this won't work if the user has JavaScript disabled; in that case the request will immediately go through to the delete action, thereby destroying the avatar. C'est la vie.

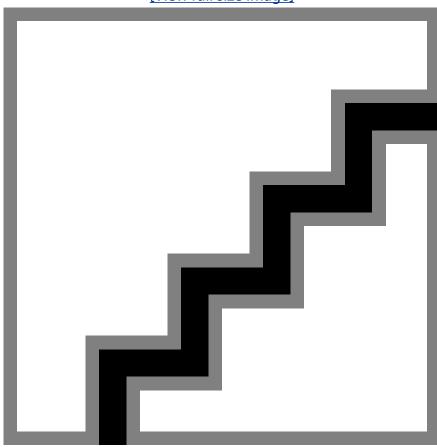

Figure 12.6. Confirming avatar deletion with JavaScript. [View full size image]

As you might expect, the delete action is very simple:

file: app/controllers/avatar controller.rb

# Delete the avatar.

```
def delete
user = User.find(session[:user id])
user.avatar.delete
flash[:notice] = "Your avatar has been deleted."
redirect_to hub_url
end
end
```

This just hands the hard work off to the delete function, which is a method in the Avatar model. The delete method simply uses File. delete to remove both the main avatar and the thumbnail from the filesystem:

file: app/models/avatar.rb

```
# Remove the avatar from the filesystem.
def delete
[filename, thumbnail name].each do |name|
image = "#{DIRECTORY}/#{name}"
File.delete(image) if File.exists?(image)
end
end
private
```

We check to make sure that the file exists since we don't want to raise an error if the user happens to hit the /avatar/delete action before creating an avatar.

## 12.2.5. Testing Avatars

Writing tests for avatars poses some unique challenges. Following our usual practice post-Chapter 5, we're not going to include a full test suite, but will rather highlight a particularly instructive test—in this case, a test of the avatar upload page (including the delete action). Before even starting, we have a problem to deal with. All our previous tests have written to a test database, which automatically avoid conflicts with the development and production databases. In contrast, since avatars exist in the filesystem, we have to come up with a way to avoid accidentally overwriting or deleting files in our main avatar directory. Rails comes with a temporary directory called tmp, so let's tell the Avatar model to use that directory when creating avatar objects in test mode:

```
file: app/models/avatar.rb

class Avatar < ActiveRecord::Base

.

.

.

# Image directories
if ENV["RAILS_ENV"] == "test"
    URL_STUB = DIRECTORY = "tmp"
else
    URL_STUB = "/images/avatars"
    DIRECTORY = File.join("public", "images", "avatars")
end
.
.</pre>
```

This avoids clashes with any files that might exist in public/images/avatars. Our next task, which is considerably more difficult than the previous one, is to simulate uploaded files in the context of a test. Previous tests of forms have involved posting information like this:

What we want for an avatar test is something like

```
post :upload, :avatar => { :image => image }
```

But how do we make an image suitable for posting?

The answer is, it's difficult, but not impossible. We found an answer on the Rails wiki (http:// wiki.rubyonrails.org/), and have placed the resulting uploaded file function in the test helper:

```
file: app/test/test helper.rb
```

```
# Simulate an uploaded file.
# From http://wiki.rubyonrails.org/rails/pages/HowtoUploadFiles
def uploaded file(filename, content type)
t = Tempfile.new(filename)
t.binmode
path = RAILS ROOT + "/test/fixtures/" + filename
FileUtils.copy file(path, t.path)
(class << t; self; end).class eval do
alias local path path
define_method(:original_filename) {filename}
define method(:content type) {content type}
end
return t
```

We are aware that this function may look like deep black magic, but sometimes it's important to be able to use code that you don't necessarily understand—and this is one of those times. The bottom line is that the object returned by uploaded file can be posted inside a test, and acts like an uploaded image in that context.

There's only one more minor step: copy rails.png to the fixtures directory so that we have an image to test.

```
> cp public/images/rails.png test/fixtures/
```

end

Apart from the use of uploaded file, the Avatar controller test is straightforward:

```
file: test/functional/avatar controller test.rb
```

```
require File.dirname( FILE ) + '/../test helper'
```

```
require 'avatar controller'
# Re-raise errors caught by the controller.
class AvatarController; def rescue action(e) raise e end; end
class AvatarControllerTest < Test::Unit::TestCase</pre>
fixtures :users
def setup
@controller = AvatarController.new
@request
             = ActionController::TestRequest.new
            = ActionController::TestResponse.new
@response
@user = users(:valid user)
end
def test_upload_and_delete
authorize @user
image = uploaded_file("rails.png", "image/png")
post :upload, :avatar => { :image => image }
assert response :redirect
assert redirected to hub url
assert_equal "Your avatar has been uploaded.", flash[:notice]
assert @user.avatar.exists?
post :delete
```

```
assert !@user.avatar.exists?
end
end
```

#### Running the test gives

```
> ruby test/functional/avatar controller test.rb
Loaded suite test/functional/avatar controller test
Started
Finished in 1.350276 seconds.
1 tests, 5 assertions, 0 failures, 0 errors
```

**13. Email** 

In this chapter, we'll learn how to send email using Rails, including configuration, email templates, delivery methods, and tests. In the process, we'll take an opportunity to revisit the user login page in order to add a screen name/password reminder, which will serve as our first concrete example of email. We'll then proceed to develop a simple email system to allow registered RailsSpace users to communicate with each other—an essential component of any social network. We'll see email again Chapter 14, where it will be a key component in the machinery for establishing friendships between RailsSpace users.

## 13.1. Action Mailer

Sending email in Rails is easy with the Action Mailer package. Rails applies the MVC architecture to email, with an Action Mailer class playing the part of model. Constructing a message involves defining a method for that message—reminder, for example—which defines variables needed for a valid email message such as sender, recipient, and subject. The text of the message is a view, defined in an rhtml file. Using the method and the view, Action Mailer synthesizes a delivery function corresponding to the name of the method (e.g., deliver reminder for the reminder action), which can then be used in a controller to send email based on user input.

The purpose of this section is to turn these abstract ideas into a concrete example by configuring email and then implementing a screen name/password reminder.

## 13.1.1. Configuration

In order to send email, Action Mailer first has to be configured. The default configuration uses SMTP (Simple Mail Transfer Protocol) to send messages, with customizable server settings[1]:

[1] This is true in Rails 1.2.1; in Rails 1.2.2, server settings has been deprecated in favor of smtp settings.

file: config/environment.rb

```
# Include your application configuration below
ActionMailer::Base.delivery method = :smtp
ActionMailer::Base.server settings = {
:address => "smtp.example.com",
:port => 25,
:domain => "your_domain.com",
:authentication => :login,
:user name => "your user name",
:password => "your password",
```

You will need to edit the server settings to match your local environment, which will probably involve using your ISP's SMTP server. For example, to use DSLExtreme (an ISP available in the Pasadena area), we could use the following<sup>[2]</sup>:

 $^{\text{[2]}}\,\text{Many ISPs (though evidently not DSLExtreme) follow the pattern \,\text{smtp-server.example.com}.}$ 

file: config/environment.rb

```
# Include your application configuration below
.
.
.
ActionMailer::Base.delivery_method = :smtp
ActionMailer::Base.server_settings = {
:address => "smtp.dslextreme.com",
:port => 25,
:domain => "railsspace.com"
```

We've set up the domain parameter so that our messages will look like they come from railsspace.com.

There's one more small change to make: since we will be sending email in the development environment, we want to see errors if there are any problems with the mail delivery. This involves editing the development-specific environment configuration file:

file: config/environments/development.rb

```
# Raise Errors if the mailer can't send
config.action mailer.raise delivery errors = true
```

Once you make a change in this file, you need to restart your webserver. Your system should then be ready to send email.

#### 13.1.2. Password Reminder

Currently, RailsSpace users who forget their screen names or passwords are out of luck. Let's rectify that situation by sending users a helpful reminder when supplied with a valid email address. We'll start by making a mailer for users. Unsurprisingly, Rails comes with a script for generating them:

```
> ruby script/generate mailer UserMailer
exists app/models/
create app/views/user_mailer
exists test/unit/
```

@from

create test/unit/user mailer test.rb

The resulting Action Mailer file, like generated Active Record files, is very simple, with a new class that simply inherits from the relevant base class:

```
file: app/models/user_mailer.rb
    class UserMailer < ActionMailer::Base
    end</pre>
```

Inside this class, we need to create a method for the reminder. As noted above, adding a reminder method to the User mailer results in the automatic creation of a deliver\_reminder function (attached to the UserMailer class). We will use this function in the remindaction in Section 13.1.3. The method itself is simply a series of instance variable definitions:

```
file: app/models/user_mailer.rb
    class UserMailer < ActionMailer::Base

def reminder(user)

@subject = 'Your login information at RailsSpace.com'

@body = {}

# Give body access to the user information.

@body["user"] = user

    @recipients = user.email
    end
    end
end</pre>
```

Action Mailer uses the instance variables inside reminder to construct a valid email message. Note in particular that elements in the @body hash correspond to instance variables in the corresponding view; in other words,

```
@body["user"] = user
```

gives rise to a variable called @user in the reminder view. In the present case, we use the resulting @user variable to insert the screen name and password information into the reminder template:

```
file: app/views/user mailer/reminder.rhtml
   Hello,
   Your login information is:
   Screen name: <%= @user.screen name %>
   Password: <%= @user.password %>
   -- The RailsSpace team
```

Since this is just an rhtml file, we can use embedded Ruby as usual.

## 13.1.3. Linking and Delivering the Reminder

We've now laid the foundation for sending email reminders; we just need the infrastructure actually to send them. We'll start by making a general Email controller to handle the various email actions on RailsSpace, starting with a remind action:

```
> ruby script/generate controller Email remind
exists app/controllers/
exists app/helpers/
create app/views/email
exists test/functional/
create app/controllers/email controller.rb
create test/functional/email controller test.rb
create app/helpers/email helper.rb
create app/views/email/remind.rhtml
```

Next, we'll add a reminder link to the login page (Fig. 13.1):

file: app/views/user/login.rhtml

```
>
Forgot your screen name or password?
<%= link to "Remind Me!", :controller => "email", :action => "remind" %>
>
Not a member? <%= link_to "Register now!", :action => "register" %>
```

Figure 13.1. The login page with screen name/password reminder. [View full size image]

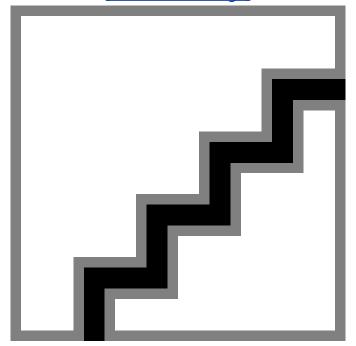

#### The remind view is a simple form for:

file: app/views/email/remind.rhtml

```
<% form for :user do |form| %>
<fieldset>
```

```
<legend><%= @title %></legend>
   <div class="form row">
   <label for="email">Email:</label>
   <%= form.text field :email, :size => User::EMAIL SIZE %>
   </div>
   <div class="form row">
   <%= submit tag "Email Me!", :class => "submit" %>
   </div>
   </fieldset>
   <% end %>
Now set @title in the Email controller:
file: app/controllers/email controller.rb
   class EmailController < ApplicationController</pre>
   def remind
   @title = "Mail me my login information"
   end
   end
```

With this, the remind form appears as in Fig. 13.2.

Figure 13.2. The email reminder form.
[View full size image]

Finally, we need to fill in the remind action in the Email controller. Previously, in the login action, we used the verbose but convenient method

```
find by screen name and password
```

In remind, we use the analogous find\_by\_email method:
file:app/controllers/email controller.rb

```
class EmailController < ApplicationController</pre>
```

#### The key novel feature here is the use of

```
UserMailer.deliver_reminder(user)
```

to send the message. Action Mailer passes the supplied user variable to the reminder method and uses the result to construct a message, which it sends out using the SMTP server defined in Section 13.1.1.

By default, Rails email messages get sent as plain text; see http://wiki.rubyonrails.org/rails/pages/HowToSendHtmlEmailsWithActionMailer for instructions on how to send HTML mail using Rails.

## **13.1.4. Testing the Reminder**

Writing unit and functional tests for mail involves some novel features, but before we get to that it's a good idea to do a test by hand. Log in as Foo Bar and change the email address to (one of) your own. After logging out, navigate to the password reminder via the login page and fill in your email address. The resulting reminder should show up in your inbox within a few seconds; if it doesn't, double-check the configuration in config/environment.rb to make sure that they correspond to your ISP's settings.

Even if you can't get your system to send email, automated testing will still probably work. Unit and functional tests don't depend on the particulars of your configuration, but rather depend on Rails being able to create UserMailer objects and simulate sending mail. The unit test for the User mailer is fairly straightforward; we create (rather than deliver) a UserMailer object and then check several of its attributes<sup>[3]</sup>:

[3] Feel free to ignore the private functions in this test file; they are generated by Rails and are needed for the tests, but you don't have to understand them. Lord knows we don't.

```
file: test/unit/user_mailer_test.rb
    require File.dirname(__FILE__) + '/../test_helper'
    require 'user_mailer'

    class UserMailerTest < Test::Unit::TestCase

    fixtures :users

    FIXTURES_PATH = File.dirname(__FILE__) + '/../fixtures'

    CHARSET = "utf-8"

include ActionMailer::Quoting

def setup</pre>
```

```
@user = users(:valid user)
@expected = TMail::Mail.new
@expected.set_content_type "text", "plain", { "charset" => CHARSET }
end
def test reminder
reminder = UserMailer.create reminder(@user)
assert_equal 'do-not-reply@railsspace.com', reminder.from.first
assert equal "Your login information at RailsSpace.com", reminder.subject
assert equal @user.email, reminder.to.first
assert_match /Screen name: #{@user.screen_name}/, reminder.body
assert match /Password: #{@user.password}/, reminder.body
end
private
def read fixture (action)
IO.readlines("#{FIXTURES PATH}/user mailer/#{action}")
end
def encode(subject)
quoted printable(subject, CHARSET)
```

end end

The UserMailer.create reminder method in the first line of test reminder, like the deliver reminder method from Section 13.1.3, is synthesized for us by Rails. The resulting UserMailer object has attributes corresponding to the different fields in an email message, such as subject, to, and date, thereby allowing us to tests those attributes. Unfortunately, these are not in general the same as the variables created in Section 13.1.2: from comes from @from and subject comes from @subject, but to comes from @recipients and date comes from @sent on. These Action Mailer attributes are poorly documented, but luckily you can guess them for the most part. Let's go through the assertions in test reminder. We use

```
reminder = UserMailer.create\ reminder(@user)
```

to create a reminder variable whose attributes we can test. The to attribute,

```
reminder.to
```

is an array of recipients, so the first element is

```
reminder.to.first
```

which we test against @user.email. This test also introduces assert match, which verifies that a string matches a given regular expression—in this case, verifying that the screen name and password lines appear in the reminder message body. Running the test gives[4]

```
[4] If you are running Rails 1.2.2 or later, you will get a DEPRECATION WARNING when you run the email tests. To get rid of the warning, simply change
  \verb|server_settings| to \verb|smtp_settings| in environment.rb.
> ruby test/unit/user mailer test.rb
Loaded suite test/unit/user mailer test
Started
Finished in 0.2634 seconds.
1 tests, 5 assertions, 0 failures, 0 errors
```

The functional test for the password reminder is a little bit more complicated. In particular, the setup requires more care. In test mode, Rails doesn't deliver email messages; instead, it appends the messages to an email delivery object, @emails. This list of emails has to be cleared after each test is run, because otherwise messages would accumulate, potentially invalidating other tests[5]. We accomplish this with a call to the clear array method in the setup function:

[5] With only one test, it doesn't matter, but presumably we'll be adding more tests later.

```
file: test/functional/email controller test.rb
   require File.dirname( FILE ) + '/../test helper'
   require 'email_controller'
   # Re-raise errors caught by the controller.
   class EmailController; def rescue action(e) raise e end; end
   class EmailControllerTest < Test::Unit::TestCase</pre>
   fixtures :users
   def setup
   @controller = EmailController.new
   @request = ActionController::TestRequest.new
   @response
              = ActionController::TestResponse.new
   @emails = ActionMailer::Base.deliveries
   @emails.clear
   @user = users(:valid user)
   # Make sure deliveries aren't actually made!
   ActionMailer::Base.delivery method = :test
   end
```

We've added a line telling Rails that the delivery method is in test mode:

```
ActionMailer::Base.delivery method = :test
```

This is supposed to happen automatically for tests, but on some systems we've found that setting it explicitly is necessary to avoid actual mail delivery.

Since a successful email reminder should add a single message to @emails, the test checks that a message was "sent" by making sure that the length of the @emails array is 1:

```
file: test/functional/email controller test.rb
```

```
def test password reminder
post :remind, :user => { :email => @user.email }
assert response :redirect
assert_redirected_to :action => "index", :controller => "site"
assert equal "Login information was sent.", flash[:notice]
assert equal 1, @emails.length
end
end
```

#### Running the test gives

```
> ruby test/functional/email controller test.rb
Loaded suite test/functional/email controller test
Started
Finished in 0.179272 seconds.
1 tests, 4 assertions, 0 failures, 0 errors
```

# 13.2. Double-Blind eMail System

In this section, we develop a minimalist email system to allow registered RailsSpace users to communicate with each other. The system will be double-blind, keeping the email address of both the sender and if the recipient private. We'll make an email form that submits to a

correspond action in the Email controller, which will send the actual message. In the body of the email we'll include a link back to the same email form so that it's easy to reply to the original message<sup>[6]</sup>.

[6] We really ought to allow users to respond using their regular email account; unfortunately, since this involves setting up a mail server, it is beyond the scope of this book.

#### **13.2.1. Email Link**

We'll get the email system started by putting a link to the soon-to-be-written correspond action on each user's profile. Since there is a little bit of logic involved, we'll wrap up the details in a partial:

```
file: app/views/profile/ contact box.rhtml
   <% if logged in? and @user != @logged in user %>
   <div class="sidebar box">
   \langle h2 \rangle
   <span class="header">Actions</span>
   <br clear="all" />
   </h2>
   <111>
   <%= link to "Email this user",</pre>
   :controller => "email", :action => "correspond",
   :id => @user.screen name %>
   </div>
   <% end %>
```

We've put the link inside a list element tag in anticipation of having more contact actions later (Section 14.2.1). Since it makes little sense to give users the option to email themselves, we only show the sidebar box if the profile user is different from the logged-in user. To get this to work, we need to define the @logged in user instance variable in the Profile controller's show action:

```
file: app/controllers/profile controller.rb
  def show
```

```
@hide edit links = true
screen_name = params[:screen_name]
@user = User.find by screen name(screen name)
@logged_in_user = User.find(session[:user_id]) if logged_in?
if @user
end
```

#### All we have left is to invoke the partial from the profile:

file: app/views/profile/show.rhtml

```
<div id="left column">
<%= render :partial => 'avatar/sidebar box' %>
<%= render :partial => 'contact box' %>
```

## 13.2.2. Correspond and the Email Form

The target of the link in the previous section is the correspond action, which will also be the target of the email form. The form itself will contain the two necessary aspects of the message, the subject and body. In order to do some minimal error-checking on each messages, we'll make a lightweight Message class based on Active Record, which has attributes for the message subject and body:

```
file: app/models/message.rb
```

end

```
class Message < ActiveRecord::Base
attr_accessor :subject, :body

validates_presence_of :subject, :body

validates_length_of :subject, :maximum => DB_STRING_MAX_LENGTH

validates_length_of :body, :maximum => DB_TEXT_MAX_LENGTH

def initialize(params)

@subject = params[:subject]

@body = params[:body]
end
```

By overriding the initialize method, we avoid having to create a stub messages table in the database.

Since only registered users can send messages, we first protect the correspond action with a before filter. We then use the Message class in correspond to create a Message object, which we can then validate by calling the message's valid? method:

```
file: app/controllers/email controller.rb
```

```
class EmailController < ApplicationController
include ProfileHelper
before_filter :protect, :only => [ "correspond" ]
.
```

<sup>[7]</sup> It's annoying that we have to inherit from Active Record just to get validations and error-handling—those functions don't have anything specifically to do with databases. We've heard rumors about a proposed base class called Active Model, which would serve as a parent class for all Active Record-like classes. Someday we hope to be able to use Active Model instead of Active Record in cases such as this one.

```
def correspond
user = User.find(session[:user_id])
recipient = User.find by screen name(params[:id])
@title = "Email #{recipient.name}"
if param posted?(:message)
@message = Message.new(params[:message])
if @message.valid?
UserMailer.deliver_message(
:user => user,
:recipient => recipient,
:message => @message,
:user_url => profile_for(user),
:reply url => url for(:action => "correspond",
:id => user.screen name)
)
flash[:notice] = "Email sent."
redirect_to profile_for(recipient)
end
end
```

end end

We've packed a lot of information into the call to deliver\_message, including a use of our custom profile\_for function from Section 9.4.3 (included via the line include ProfileHelper at the top of the Email controller). We'll deal with the call to deliver message in the next section.

By creating a new Message object in the correspond action and including a call to <code>@message.valid?</code>, we've arranged for Rails to generate error messages in the usual way, which we can put on the corresponding form:

file: app/views/email/correspond.rhtml

```
<% form_for :message do |form| %>
<fieldset>
<legend><%= @title %></legend>
<%= error messages for 'message' %>
<div class="form row">
<label for="subject">Subject:</label>
<%= form.text field "subject", :size => 60 %>
</div>
<div class="form row">
<label for="subject">Body:</label>
<%= form.text area "body", :rows => 20, :cols => 60 %>
</div>
<%= submit tag "Send", :class => "submit" %>
</fieldset>
<% end %>
```

This way, if we leave the subject or body blank, we get sensible error messages (Fig. 13.3).

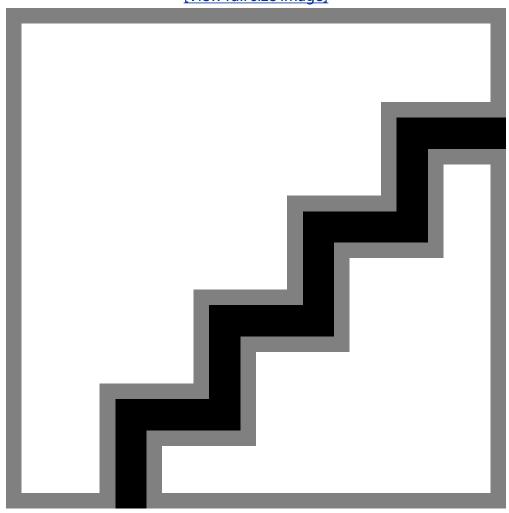

Figure 13.3. The email correspondence page with errors. [View full size image]

# 13.2.3. Email Message

The task remains to complete the correspond action by defining a message method in the User mailer so that UserMailer.deliver message exists, along with a message.rhtml view for the message itself.

Recall from Section 13.1.2 that

```
@body["user"] = user
```

makes a variable @user available in the reminder.rhtml view. It turns out that we can also accomplish this by writing

#### or the even pithier

```
body user
```

In this last example, body is a Rails function that sets the @body variable. Similar functions exist for the other mail variables, and together they make for an alternate way to define methods in Action Mailer classes. This means that instead of writing

```
= 'Your login information at RailsSpace.com'
   @subject
   @body
   # Give body access to the user information.
   @body["user"] = user
   @recipients = user.email
           = 'RailsSpace <do-not-reply@railsspace.com>'
we can write
   subject
                  'Your login information at RailsSpace.com'
                  {"user" => user}
   body
   recipients
                 user.email
                  'RailsSpace <do-not-reply@railsspace.com>'
```

The argument to deliver message in the correspond action above is a hash containing the information needed to construct the message:

```
UserMailer.deliver_message(
:user => user,
:recipient => recipient,
:message => @message,
:user url => profile for(user),
:reply url => url for(:action => "correspond",
:id => user.screen name)
```

In the User mailer message method, we'll receive this hash as a mail variable, which means that we can fill in the message as follows:

```
file: app/models/user mailer.rb
   class UserMailer < ActionMailer::Base</pre>
```

```
def message(mail)
```

```
subject
           mail[:message].subject
from
            'RailsSpace <do-not-reply@railsspace.com>'
recipients mail[:recipient].email
body
           mail
end
```

#### By writing

end

```
body
         mail
```

we automatically make everything in the mail hash available in the message template, with an instance variable for each key; i.e.,

```
:user => user,
:recipient => recipient,
:message => @message,
:user url => profile for(user),
:reply url => url for(:action => "correspond",
:id => user.screen name)
```

#### gives rise to the instance variables

```
@user, @recipient, @message, @user_url, @reply_url
```

#### in the message template.

Because all the relevant information is in the instance variables, the message template itself is short. We first include a note at the top indicating the identity of the sender. The text of

the message follows, and the message ends with a link to the page needed to respond to the sender:

```
file: app/views/user mailer/message.rhtml
   <%= @user.name %> at RailsSpace (<%= @user urll %>) writes:
   <%= @message.body %>
   To reply to this message, go to:
   <%= @reply url %>
```

Note from Fig. 13.4 that the URL base in a test email is localhost: 3000, the base for development mode, which happens automatically when we use Rails functions like url for to generate our URLs. This is convenient since test emails link back to the local machine rather than to the actual RailsSpace site.

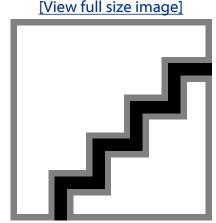

Figure 13.4. A RailsSpace email sent by Foo Bar (in development mode).

With that, the rudimentary RailsSpace email system is complete. At this point, you might want to create a new user and try sending a test message to Foo Bar, which should go to you (assuming that you edited Foo's email address in Section 13.1.4). Of course, that's no substitute for real tests.

### 13.2.4. Testing Double-Blind eMail

In order to test the email interface, we need to create a second user to act as the recipient. In anticipation of the introduction of friends in Chapter 14, we'll call this user friend and put his information in the users.yml fixture file[8]:

[8] Note that this insertion requires re-numbering the 10 generated users so that their ids start at 5: id: <%= i + 3 %> becomes id: <%= i + 4 %>.

file: test/fixtures/users.yml

```
friend:
id: 4
screen_name: amigo
email: ami@example.com
password: Freund
# Create 10 users so that searches can invoke pagination.
<% (1..10).each do |i| %>
user_<%= i %>:
id: <%= i + 4 %>
screen name: user <%= i %>
email: user_<%= i %>@example.com
password: foobar
<% end %>
```

We use recipient.name in the correspond action, which relies on a method in the Spec model, so we also need to create a spec for the friend:

file: test/fixtures/specs.yml

```
.
.
friend_spec:
id: 3
```

```
user_id: 4

first_name: Dude

last_name: Dude

gender: Male

birthdate: 2000-01-01

occupation: Dude

city: Dude

state: CA

zip_code: 91125
```

In the User mailer test file, we need to include the fixtures and create the @user and @friend instance variables. Then we can test the email interface by writing test message:

```
file: test/unit/user_mailer_test.rb
  class UserMailerTest < Test::Unit::TestCase
  fixtures :users, :specs
  .
  .
  .
  def setup
  @user = users(:valid_user)
  @friend = users(:friend)</pre>
```

```
end
def test message
user_url = "http://railsspace.com/profile/#{@user.screen_name}"
reply url = "http://railsspace.com/email/correspond/#{@user.screen name}"
message = Message.new(:subject => "Test message",
:body => "Dude, this is totally rad!")
email = UserMailer.create_message(
:user => @user,
:recipient => @friend,
:message => message,
:user url => user url,
:reply url => reply url
assert equal message.subject, email.subject
assert_equal @friend.email, email.to.first
```

```
assert_equal 'do-not-reply@railsspace.com', email.from.first
assert match /#{message.body}/, email.body
assert match /#{user url}/, email.body
assert match /#{reply url}/, email.body
end
private
```

We've used assertions to verify several of the message attributes, including checking the email for the message body, user URL, and reply URL<sup>[9]</sup>.

[9] We hard-coded the two test URLs because we were unable to get profile\_for and url\_for to work in a unit test. Maybe you can do better.

#### Now there are two User mailer tests:

```
> ruby test/unit/user mailer test.rb
Loaded suite test/unit/user mailer test
Started
Finished in 0.180634 seconds.
2 tests, 11 assertions, 0 failures, 0 errors
```

In the Email controller functional test, we'll put the new friend to good use again in test correspond, which is similar to test remind from Section 13.1.4: file: test/functional/email controller test.rb

```
class EmailControllerTest < Test::Unit::TestCase</pre>
include ProfileHelper
fixtures :users, :specs
```

```
def setup
@user = users(:valid user)
     @friend = users(:friend)
     # Make sure deliveries aren't actually made!
    ActionMailer::Base.delivery method = :test
   def test correspond
     authorize @user
     post :correspond, :id => @friend.screen name,
                        :message => { :subject => "Test message",
                                      :body => "Dude, this is totally rad!" }
     assert_response :redirect
     assert redirected to profile for (@friend)
     assert equal "Email sent.", flash[:notice]
     assert equal 1, @emails.length
 end
end
```

By including ProfileHelper in the test class, we've arranged to use profile for in the line

```
assert_redirected_to profile_for(@friend)
```

With test correspond added to our test suite, there are now two Email controller tests:

```
> ruby test/functional/email controller test.rb
Loaded suite test/functional/email controller test
Started
Finished in 0.110034 seconds.
2 tests, 8 assertions, 0 failures, 0 errors
```

# 14. Friendships

With the double-blind email system in place, we suppose that RailsSpace is now technically a social network, but most real-world social networks worthy of the name give users a way to select preferred members. Following tradition, we call such distinguished users *friends*. Adding friends to RailsSpace is the goal of this chapter.

Friendships represent the most challenging data modeling problem we've encountered so far. To solve it, we'll have to learn about simulated table names, foreign keys, and the has\_many database association. Adding and managing friendships will then take place through both email and web interfaces. By the end of the chapter, we'll be in a position to put a list of friends on the hub and user profile, making use of the avatar thumbnails from Chapter 12.

# 14.1. Modeling Friendships

At first blush, modeling friends looks easy: just make a friends table for friends. If you start to think about it, though, it's not clear what to put in such table—would each friend somehow have a list of all the users he's friends with? That would seem to require storing a Ruby list in the database, which seems dubious. Moreover, since friends are just users, a separate friends table would be highly redundant. We could eliminate this redundancy by using the users table itself, but we then have the strange situation of having a table somehow refer to itself.

The way to cut this Gordian knot is to realize that we're missing an underlying abstraction: fundamentally, what we need to model is not friends, but rather the friendship relationship between users. This suggests creating a Friendship model, with each friendship consisting of a pair of users.

## **14.1.1.** Friendships in the Abstract

In order to discuss friendships meaningfully, we need a second example in addition to Foo Bar. Let's call the new user Baz Quux (screen name bazquux)<sup>[1]</sup>. Creating friendships will involve (say) Foo requesting a friendship with Baz, so that Baz will have a *requested* friendship from Foo, and Foo will have a *pending* friendship with Baz. If Baz accepts Foo's request, the friendship will be *accepted*, and they will officially be friends.

[1] Since friendship requests will happen through email, we suggest that you set the email addresses for both Foo Bar and Baz Quux to accounts you control.

ie 502

In terms of a database table structure, the discussion above suggests something like Fig. 14.1. On the left and right, we have users and friends tables, with a friendships table in the middle connecting them. As noted above, having a separate friends table would be terribly redundant, but we'd still like to make a distinction between users and friends somehow. Rails lets us have our cake and eat it too by allowing us to fake a second table with a name of our choice. In the next section, we'll show how to simulate a table called friends while actually using the users table behind the scenes.

Figure 14.1. A sketch of the database tables needed to model friendships.

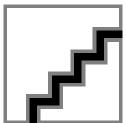

With the given table structure, each friendship will consist of *two* rows in the friendships table. For example, a (potential) friendship between Foo (user id 1) and Baz (user id 2) would look like Fig. 14.2; as indicated by the status column, the first row shows that Foo has a pending friendship with Baz, while the second row shows that Baz has a requested friendship from Foo. When a friendship is accepted, both status columns get set to 'accepted'.

Figure 14.2. The two rows for a (potential) friendship between Foo (1) and Bar (2).

#### friendships

| user_id | friend_id | status      |
|---------|-----------|-------------|
| 1       | 2         | 'pending'   |
| 2       | 1         | 'requested' |

It might seem wasteful to use two rows per friendship instead of one—we certainly thought so at first—but this way we can use different statuses for each user/friend pair to indicate who made the request and who received it. Even after a friendship is accepted, so that each status is the same, having two rows makes selecting the friends for a particular user much easier (Section 14.3.1).

## 14.1.2. Friendship Model

It's time now to take the abstract discussion above and make it concrete in the form of a Friendship model. Fig. 14.1 suggests creating a friendships table with columns for both user and friend (as identified by their ids), together with a column indicating the status of the friendship. We'll also add a couple of columns to record the time for each friendship request and acceptance. As usual, to get started we generate the Friendship model, but this time with a twist:

```
> ruby script/generate model Friendship user id:integer friend id:integer \
status:string created at:datetime accepted at:datetime
exists app/models/
exists test/unit/
exists test/fixtures/
create app/models/friendship.rb
create test/unit/friendship test.rb
create test/fixtures/friendships.yml
exists db/migrate
create db/migrate/011 create friendships.rb
```

Here we've included the data model right on the command line, using the pattern column: type to tell generate the columns in the friendships table. As a result, Rails has generated the proper migration file for us:

```
file: db/migrate/008 create friendships.rb
```

```
class CreateFriendships < ActiveRecord::Migration</pre>
def self.up
create_table :friendships do |t|
t.column :user id, :integer
t.column :friend id, :integer
t.column :status, :string
t.column :created at, :datetime
t.column :accepted at, :datetime
end
```

```
end

def self.down
   drop_table :friendships
end
end
```

Before moving on, run rake db:migrate as usual to update the database. The status column is there to keep track of whether a particular friendship is pending, requested, or accepted. As discussed in Section 14.1.1, we'll plan to use the following strings to track the status of user friendships, updating them if the status changes.

```
[2] We could also keep track of declined friendship requests, but for now we'll just delete them instead.

[3] Those of you familiar with database normalization might be cringing at this point. Get over it.

'pending'
'requested'
'accepted'
```

The only potentially confusing column in the friendships table is friend\_id, and indeed of this column is at the heart of the trickery that makes the Friendship model work. The crux of the problem is that the Friendship model naturally belongs\_toeach user, one of whom is "the user" and the other of whom is "the friend". Using both user\_id and friend\_id in the Friendship data model allows us to distinguish between them as follows: file: app/models/friendship.rb

```
class Friendship < ActiveRecord::Base
belongs_to :user
belongs_to :friend, :class_name => "User", :foreign_key => "friend_id"
validates_presence_of :user_id, :friend_id
end
```

This says that each friendship belongs to the first user and to the second user. By writing

```
belongs_to :friend, :class_name => "User", :foreign_key => "friend_id"
```

we tell Rails that we want to refer to the second user as a "friend", identified by the foreign keyfriend\_id—that is, as if there were a separate friends table. Because of the :class\_name => "User" option, Rails will actually use the User model (and hence the users table) under the hood.

If this all seems too abstract and even a little magical, don't fret. We encountered a similar problem in Chapter 3 when first learning about models. We turn now (as we turned then) to

the Rails console, which will allow us to explore the Friendship model with a couple of concrete examples.

## 14.1.3. Creating Pending Friendships

As an example of how the Friendship model works, let's fire up the console and play with a couple of concrete objects. For this to work, you'll need to create the user Baz Quux if you haven't already. We'll start by creating a friendship[4]:

```
[4] In what follows, we'll suppress the console output if it's overly verbose or otherwise unilluminating.
> ruby script/console
>> user = User.find by screen name("foobar")
>> friend = User.find_by_screen_name("bazquux")
>> Friendship.create(:user => user, :friend => friend, :status => 'pending')
>> Friendship.create(:user => friend, :friend => user, :status => 'requested')
```

Here we've used the Active Record create method, which is essentially new and save rolled into one (although create returns the object created rather than a boolean as save does). We've also used the compact notation

```
:user => user, :friend => friend
instead of
   :user id => user.id, :friend id => friend.id
```

Though they both do the same thing, Rails knows from context to use the object id rather than the object itself, and we prefer the pithier syntax. It's important to emphasize that the only reason the notation works for the friend is that we told Rails that the Friendship model belongs to friends, with a the foreign key friend id.

Now that we've created them, let's check to see if we can find the friendship rows in the database:

```
>> Friendship.find by user id and friend id(user, friend)
=> #<Friendship:0x2bf74ec @attributes={"status"=>"pending", "accepted at"=>nil,
"id"=>"1", "user id"=>"1", "position"=>nil, "created at"=>"2007-01-03 18:34:09",
"friend id"=>"1198"}>
>> Friendship.find by user id and friend id(friend, user)
=> #<Friendship:0x490a7a0 @attributes={"status"=>"requested", "accepted at"=>nil,
"id"=>"2", "user id"=>"1198", "position"=>nil, "created at"=>"2007-01-03 18:34
:20", "friend id"=>"1"}>
```

#### As in the call to create, we've omitted .id here, writing

```
Friendship.find_by_user_id_and_friend_id(user, friend)
```

#### instead of

```
Friendship.find by user id and friend id(user.id, friend.id)
```

In the example above, the friendship is only a potential friendship, as indicated by the 'requested' and 'pending' status values; it's also slightly asymmetric since we need to indicate which user made the request. Still, there's an essential symmetry in friendship relationships—when creating friendships we will have to be careful always to create *two* rows: one row indicating that Foo is (possibly potential) friends with Baz, and a second row indicating the converse. We'll have to figure out a way to build this into our model.

## 14.1.4. Friendship Request

Having seen how to create pending friendships in the console, we're now ready to make a Friendship method to do essentially the same thing, again using the create method; the result is a class method called request<sup>[5]</sup>. We have to be careful, though, since each friendship request must create two new rows, as noted above; the way to ensure this is to wrap the two calls to create inside a *transaction*:

[5] All the Friendship model functions will be class methods, defined using the self keyword. Recall that class methods (such as User.log\_out! (Section 6.6.3) and Spec.find\_by\_asl (Section 11.3.2)) belong to the class itself, and therefore use the class name when invoked outside the class.

```
file: app/models/friendship.rb
```

```
class Friendship < ActiveRecord::Base
belongs_to :user

belongs_to :friend, :class_name => "User", :foreign_key => "friend_id"

validates_presence_of :user_id, :friend_id

# Return true if the users are (possibly pending) friends.

def self.exists?(user, friend)

not find_by_user_id_and_friend_id(user, friend).nil?

end

# Record a pending friend request.
```

```
def self.request(user, friend)
unless user == friend or Friendship.exists?(user, friend)
transaction do
create(:user => user, :friend => friend, :status => 'pending')
create(:user => friend, :friend => user, :status => 'requested')
end
end
end
end
```

By wrapping the two calls to create in a transaction block, we ensure that either both succeed or both fail, thereby preventing the creation of a pending row without a corresponding requested row. This way, if a cosmic ray hits our computer and crashes our system immediately after the first create, no rows will be created and the database will be rolled back to its previous valid state<sup>[6]</sup>.

[6] Transactions are a general database concept, and in fact we've used them many times before in this book—or rather, Active Record has used them for us. For example, when saving a user we simultaneously save the user's spec and FAQ as well; Active Record executes these commands in a transaction to make sure that all the changes happen together.

Of course, before creating the friendship we first have to check that the user and the friend aren't the same, since users can't be friends with themselves, and we also need to make sure that no friendship already exists. We've written the auxiliary class method exists? function for the latter purpose, but it will prove to be generally useful. Since exists? is a class method, inside the class we could omit the class name and write simply exists?, but it does no harm to include the class name, and in this case the code is much clearer if we write Friendship.exists? instead.

## **14.1.5.** Completing the Friendship Model

There are just two more methods to add to the Friendship model: one to change a pending friendship into an accepted one, and one to end a friendship. We'll start with the accept method, which updates a preexisting pending friendship and turns it into an accepted one, and then add a breakup method to remove a friendship from the database:

file: app/models/friendship.rb

```
class Friendship < ActiveRecord::Base</pre>
# Accept a friend request.
def self.accept(user, friend)
transaction do
accepted at = Time.now
accept one side(user, friend, accepted at)
accept one side(friend, user, accepted at)
end
end
# Delete a friendship or cancel a pending request.
def self.breakup(user, friend)
transaction do
destroy(find by user id and friend id(user, friend))
destroy(find_by_user_id_and_friend_id(friend, user))
end
end
private
```

```
# Update the db with one side of an accepted friendship request.

def self.accept_one_side(user, friend, accepted_at)

request = find_by_user_id_and_friend_id(user, friend)

request.status = 'accepted'

request.accepted_at = accepted_at

request.save!
end
```

For the accept method, we've put the hard work in accept\_one\_side, which finds the pending friendship, changes its status to 'accepted', sets the accepted\_at timestamp, and then saves the result back to the database.

The database manipulations in the accept method should all be familiar, but destroy method in breakup is new. Its effect is simply to destroy an Active Record object by deleting its corresponding row from the database. In the present case, we've made breakup a class method, which means that destroy requires an Active Record object as its first argument. destroy can also be used as an object method, so that we could destroy a friendship using

```
friendship = find_by_user_id_and_friend_id(user, friend)
friendship.destroy
```

This would be more succinct if we already had a Friendship object, but in our case it's shorter to call destroy with an explicit argument instead.

You may wonder why we use <code>destroy</code> instead of the possibly more intuitive <code>delete</code>. It turns out that there is an Active Record method called <code>delete</code> that works in basically the same way as <code>destroy</code>, but there's a subtle difference between the two: the <code>destroy</code> method invokes the model's validations, as well as certain functions that automatically get called at specific stages during the life of an object. Because it is slightly more powerful than <code>delete</code>, <code>destroy</code> is the preferred way to eliminate Active Record objects.

## 14.1.6. Testing the Friendship Model

Testing the Friendship model is easy using the friend from the users fixture (defined in Section 13.2.4 for the email tests) and our Friendship.exists? utility function:

RailsSpace: Building a Social Networking Website with Ruby on Rails

<sup>[7]</sup> Yes, this is vague. Do a web search on "ActiveRecord callbacks" to learn more.

```
file: test/units/friendship test.rb
   require File.dirname( FILE ) + '/../test helper'
   class FriendshipTest < Test::Unit::TestCase</pre>
   fixtures :users
   def setup
   @user = users(:valid_user)
   @friend = users(:friend)
   end
   def test request
   Friendship.request(@user, @friend)
   assert Friendship.exists?(@user, @friend)
   assert status @user, @friend, 'pending'
   assert status @friend, @user, 'requested'
   end
   def test_accept
   Friendship.request(@user, @friend)
   Friendship.accept(@user, @friend)
   assert Friendship.exists?(@user, @friend)
   assert status @user, @friend, 'accepted'
       assert_status @friend, @user, 'accepted'
     end
```

```
def test breakup
   Friendship.request(@user, @friend)
   Friendship.breakup(@user, @friend)
   assert !Friendship.exists?(@user, @friend)
 end
 private
  # Verify the existence of a friendship with the given status.
 def assert status(user, friend, status)
   friendship = Friendship.find by user id and friend id(user, friend)
   assert equal status, friendship.status
end
```

Here we've added the private assert status function for convenience. Preparing the test database and running these tests gives

```
> rake db:test:prepare
(in /rails/rails_space)
> ruby test/unit/friendship test.rb
Loaded suite test/unit/friendship test
Started
Finished in 0.47111 seconds.
3 tests, 7 assertions, 0 failures, 0 errors
```

## **14.2. Friendship Requests**

In this section we'll give RailsSpace users the ability to send friend requests to other users by putting a friendship request link on each user's profile. When a user clicks on such a link, the friendship request action will create a pending/requested friendship using the Friendship model's request method and then send a request email using the User mailer introduced in Section 13.1.

The material in this section ties together many different strands from previous parts of the book, with models, views, controllers, partials, helpers, and mailers all well-represented.

## 14.2.1. Friendship Request Link

To get started with friendship requests, let's first generate a Friendship controller:

```
> ruby script/generate controller Friendship
exists app/controllers/
```

RailsSpace: Building a Social Networking Website with Ruby on Rails

```
exists app/helpers/
create app/views/friendship
exists test/functional/
create app/controllers/friendship controller.rb
create test/functional/friendship controller test.rb
create app/helpers/friendship_helper.rb
```

We won't actually start filling in the Friendship controller until Section 14.2.2, but we will be using the Friendship helper shortly.

Our first step is to put a friendship request link on each user's profile. We'll place it in the same contact box used in Section 13.2.2 for email:

```
file: app/views/profile/ contact box.rhtml
```

```
<% if logged in? and @user != @logged in user %>
<div class="sidebar box">
\langle h2 \rangle
<span class="header">Actions</span>
<br clear="all" />
</h2>
<111>
<%= link to "Email this user",</pre>
:controller => "email", :action => "correspond",
:id => @user.screen name %>
<%= friendship status(@logged in user, @user) %>
<% unless Friendship.exists?(@logged in user, @user) %>
```

```
<br />
<%= link to "Request friendship with #{@user.name}",</pre>
{ :controller => "friendship", :action => "create",
:id => @user.screen name },
:confirm =>
"Send friend request to #{@user.name}?" %>
<% end %>
</div>
<% end %>
```

Note that we only display the friendship request link if the friendship doesn't exist. We've also included a brief JavaScript confirmation to help prevent accidental requests. Above the request link, we've put a short description of the friendship status, using a helper function defined in the Friendship helper:

```
file: app/helpers/friendship helper.rb
   module FriendshipHelper
   # Return an appropriate friendship status message.
   def friendship status(user, friend)
   friendship = Friendship.find by user id and friend id(user, friend)
   return "#{friend.name} is not your friend (yet)." if friendship.nil?
   case friendship.status
   when 'requested'
```

```
"#{friend.name} would like to be your friend."
when 'pending'
"You have requested friendship from #{friend.name}."
when 'accepted'
"#{friend.name} is your friend."
end
end
end
```

Since we're using this helper in a profile view, we neet to include it in the Profile controller: file: app/controllers/profile controller.rb

```
class ProfileController < ApplicationController</pre>
helper :avatar, :friendship
```

The result for users with no friendship relationship appears in Fig. 14.3 (together with an example of the confirmation message).

Figure 14.3. A user's profile with friendship request link and confirmation message. [View full size image]

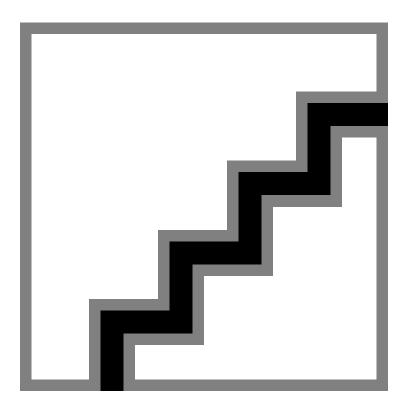

## 14.2.2. Controlling the Request

Now it's time to make the friendship request link actually do something by defining the relevant action in the Friendship controller. The resulting create action<sup>[8]</sup> uses the Friendship model's request method to update the database, and then uses the User mailer to send a friendship request email:

[8] request is reserved by Rails and is not a valid action name.

```
file: app/controllers/friendship controller.rb
```

```
class FriendshipController < ApplicationController</pre>
include ProfileHelper
before filter :protect, :setup friends
# Send a friend request.
# We'd rather call this "request", but that's not allowed by Rails.
def create
```

```
Friendship.request(@user, @friend)
   UserMailer.deliver friend request (
     :user => @user,
      :friend => @friend,
      :user url => profile for(@user),
      :accept url => url for(:action => "accept", :id => @user.screen name),
      :decline url => url for(:action => "decline", :id => @user.screen name)
   flash[:notice] = "Friend request sent."
    redirect to profile for (@friend)
 private
 def setup_friends
   @user = User.find(session[:user id])
   @friend = User.find_by_screen_name(params[:id])
 end
end
```

Using the @user and @friend variables defined by the setup friends before filter, we first update the friendships table with request, and then call

UserMailer.deliver friend request with the information needed to construct the friend request email; since this uses profile for, we have to include ProfileHelper. Of course, we have to make sure that the deliver friend request method exists. Recall from Section 13.1 that we can do this by defining a friend request method in the UserMailer:

```
file: app/models/user mailer.rb
   class UserMailer < ActionMailer::Base</pre>
   def friend request (mail)
   subject 'New friend request at RailsSpace.com'
   from 'RailsSpace <do-not-reply@railsspace.com>'
   recipients mail[:friend].email
   body mail
```

RailsSpace: Building a Social Networking Website with Ruby on Rails

end end

As discussed in Section 13.2.3, the hash argument to deliver friend request means that the mail variable has all the relevant user objects and the various URLs. The message therefore appears as follows:

```
file: app/views/user mailer/friend request.rhtml
```

```
Hello <%= @friend.name %>,
You have a new RailsSpace friend request from <%= @user.name %>.
View <%= @user.name %>'s profile:
<%= @user url %>
Accept: <%= @accept url %>
Decline: <%= @decline url %>
-- The RailsSpace team
```

With that, the request link is live. Clicking on it results in flash and updated status messages (Fig. 14.4) and a friendship request email (Fig. 14.5).

Figure 14.4. A user's profile immediately after a friendship request. [View full size image]

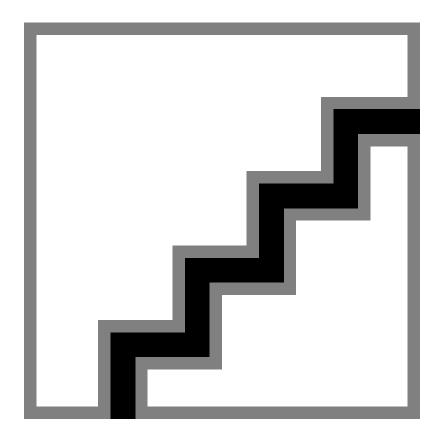

Figure 14.5. A friendship request email. [View full size image]

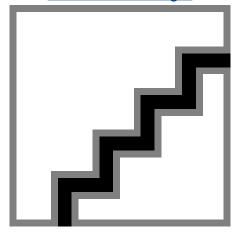

# 14.3. Managing Friendships

Now that we've made it possible to send friendship requests, we'll build the core part of friendship management: accepting, declining, and canceling friendship requests, and deleting friendships. We'll build the accept and decline actions shortly, thereby making the friendship request email links work, but first we'll create a place for viewing and managing friends on the user hub.

## 14.3.1. Has Many: Through

To display a RailsSpace user's friends on the hub, we'd like to be able to iterate through the friends and make an HTML table row for each one. The rhtml for such a friends listing might look something like this:

```
<% @user.friends.each do |friend| %>
<= link to thumbnail tag(friend), profile for(friend) %>
<%= link to friend.name, profile for(friend) %>
<% end %>
```

We would also want similar listings for requested and pending friends.

Previously in RailsSpace, model associations have been one-to-one, with (for example) each user having one spec—a relationship we encoded using has one and belongs to. In the present case, though, a user potentially has many friendships. In keeping with its predilection for natural-language constructs, Rails provides the has many association for exactly this purpose:

```
class User < ActiveRecord::Base</pre>
has one :spec
has_one :faq
has many :friendships
```

In the same way that has\_one : spec gives access to the user spec through user.spec, has\_many : friendships gives access to an array of the user's friendships through user.friendships—i.e., each friendship in the array has a different friend\_id but they all have a user\_id equal to that of the given user.

Once we have an array of a particular user's friendships, we could extract the user's current (accepted) friends by marching through user.friendships, selecting those with status equal to 'accepted', and then instantiating an array of users based on the friend\_id attributes of those accepted users. We could do the same for users whose status is 'requested' and 'pending', thereby assembling arrays of accepted, requested, and pending friends. We might define User model methods to perform these operations, and name them thusly:

```
user.friends
user.requested_friends
user.pending friends
```

If that sounds like an awful lot of work, we agree—and, happily, so do the Rails designers. We can compress all of the rather confusing steps above into a single command for each type of friend, using the remarkable has many: through construction:

```
class User < ActiveRecord::Base
.
.
.
.
has_many :friendships
has_many :friends,
:through => :friendships,
:conditions => "status = 'accepted'"
has_many :requested_friends,
:through => :friendships,
:source => :friend,
```

```
:conditions => "status = 'requested'"
has_many :pending_friends,
:through => :friendships,
:source => :friend,
:conditions => "status = 'pending'"
.
```

This gives rise to precisely the friends lists we want. By putting conditions on the call to has\_many, we arrange for Rails to select the friends appropriate to each case based on the value of the status column in the friendships table. This is even cleverer than it looks at first—there aren't any requested\_friends or pending\_friends tables, not even fake ones like the one we have for friends. Rails lets us get around this for the requested and pending friends by specifying a *source* for the association, which in our case is the fake friends table created by

```
belongs_to :friend, :class_name => "User", :foreign_key => "friend_id"
```

#### in the Friendship model.

With that, we're finally ready to add the new has\_many relationships to the User model. The has\_many function takes a number of options, including a standard ordering for results returned from the database; let's add an :order option to each has\_many :through declaration so that the friends in each category come out in a sensible order:

file: app/models/user.rb

```
class User < ActiveRecord::Base
has_one :spec
has_one :faq
has many :friendships</pre>
```

:order => :created\_at

:conditions => "status = 'pending'",

## 14.3.2. Hub Friendships

We're now ready to expand on the rhtml stub at the beginning of Section 14.3.1 by making the friends.rhtml partial. It is a table with rows for accepted, requested, and pending friends, together with links for deleting friends and accepting, declining, and canceling

friendship requests. In anticipation of using this on both the hub and profile pages, we've used the hide edit links? function defined in Section 9.6 to suppress various parts of the partial depending on context:

file: app/views/friendship/ friends.rhtml

```
\langle t.r \rangle
<%= pluralize(@user.friends.count, "RailsSpace friend") %>
<% @user.friends.each do |friend| %>
<t.r>
<%= link_to thumbnail_tag(friend), profile_for(friend) %>
<%= link to friend.name, profile for(friend) %>
<% unless hide edit links? %>
<%= link to "Delete",
{ :controller => "friendship", :action => "delete",
:id => friend.screen name },
:confirm =>
```

```
"Really delete friendship with #{friend.name}?" %>
<% end %>
<% end %>
<% unless @user.requested friends.empty? or hide edit links? %>
<%= pluralize(@user.requested friends.count, "requested friend") %>
<% @user.requested_friends.each do |requester| %>
<%= link_to thumbnail_tag(requester), profile_for(requester) %>
<%= link to requester.name, profile for(requester) %>
<%= link to "Accept",
:controller => "friendship", :action => "accept",
:id => requester.screen name %> /
<%= link_to "Decline",
{ :controller => "friendship", :action => "decline",
```

```
:id => requester.screen name },
:confirm =>
"Really decline friendship with #{requester.name}?" %>
<% end %>
<% end %>
<% unless @user.pending_friends.empty? or hide_edit_links? %>
<%= pluralize(@user.pending friends.count, "pending friend") %>
<% @user.pending_friends.each do |pending_friend| %>
<%= link_to thumbnail_tag(pending_friend),</pre>
profile for (pending friend) %>
<f= link_to pending_friend.name,
profile for(pending friend) %>
<%= link to "Cancel request",
{ :controller => "friendship", :action => "cancel",
```

```
:id => pending friend.screen name },
:confirm =>
"Cancel friendship request?" %>
<% end %>
<% end %>
```

We should note that there's quite a bit of repeated code here; this is a good example of a situation where each case is just different enough that there's no obvious way to make it simpler with helper functions and partials.

There's one more detail to take care of before we can list friends on the hub: we should take into account the possibility that some users won't upload avatar images. We'll do this by editing the thumbnail url method in the Avatar model (Section 12.1.1) so that it returns a default thumbnail if the avatar doesn't exist:

```
class Avatar < ActiveRecord::Base</pre>
def thumbnail url
thumb = exists? ? thumbnail name : "default thumbnail.png"
"#{URL STUB}/#{thumb}"
end
```

· end

A convenient choice for a default thumbnail is rails.png, so we'll copy public/images/rails.png to public/images/avatars/default\_thumbnail.png. As a result, even avatar-less users will still be well-represented in the friends listing. The only thing left is to render the partial on the hub:

file: app/views/user/index.rhtml

There are no accepted friends yet since we have yet to write the accept action, but requested and pending friends already show up on the hub (Fig. 14.6).

Figure 14.6. The user hub with requested and pending friends.

[View full size image]

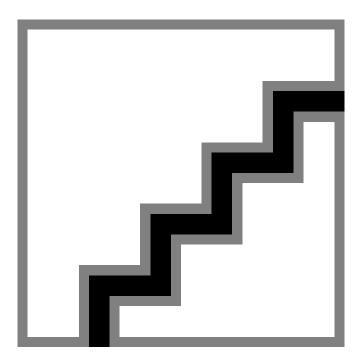

## **14.3.3. Friendship Actions**

In contrast to the hub, the profile listing will only show accepted friends. To get that to work, we first have to write the accept action. Adding that—together with decline, cancel, and delete actions—is the goal of this section.

The structure of each action is virtually identical. We include a setup friends before filter to create the instance variables @user and @friend. Each action checks to make sure that @friend is in the relevant friends list (e.g., requested friends). If so, we use the appropriate method in the Friendship model to accept or delete the friendship:

file: app/controllers/friendship controller.rb

```
class FriendshipController < ApplicationController</pre>
include ProfileHelper
before filter :protect, :setup friends
def accept
```

```
if @user.requested friends.include?(@friend)
Friendship.accept(@user, @friend)
flash[:notice] = "Friendship with #{@friend.screen_name} accepted!"
else
flash[:notice] = "No friendship request from #{@friend.screen_name}."
end
redirect_to hub_url
end
def decline
if @user.requested_friends.include?(@friend)
Friendship.breakup(@user, @friend)
flash[:notice] = "Friendship with #{@friend.screen_name} declined"
else
flash[:notice] = "No friendship request from #{@friend.screen_name}."
end
redirect_to hub_url
end
def cancel
if @user.pending friends.include?(@friend)
```

Note that the Friendship.breakup method does triple duty, since declining, canceling, and deleting friendships are all fundamentally the same database operation.

end

With these actions defined, the email links from the friendship request message and the links on the hub URL are all live and functional. In particular, we can finally accept friendships. If you want to accept a friend request using the email link, be careful to log out of RailsSpace: if you send a request to Foo Bar from Baz Quux and then click on the accept link, you'll get an error, since you'll still be logged in as Baz. (Of course, such a situation is far less likely to occur in real life than when developing and testing this feature.)

Once a user has accepted a few friends, we can arrange for them to show up on his profile using the \_friends partial:

```
file: app/views/profile/show.rhtml
```

```
.
.
.
<hr noshade />
Friends:
<%= render :partial => "friendship/friends" %>
.
.
```

Once you have created a few friendships for Baz (possibly registering a few new users in the process), take a look at his profile. The result should be something like Fig. 14.7.

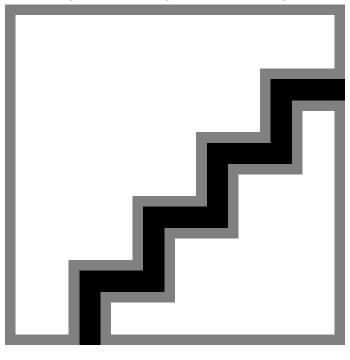

Figure 14.7. The user profile with friend listing.

## 14.3.4. Testing Friendship Requests

As a final touch, let's write a simple test for friendship requests. The sequence is simple: first, log in as @user and get the create action for @friend.screen name; second, log in as @friend and get the accept action for @user.screen name. The test then verifies the proper flash message and redirect for each action:

```
file: test/functional/friendship controller test.rb
```

```
require File.dirname(__FILE__) + '/../test_helper'
require 'friendship controller'
# Re-raise errors caught by the controller.
class FriendshipController; def rescue action(e) raise e end; end
class FriendshipControllerTest < Test::Unit::TestCase</pre>
include ProfileHelper
fixtures :users, :specs
def setup
```

```
@controller = FriendshipController.new
@request = ActionController::TestRequest.new
@response = ActionController::TestResponse.new
@user = users(:valid user)
@friend = users(:friend)
# Make sure deliveries aren't actually made!
ActionMailer::Base.delivery method = :test
end
 def test create
   # Log in as user and send request.
   authorize @user
    get :create, :id => @friend.screen name
    assert response :redirect
   assert_redirected_to profile_for(@friend)
   assert equal "Friend request sent.", flash[:notice]
    # Log in as friend and accept request.
   authorize @friend
   get :accept, :id => @user.screen name
   assert_redirected_to hub_url
   assert equal "Friendship with #{@user.screen name} accepted!",
                 flash[:notice]
 end
end
```

#### Running this gives

```
\begin{shell}
> ruby test/functional/friendship_controller_test.rb
Loaded suite test/functional/friendship controller test
Started
Finished in 0.180971 seconds.
1 tests, 5 assertions, 0 failures, 0 errors
```

# **15. RESTful blogs**

RailsSpace has come a long way since we completed the login and authentication system in Chapter 7: we've added full-text search, browsing by age, sex, and location, a double-blind email interface, and customizable user profiles with avatars and friends lists. In this chapter and the next, we'll add one final feature: a simple weblog, or *blog*<sup>[1]</sup>, for each of our users. Like its more full-featured cousins (such as the Rails Typo project<sup>[2]</sup>), the blog engine developed in this chapter will allow users to create, manage, and publish blog posts. In Chapter 16, we'll extend the blog engine by adding comments (with a healthy dose of Ajax).

[1] If you didn't know this already, what are you doing reading this book?

[2]http://typosphere.org/

We're going to build RailsSpace blogs using a development style called REST, which is a source of considerable excitement in the Rails community. REST support is new as of Rails 1.2, and it represents the cutting (some might even say bleeding) edge of Rails development. Since REST represents a marked break from traditional ways of structuring web applications, we begin this chapter with a general introduction to its core principles (Section 15.1). REST deals with Big Ideas, so discussions about REST are often highly abstract; though we may get a bit theoretical at times, we'll focus on practical examples, with the goal of explaining what REST means for us as Rails programmers. As the chapter unfolds, our examples will become progressively more concrete, leading ultimately to a fully RESTful implementation of blogs and blog posts. (Chapter 16 continues the theme by making the blog comments RESTful as well.) As you gain more experience with the details of REST, we suggest occasionally referring back to Section 15.1 to see how the individual pieces fit into the big picture.

# 15.1. We Deserve a REST Today

REST (for Representational State Transfer) is an architectural style for developing distributed, networked systems and software applications—in particular, the World Wide Web and web applications. REST seeks to explain and elucidate how the web works, why it works as well as it does, and how it could work better. According to Roy Fielding, who first identified (and named) REST in his doctoral dissertation<sup>[3]</sup>,

[3] Fielding, Roy Thomas. Architectural Styles and the Design of Network-based Software Architectures. Doctoral dissertation, University of California, Irvine, 2000.

RailsSpace: Building a Social Networking Website with Ruby on Rails

REST emphasizes scalability of component interactions, generality of interfaces, independent deployment of components, and intermediary components to reduce interaction latency, enforce security, and encapsulate legacy systems.

That's pretty heady stuff. What are some of the practical implications? In the context of web applications, REST offers a theoretical foundation for a development style that produces clean and highly structured code while providing a unified interface between applications and clients. RESTful web applications interact through the four fundamental operations supported by the Hypertext Transfer Protocol (HTTP): POST, GET, PUT, and DELETE<sup>[4]</sup>. Furthermore, because applications based on REST principles usually strive to support both human-machine and machine-machine interactions, a REST interface typically provides data representations specialized for the type of request—e.g., returning HTML to a web browser but XML to an RSS feed reader. As a result of these design principles, REST effectively enables web applications to operate together in a distributed fashion through a series of well-defined *resources*—which, in the context of the web, essentially means *URLs*. (An application designed to work with other applications in this manner is often called a *web service*<sup>[5]</sup>.)

[4] We've met POST and GET already in RailsSpace (Section 4.2.5), but we admit that we didn't know about PUT and DELETE until we started learning about REST—and we suspect that we're not alone.

#### **15.1.1. REST and CRUD**

Developing a Rails application using REST principles means exploiting the natural correspondence between the HTTP methods POST, GET, PUT, DELETE and the traditional CRUD (Create, Read, Update, Delete<sup>[6]</sup>) operations of relational databases. In contrast to the traditional controller/action/id approach, REST embraces the radical notion that there are only four actions—the four CRUD operations—which, rather than being an explicit part of the URL, are implicit in the HTTP request itself. This has far-reaching implications for the structure of our applications: thinking always in terms of CRUD operations often leads to deep insights into the data models and associated controllers (a point emphasized by Rails creator David Heinemeier Hansson in his keynote address at RailsConf 2006).

<sup>[6]</sup> or Destroy.

Let's consider these ideas in a more concrete setting by revisiting the Spec controller for user specifications<sup>[7]</sup>. What would user specs look like if they used the Rails implementation of REST? (Throughout this discussion, we encourage you to refer frequently to Fig. 15.1; you can gain much REST wisdom from contemplation of this table.)

🔯 Recall from Section 9.2 that user specs consist of the user's first and last name, gender, birthdate, occupation, city, state, and zip code.

<sup>[5]</sup> Many people feel that REST fulfills the promise of other methods (such as RPC and SOAP) designed to solve the same problem.

Figure 15.1. A hypothetical RESTful Specs resource.

| DB | Responder | HTTP method | URL path      | Helper function   |
|----|-----------|-------------|---------------|-------------------|
|    | Actions   |             |               |                   |
| C  | create    | POST        | /specs        | specs_path        |
| R  | show      | GET         | /specs/1      | spec_path(1)      |
| U  | update    | PUT         | /specs/1      | spec_path(1)      |
| D  | destroy   | DELETE      | /specs/1      | spec_path(1)      |
|    | Modifiers |             |               |                   |
| R  | index     | GET         | /specs        | specs_path        |
| R  | new       | GET         | /specs/new    | new_spec_path     |
| R  | edit      | GET         | /specs/1;edit | edit_spec_path(1) |

spec\_path(1) and spec\_path(:id => 1) are equivalent.

Each path helper has a corresponding URL helper that returns the full URL.

For example, spec\_url(1) gives http://localhost:3000/specs/1.

Since URLs play such a crucial role in REST, we'll start by taking another look at the URLs in our original, traditional spec. So far in RailsSpace, we have followed the URL construction supported by the default route, namely,

/controller/action/id

In Chapter 9, we further suggested following the natural convention of using nouns for controllers and verbs for actions. By following these conventions, we arrived at the following URL to edit the user spec:

/spec/edit

Note that here the spec id doesn't appear in the URL; it is inferred based on the user id in the session. This action actually does four different things, depending on context: invoking the action with a GET request returns a form to create or edit a spec, while hitting it with a POST request actually completes the creation or edit. As far as this URL is concerned, the only kind of requests are GET and POST.

Now imagine implementing specs using REST principles. Since the action is implicit in the HTTP method used to make the request, RESTful URLs don't have actions, but they do always require a controller. In our case, this will be the Specs controller. Performing the basic CRUD operations on specs involves sending the proper HTTP requests to the Specs controller, along with the spec id for the read, update, and delete actions. To create a new spec, we send a POST request to the URL

[8] Note that REST adds the convention that the controller-nouns should be plural

/specs

To read (show), update, or delete the spec with id 1, we hit the URL

/specs/1

RailsSpace: Building a Social Networking Website with Ruby on Rails

RailsSpace: Building a Social Networking Website with Ruby on Rails By Michael Hartl, Aurelius Prochazka ISBN: 9780321480798 Publisher: Addison Wesley Professional Prepared for olivier oudry, Safari ID: olivier.oudry@gmail.com Print Publication Date: 2007/06/22 User number: 833378 Copyright 2007, Safari Books Online, LLC. with GET, PUT, or DELETE<sup>[9]</sup>. Getting this to work involves routing the HTTP requests to the create, show, update, and destroy actions in the controller (Fig. 15.1).

[9] Web browsers don't actually support PUT or DELETE, so Rails fakes them using a couple of hacks. Most other programs that consume web resources understand all four HTTP methods, and we hope that in the future web browsers will, too. (It's actually not the browsers' fault, since the HTML specification doesn't allow anything other than

To handle this new routing style, the Rails implementation of REST adds a method called map.resources to the map.connect and map.<named route> we've encountered previously in RailsSpace. For RESTful specs, this means that our routes file would look like this:

```
file: config/routes.rb
   ActionController::Routing::Routes.draw do |map|
   # Named routes.
   map.hub 'user', :controller => 'user', :action => 'index'
   map.profile 'profile/:screen_name', :controller => 'profile', :action => 'show'
      # REST resources.
      map.resources :specs
      # Install the default route as the lowest priority.
```

The next section has more details on what exactly map. resources buys us.

### 15.1.2. URL Modifiers

We come now to the first minor glitch in our wonderful CRUD-filled REST universe: though we can GET a page to show specs, we can't GET pages to create or edit them, since if we POST or PUT to a spec URL it actually *performs the action* rather than returning a page. The problem here is essentially linguistic in nature: we have a small set of verbs (actions) acting on a potentially large number of nouns (controllers), but we have no way of indicating in what context a verb acts on a noun. In the present case, what we want is to tell Rails to GET a page to make a new spec or an edit form to update an existing one.

The solution is to add *modifiers*. To create a new spec, for example, we would GET the Specs controller with the modifier new:

RailsSpace: Building a Social Networking Website with Ruby on Rails

map.connect ':controller/:action/:id'

```
/specs/new
```

Similarly, to show an edit form for a pre-existing spec, we would GET the Specs controller with the spec id and the modifier edit:

```
/specs/1;edit
```

Since both actions and modifiers respond to HTTP requests, we'll refer to them collectively as responders[10].

```
[10] As we'll see, the actual implementation follows this linguistic hint by introducing a function called respond\_to that responds to requests.
```

In addition to new and edit, it's conventional to provide an index modifier, which in this case gives a listing of all specs[11]. Both of the following URLs work in this context:

```
[11] It wouldn't make much sense to expose this to RailsSpace end-users, but in principle such a list might be useful for some sort of administrative back-end.
/specs/index
/specs
```

People usually refer to the RESTful index as an action, just as it's usually called an action in the context of ordinary URLs, but it isn't really. Logically, such a listing should probably be associated with a modifier such as all, but at this point the legacy name index is too deeply entrenched to be displaced.

Taken together, the standard CRUD actions and the index, new, and edit modifiers constitute the canonical controller methods for REST applications. For a RESTful spec, we automatically get all seven simply by putting map.resources : specs in the routes file (config/routes.rb). In addition to routing requests, map. resources also gives rise to a variety of URL helpers, much like named routes such as map. hub give helpers like hub url (Section 9.5.2). A summary of the Specs resource appears in Fig. 15.1. Since some controllers require modifiers other than the defaults, Rails makes it easy to roll your own. Just define a new controller method for the modifier and tell Rails how to route it. For example, if (as RailsSpace administrators) we wanted a special administrative page for each spec, we could make an admin modifier as follows. First, we would add an admin method to the Specs controller[12]. Second, we would tell Rails how to route this request properly by adding admin as one of the Specs modifiers that responds to GET requests:

```
[12] We'll see what such responder methods look like starting in Section 15.2.3.
map.resources :specs, :member => { :admin => :get }
```

Rails automatically gives us helpers to generate the proper URLs, so that

```
admin spec path(1)
would give
```

/specs/1;admin

RailsSpace: Building a Social Networking Website with Ruby on Rails

## 15.1.3. An Elephant in the Room

So far we've managed to walk around the elephant in the room, but now we have to acknowledge its presence: some of the RESTful URLs contain a semicolon! A semicolon is indeed a rather odd character for a URL, but it (or something like it) is necessary to separate the id and the modifier in the URL. At first it might seem like we could just use a slash separator, leading to URLs of the form

/specs/1/edit

Unfortunately, this would lead to an essential ambiguity by making it impossible to *nest* RESTful resources. For example, we'll see that RESTful RailsSpace blogs will have RESTful posts, leading to URLs of the form

/blogs/1/posts

If we were to define both a Posts controller and a posts modifier, there would be no way to tell whether the word posts in this URL referred to the controller or to the modifier. Of course, we could only introduce such an ambiguity through sheer stupidity, but we can avoid even the possibility of a clash by using a distinct separator; the Rails designers opted for a semicolon [13]. We admit that this notation is a little funky, and seeing semicolons in URLs takes some getting used to, but we've gotten used to it, and so will you.

[13] Frameworks differ on this point; for example, the REST support in Struts (a Java framework whose name Rails parodies) uses an exclamation point for the same purpose.

As mysterious as the URL semicolons might appear, there is an underlying linguistic reason for their existence: modifiers are usually *adjectives*, which describe some aspect of a resource (such as a *new* spec or an *edit* form<sup>[14]</sup>). We can think of some cases where a verb modifier makes more sense—a cancel modifier, for example, to cancel an edit form—but there is great conceptual power in maintaining the distinction between adjective modifiers, noun controllers, and verb actions. As argued above, some (non-slash) separator is needed to preserve this distinction in URLs.

[14] Of course, "edit" as also a verb, but in this context it's an adjective.

Since REST works best when the HTTP methods are the only verbs, defining verb modifiers is a often hint that we should introduce another controller and then use a CRUD action. For instance, if we wanted to allow RailsSpace users to tag the specs of their favorite users, we might be tempted to use a tag modifier as if it were an action, so that

/specs/1; tag

would respond to a PUT request and update the spec with a tag. But look at it another way: fundamentally, we are *creating* a tag and associating it with a particular spec; the underlying operation is *create*, which is part of CRUD. This means that we could define a Tags controller (and presumably a Tag model) and then POST to the URL

/specs/1/tags

RailsSpace: Building a Social Networking Website with Ruby on Rails

to create a tag for spec 1.

We've heard that some people, when they first see the REST implementation in Rails, think that it's sub-moronic, since it seems to trade perfectly sensible URLs of the form

/controller/action/id

for the seemingly idiotic (and excessively semicoloned)

/controller/id;action

We agree that this would be crazy if true, but we now know that RESTful URLs don't *have* actions, and (ideally) their modifiers are adjectives, not verbs. The actual prototype for a typical RESTful URL is thus

/controller/id; modifier

with an implicit (HTTP method) action. It turns out that Rails isn't a sub-moron—it's a supergenius!

## 15.1.4. Responding to Formats and a Free API

As noted briefly at the beginning of this section, one aspect of REST involves responding to different requests with different formats, depending on the format expected by the request. In Rails we can accomplish this with a trivial addition to the URL, namely, the filename extension<sup>[15]</sup>, so that GETting the URL

[15] More advanced users should note that we can accomplish the same thing by modifying the Accept header of the request; for example, setting Accept to text/xml would cause Rails to return XML.

/specs/1.xml

would return XML instead of HTML. Using the Rails REST support, we can return other formats as well so that, e.g., we could arrange for

/specs/1.yml

to respond with a YAML version of the spec.

Although we have yet to see the guts of an actual RESTful implementation, just based on the parts of the application exposed to the user—that is, the URLs—we already have a good idea of how the application must behave. The alert reader might notice that this is practically the definition of an Application Programming Interface (API), and indeed we can effectively expose an API for our application simply by publishing a list of controllers and modifiers. Moreover, by having a single resource respond differently based on the type of format requested, a REST API can automatically interoperate with applications that understand HTML, XML, or any other format we care to support.

In short, because REST puts such sharp constraints on our URLs—no actions, explicit ids, filename extensions for different formats, and a consistent and structured way to add modifiers—RESTful applications effectively come equipped with a free API.

# 15.2. Scaffolds for a RESTful Blog

In this section we build on the ideas from the simple (and hypothetical) Specs resource in order to make the more complicated (and real) Blogs and Posts resources. We'll use Rails scaffolding to get us started, and the resulting Posts controller will finally give us a chance to peek behind the REST curtain. Despite the scaffolding head start, bringing the RESTful blog to full fruition will have to wait for the changes made in Section 15.3. Nevertheless, by the end of this section we'll have a good idea of how the different REST pieces fit together.

#### 15.2.1. The First RESTful Resource

Our first step will be to generate a resource for blogs. By itself, the Blogs resource won't actually give us much—since each RailsSpace user will have only one blog, we don't plan to update or delete them. Our real goal is the RESTful posts living inside these blogs, but to have fully RESTful URLs this means that blogs have to be RESTful, too.

Based on the scripts used to generate models and controllers, you can probably guess the script to generate a resource:

```
> script/generate resource Blog
exists app/models/
exists app/controllers/
exists app/helpers/
create app/views/blogs
exists test/functional/
exists test/unit/
create app/models/blog.rb
create app/controllers/blogs controller.rb
create test/functional/blogs controller test.rb
create app/helpers/blogs helper.rb
create test/unit/blog test.rb
create test/fixtures/blogs.yml
exists db/migrate
create db/migrate/008 create blogs.rb
route map.resources :blogs
```

This did a ton of work for us by generating both a model and a controller, even using the proper REST-style plural blogs controller.rb[16]. We've seen these before, though, in

the context of model and controller generations. The only completely novel effect of generating a resource appears in the final line, which tells us that generate added a route to the top of the routes.rb file:

[16] In the present case, the Blogs controller needs no contents, and we will leave it effectively blank—the default content is all we'll ever need. In fact, we actually don't need even that—since we never use CRUD operations on blogs, we could remove the Blogs controller and never notice the difference

```
file: app/config/routes.rb
```

```
ActionController::Routing::Routes.draw do |map|
map.resources :blogs
```

As mentioned briefly in Section 15.1, REST adds the resources aspect of map to go along with connect and named routes such as map. hub. The map. resources line doesn't yet do us much good, since it's there mainly as a prerequisite to RESTful post URLs; we'll explain map.resources more thoroughly once we make the Posts resource in Section 15.2.2. Before moving on, we should take care of the Blog model, which corresponds to a simple table whose sole job is to associate users with blogs:

```
file: db/migrate/008 create blogs.rb
```

```
class CreateBlogs < ActiveRecord::Migration</pre>
def self.up
create table :blogs do |t|
t.column :user id, :integer
end
end
def self.down
drop table :blogs
```

end end

We also need to tie the User model and the Blog model together. Their relationship is the same one we saw in the context of the spec and the FAQ—a user has\_one blog and a blog belongs to a user:

```
file: app/models/user.rb
   class User < ActiveRecord::Base
   has_one :spec
   has_one :faq
   has_one :blog
   .
   .</pre>
```

#### and

file: app/models/blog.rb
 class Blog < ActiveRecord::Base
 belongs\_to :user</pre>

### **15.2.2. Blog Posts**

end

Now we come to the heart of the RESTful blog, a resource for blog posts. Though we won't get there until Section 15.3, a summary of our eventual goal appears in Fig. 15.2. It is well worth meditating on.

Figure 15.2. Nested resources for RESTful blog posts.

| DB | Responder | HTTP method | URL path          | <b>Helper function</b> |
|----|-----------|-------------|-------------------|------------------------|
|    | Action    |             |                   |                        |
| C  | create    | POST        | /blogs/1/posts    | posts_path(1)          |
| R  | show      | GET         | /blogs/1/posts/99 | post_path(1, 99)       |
| U  | update    | PUT         | /blogs/1/posts/99 | post_path(1, 99)       |

RailsSpace: Building a Social Networking Website with Ruby on Rails

RailsSpace: Building a Social Networking Website with Ruby on Rails By Michael Hartl, Aurelius Prochazka ISBN: Prepared for olivier oudry, Safari ID: olivier.oudry@gmail.com 9780321480798 Publisher: Addison Wesley Professional

| DB | Responder | HTTP method | URL path               | Helper function       |
|----|-----------|-------------|------------------------|-----------------------|
| D  | destroy   | DELETE      | /blogs/1/posts/99      | post_path(1, 99)      |
|    | Modifier  |             |                        |                       |
| R  | index     | GET         | /blogs/1/posts         | posts_path(1)         |
| R  | new       | GET         | /blogs/1/posts/new     | new_post_path(1)      |
| R  | edit      | GET         | /blogs/1/posts/99;edit | edit_post_path(1, 99) |

post\_path(1, 99) and post\_path(:blog\_id => 1, :id => 99) are equivalent.

Inside /blogs/1, the blog id can be omitted in the helper.

In this case, posts\_path and post\_path(:id => 99) (but not post\_path(99)) all work.

Each path helper has a corresponding URL helper that returns the full URL.

For example, post\_url(1, 99) gives http://localhost:3000/blogs/1/posts/99.

We'll start by generating a scaffold resource, which is like generate resource but also gives us rudimentary views and a nearly complete controller. We have avoided scaffolding so far in RailsSpace, but we think it makes a lot of sense in the context of REST (see box).

#### Rails scaffolding

Scaffolding, mentioned briefly in Chapter 1, is code generated by Rails for the purposes of interacting with data models, principally through the basic CRUD operations. Some introductions to Rails use scaffolding from the start, but we've avoided scaffolding so far in RailsSpace primarily for two reasons. First, scaffolding can become a crutch, making programmers dependent on autogenerated code. Scaffolding is thus a potential impediment to learning. Second, we find the code generated by the default scaffold command somewhat cumbersome; it provides a questionable example of Rails programming style. Unfortunately, in a scaffold-first approach it's the first code you see.

Fortunately, RESTful scaffolding code is actually quite nice for the most part<sup>[17]</sup>. This is mainly because the principal goal of scaffolds—namely, CRUD—maps so nicely to the underlying abstractions of REST. Since it's clean and convenient, and since at this point you're in no danger of becoming overly reliant on generated code, we've elected to use scaffolding in our discussion of REST.

[17] We still don't like the views

The command to generate REST scaffolding is similar to the command to generate a REST resource, with <code>scaffold\_resource</code> in place of <code>resource</code>. To make the scaffolding maximally useful, we'll include the Post data model on the command line (as we did with the Friendship model in Section 14.1.2):

```
exists db/migrate
create db/migrate/009 create posts.rb
route map.resources :posts
```

In the last line we have a second example of a change to the routes file. By default, the generator simply puts the map.resources line at the top of routes.rb, which gives us this:

file: app/config/routes.rb

```
ActionController::Routing::Routes.draw do |map|
map.resources :posts
map.resources :blogs
```

If posts lived by themselves, this default routing would be fine, but we want posts to live inside blogs. We'll see how to tell this to Rails in Section 15.3.2.

Because of the command-line arguments to scaffold resource, the Post model migration is ready to go:

```
file: db/migrate/009_create_posts.rb
```

```
class CreatePosts < ActiveRecord::Migration</pre>
def self.up
create table :posts do |t|
t.column :blog_id, :integer
t.column :title, :string
t.column :body, :text
t.column :created at, :datetime
t.column :updated at, :datetime
end
```

Note that we've included a blog\_id in anticipation of connecting posts to blogs (Section 15.3.1).

All we need to do now is migrate, which (since we haven't migrated since generating the Blogs resource) creates both the blogs and posts tables:

#### 15.2.3. The Posts Controller

The actual machinery for handling routed requests lives in the Posts controller, which, thanks to scaffold\_resource, is already chock full of actions and modifiers. It's important to emphasize that these are the *defaults*, suitable for manipulating a model with the default

resources. Since it doesn't take into account the relationship between blogs and posts, this scaffolding won't work out of the box. It's still instructive, though, so let's take a look at it before we modify it for use on RailsSpace.

Inside the Posts controller, the create, show, update, and destroy actions correspond to the create, read, update, and delete operations of CRUD, while the index, new, and edit modifiers respond to GET requests with pages for listing posts, creating new ones, and editing existing ones. (It's sometimes hard to keep track of all the different REST responders; we find Fig. 15.2 invaluable for this purpose.) Let's take a look at it:

file: app/controllers/posts controller.rb

```
class PostsController < ApplicationController</pre>
# GET /posts
# GET /posts.xml
def index
@posts = Post.find(:all)
respond to do |format|
format.html # index.rhtml
format.xml { render :xml => @posts.to xml }
end
end
# GET /posts/1
# GET /posts/1.xml
def show
@post = Post.find(params[:id])
respond to do |format|
```

```
format.html # show.rhtml
format.xml { render :xml => @post.to_xml }
end
end
# GET /posts/new
def new
@post = Post.new
end
# GET /posts/1;edit
def edit
@post = Post.find(params[:id])
end
# POST /posts
# POST /posts.xml
def create
@post = Post.new(params[:post])
respond_to do |format|
if @post.save
```

```
flash[:notice] = 'Post was successfully created.'
format.html { redirect_to post_url(@post) }
format.xml { head :created, :location => post url(@post) }
else
format.html { render :action => "new" }
format.xml { render :xml => @post.errors.to xml }
end
end
end
# PUT /posts/1
# PUT /posts/1.xml
def update
@post = Post.find(params[:id])
respond to do |format|
if @post.update attributes(params[:post])
flash[:notice] = 'Post was successfully updated.'
format.html { redirect to post url(@post) }
format.xml { head :ok }
else
format.html { render :action => "edit" }
```

```
format.xml { render :xml => @post.errors.to xml }
end
end
end
# DELETE /posts/1
# DELETE /posts/1.xml
def destrov
@post = Post.find(params[:id])
@post.destrov
   respond to do |format|
      format.html { redirect_to posts_url }
      format.xml { head :ok }
    end
  end
```

There are some predictable elements here, including familiar Active Record CRUD methods like save, update attributes, and destroy, together with the flash [:notice] and redirects we've come to know and love. There is one completely novel element, though: the respond to function.

Together with map. resources, respond to is the heart of REST: it is respond to that allows URLs to respond differently to different formats. respond to takes a block argument, and the block variable (typically called format or wants) then calls methods corresponding to the different formats understood by the responder. If you find yourself a bit confused by respond to, you're in good company—it is kind of strange, especially because it appears to respond to all requested formats at once. This is not the case, though; for any particular request, only one format gets invoked. The lines inside of the respond to block are not executed sequentially, but rather act more like a case statement, e.g.,

```
case format
when 'html': # return html
when 'xml': # return xml
```

end

For our purposes, the most useful line is format.html, which by default renders the rhtml template with the same name as the responder. For example, in the show action, format.html returns the HTML rendered by show.rhtml, as indicated by the comment:

```
# GET /posts
# GET /posts.xml

def show

@post = Post.find(params[:id])

respond_to do |format|

format.html # show.rhtml

format.xml { render :xml => @post.to_xml }

end
end
```

Of course, the whole point is to respond to multiple formats, and the second line in the  $respond\_to$  block demonstrates how show responds to XML—in this case, rendering the post using the  $to\_xml$  method (which returns a sensible XML string for Active Record objects). We won't be doing anything with the XML response in this book, but by including it we allow other people to use it. For example, since XML is a widely understood machine-readable format, the XML response might be useful to a program seeking to categorize and search blog posts.

In cases where the action needs do something other than render the default template, we simply call format.html with a block containing render or redirect\_to. For example, after a successful edit we redirect to the post URL, and after an unsuccessful edit we render the edit form again (presumably with Active Record error messages)[18]:

```
[18] Though edit is really a modifier, not an action, the Rails internals don't distinguish between the two. We therefore have to use render :action => "edit" to
render the edit form.

# PUT /posts/1

# PUT /posts/1.xml

def update

@post = Post.find(params[:id])
```

```
respond_to do |format|

if @post.update_attributes(params[:post])

flash[:notice] = 'Post was successfully updated.'

format.html { redirect_to post_url(@post) }

format.xml { head :ok }

else

format.html { render :action => "edit" }

.
```

Here we should note that the call to post\_url (@post) is the default generated by the scaffolding command, but it won't work in our case since posts are nested inside blogs. We'll see in Section 15.3.3 how to do it for real.

# 15.3. Building the Real Blog

Rails scaffolding got us started thinking about the REST interface, but so far nothing actually works. It's time to change that by tying blogs and posts together, editing the Posts controller, cleaning up the views, and integrating the blog management machinery into the RailsSpace site. We'll take particular care to establish the proper authorization for the various CRUD actions, as the scaffold-generated code allows any user to edit any other user's blog and posts.

### **15.3.1. Connecting the Models**

We'll begin building the working blog by defining the relationship between the Blog model and the Post model. We've laid the foundation for this by including a blog\_id attribute in the Post model (Section 15.2.2), thus making it easy to tell Rails that a post belongs\_to a blog:

```
file: app/models/post.rb
     class Post < ActiveRecord::Base</pre>
```

While we were at it, we added some basic validations as well.

All we have left is to indicate how blogs are related to posts. Since each blog potentially has many posts, we use the has \_many database association that we first saw in the context of user friendships in Section 14.3.1:

file: app/models/blog.rb

```
class Blog < ActiveRecord::Base
belongs_to :user
has_many :posts, :order => "created_at DESC"
end
```

Since blogs (practically by definition) return posts in reverse-chronological order, we've used the :order option to tell Active Record that the order of the posts should be "created\_at DESC", where DESC is the SQL keyword for "descending" (which means in this case means "most recent first").

Recall from Section 14.3.1 that  $has\_many$ : friendships in the User model gave us an array of friendships through

```
user.friendships
```

In that section, we used this only array indirectly (with the real work being done by has\_many:through), but in this case we will have much use for a list of blog posts. Because of the has\_many:posts declaration, when we have a Blog model object called blog we get precisely such a list using

```
blog.posts
```

Because of the :order option to has\_many in the Blog model, these posts automatically come out in the right order.

#### 15.3.2. Blog and Post Routing

Having tied blogs and posts together at the database level, we now need to link them at the routing level as well. To tell Rails routes that posts belong to blogs, we *nest* the resources, like so:

```
file: app/config/routes.rb
   ActionController::Routing::Routes.draw do |map|
   map.resources :blogs do |blog|
   blog.resources :posts
   end
   .
   .
```

This is the code that makes possible the URLs and helpers shown in Fig. 15.2, such as

```
/blogs/1/posts/99
```

With the routing rules defined above, this URL gets associated with the post with id 99 inside of blog 1. (It's important to realize that this is *not* the 99th post in blog 1; rather, it's the 99th post *overall*, which in this example happens to belong to blog 1.) This routing also arranges for the proper correspondence between HTTP methods and CRUD operations. For example, the nested resources ensure that a POST request to

```
/blogs/1/posts
```

gets routed to the create method inside the Posts controller.

#### 15.3.3. Posts Controller, for Real

Now that we have arranged for the proper routing of requests, we need to update the controller to respond appropriately. Amazingly, we barely need to change the default Posts controller (Section 15.2.3); in fact, there are only six changes (and the last two are trivial):

- 1. Protect the blog and make @blog: Add a private protect\_blog function, and invoke protect and protect\_blog in a before filter (creating @blog as a side-effect)
- 2. List only the posts for one user, and paginate them: In index, change

```
@post = Post.find(:all)
```

to

```
@pages, @posts = paginate(@blog.posts)
```

3. Create a new post by appending it to the current list of posts: In create, change

```
@post.save

to

@blog.posts << @post</pre>
```

- **4.** Fix the arguments to the post URL helpers: Globally replace post\_url (@post) with post url (:id => @post)
- 5. Add the profile helper: Put helper: profile at the top of the Posts controller so that we can use hide edit links? when displaying posts
- 6. Add @title to responders that render templates[19]

[19] This involves rendering a little unescaped HTML. If you're really paranoid, you can add a call to h, the HTML escape function, in the title section of application.rhtml.

With these changes, the final Posts controller appears as follows (compare to the scaffold version from Section 15.2.3):

```
class PostsController < ApplicationController
helper :profile

before_filter :protect, :protect_blog

# GET /posts

# GET /posts.xml

def index

@pages, @posts = paginate(@blog.posts)

@title = "Blog Management"

respond_to do |format|
format.html # index.rhtml

format.xml { render :xml => @posts.to_xml }
```

```
end
end
# GET /posts/1
# GET /posts/1.xml
def show
@post = Post.find(params[:id])
@title = @post.title
respond_to do |format|
format.html # show.rhtml
format.xml { render :xml => @post.to_xml }
end
end
# GET /posts/new
def new
@post = Post.new
@title = "Add a new post"
end
# GET /posts/1;edit
def edit
```

```
@post = Post.find(params[:id])
@title = "Edit #{@post.title}"
end
# POST /posts
# POST /posts.xml
def create
@post = Post.new(params[:post])
respond_to do |format|
if @blog.posts << @post
flash[:notice] = 'Post was successfully created.'
format.html { redirect to post url(:id => @post) }
format.xml { head :created, :location => post_url(:id => @post) }
else
format.html { render :action => "new" }
format.xml { render :xml => @post.errors.to xml }
end
end
end
# PUT /posts/1
```

```
# PUT /posts/1.xml
def update
@post = Post.find(params[:id])
respond to do |format|
if @post.update attributes(params[:post])
flash[:notice] = 'Post was successfully updated.'
format.html { redirect_to post_url(:id => @post) }
format.xml { head :ok }
else
format.html { render :action => "edit" }
format.xml { render :xml => @post.errors.to xml }
end
end
end
# DELETE /posts/1
# DELETE /posts/1.xml
def destroy
@post = Post.find(params[:id])
@post.destroy
```

flash[:notice] = "That isn't your blog!"

redirect to hub url return false

end

end

It's worth noting that the RESTful blog id is available as params [:blog id], which we use to find @blog in the protect blog function. Also note that we write post url (:id => @post) instead of post url (:id => @post.id); the two give the same result, but it is a common Rails idiom to omit .id in cases like this, since Rails can figure out from context that we want the post id and not the whole post. (We saw a similar shortcut in Section 14.1.3 when creating Friendship objects.)

The most novel feature in the Posts controller appears in the create action, where we use the array append operator to push a new post onto the current list of blog posts<sup>[20]</sup>:

```
[20] Recall from Section 15.3.1 that the existence of @blog.posts is a consequence of the has_many :posts declaration in the Blog model.
@blog.posts << @post
```

In this case, @blog.posts is not exactly an array—among other things, it interacts with the database in a way that no plain array could—but the "append" operation really does everything that implies: it appends @post to the end of @blog.posts and adds a row to the posts table in the database corresponding to the given blog (i.e., with blog\_id equal to @blog.id)[21].

[21] This design principle, where an object's "type" is determined by its behavior with respect to certain operations—such as @blog.posts acting like an array—is known to Rubyists as "duck typing", a term presumably derived from the aphorism that if something looks like a duck, walks like a duck, and quacks like a duck, then it's probably a duck.

We've replaced the default find in the index modifier—which finds blog posts for all users—with @blog.posts, which consists only of the posts owned by the logged-in user (and, thanks to the :order option in the Blog model, they're in the right order to boot). Since @blog.posts quacks like an array, we can use the paginate function from Section 11.1.4 to split the blog posts into pages. We'll put these paginated posts to good use on the blog management page in the next section.

#### 15.3.4. Blog Management

Having completed the responders in the Posts controller, all we need to do now is make the necessary views. We'll start with the index view, which we'll use as a blog management page. As a first step, let's put a link to the posts index on the user hub using the posts path helper (Fig. 15.2):

file: app/views/user/index.rhtml

```
.
.
.
Friends:
<%= render :partial => "friendship/friends" %>
<hr noshade />
Blog:
<span class="edit_link">
<%= link_to "(manage)", posts_path(@blog) %>
</span>
</div>
```

This requires an @blog variable in the User controller index to go along with the spec and FAQ:

```
file: app/controllers/user_controller.rb
    def index
```

.

.

```
@spec = @user.spec ||= Spec.new
@faq = @user.faq ||= Faq.new
@blog = @user.blog ||= Blog.new
end
```

The blog management page itself is simple. We start with a link to create a new post, which uses the new\_post\_path helper created by the nested resources in routes.rb (Fig. 15.2). We then include pagination links (if necessary) and the posts themselves: file: app/views/posts/index.rhtml

```
<h2>Your Blog Posts</h2>
class="edit_link">

<%= link_to 'Add a new post', new_post_path %>

<%= "| Pages: #{pagination_links(@pages)}" if paginated? %>

<%= render :partial => "post", :collection => @posts %>
```

Here we've reused the paginated? function defined in Section 10.4.1. The final line renders a collection of posts using the post partial. Of course, the post partial doesn't exist yet, but there aren't any posts yet either so it won't be invoked. After we define the post partial in Section 15.3.6, the management page will automatically start working.

By the way, Rails tried to help us by creating a posts.rhtml layout file along with the rest of the scaffolding, but it's rather ugly. We'll remove it so that the management pages will use the layout in application.rhtml like everything else:

```
> rm app/views/layouts/posts.rhtml
```

This leads us to the spartan yet functional blog post management index page, as shown in Fig. 15.3.

Figure 15.3. Blog post management using the posts index page.

[View full size image]

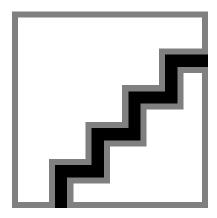

#### 15.3.5. Creating Posts

Now that we can manage posts, it's probably a good idea to be able to create them. The target of the "Add a new post" link on the blog management page is a URL of the form

/blogs/1/posts/new

This means that we need to edit the file new.rhtml to make a form suitable for creating new posts:

file: app/views/posts/new.rhtml

```
<h2><%= link to 'Your Blog Posts', posts path %>: Add a new post</h2>
<% form for(:post, :url => posts path) do |form| %>
<fieldset>
<legend>Blog Post Details</legend>
<%= render :partial => "form", :locals => { :form => form } %>
<%= submit tag "Create", :class => "submit" %>
</fieldset>
<% end %>
```

This uses a simple form partial (which we'll reuse on the edit page)[22]:

[22] Elsewhere on RailsSpace, we've always used a string as the argument to error\_messages\_for, but the scaffolding uses a symbol in this context. This is one of the many cases where either works fine (as discussed in Section 6.4.2).

file: app/views/posts/ form.rhtml

```
<%= error messages for :post %>
<%= text field for form, "title", 60 %>
```

RailsSpace: Building a Social Networking Website with Ruby on Rails

RailsSpace: Building a Social Networking Website with Ruby on Rails By Michael Hartl, Aurelius Prochazka ISBN: Prepared for olivier oudry, Safari ID: olivier.oudry@gmail.com 9780321480798 Publisher: Addison Wesley Professional

```
<div class="form row">
<label for="body">Body:</label>
<%= form.text area :body, :rows => 20, :cols => 60 %>
</div>
```

We can get to the post creation page by clicking on the "Create a new post" link on the management page, which gives us Fig. 15.4. The simple act of clicking on a link might seem trivial, but let's analyze it from a REST perspective. According to Fig. 15.2, issuing a GET request to the URL

/blogs/1/posts/new

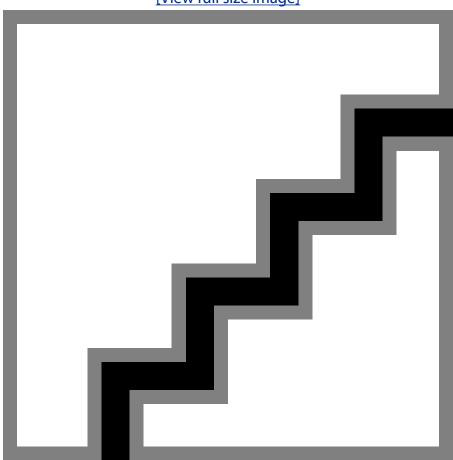

Figure 15.4. The blog post creation page. [View full size image]

yields a page suitable for creating a new post. Since GET is the default HTTP method when following a link, this is precisely the page we get by clicking on "New post".

Now look at the target URL of the form itself. Since the new template uses the helper posts path to make this URL, the target looks something like

/blogs/1/posts

If we were to click on a link to this URL (such as the "Manage blog" link on the user hub), the resulting GET request would return the posts index. But the default HTTP method for a form is POST, so clicking on the "create" button issues a POST request to the target URL. According to Fig. 15.2, this request gets routed to the create action in the Posts controller, thereby creating the post as required[23].

[23] Sorry for all the Post post POST verbiage. It's not our fault that the HTTP spec and blogs both use the same word.

Thanks to our efforts in Section 15.3.3, the create action is ready to go, so the resulting post creation page is already live on the back-end. Because we generated scaffolding for the Posts resource, the form even works: upon entering a title and some text and clicking "Create", our new post gets rendered by the show scaffold (Fig. 15.5).

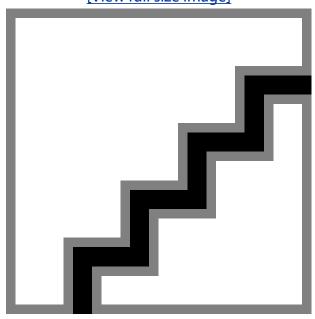

Figure 15.5. The default show page. [View full size image]

### 15.3.6. Showing Posts

The scaff show view is better than nothing, but it's certainly not sufficient for use on RailsSpace. Let's fix it up, and in the process define the post partial. We'll start by defining some simple CSS style rules (which we put inside profile.css since we think of blogs as part of user profiles):

file: public/stylesheets/profile.css

#### We next replace the scaffolding page with a customized version:

file: app/views/posts/show.rhtml

```
<h2> <%= link_to 'Your Blog Posts', posts_path %>:
Show One Post</h2>
<%= render :partial => "post" %>
```

#### This renders the post partial:

file: app/views/posts/\_post.rhtml

```
<div class="post">
<div class="post title">
```

```
<%= sanitize post.title %>
<% unless hide edit links? %>
<span style="float:right">
<%= link to unless current 'Show', post path(post.blog, post) %> |
<%= link to unless current 'Edit', edit post path(post.blog, post) %> |
<%= link to 'Destroy', post path(post.blog, post),</pre>
:confirm => 'Are you sure?', :method => :delete %>
</span>
<% end %>
</div>
<div class="post body"><%= sanitize post.body %></div>
<div class="post creation date">
Posted <%= time_ago_in_words post.created_at %> ago
<% if post.updated at != post.created_at %>
<br /> Modified <%= time_ago_in_words post.updated_at %> ago
<% end %>
</div>
```

Here we have used time\_ago\_in\_words helper, which converts a Time object to a verbal description such as "about one hour ago", as well as the sanitize function from Section 9.5. The result (for a relatively new post) appears in Fig. 15.6. Now that the post partial has been defined, the blog management page from Section 15.3.4 works as well (Fig. 15.7).

</div>

Figure 15.6. Styled show page. [View full size image]

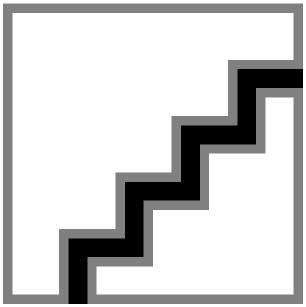

Figure 15.7. Index page with a couple of blog entries added. [View full size image]

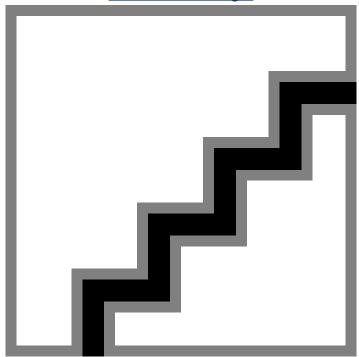

Note that the post partial includes a link to the destroy action for the post. So far, we've only hit our RESTful URLs with GET requests (through normal links) and POST requests (through form submission), but according to the principles of REST we should issue an HTTP DELETE request to destroy a resource. If you look closely at the link to "Destroy", you'll see that we pass link to the option

```
:method => :delete
```

This overrides the default GET method, simulating 24 a DELETE request instead, so that clicking on the link destroys the corresponding post.

[24] As noted briefly in Section 15.1.1, web browsers don't currently support DELETE. Exactly how Rails arranges to simulate DELETE isn't particularly important, though we should mention that it won't work if the user has JavaScript disabled in his browser. If you need to support JavaScript-disabled browsers, you can use a form with the option : method => : delete; see Section 15.3.7 for more information.

## 15.3.7. Editing Posts

We can now create, show (read), and delete blog posts, which gives us CRD. To fill in the U, we'll finish by making the post edit page. Because of our efforts on the post creation page, constructing an edit view is simple, apart from one subtlety:

file: app/views/posts/edit.rhtml

```
<h2><%= link to 'Your Blog Posts', posts path %>: Edit Post</h2>
<%= render :partial => "post" %>
<% form_for(:post, :url => post_path(:id => @post),
:html => { :method => :put }) do |form| %>
<fieldset>
 <legend>Edit Post</legend>
 <%= render :partial => "form", :locals => { :form => form } %>
 <%= submit tag "Update", :class => "submit"
%> </fieldset>
<% end %>
```

The resulting page (Fig. 15.8) is essentially identical to the creation page, but it's worth noting the first appearance of the funky semicolon syntax for the edit modifier.

Figure 15.8. The post edit form (with a funky semicolon URL). [View full size image]

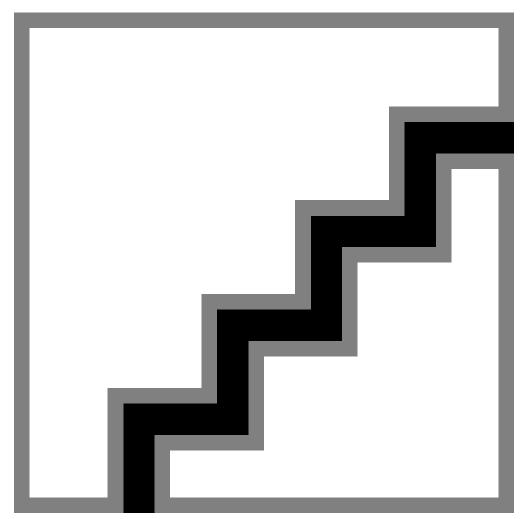

The subtlety alluded to above is the line

```
:html => { :method => :put }
```

This ensures that the form submits using the PUT method instead of the usual POST<sup>[25]</sup>. In keeping with the correspondence between HTTP methods and CRUD operations, the resulting PUT request gets routed to the update action in the Posts controller. Since that action has already been defined—it is, in fact, the default scaffold action—the edit page is good to go. This means that we're done—our RESTful blog is now full of CRUD!

[25] As noted in Section 15.1.1, browsers don't actually support PUT; Rails fakes it with a hidden input form field. Forms can also send DELETE requests—just replace: put with: delete. This technique would replace the user-friendly destroy links with more obtrusive destroy buttons, but it has the virtue of working even when JavaScript is

### **15.3.8. Publishing Posts**

Having a blog doesn't do anyone much good if it never gets published, so to wrap things up we'll put the blog posts on the user profile and the hub. To do this, we need to add @blog

instance variables and paginated posts to both the Profile controller's show action and the User controller's index action. Doing this in both places results in uncomfortably redundant code, so we have factored all the shared variable assignments into a common method in the Application controller:

file: app/controllers/application.rb

```
def make profile vars
@spec = @user.spec ||= Spec.new
@faq = @user.faq ||= Faq.new
@blog = @user.blog ||= Blog.new
@pages, @posts = paginate(@blog.posts, :per page => 3)
end
```

(We've restricted the number of posts per page to 3 since the default of 10 is a bit too many posts for our taste.) A call to make profile vars then gets added in both places:

```
file: app/controllers/profile controller.rb
```

```
def show
@hide edit links = true
screen name = params[:screen name]
@user = User.find by screen name(screen name)
if @user
```

```
make_profile_vars
   else
   end
   end
and
file: app/controllers/user controller.rb
   def index
   @title = "RailsSpace User Hub"
   @user = User.find(session[:user id])
   make_profile_vars
```

Now that we have the pages of posts stored as instance variables, displaying the blog is a piece of cake since we already have a post partial. There's a little bit of presentation logic to make the language come out right, but otherwise this blog partial is closely related to the display partials from Chapters 10 and 11:

file: app/views/profile/ blog.rhtml <div id="blog">

```
>
<% if paginated? %>
<% first = @pages.current_page.first_item %>
```

```
<% last = @pages.current page.last item %>
<% if first == last %>
Post <%= last %> of
<% else %>
     Posts <%= first %>&ndash;<%= last %> of
   <% end %>
 <% end %>
 <%= pluralize(@blog.posts.count, "blog post") %>
 <%= render :partial => "posts/post", :collection => @posts %>
 <%= "Pages: #{pagination links(@pages)}" if paginated? %>
```

The embedded Ruby will produce sensible results such as "0 blog posts", "Posts 4–6 of 7 blog posts", and "Post 7 of 7 blog posts" as the number of posts grows. To complete the blog display, we simply render the blog partial on the profile and the hub:

file: app/views/profile/show.rhtml

```
Friends:
<%= render :partial => "friendship/friends" %>
<% unless @blog.posts.empty? %>
<hr noshade />
Blog: <%= render :partial => "blog" %>
<% end %>
</div>
```

#### and

file: app/views/user/index.rhtml

```
Friends:
<%= render :partial => "friendship/friends" %>
<hr noshade />
Blog:
<span class="edit link">
<%= link to "(manage)", posts path(@blog) %>
</span>
<%= render :partial => "profile/blog" %>
</div>
```

The result for the profile page appears in Fig. 15.9.

Figure 15.9. The blog on the profile page. [View full size image]

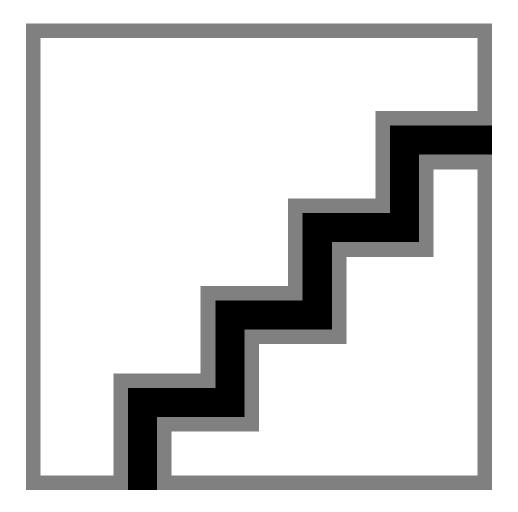

#### **15.3.9. One Final Niggling Detail**

Before we leave the RESTful blog, there's one small problem with post creation that we'd like to address: currently, if you (accidentally) click twice on the "Create" button, it will make two identical posts. In fact, there is probably enough delay in processing the request that you can continue clicking the button to create an arbitrarily large number of posts[26]. Perhaps a user who does this gets what he deserves, but it would be nice to be able to prevent such unfortunate behavior at the application level. (We'll apply these ideas again in Section 16.2.2, where users plagued by duplicate comments most assuredly don't get what they deserve.)

[26] This problem is not particular to our implementation; Rails scaffolding suffers from the same defect.

What we want to do is define a duplicate? method in the Post model, so that in the create action we can test for a duplicate post before adding it to the blog:

file: app/controllers/posts controller.rb

```
def create
@post = Post.new(params[:post])
@post.blog = @blog
respond to do |format|
if @post.duplicate? or @blog.posts << @post</pre>
flash[:notice] = 'Post was successfully created.'
format.html { redirect to post url(:id => @post) }
```

Here we've arranged for a silent failure for a duplicate post. If the user double-clicks the "Create" button, we assume that it's a mistake, and as far as he's concerned the form will appear to work normally.

The implementation of duplicate? uses one of the synthesized find methods to see if the current blog already has a post with the same title and body:

file: app/models/post.rb

```
class Post < ActiveRecord::Base</pre>
# Prevent duplicate posts.
validates uniqueness of :body, :scope => [:title, :blog id]
```

```
# Return true for a duplicate post (same title and body).

def duplicate?

post = Post.find_by_blog_id_and_title_and_body(blog_id, title, body)

# Give self the id for REST routing purposes.

self.id = post.id unless post.nil?

not post.nil?

end
end
```

The call to find needs the post's blog id, which is why we added <code>@post.blog = @blog</code> at the top of the <code>create</code> action. In addition, we set <code>self.id</code> to the id of the post (if found); this is because the redirect in <code>create</code> needs a post id:

```
format.html { redirect_to post_url(:id => @post) }
```

While we were at it, we included a uniqueness validation, which (via the :scope option) ensures that posts with the same body, title, and blog id won't get saved to the database. This way, we are protected against duplicate posts at the model level—even a bug in duplicate? or a rogue console session won't spoil our pristine posts table. (Experience shows that such a belt-and-suspenders approach prevents all manner of trouble.)

# 15.4. RESTful Testing

The only thing left to do for our RESTful blog is testing. The generated model tests are essentially blank, with only the trivial assert true test, but the Posts controller test is full of useful assertions created by generate scaffold\_resource. Just to get a sense of what the scaffolding gives us, let's take a look at one of the generated tests:

```
file: test/functional/posts_controller_test.rb
    class PostsControllerTest < Test::Unit::TestCase
    .</pre>
```

```
def test_should_create_post

old_count = Post.count

post :create, :post => { }

assert_equal old_count+1, Post.count

assert_redirected_to post_path(assigns(:post))

end
.
.
```

This uses the Active Record class method count to test the post count before and after post creation.

There are two unfortunate things about these tests: first, they all use an utterly superfluous  $should\_naming$  convention; second, and perhaps more seriously, they all break. This is mainly because, as a result of our nested resources, the Posts controller responders need to know which blog the post belongs to. (Since the Post model has some validations, we also have to be careful about making valid posts.) In this section, we'll address both the cosmetic issue and the serious breakage, as well as adding two custom tests of our own.

#### 15.4.1. Default REST Functional Tests

We'll take a look at the Posts controller functional tests momentarily, but first Rails has a nice surprise in store for us: because we gave so much information about the data model when we created the scaffold, Rails has generated a totally serviceable posts. yml fixture file for us. Let's take a look at it:

```
file: test/fixtures/posts.yml
    one:
    id: 1
```

#### We then add to this the almost comically simple blogs fixture:

file: test/fixtures/blogs.yml

```
id: 1

user_id: 1

two:

id: 2

user id: 1
```

With that, we're ready for the tests. They check for the existence of the pages and for the proper responses to the HTTP methods, and are just slightly fixed-up versions of the scaffold

file: test/functional/posts controller test.rb

class PostsControllerTest < Test::Unit::TestCase</pre> fixtures :posts, :blogs, :users def setup @controller = PostsController.new @request = ActionController::TestRequest.new @response = ActionController::TestResponse.new @user = users(:valid user) authorize @user @post = posts(:one) @valid post = { :title => "New title", :body => "New body" } end def test\_get\_index get :index, :blog id => @post.blog assert\_response :success assert assigns(:posts)

```
end
def test_get_new
get :new, :blog id => @post.blog
assert response : success
end
def test_create_post
old count = Post.count
post :create, :blog id => @post.blog, :post => @valid post
assert equal old count+1, Post.count
   assert_redirected_to post_path(:id => assigns(:post))
 end
 def test show post
   get :show, :blog id => @post.blog, :id => @post
   assert_response :success
 end
 def test get edit
   get :edit, :blog id => @post.blog, :id => @post
   assert response :success
 end
 def test_update post
   put :update, :blog id => @post.blog, :id => @post, :post => @valid post
   assert redirected to post path(:id => assigns(:post))
 def test_destroy_post
   old count = Post.count
   delete :destroy, :blog id => @post.blog, :id => @post
   assert equal old count-1, Post.count
    assert redirected to posts path
 end
end
```

Note that we've used the trusty search-and-replace function of our text editor to eliminate those annoying should s.

Since we've migrated since the last test, we have to prepare the test database again:

#### Then we're ready to run the tests:

```
> ruby test/functional/posts_controller_test.rb
Loaded suite test/functional/posts_controller_test
Started
......
Finished in 1.820859 seconds.
7 tests, 13 assertions, 0 failures, 0 errors
```

#### 15.4.2. Two Custom Tests

We'll end by adding a couple of tests for the changes we made to the Posts controller. First, we'll test to make sure that the protect before filter is in place:

```
file: test/functional/posts controller test.rb
```

```
def test_unauthorized_redirected

# Deauthorize user

@request.session[:user_id] = nil

[:index, :new, :show, :edit].each do |responder|

get responder

assert_response :redirect

assert_redirected_to :controller => "user", :action => "login"
end
end
.
```

```
Second, we'll test the protect blog before filter:
file: test/functional/posts controller test.rb
   def test_catch_blog_id_mismatch
   # Be some other user.
   authorize users (:friend)
   put :update, :blog_id => @post.blog, :id => @post, :post => @valid_post
   assert response :redirect
   assert redirected to hub url
   assert equal "That isn't your blog!", flash[:notice]
   end
Running the tests gives
```

```
> ruby test/functional/posts controller test.rb
Loaded suite test/functional/posts controller test
Started
Finished in 1.82027 seconds.
9 tests, 24 assertions, 0 failures, 0 errors
```

That's 24 assertions for relatively little work. There's plenty more to test, but this is a great start.

# 16. Blog comments with Ajax

In this chapter, we extend the RailsSpace blog engine by allowing users to comment on blog posts. After all our hard work on RESTful blogs and posts in Chapter 15, comments by themselves are relatively straightforward, so we'll keep things interesting by using Ajax to implement them. Since our comments are RESTful as well, we'll have a chance to see how nicely REST and Ajax play together.

Although there are plenty of useful new techniques in this chapter, including several Rails Ajax helpers and the remarkable *Ruby JavaScript* (RJS), we should note that there is a layer of code that we will not explain. We will peek under the hood to see some of the code that produces the Ajax effects, but ultimately the actual implementation—written in JavaScript using a couple of slick JavaScript libraries—will remain mysterious. Some of the libraries we'll be using are fabulous, miraculous, and, even, ahem, "scriptaculous", and we bow to the JavaScript gods behind these tools.

# **16.1. RESTful Comments**

Our first order of business will be to create and configure the Comments resource, which includes defining nested routes and a Comment model. As we'll see, we will only be creating and destroying comments, so we won't be getting quite as much out of the CRUD aspects of REST as we did with posts<sup>(1)</sup>. On the other hand, being able to respond to multiple formats will be highly useful—one of the formats supported by REST is JavaScript, which we will put to good use when responding to Ajax requests.

[1] We will "read" comments by calling a comment partial from the post partial, but we won't be using the RESTful read in the Comments controller.

#### **16.1.1. Comments Resource**

As in the case of RESTful blogs and posts, our first step is to generate a resource for the comments:

```
> ruby script/generate resource Comment \
user_id:integer post_id:integer body:text created_at:datetime
exists app/models/
exists app/controllers/
exists app/helpers/
create app/views/comments
```

RailsSpace: Building a Social Networking Website with Ruby on Rails

RailsSpace: Building a Social Networking Website with Ruby on Rails By Michael Hartl, Aurelius Prochazka ISBN: Prepared for olivier oudry, Safari ID: olivier.oudry@gmail.com 9780321480798 Publisher: Addison Wesley Professional

Print Publication Date: 2007/06/22 User number: 833378 Copyright 2007, Safari Books Online, LLC.

```
exists test/functional/
exists test/unit/
create app/models/comment.rb
create app/controllers/comments controller.rb
create test/functional/comments controller test.rb
create app/helpers/comments helper.rb
create test/unit/comment_test.rb
create test/fixtures/comments.yml
create db/migrate
create db/migrate/010_create_comments.rb
route map.resources :comments
```

Note that we are not creating scaffolding because comments will be seamlessly integrated with the blog through the magic of Ajax. We won't need any views apart from a few partials, and we'll be making the necessary REST responders by hand.

Since comments naturally belong to both users and posts, we've included an id for each in the data model. Since we included the columns on the command line, our migration is ready

```
file: db/migrate/010 create comments.rb
```

```
class CreateComments < ActiveRecord::Migration</pre>
def self.up
create table :comments do |t|
t.column :user id, :integer
t.column :post id, :integer
t.column :body, :text
t.column :created at, :datetime
end
end
def self.down
drop table :comments
end
end
```

#### Rake the migration as usual:

```
> rake db:migrate
```

#### 16.1.2. Comment Model and Associations

Now we're ready to tie the user, post, and comment models together. As indicated above, each comment belongs to both a user and a post:

file: app/models/comment.rb

```
class Comment < ActiveRecord::Base</pre>
belongs to :user
belongs to :post
validates presence of :body, :post, :user
validates length of :body, :maximum => DB TEXT MAX LENGTH
# Prevent duplicate comments.
validates_uniqueness_of :body, :scope => [:post_id, :user_id]
# Return true for a duplicate comment (same user and body).
def duplicate?
c = Comment.find by post id and user id and body(post, user, body)
# Give self the id for REST routing purposes.
self.id = c.id unless c.nil?
not c.nil?
end
# Check authorization for destroying comments.
```

```
def authorized?(user)
post.blog.user == user
end
end
```

Here we've included a body uniqueness validation and a duplicate? method, which we use in Section 16.2.2 to prevent the creation of duplicate comments in the same way we prevented duplicate posts in Section 15.3.9. We've also added an authorized? method, which we'll use in Section ?? when deleting comments.

Having indicated that a comment belongs\_to a post, we need to indicate that a post has\_many comments. There is a slight complication, though: it doesn't make any sense to have a comment without a post. In particular, since we have given users the capability to delete their posts (Section 15.3.7), we need to be sure to delete all of the post's comments when the post itself is deleted. We could do this by hand by iterating through post.comments and destroying each one in turn, but we don't have to. Rails lets us build the necessary relationship right into the model by indicating that a post has\_manydependent comments, and that we should destroy each of them if the post itself is destroyed:

```
file: app/models/post.rb
    class Post < ActiveRecord::Base
    belongs_to :blog
    has_many :comments, :order => "created_at", :dependent => :destroy
    .
    .
    .
```

This is an incredibly compact way to keep our database shiny—when we call <code>@post.destroy</code>, all of the corresponding comments will automatically be destroyed as well<sup>[2]</sup>.

[2] Since it uses destroy, this method has the advantage of running the model validations and callbacks (Section 14.1.5), but it is potentially inefficient since it requires a separate SQL call for each object destroyed. In contrast, the option : dependent => :delete\_all uses a single SQL statement to perform all the deletions at once, which may be preferable if the validitions and callbacks don't have to be invoked before object destruction.

has\_many comments:
file: app/models/user.rb

```
class User < ActiveRecord::Base
has_one :spec
has_one :faq
has_one :blog
has_many :comments, :order => "created_at DESC", :dependent => :destroy
.
```

This would be useful if we ever wanted to list all the comments made by a particular user. Just to be paranoid, we've included the : dependent => : destroy in case we ever have occasion to destroy users.

### 16.1.3. The Comments Controller and a Preemptive Partial

Though we're not yet ready to write its responders, we can already guess some things about the Comments controller. We'll plan to allow only registered users to comment on blogs, so we include the protect function in a before filter. We also expect to need the comment's parent post, so we'll include a load post function in the before filter:

[3] It would be easy to make this more restrictive by allowing only a user's friends to leave comments, or even make it less restrictive by allowing anyone to comment, but we think that this is a nice middle ground.

file: app/controllers/comments\_controller.rb

```
class CommentsController < ApplicationController
helper :profile, :avatar
include ProfileHelper
before filter :protect, :load post</pre>
```

```
private

def load_post

@post = Post.find(params[:post_id])
end
end
```

We plan to redirect back to the blog owner's profile after comment creation using profile\_for, so we've included ProfileHelper. The partial for displaying comments also uses profile\_for, along with thumbnail\_tag to display the avatar thumbnail, so we have included the profile and avatar helpers as well<sup>[4]</sup>.

[4] Yes, it is annoying that we need both include ProfileHelper and helper :profile.

Though we don't yet have any comments, that doesn't mean we can't define a comment partial preemptively:

file: app/views/comments/ comment.rhtml

```
<div id="comment_<%= comment.id %>" class="comment">
<hr noshade />
<span class="thumbnail">
<%= link_to thumbnail_tag(comment.user), profile_for(comment.user) %>
</span>
<%= link_to comment.user.name, profile_for(comment.user) %>
commented
<%= time_ago_in_words comment.created_at %> ago:
<%= sanitize comment.body %>
```

```
</div>
```

We've indicated the author of a comment by displaying the commenter's name linked to the commenter's profile, both of which use the comment.user variable produced by belongs to :user. Note that we've arranged for each comment to have a unique CSS id by including the comment id in the enclosing div:

```
<div id="comment <%= comment.id %>" class="comment">
```

This foreshadows the use of Ajax, which finds and manipulates elements of the page using the unique CSS ids.

We'll finish the partial by adding a few CSS rules for the comment partial:

file: public/stylesheets/profile.css

```
/* Comment Styles */
.comment {
min-height: 90px;
.thumbnail {
display: block;
float: left;
margin-right: 1em;
}
```

### **16.1.4. Routing Comments**

Before moving on to Ajax, we need to edit the routes file so that RESTful comments get routed correctly. Much like posts were resources of blogs, comments are resources of posts, so they get nested as follows:

```
file: config/routes.rb
   ActionController::Routing::Routes.draw do |map|
   map.resources :blogs do |blog|
```

RailsSpace: Building a Social Networking Website with Ruby on Rails

RailsSpace: Building a Social Networking Website with Ruby on Rails By Michael Hartl, Aurelius Prochazka ISBN: Prepared for olivier oudry, Safari ID: olivier.oudry@gmail.com 9780321480798 Publisher: Addison Wesley Professional

```
blog.resources :posts do |post|
post.resources :comments
end
end
```

This leads to the usual REST responders and helpers (Fig. 16.1), though in our case we will be using only a small subset of these.

Figure 16.1. Nested resources for RESTful blog comments.

| Responder | URL path                          | Helper function             |
|-----------|-----------------------------------|-----------------------------|
| Action    |                                   |                             |
| create    | /blogs/1/posts/99/comments        | comments_path(1, 99)        |
| show      | /blogs/1/posts/99/comments/1      | comment_path(1, 99, 1)      |
| update    | /blogs/1/posts/99/comments/1      | comment_path(1, 99, 1)      |
| destroy   | /blogs/1/posts/99/comments/1      | comment_path(1, 99, 1)      |
| Modifier  |                                   |                             |
| index     | /blogs/1/posts/99/comments        | comments_path(1, 99)        |
| new       | /blogs/1/posts/99/comments/new    | new_comment_path(1, 99)     |
| edit      | /blogs/1/posts/99/comments/1;edit | edit_comment_path(1, 99, 1) |
|           |                                   |                             |

comment\_path(1, 99, 1) and comment\_path(:blog\_id => 1, :post\_id => 99, :id => 1) are equivalent.

Inside /blogs/1/posts/99, the blog and post id can be omitted in the helper.

In this case, comments\_path and comment\_path(:id => 1) (but not comment\_path(1)) all work.

Each path helper has a corresponding URL helper that returns the full URL.

For example, comment\_url(1, 99, 1) gives http://localhost:3000/blogs/1/posts/99/ comments/1.

# 16.2. Beginning Ajax

Typically, changing the contents of a web page involves the user performing some action (such as clicking a link or submitting a form) and then waiting for a response from the server, which returns a new page to the browser. Ajax<sup>[5]</sup> refers to the practice of making asynchronous calls to the server to update only *part* of the page, without a full refresh. In contemporary usage the term *Ajax* is actually more general than this: it is also applied to dynamic HTML effects that don't require asynchronous calls to the server (or indeed any server calls all). In this more general sense, we can think of Ajax as an umbrella term for making web applications more interactive and responsive<sup>[6]</sup>.

[5] For "Asynchronous JavaScript and XML"; Jesse James Garrett coined the term in "Ajax: A New Approach to Web Applications", http://www.adaptivepath.com/publications/essays/archives/000385.php.

[6] In other words, making browsers suck less, as Dave Thomas and Mike Clark are fond of saying.

The actual implementation of Ajax effects—at least, the ones that depend on asynchronous server calls—depends on a JavaScript object called XMLHttpRequest, or XHR. It is XHR that sends requests to the server in response to actions in the browser such as mouse clicks or mouseovers, and then handles the response. Actually creating and manipulating XHR objects is somewhat complicated, so it's no surprise that we have a choice of several JavaScript frameworks to take care of the details for us. One of the most popular of these projects is Prototype, which (though it can stand alone) integrates seamlessly with Rails. Indeed, Prototype has been developed in parallel with Rails virtually from the start, and a couple of the principal Prototype developers are also on the core team behind Rails. Most of the support Rails provides for Ajax is an abstraction layer on top of Prototype, which in turn is an abstraction layer on top of JavaScript. The result is that we can harness the power of Ajax without ever leaving Ruby.

Of course, somehow we have to include Prototype in our application—but this is, in fact, already done. You may recall that back in Section 6.2.2, while polishing up the debug information at the bottom of each page, we added the following line to the RailsSpace layout: file: app/views/layouts/application.rhtml

.
.
<%= javascript\_include\_tag :defaults %>
.

This automatically includes Prototype, along with several other useful JavaScript libraries that come bundled with Rails. (If we only wanted Prototype, we could use

```
<%= javascript include tag 'prototype' %>
```

instead.) We'll see an example of what a Prototype function looks like in the next section.

#### **16.2.1. New Comments**

It's time now to dig into the details of creating new comments using Ajax. Our goal in this section is to have a comment creation form appear magically when the user clicks an "Add a comment" link. There are a lot of things going on at once here, but be patient: by the end of the section we will have covered the basics of Ajax.

The structure of a typical Ajax-ready page consists of page elements (most commonly divs) with unique CSS ids, which allow JavaScript to find and manipulate those elements using the Document Object Model (DOM). In our case, we'll add three divs at the end of the post partial defined in Section 15.3.6, one each for the comments themselves, the "Add a comment" link, and a form for creating new comments:

file: app/views/posts/ post.rhtml

```
<div id="comments for post <%= post.id %>">
<%= render :partial => "comments/comment", :collection => post.comments %>
</div>
<% if logged in? %>
<div id="add_comment_link_for_post_<%= post.id %>">
<%= link to remote "Add a comment",
:url => new comment path(post.blog, post),
:method => :get %>
</div>
```

```
<div id="new_comment_form_for_post_<%= post.id %>">
</div>
<% end %>
</div>
```

Because we've given each of the divs an id based on the Active Record id of the corresponding object, they are guaranteed to be unique.

This addition to the post partial also contains our first Ajax helper function,

link\_to\_remote. This works much like the link\_to function, but instead of linking to a URL it links to an Ajax call. To better understand this function, let's take a look at the source generated by the post partial:

.

We're not in a position to understand all the details, but we can see that an Ajax request has been associated with the onclick attribute of the "Add a comment" link, whose target is the RESTful URL for the new responder in the Comments controller. This means that when a user clicks on the link, it will send a GET request to that URL. It's important to note that the default method for link\_to\_remote is POST; since new responds to GET but not to POST (Fig. 16.1), we have to pass link\_to\_remote the option :method => :get.

To get the "Add a comment" link to work, we need to define a new modifier in the Comments controller that responds to the Ajax request. The first thing to notice is that, just as we used format.html to respond to requests for HTML, we can use format.js to respond to requests for JavaScript:

file: app/controllers/comments controller.rb

```
def new

@comment = Comment.new

respond_to do |format|

format.js do

render :update do |page|

page.hide "add_comment_link_for_post_#{@post.id}"

page.replace_html "new_comment_form_for_post_#{@post.id}",
:partial => "new"

end
end
end
end
```

The response uses render : update, a new aspect of render that returns JavaScript to update the page making the XHR request. In this case, we give render : update a block as an argument, which uses inline RJS to generate code to hide the comment link and replace the HTML inside the new comment form div with a comment creation form (defined below).

As a concrete example, consider the code returned in response to an XHR request for post 1:

```
page.hide "add_comment_link_for_post_#{@post.id}"
page.replace_html "new_comment_form_for_post_#{@post.id}",
:partial => "new"
generates the JavaScript[7]
```

```
[7] These JavaScript functions are part of Prototype.

Element.hide("add_comment_link_for_post_1")

Element.update("new comment form for post 1", <HTML from new.rhtml>)
```

where the second argument to Element.update is the HTML to make a form for posting a new comment. The new responder returns this JavaScript to the browser to be executed, thereby hiding the add comment link and adding a comment creation form to the page. The form for creating a new post—that is, the HTML used to update the

"new\_comment\_form\_for\_post\_1" div—is straightforward, except for one detail: file: app/views/comments/ new.rhtml

```
<% remote_form_for(:comment, :url => comments_path) do |form| %>
<fieldset>
<legend>New Comment</legend>
<%= form.text_area :body, :rows => 10, :cols => 40 %>
<%= submit_tag "Create" %>
</fieldset>
<% end %>
```

This is exactly the same kind of form we would define to create a new comment without Ajax, with one crucial difference: just as we used link\_to\_remote in place of link\_to, we've used remote\_form\_for in place of the traditional form\_for. This arranges to use XHR to submit an asynchronous request to create a comment. As with form\_for, remote\_form\_for submits a POST request by default, which creates a post when it hits the URL comments path (Fig. 16.1).

Since this section introduced our first Ajax effects, it's taken us a while to get to the payoff, but it's pretty sweet when we finally arrive. Now clicking on the "Add a comment" link for a particular blog post magically creates a comment form right on the page (Fig. 16.2).

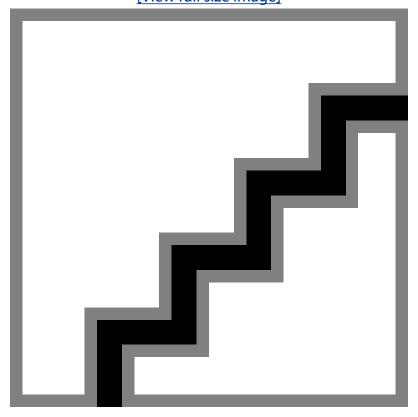

Figure 16.2. The "Add a comment" link becomes the comment form through the magic of Ajax. [View full size image]

#### 16.2.2. Comment Creation

The next step is to make the comment form live by defining the create action, so that we can create new comments by sending POST requests to URLs such as

```
/blogs/1/posts/99/comments
```

As in the case of the new modifier, the create action will respond to JavaScript using format.js. In this case, as in the case of the Posts controller's create action (Section 15.3.9), we protect against duplicate comments by using duplicate?:

file: app/controllers/comments controller.rb

```
def create
@comment = Comment.new(params[:comment])
  @comment.user = User.find(session[:user_id])
 @comment.post = @post
 respond to do |format|
    if @comment.duplicate? or @post.comments << @comment
      format.js do
```

RailsSpace: Building a Social Networking Website with Ruby on Rails

RailsSpace: Building a Social Networking Website with Ruby on Rails By Michael Hartl, Aurelius Prochazka ISBN: Prepared for olivier oudry, Safari ID: olivier.oudry@gmail.com 9780321480798 Publisher: Addison Wesley Professional User number: 833378 Copyright 2007, Safari Books Online, LLC.

```
render :update do |page|
          page.replace html "comments for post #{@post.id}",
                            :partial => "comments/comment",
                            :collection => @post.comments
          page.show "add_comment_link_for_post_#{@post.id}"
          page.hide "new_comment_form_for_post_#{@post.id}"
      end
   else
      format.js { render :nothing => true }
   end
 end
end
```

The @comment assignments at the top of create ensure that duplicate? has all the ids it needs (Section 16.1.2)[8].

[8] As a result, we could actually replace the array append operation with a simple @comment.save, but we find the former more suggestive.

The RJS in this case restores the "Add a comment" link using page. show (the inverse of page.hide), while replacing the HTML in the comments div with the result of rendering all of the comments again. A second possibility would be to use

```
page.insert_html :bottom, "comments_for_post_#{@post.id}",
:partial => "comments/comment"
```

to insert the new comment at the bottom of the comments list. The reason we elected to rerender all the comments is because someone else might have submitted a comment while we were filling out ours; this way, each user always gets to see all the comments. In the case of an invalid comment (e.g., a blank body), we still need something to respond to the request. Since keeping the form on the page is a sensible behavior, we can just render nothing with

```
render :nothing => true
```

Figure 16.3. The form goes away and the comment shows up. [View full size image]

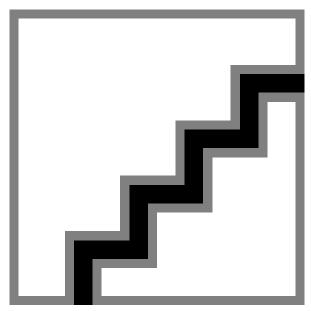

This silent error assumes that the user can figure out the problem if he tries to submit a blank comment[9].

[9] If we wanted to, we could add an errors div above the form div, and then use page.replace\_html to fill it with error\_messages\_for (:comment) to display the

#### **16.2.3. Destroying Comments**

From the typical user's point of view, comments are permanent (be careful what you say!), but we do want to give users control over their own blogs by letting them delete comments. This is easy with link to remote and destroy.

Recall from Section 16.2.1 that we made a link to a new comment form using

```
<%= link to remote "Add a comment",
:url => new comment path(post.blog, post),
:method => :get %>
```

#### This hits URLs of the form

/blogs/1/posts/99/comments/new

with a GET request. Following the conventions of REST (Fig. 16.1), to destroy a comment with id 1 we should submit an HTTP DELETE request to a URL of the form

/blogs/1/posts/99/comments/1

#### This suggests the code[10]

[10] We always have trouble deciding whether to name links such as this "delete" (following the HTTP method and SQL command) or "destroy" (following the Rails REST action). We went with "delete" this time

RailsSpace: Building a Social Networking Website with Ruby on Rails

RailsSpace: Building a Social Networking Website with Ruby on Rails By Michael Hartl, Aurelius Prochazka ISBN: 9780321480798 Publisher: Addison Wesley Professional Prepared for olivier oudry, Safari ID: olivier.oudry@gmail.com User number: 833378 Copyright 2007, Safari Books Online, LLC.

```
<%= link to remote "(delete)",</pre>
:url => comment path(comment.post.blog, comment.post, comment),
:method => :delete,
:confirm => 'Are you sure?' %>
```

Note how easy it is to construct the full RESTful URL using the Comment model associations

[11] Since each comment knows its own post and blog, it would be nice if we could write comment \_path (:id => comment) and have Rails figure out the rest. We don't see any reason why this couldn't be added to Rails at some point. Such a function wouldn't work in general, though, since it would require each comment to belong to only one post and to only one blog. Rails supports database associations that violate this condition—in particular, habtm, or has\_and\_belongs\_to\_many. (On the other hand, when you think always in terms of CRUD you usually find habtm to be unnecessary.)

#### The delete link itself is part of the comment partial; it gets displayed if the user is both logged in and authorized to delete the comment:

file: app/views/comment/ comment.rhtml

```
<div id="comment <%= comment.id %>" class="comment">
<hr noshade />
<% if logged in? and comment.authorized?(User.find(session[:user id])) %>
<span class="edit link" style="float: right">
<%= link to remote "(delete)",</pre>
:url => comment path(comment.post.blog, comment.post, comment),
:method => :delete,
:confirm => 'Are you sure?' %>
</span>
<% end %>
```

</div>

end

With that code added, a "delete" link appears next to each comment (Fig. 16.4). Clicking on it sends a DELETE request to the Comments controller, which gets routed to destroy. Before destroying the comment, we first have to check to make sure that the user is authorized although the link only appears for authorized users, there is nothing to prevent a malicious user from submitting a DELETE request directly. If the user is authorized, we destroy the comment and respond to the request with JavaScript to remove the comment from the page: file: app/controllers/comments controller.rb

def destroy @comment = Comment.find(params[:id]) user = User.find(session[:user id]) if @comment.authorized?(user) @comment.destroy else redirect to hub url return end respond to do |format| format.js do render :update do |page| page.remove "comment #{@comment.id}" end end

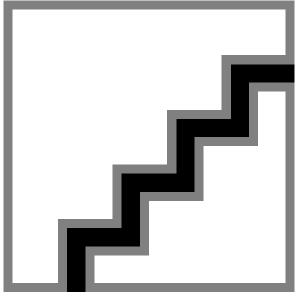

Figure 16.4. Blog post comments with "delete" links.

Here page. remove returns a Prototype function to remove the HTML element with the given id. In the user authorization section, note that we return after redirecting unauthorized users; recall from Section 6.4.1 that without an explicit return the code after a redirect still gets executed.

#### 16.3. Visual Effects

In an important sense, we are now done with blog comments. It is true, though, that the Ajax effects we've used—showing, hiding, and removing elements, and replacing HTML—are rather simple. In this section we show off some of Ajax's fancier capabilities using script.aculo.us, a collection of visual effects libraries built on top of Prototype. Since these effects lead to slightly longer blocks of RJS, they also provide us an opportunity to introduce RJS files.

It's important to realize that JavaScript is executed by the client, not the serwer, which means that Ajax is subject to the limitations and idiosyncrasies of the client machines and browsers [12]. In particular, script.aculo.us effects can be rather resource-intensive, capable of slowing older computers to a crawl, and they are subject to some of the same browser dependencies that characterized the bad old days before most browsers were (at least minimally) standardscompliant. Sometimes it's hard for programmers to realize this, since we tend to use fast machines and up-to-date browsers, but if you're developing a website for the general public it's a good idea to keep efficiency and browser compatibility in mind. The material in this chapter is intended to show what's possible, not necessarily what's best. With Ajax, as with all other things, just because you can doesn't mean you should.

[12] To minimize the effects of these issues, you should make sure that you have the most recent versions of the default JavaScript libraries by running rake rails:update:javascripts.

#### 16.3.1. RJS Files and the First Effect

Currently, the new comment form simply appears immediately upon clicking the link, but in this section we'll give it a more dramatic entrance. Take a look at the script.aculo.us demo page for some of the options:

```
http://wiki.script.aculo.us/scriptaculous/show/CombinationEffectsDemo
```

Since script.aculo.us is integrated with Rails (and has already been included in the RailsSpace layout since it is one of the default JavaScript libraries), we can use script.aculo.us effects through the visual effect method on the page object. For the comment form, we'll go with the "blind" down" effect, which will make the form appear by sliding down as if it were a window blind:

```
file: app/controllers/comments controller.rb
```

```
def new
@comment = Comment.new
respond to do |format|
format.js do
render :update do |page|
page.hide "add comment link for post #{@post.id}"
form div = "new comment form for post #{@post.id}"
page.hide form div
page.replace html form div, :partial => "new"
page.visual effect :blind down, form div
end
end
end
end
```

As in Section 16.2.1, we replace the HTML inside the new comment form div with the form partial, but we add the additional script.aculo.us effect using

```
page.visual_effect :blind down, form div
```

Note that we hide the form before making it blind down; otherwise, it flashes into existence briefly before disappearing and then sliding down.

In the process of adding the visual effect (and avoiding repeated code using the form div variable), the inline RJS has gotten a little bloated. We can clean up our action by putting the RJS inside an rjs file, in much the same way that we put embedded Ruby in rhtml files. Using files for RJS is conceptually cleaner since RJS is logically part of the view including RJS in a responder violates MVC by mixing views and controllers. In fact, inline RJS came after RJS files, and was intended for quick one-liners, not blocks of code.

The naming convention for RJS files is the same as for rhtml files, with r 
i s in place of rhtml. This means that we can put the RJS for the new responder a file called new.rjs:

file: app/views/comments/new.rjs

```
page.hide "add comment link for post #{@post.id}"
form div = "new comment form for post #{@post.id}"
page.hide form div
page.replace html form div, :partial => "new"
page.visual effect :blind down, form div
```

Notes that there is no render : update do | page | here; when using RJS files, Rails automatically creates a page object for us.

With new.rjs thus defined, new is cleaned up considerably:

file: app/controllers/comments controller.rb

```
def new
@comment = Comment.new
respond to do |format|
format.js # new.rjs
end
end
```

In this case, the Rails REST implementation invokes new.rjs by default in response to a request for JavaScript, just as it would invoke new.rhtml for format.html.Infact, because

REST can return different formats, we can respond to both kinds of requests appropriately using the same URL; see Section 16.3.4 for an example.

#### 16.3.2. Two More Effects

We'll complete the comments machinery for RailsSpace blogs by adding a couple of final visual effects. After comment creation, we'll have the form "blind up"[13] and then highlight the new comment:

 $[13] \ We could get the same blind up/down behavior for the comment form by using {\tt visual_effect:} toggle\_blind in both {\tt new.rjs} and {\tt create.rjs}.$ 

```
file: app/views/comments/create.rjs
```

```
page.visual_effect :blind_up, "new_comment_form_for_post_#{@post.id}"
page.replace html "comments for post #{@post.id}",
:partial => "comments/comment",
:collection => @post.comments
page.show "add_comment_link_for_post_#{@post.id}"
page.visual effect :highlight, "comment #{@comment.id}", :duration => 2
```

The final effect here is the (in)famous yellow fade technique pioneered by 37 signals [14] to show which parts of an Ajaxified page were updated by a particular operation.

[14] This is the company that, as a happy side-effect of its Basecamp application, gave us Ruby on Rails.

As with new, putting the RJS commands for create in an RJS file simplifies the action: file: app/controllers/comments controller.rb

```
def create
@comment = Comment.new(params[:comment])
@comment.user = User.find(session[:user id])
@comment.post = @post
respond to do |format|
if @comment.duplicate? or @post.comments << @comment
format.js # create.rjs
```

```
end
end
end
```

#### Finally, we'll delete comments using a "puff" effect (Fig. 16.5):

```
file: app/views/comments/destroy.rjs
```

```
page.visual effect :puff, "comment #{@comment.id}"
```

Figure 16.5. With the puff effect, a deleted comment grows in size as it fades away.

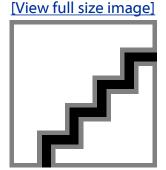

Here we've put the effect in an RJS file even though it's only one line, so we have to update the destroy action:

```
file: app/controllers/comments controller.rb
```

```
def destroy
  @comment = Comment.find(params[:id])
  respond to do |format|
    format.js # destroy.rjs
  end
```

Though this effect is only a one-liner, and hence is a good candidate for inline RJS, some people prefer to use RJS files for consistency. Also, since one-liners have a tendency to become n-liners, it's not a bad idea to start with an RJS file from the start.

#### 16.3.3. A Cancel Button

Since users might decide not to comment on a post after all, as a final touch to Ajax comments we'll add a "Cancel" button to the form. Having to handle a submission from this button on the back-end would be annoying, but thankfully we don't have to if we use

```
button to function:
file: app/views/comments/ new.rhtml
```

<% remote form for(:comment, :url => comments path) do |form| %>

```
<fieldset>
<legend>New Comment</legend>
<%= form.text_area :body, :rows => 10, :cols => 50 %>
<%= submit_tag "Create" %>
<%= button_to_function "Cancel" do |page|
page.visual_effect :blind_up, "new_comment_form_for_post_#{@post.id}"
page.show "add_comment_link_for_post_#{@post.id}"
end %>
</fieldset>
<% end %>
```

This creates a button that, rather than submitting to the server, simply calls the JavaScript function defined by the given block, which in this case blinds up the form and restores the comment link.

#### **16.3.4. Degrading Gracefully**

Before we leave blog comments, there's one more issue we'd like to deal with: what if our users don't have JavaScript enabled in their browsers? (Some individuals and especially companies turn off JavaScript for security purposes.) You will sometimes hear that making a non Ajax version of an application—that is, degrading gracefully to basic HTML constructs in the absence of JavaScript—is easy, but don't believe it. Supporting JavaScript-disabled browsers is a pain, and in many cases it's probably not worth the effort, but it is possible. In this section we'll take the first steps toward a non-Ajax version of blog comments. We'll start by adding an href option to the comment link so that non-JavaScript users can click through to a comment form page:

file: app/views/posts/\_post.rhtml

•

.

```
<div id="add comment link for post <%= post.id %>">
<%= link to remote "Add a comment",
{ :url => new comment path(post.blog, post),
:method => :get },
:href => new comment path(post.blog, post) %>
</div>
```

Clicking on this link sends a GET request that expects an HTML response, so we can handle it by defining a new.rhtml template:

file: app/views/comments/new.rhmtl

```
<div class="post">
 <div class="post title"><%= sanitize @post.title %></div>
 <div class="post_body"><%= sanitize @post.body %></div>
<%= render :partial => "comment", :collection => @post.comments %>
<%= render :partial => "new" %>
```

Since our Comments controller is RESTful, the new URL is the same as for the Ajax interface —we just respond to a different format:

file: app/controllers/comments controller.rb

```
def new
@comment = Comment.new
respond to do |format|
format.html # new.rhtml
format.js # new.rjs
end
end
```

```
def create
@comment = Comment.new(params[:comment])
@comment.user = User.find(session[:user id])
@comment.post = @post
respond to do |format|
if @comment.duplicate? or @post.comments << @comment
format.html { redirect to profile for(@post.blog.user) }
format.js # create.rjs
else
format.html { redirect_to new_comment_url(@post.blog, @post) }
format.js { render :nothing => true }
end
end
end
```

Here the create responder just redirects back to the profile for the blog's owner upon successful comment creation[15].

[15] This won't work well for comments on posts after the first page. It would be better to redirect to the post itself, but the Posts controller's show responder is currently protected; we would have to add show as an exception in the Posts controller's before filter. We told you supporting non-JavaScript browsers was a pain.

These non-Ajax comments are far from complete. To finish the implementation, we would have to handle submissions from the cancel button and change all of the delete links to buttons. As it currently stands, though, non-JavaScript users can at least add comments, so they're not completely out of luck.

# 16.4. Debugging and Testing

Because so much of Ajax depends on code executed inside the client's browser, debugging and testing it is rather difficult. Nevertheless, given the importance of Ajax, and its tight integration with Rails, we expect that Ajax testing will continue to improve rapidly. Especially keep an eye on Another RJS Testing System (ARTS)[16], which we hope will evolve into a fullfledged Ajax testing system integrated into Rails. We also recommend taking a look at Selenium, a general test framework for web applications capable of testing Ajax (among other things). For the time being, we can do a serviceable job debugging and testing Ajax using the development server log and functional tests.

[16] http://glu.ttono.us/articles/2006/05/29/guide-test-driven-rjs-with-arts. We had trouble getting ARTS to install, so we haven't used it in RailsSpace.

#### 16.4.1. Another Look at New

The Rails Ajax support is configured to give helpful alerts for JavaScript errors, but unfortunately Ruby exceptions don't show up in the browser. In other words, when something goes wrong in your application due to an XHR request, the result is usually a silent error.

For example, consider the new responder, where we use a partial to return a form suitable for creating new comments. Suppose that we accidentally typed the wrong name for the partial to render, with "gnu" instead of "new":

```
file: app/views/comments/new.rjs
```

```
page.hide "add comment link for post #{@post.id}"
form div = "new comment form for post #{@post.id}"
page.hide form div
page.replace html form div, :partial => "gnu"
page.visual_effect :blind down, form div
```

Now, when we click on the "Add a comment" link, Rails tries to render the gnu partial, which raises an exception since the partial doesn't exist. Unfortunately, the error is silent from the perspective of the browser; as far as the user can tell, the link has simply stopped working. The way out of this quagmire is to check the server log. If you are running the development server in a terminal window, it's already dumping the log output to the screen; if not, you can look at the log file in log/development.log. This is what you'll see:

```
ActionView::ActionViewError (No rhtml, rxml, rjs or delegate template
found for comments/ gnu in script/../config/../app/views):
```

.

This identifies our problem as a simple spelling error, which is easy to fix.

The bottom line is that, when developing Ajax applications, it pays to keep an eye on the log. Even if you don't have the terminal window on your desktop, the log should be the first place you look if your Ajax application mysteriously stops responding.

#### 16.4.2. Testing Ajax with xhr

Though we don't have tests for the specific Ajax behaviors and effects, we can simulate Ajax requests to the actions and modifiers in the Comments controller and verify that they respond sensibly. The tests in this section parallel those for the Posts controller from Section 15.4, with one crucial difference: instead of accessing the responders using one of the traditional HTTP methods (post, get, put, or delete), we use the xhr function to simulate an XHR request.

As with posts, the generated fixture file is sufficient for our needs:

file: test/fixtures/comments.yml

```
one:
id: 1

user_id: 1

post_id: 1

body: MyText

created_at: 2007-01-17 15:30:30

two:
id: 2

user_id: 1

post_id: 1

body: MyText

created at: 2007-01-17 15:30:30
```

The xhr function takes the HTTP method as an argument, allowing us to send the right request types to test the REST responders. Following the example set by the Posts controller

file: test/functional/comments controller test.rb require File.dirname( FILE ) + '/../test helper' require 'comments controller' # Re-raise errors caught by the controller. class CommentsController; def rescue action(e) raise e end; end class CommentsControllerTest < Test::Unit::TestCase</pre> fixtures :comments, :posts, :blogs, :users, :specs def setup @controller = CommentsController.new @request = ActionController::TestRequest.new = ActionController::TestResponse.new @user = users(:valid user) authorize @user @comment = comments(:one) @post = posts(:one) @valid comment = { :user id => @user, :post id => @post, :body => "Comment Body"} end def test new comment xhr :get, :new, :blog\_id => @post.blog, :post\_id => @post

assert response :success

```
end
def test create comment
old count = Comment.count
xhr :post, :create, :blog id => @post.blog,
:post id => @post,
:comment => @valid comment
assert response : success
assert equal old count+1, Comment.count
end
def test_delete_comment
old count = Comment.count
   xhr :delete, :destroy, :blog_id => @comment.post.blog,
                           :post_id => @comment.post,
                           :id
                                  => @comment
   assert response :success
   assert equal old count-1, Comment.count
 end
  # Make sure unauthorized users can't delete comments and get redirected.
 def test unauthorized delete comment
   @request.session[:user id] = 2 # Unauthorized user
   xhr :delete, :destroy, :blog id => @comment.post.blog,
                           :post id => @comment.post,
                                   => @comment
```

#### Running the suite gives

end end

assert\_response :redirect assert redirected to hub url

```
> ruby test/functional/comments_controller_test.rb
Loaded suite test/functional/comments controller test
```

```
Started
....
Finished in 0.275006 seconds.
4 tests, 7 assertions, 0 failures, 0 errors
```

# 17. What next?

In a sense, a web application such as RailsSpace is never *done*—we could always add a feature or two, polish the interface, or improve the test suite—but at some point we have to start thinking about showing it to the world. In this chapter, we briefly discuss several subjects related to application deployment. We can't do the subject justice here, but we can get you started by mentioning some of the techniques and software needed for deploying an application successfully. This is a bit of a whirlwind tour; if the discussion seems rather dense and technical at times, think of it as prime fodder for web searches. Deployment is a rapidly evolving aspect of Rails, and the web is the best and most up-to-date resource.

[1] Of course, before their public debut most sites could use a real web designer at some point, too—this is certainly the case for RailsSpace.

# 17.1. Deployment Considerations

Rails is weakly coupled to the details of any particular deployment architecture—virtually all the deployment-specific aspects of Rails happen automatically upon changing the environment from development to production. This is a boon for developers, since we don't have to worry about the particulars of the deployment system when writing the application. But because deployment involves a completely separate layer between the Rails application and the outside world, many different setups work, resulting in a dizzying array of choices.

[2] Its powerful routing facilities also play a role by making Rails largely independent of server URL rewriting tools such as Apache's mod\_rewrite,

We'll start this section with a brief overview of some of the software and hardware options to consider. Then we'll bite off a piece small enough to chew by showing how to run the local version of RailsSpace in *production* mode, which is the proper Rails environment for deployed applications. Finally, we'll introduce the basics of Rails administration, followed by a brief discussion of Rails scalability.

#### 17.1.1. Software and Hardware Options

When we said that Rails deployment is evolving rapidly, we weren't kidding—when we started writing *RailsSpace* not too many months ago, probably the most common deployment architecture used the lighttpd webserver with FastCGI to process requests. The lightweight and fast lighttpd (often pronounced "lighty") is still a popular choice, but instead of FastCGI most new Rails deployments as of this writing use Mongrel<sup>[3]</sup>, often running behind the workhorse Apache webserver.

[3] Recall from Chapter 2 that you can use either WEBrick or Mongrel as the Rails development server; unlike WEBrick, Mongrel is also suitable for production use.

For sites with significant traffic, it pays to run multiple Mongrel processes, with load-balancing to distribute requests. One approach uses the mod\_proxy\_balance module for Apache to distribute the load between different Mongrels. Another possibility is to combine lighttpd or Apache with Pound or Nginx, which are both high-performance proxy servers/load balancers<sup>[4]</sup>. At least one decision is easy: it's virtually unheard-of to deploy a Rails application to anything but a Unix server of some kind, with Linux being the most popular choice. (If most of your experience is with Windows, be prepared to learn Linux, FreeBSD, OS X, or some other flavor of Unix.)

[4] Nginx is actually a full HTTP server as well. Since most of its documentation is in Russian, Nginx is relatively obscure, but we've heard great things about it, and it's currently being used by several Rails hosting companies.

Of course, the right software choices also depend on the hardware situation. If you choose a shared host, they will probably make the choices for you, which could be a huge win if you just want to focus on writing the application. Because of the explosive growth of Rails, there are now many shared hosting options, and a web search for "Rails shared host" provides a cornucopia of possibilities. If you're deploying to your own server (or to the Linux box in your hallway<sup>(5)</sup>), the only real universal nowadays seems to be Mongrel. The lighttpd server is under heavy development and can be a bit unstable, while Nginx may be a bit exotic for some, so for most purposes we recommend Apache for the main server. Apache is mature and well-documented, and in any case many people need to keep using it to serve legacy applications.

[5] In theory, most DSL and cable modem IP numbers are dynamic, but in practice they are often quite stable, so if you just want to deploy a small personal application this actually isn't a bad option.

### 17.1.2. Running in Production Mode

So far in RailsSpace, we've run our application in two different environments: *development* and *test*. Deployed applications run in a third mode, *production*. The purpose of this section is to practice the steps needed to deploy RailsSpace to a production server by running the application in a production environment on our local machine.

Like the development and test environments, the production environment requires a corresponding database. In fact, you may recall seeing a reference to production in one of our previous encounters with database.yml:

file: config/database.yml

We can tell Rails how to talk to our production database by filling in the corresponding password field. (For a true deployment, it is probably a good idea to create a special database user just for RailsSpace, with appropriately restricted privileges.)

Of course, to talk to the production database we first need to have one, so create the rails space production database using the mysqladmin command (or your favorite GUI):

```
> mysqladmin create rails space production --user=root --password=my password
```

Then fill in the database table structure by running the migration with the Rails environment variables set to production:

```
> rake db:migrate RAILS_ENV=production
```

Finally, kill the current development server (if there is one) and start a new server in a production environment using the -e flag:

```
> ruby script/server -e production
```

You can see the effect by visiting the RailsSpace home page at http://localhost:3000; comparing Fig. 17.1 and Fig. 6.3, you can see that the debug information no longer appears at the bottom of the page. This is because of the line

```
<% if ENV["RAILS ENV"] == "development" %>
```

before the debug information in the site layout (Section 4.2.5). Now that we're running in production mode, the debug information automatically disappears.

Figure 17.1. The RailsSpace homepage in a production environment, with no debug links. [View full size image]

It's important to note that, in order to incorporate any changes to the application code, in production mode you must always restart the server. Part of what's nice about the development server is that it loads changes immediately, but this has a performance penalty, so this feature is turned off in a production environment.

### **17.1.3. Scaling**

Unless your application is likely to get an unexpected spike in traffic from Slashdot or Digg, worrying about scaling is probably premature optimization—a single server running a single Mongrel process is probably sufficient for the vast majority of Rails applications. Some sites

do become wildly popular, though, and in this case Rails makes it easy to scale to high volume by using a *shared-nothing* architecture. This involves pushing the maintenance of state (such as sessions) into a single location (typically a database) so that the individual Rails servers and processes don't share any data. This means that, on a single server, you can just keep adding new Mongrels until you run out of CPU cycles, at which point you can start adding new servers, each with its own complement of Mongrels.

One way to take some of the load off of your web and database servers is to use *caching*. Rails has a powerful caching system to help avoid the computational and database-access expense of generating dynamic HTML. Rails supports three types of caching: *page caching*, *action caching*, and *fragment caching*. Page caching is the most efficient but least flexible form of caching; it simply involves storing the results of rendering a particular page as a plain HTML file, which can be served directly via the webserver as static content. Action caching is similar to page caching, with the results of a particular *action* being cached; the difference is that action caching allows a controller's filters to be run, so that, for example, cached pages can be protected by an authentication before filter.

Because the RailsSpace layout changes depending on login status, we can use neither page nor action caching on our site, but we could use fragment caching, which lets us cache fragments of content. For example, we could cache the blog entries for a particular user, so that the entries would be dynamically generated when first hit but would be cached for subsequent requests. Of course, we still need to update the blogs if users make new entries, and Rails lets us *expire* fragments to handle this case. Since the frequency of blog requests is probably higher than the frequency of new posts, caching could still give a significant performance boost.

Even with caching to minimize database hits, the database itself might eventually become the application bottleneck. At this point, you could convert to a *memcached* session store<sup>[6]</sup>, add extra database servers in a master-slave setup, or use some of the VC cash you've no doubt raised by this point to hire yourself a real database/scaling guru<sup>[7]</sup>. The bottom line is that there's nothing special about scaling Rails applications; by using a shared-nothing architecture, Rails simply reduces scaling to a previously solved problem.

 ${}^{[6]}\text{memcached is a distributed memory caching system originally developed for the blogging site Live-Journal.}$ 

[7] This solution is called VC cashing.

One important scaling issue has nothing to do with serving pages, but rather is concerned with development and deployment. When developing any large software project, it's practically essential to use a *version control system*, which allows developers to track changes as the code evolves, while making collaboration easier by automatically merging changes. The most popular version control system among Rails developers is almost certainly Subversion, which the authors used to develop RailsSpace. We also recommend darcs, a powerful distributed revision control system based on the linear algebra of software patches

[8] We are not making this up. Originally developed by physicist David Roundy, darcs was influenced by the operator algebras of quantum mechanics. (Incidentally, back in high school David Roundy and Michael Hartl once joined forces to win the Gold Medal in Physics at the California State Science Olympiad.)

A particularly convenient complement to a version control system is Capistrano, a system for the automated deployment and rollback of application source code. Capistrano is designed for deployment to multiple servers, with each server being updated with code from a central repository—with a single command, you can push the application you have been running on your modest development machine to a cluster of load-balanced production servers<sup>[9]</sup>. Though optimized for multi-server deployments, Capistrano is nice enough that many people use it even for single-server deployments. Capistrano assumes that you're using version control, and it plays nice with both Subversion and darcs (among others).

[9] No doubt running lighttpd/Nginx/Apache/mod\_proxy\_balance/Pound/FastCGI/Mongrel/whatever.

In summary, here are our current recommendations for a production Rails application:

- Linux/Apache/mod proxy balance/Mongrel for deployment
- Caching and shared nothing and for scaling
- Subversion or darcs for version control
- Capistrano for automated deployment and rollback

#### 17.1.4. Administration Basics

When running an application in production mode, sometimes you want to inspect the Rails internals, and whether you want to track down a bug, view a list of recently updated records, or perhaps update a user's information by hand, the console may be the only tool you need. (You are welcome, of course, to write an administrative interface for the site as well; writing a front-end for RailsSpace administration would be a good thing to put on our to-do list.) Since the console runs in development mode by default, in order to run the console in a production environment we have to give it an explicit production option:

```
> ruby script/console production
```

When you do this, be careful—using the console in production mode means that any changes you save using Active Record will affect the production database. If you want to be able to inspect your application without having to worry about clobbering production data, you can run the console in a sandbox[10]:

```
^{[10]} \, Running \, in \, a \, sandbox \, has \, nothing \, to \, do \, with \, production \, \textit{per se}; \\ you \, can \, run \, the \, console \, in \, a \, sandbox \, in \, development \, mode \, as \, well.
> ruby script/console production --sandbox
Loading production environment in sandbox.
```

Any modifications you make will be rolled back on exit.

This way, you don't risk doing any permanent damage to your application. Another key tool for Rails administration is the production log file. This is the production version of the development log file development.log mentioned briefly in Section 4.3

(Fig. 4.4) and again in Section 16.4.1; both are located (along with a test log) in the  $\log$ directory. Rails records tons of useful information to the log file, so inspecting it is good for seeing what's going on in your application. For example, this is the log entry when Foo Bar registers (trimmed for brevity):

file: log/production.log

```
Processing UserController#register (for 127.0.0.1 at ...
Session ID: f20ed0fdfb7db3297095bf2bc5bbc10f
Parameters: {"user"=>{"password confirmation"=>"bazquux",
"screen name"=>"foobar", "password"=>"bazquux",
"email"=>"foobar@example.com"}, "commit"=>"Register!",
"action"=>"register", "controller"=>"user"}
params[:user]: {"password confirmation"=>"bazquux",
"screen name"=>"foobar", "password"=>"bazquux",
"email"=>"foobar@example.com"}
Redirected to http://localhost:3000/user
Completed in 0.02988 (33 regs/sec) | DB: 0.02114 (70%) | 302 Found ...
Processing UserController#index (for 127.0.0.1 at...
Session ID: f20ed0fdfb7db3297095bf2bc5bbc10f
Parameters: {"action"=>"index", "controller"=>"user"}
Rendering within layouts/application
Rendering user/index
Completed in 0.46929 (2 reqs/sec) | Rendering: 0.27744 (59%) |...
```

The log keeps track of which controllers and actions are involved, as well as redirects and view renders.

The log keeps track of other things, including SQL queries and, perhaps most importantly, errors. For example, trying to hit the page http://localhost:3000/fdsa gives a long series of error messages and a 404 Page Not Found error:

Processing ApplicationController#index (for 127.0.0.1 at...

```
Session ID: f20ed0fdfb7db3297095bf2bc5bbc10f
Parameters: {}
ActionController::RoutingError (no route found to match "/fdsa"
with {:method=>:get}):
<long error trace>
Rendering /usr/local/lib/ruby/gems/1.8/gems/actionpack-...
```

Since Ruby exceptions show up in the log, by analyzing it we can discover bugs in our application.

When keeping tabs on an application, it's common to run a tail process to monitor the end of the log file continuously:

```
tail -f log/production.log
```

This won't work on Windows machines since the tail command is Unix-specific. (We warned you that no one ever deploys Rails apps to anything but Unix!)

Of course, it's good that errors show up in the log, but in general we don't want to expose errors to users. To this end, Rails serves up customizable error pages instead of showing users an error—though you wouldn't guess that from the error page for an invalid request (Fig. 17.2). It turns out that for *local* requests, Rails assumes you want to see the full error, but for any outside requests Rails returns the contents of public/404.html (for Page Not Found errors) or public/500.html (for application errors). By editing these files, we could arrange for a customized RailsSpace error message. If you are running your development machine (in production mode) on a local network, you can see the public error pages by typing in the IP number rather than localhost, as shown in Figs. 17.3 and Fig. 17.4.

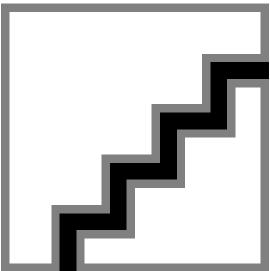

Figure 17.2. The local error page for an invalid request.

Figure 17.3. The public error page for file not found errors (404). [View full size image]

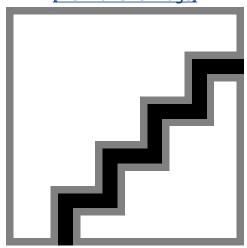

Figure 17.4. The application error page (500) (in this case, a syntax error in the routes.rb file). [View full size image]

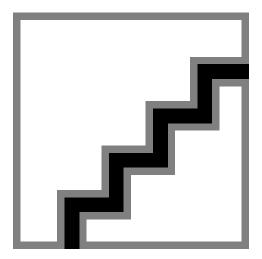

# 17.2. More Ruby and Rails

This brings us to the end of RailsSpace. The application we have built is substantial, but in some ways we have only scratched the surface of Ruby on Rails. Active Record, for example, is still full of tricks like observers, acts as tree, and polymorphic associations. Ajax and RJS alone could fill a book, while the full implications of REST are only beginning to be understood. And, of course, Ruby itself is a full-strength programming language; gaining a deeper understanding of Ruby can do your Rails programming a world of good. So, where should you go from here? We've already recommended *Programming Ruby* and The Ruby Way. Though it's not available as of this writing, we're also excited about the forthcoming book *The Rails Way* by Obie Fernandez. Unsurprisingly, the internet is also a rich source of Rails material, with web searches for subjects of interest (including, crucially, error messages) typically producing voluminous and relevant results[11]. There is an especially thriving community of discussion groups and technical blogs covering Rails topics; we won't even try to list all (or even any) of them, but search and ye shall find.

[11] This wasn't always the case, and it is testament to the growing popularity of Rails that now adays search engines know that Rails programmers aren't particularly interested that the programmers aren't particularly interested that the programmers are programmers are prog

We hope that RailsSpace has helped you get on track toward realizing your web dreams with Ruby on Rails. Now go forth and conquer the world!

Print Publication Date: 2007/06/22